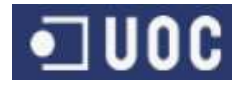

Treball Final de Carrera – Memòria

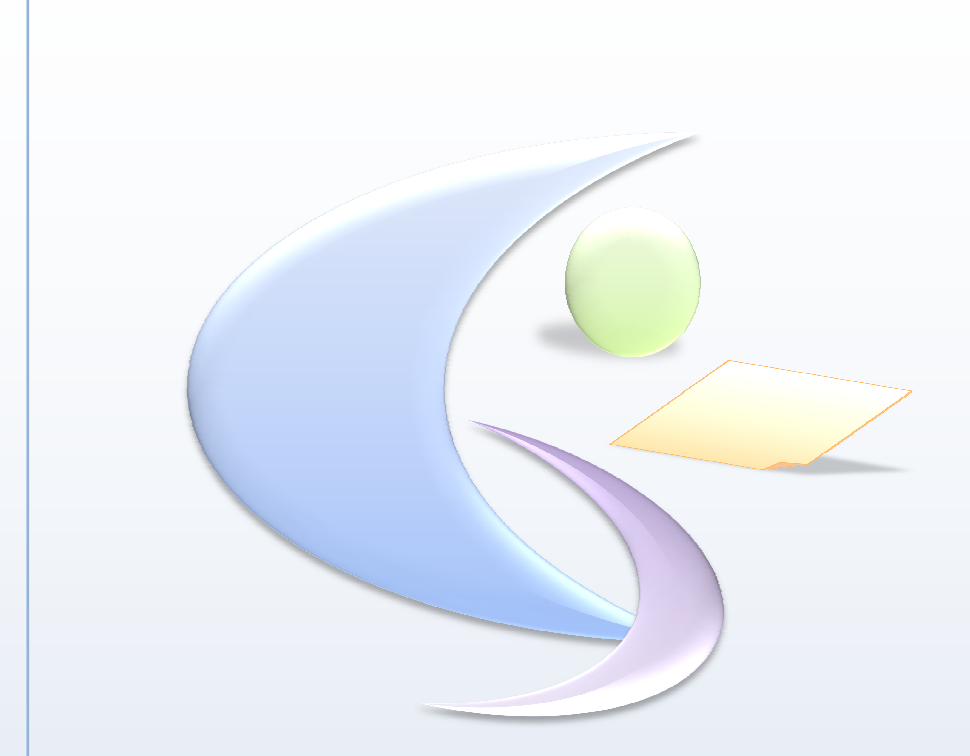

# Projecte Gestió de Formació Memòria

**Olga Faure Bagué** Enginyeria Tècnica en Informàtica de Gestió

**Consultor: Oriol Martí Girona** juny 2011

A tú pare, allà on estiguis.

A tú Anna, pel temps que no t'he dedicat.

## **1 Resum del projecte**

Aquest treball final de carrera anomenat *Gestió de* Formació, va adreçat a l'estudi d'una aplicació que permeti als professionals que gestionen l'administració de la formació d'una empresa pública, fer-la de manera que aquesta sigui àgil i òptima informatitzant l'oferta de cursos i activitats<sup>1</sup> i recollint les sol·licituds, estalviant així el tràfec de papers i correus electrònics que acaben sent informació dispersa que cal unificar.

Així doncs, el projecte farà l'anàlisi i disseny d'una aplicació que permetrà als professionals que gestionen alguna part de la formació, fer-ho d'una manera àgil i eficient, als usuaris finals accedir a la informació de totes les activitats que oferta l'empresa i a la pròpia empresa, garantir l'accés equitatiu de tots els seus treballadors a la formació amb un bon control de les hores de formació de cada persona.

Altres consideracions del projecte:

- L'empresa de referència en què es desenvoluparà el projecte és una empresa real, per tant, l'aplicació s'haurà d'integrar a la infraestructura i plataforma existent.
- Aquest sistema informàtic s'instal·larà en xarxa en el servidor web de l'empresa a través del que s'accedirà a l'aplicació amb un sistema d'autenticació per usuari i contrasenya, tenint en compte que, prèviament, l'usuari ja s'haurà autenticat al domini de l'empresa.

<sup>1</sup> El terme *activitats* en el context del present document, es referirà indistintament a cursos, jornades, tallers i, en general, a qualsevol activitat formativa

## Índex

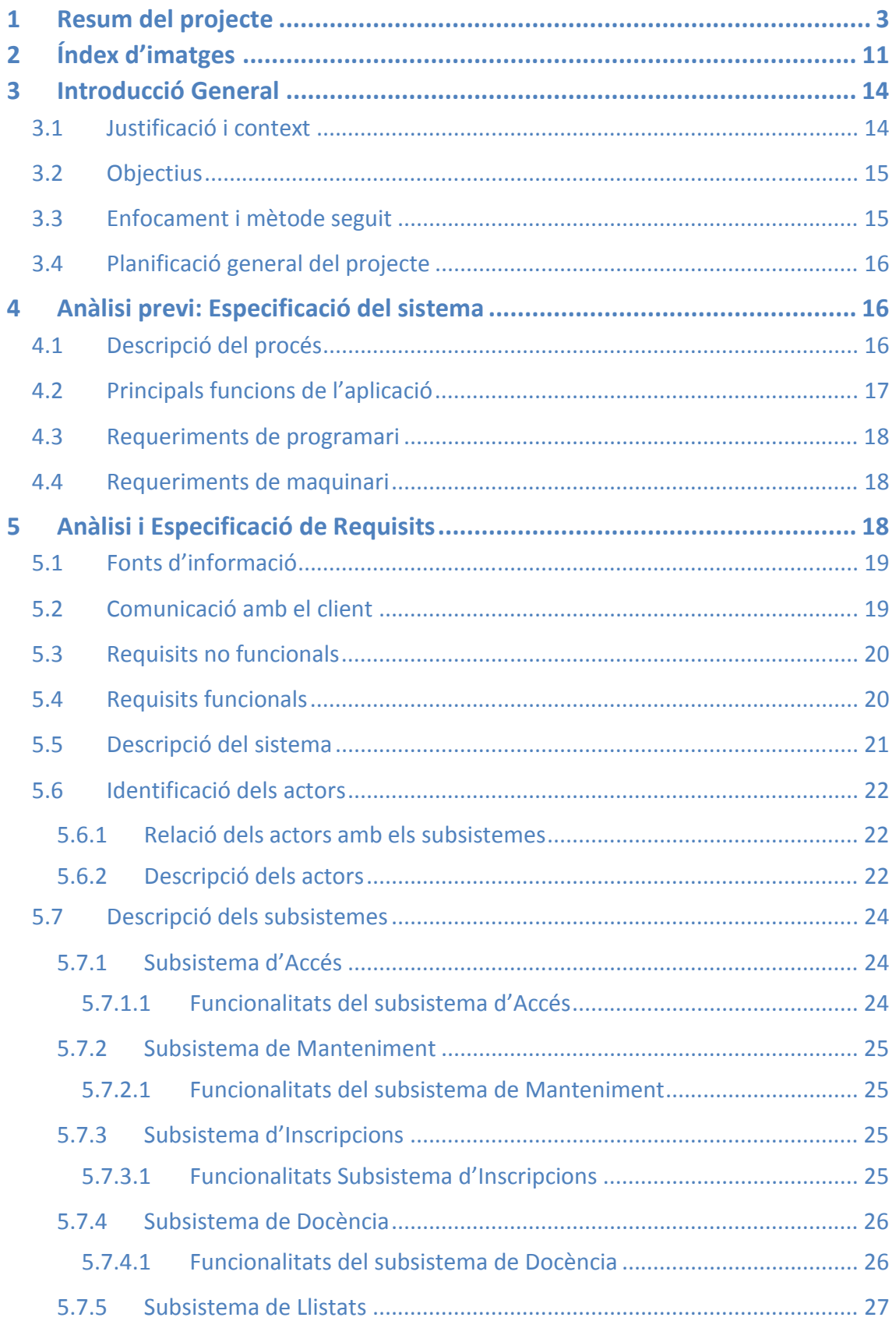

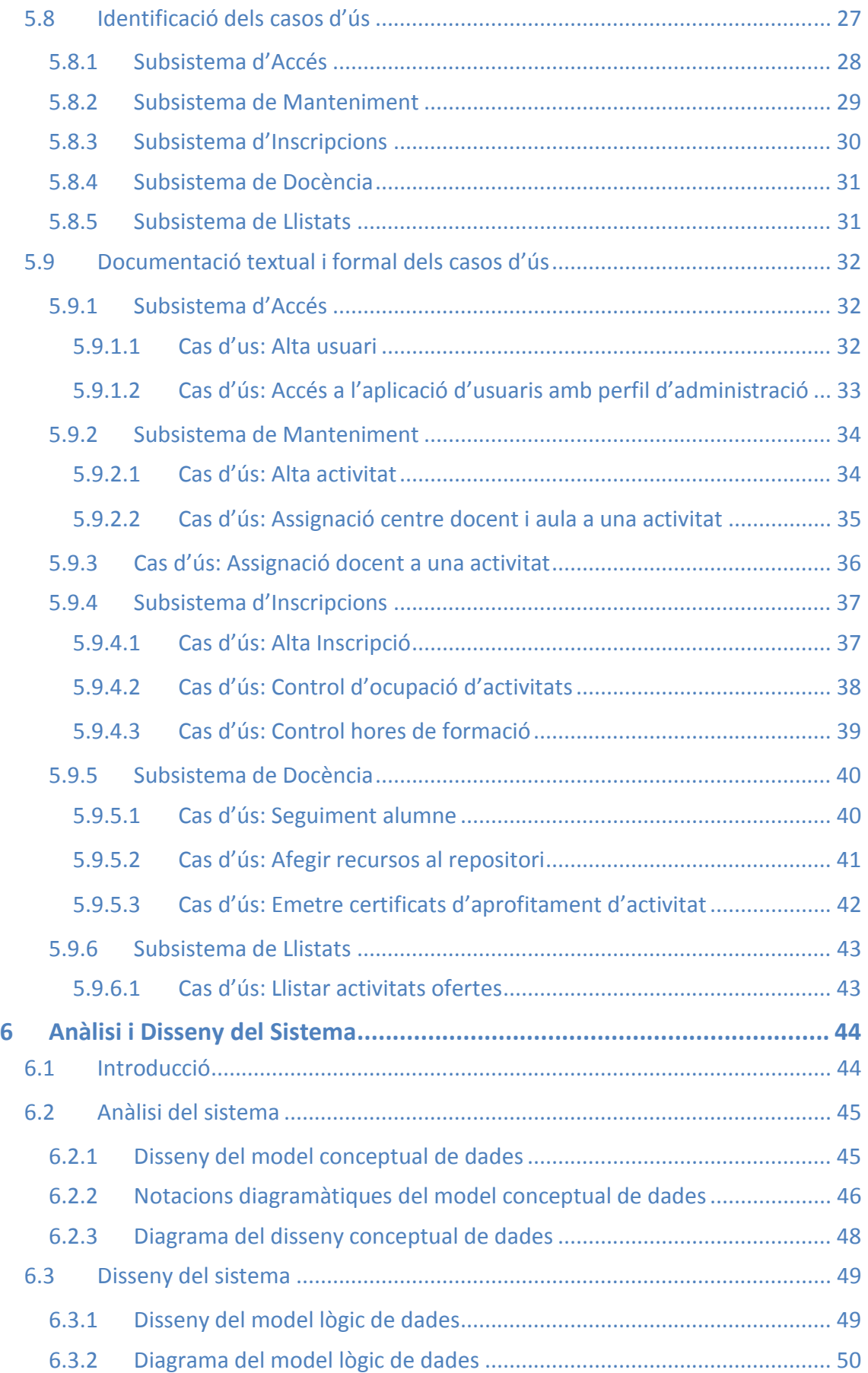

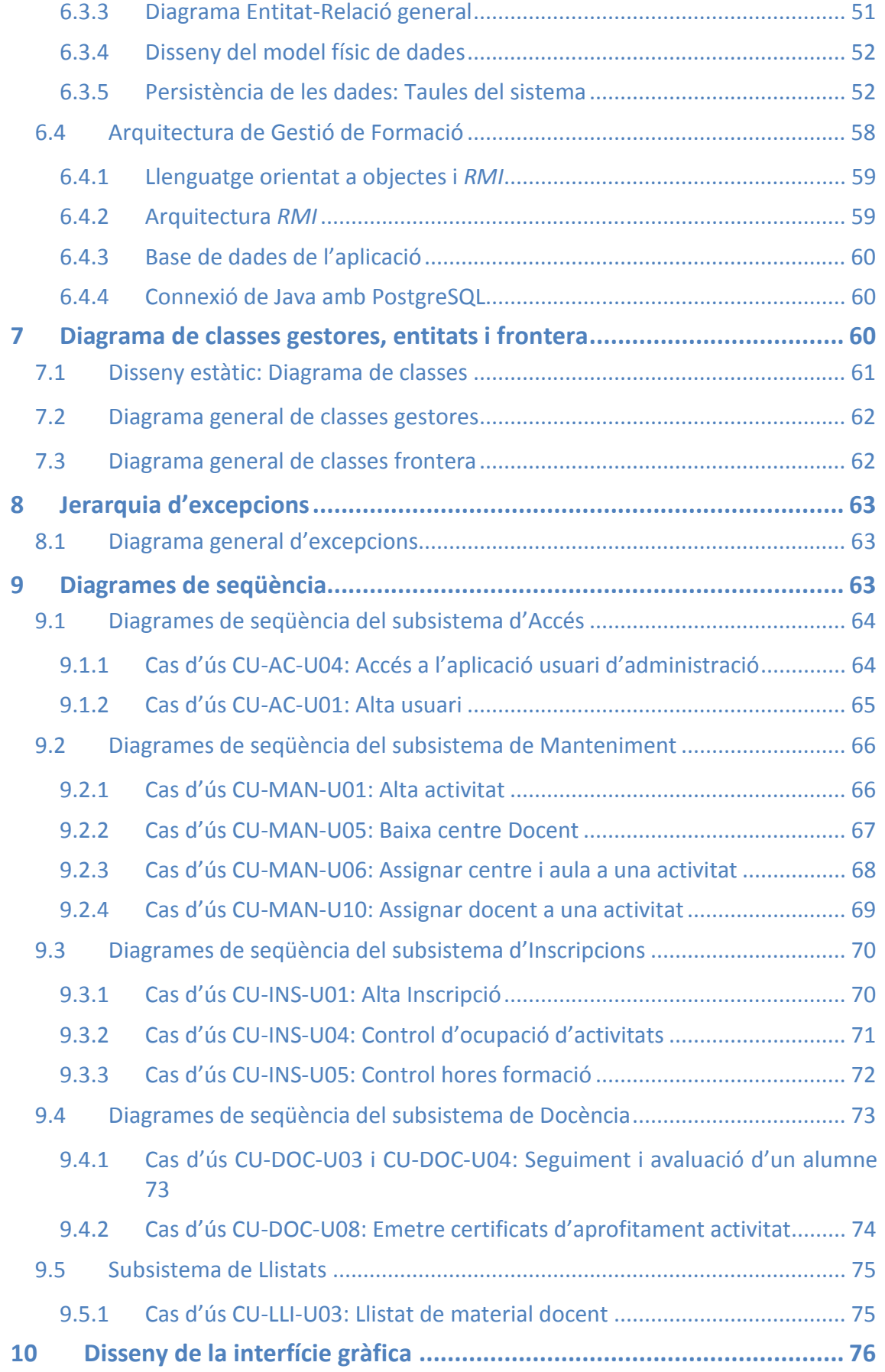

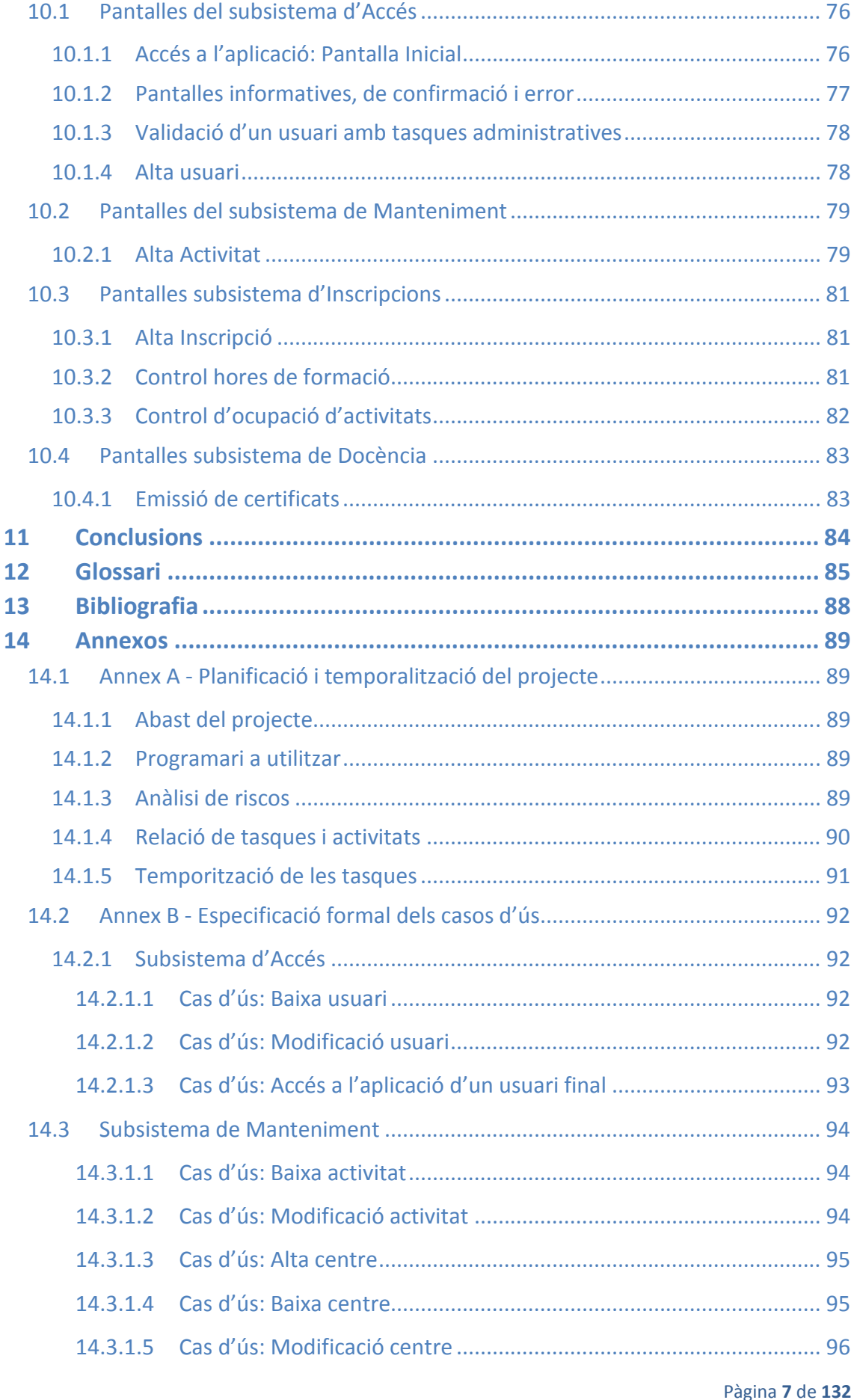

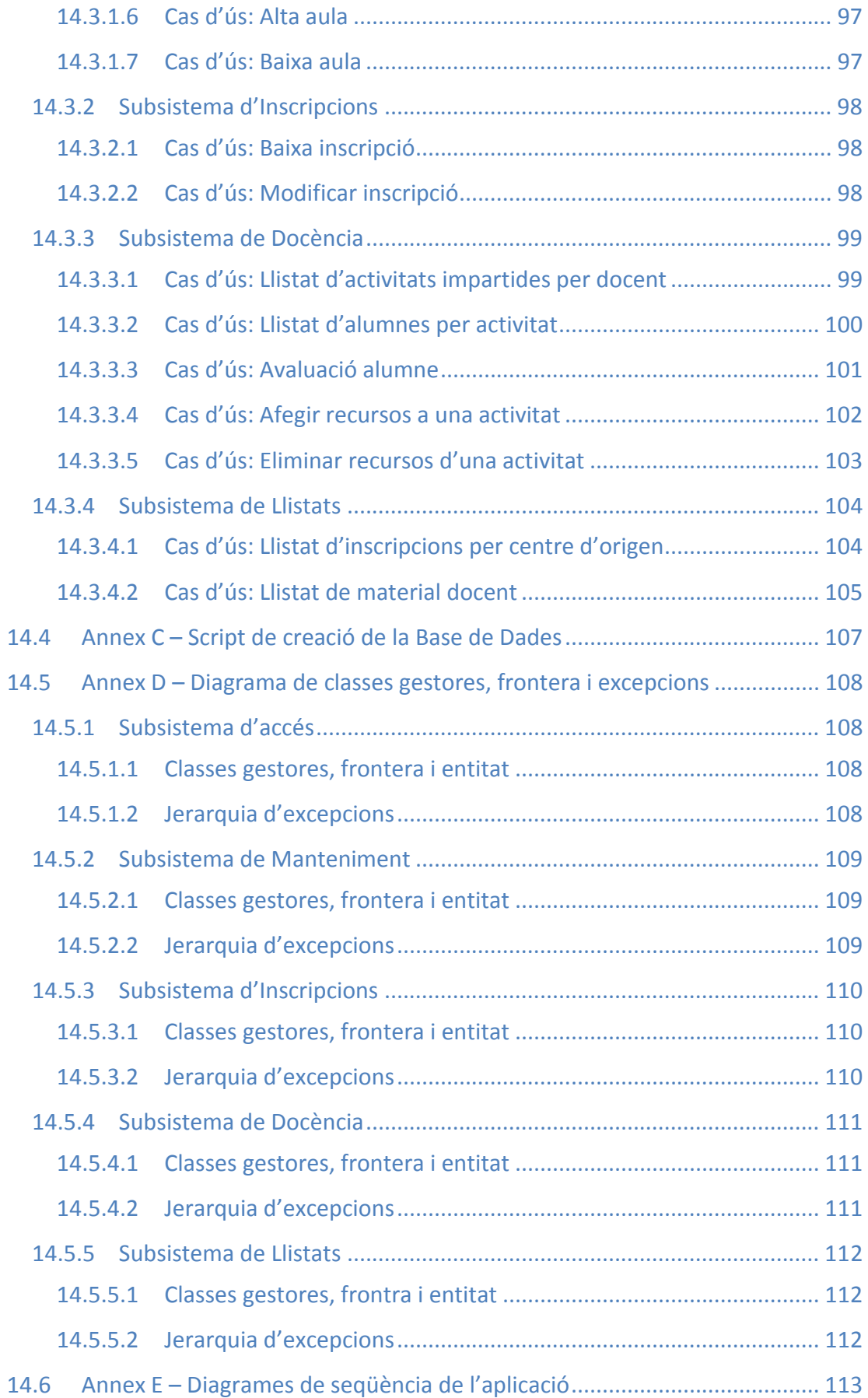

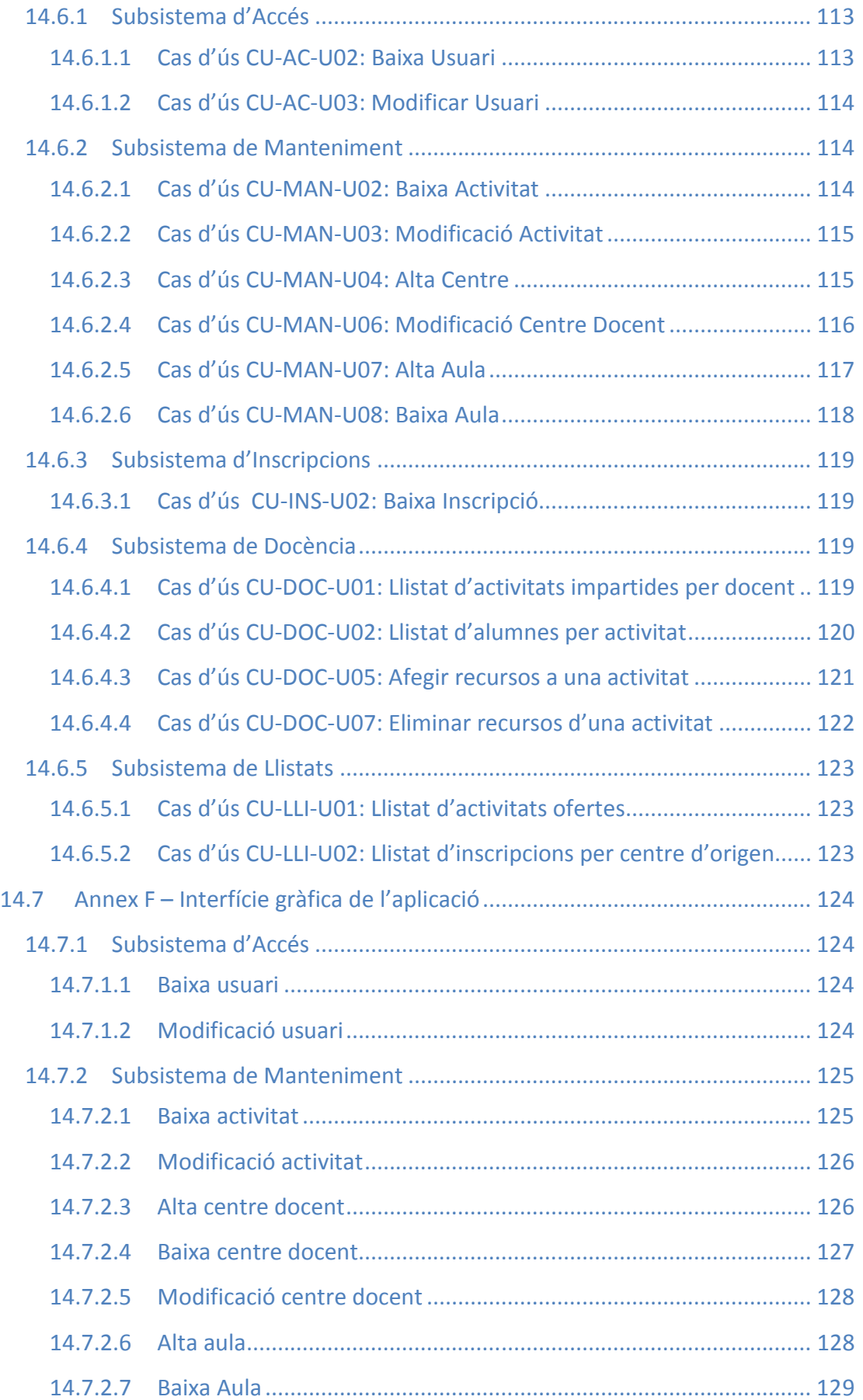

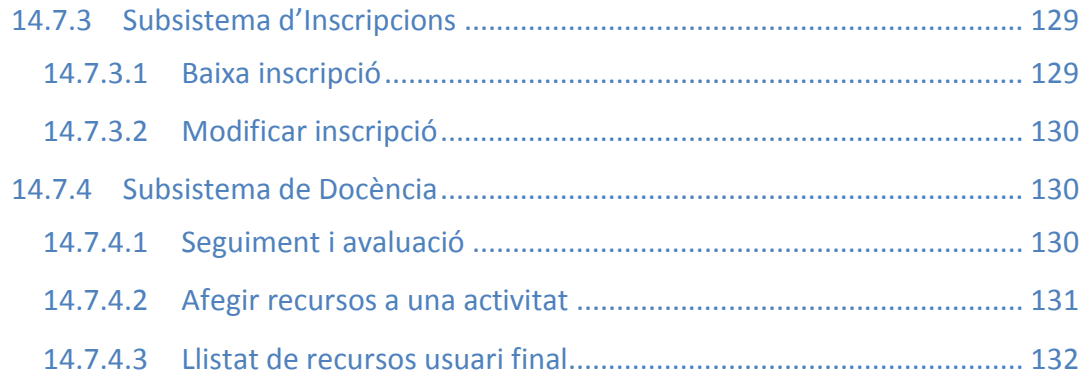

## **2 Índex d'imatges**

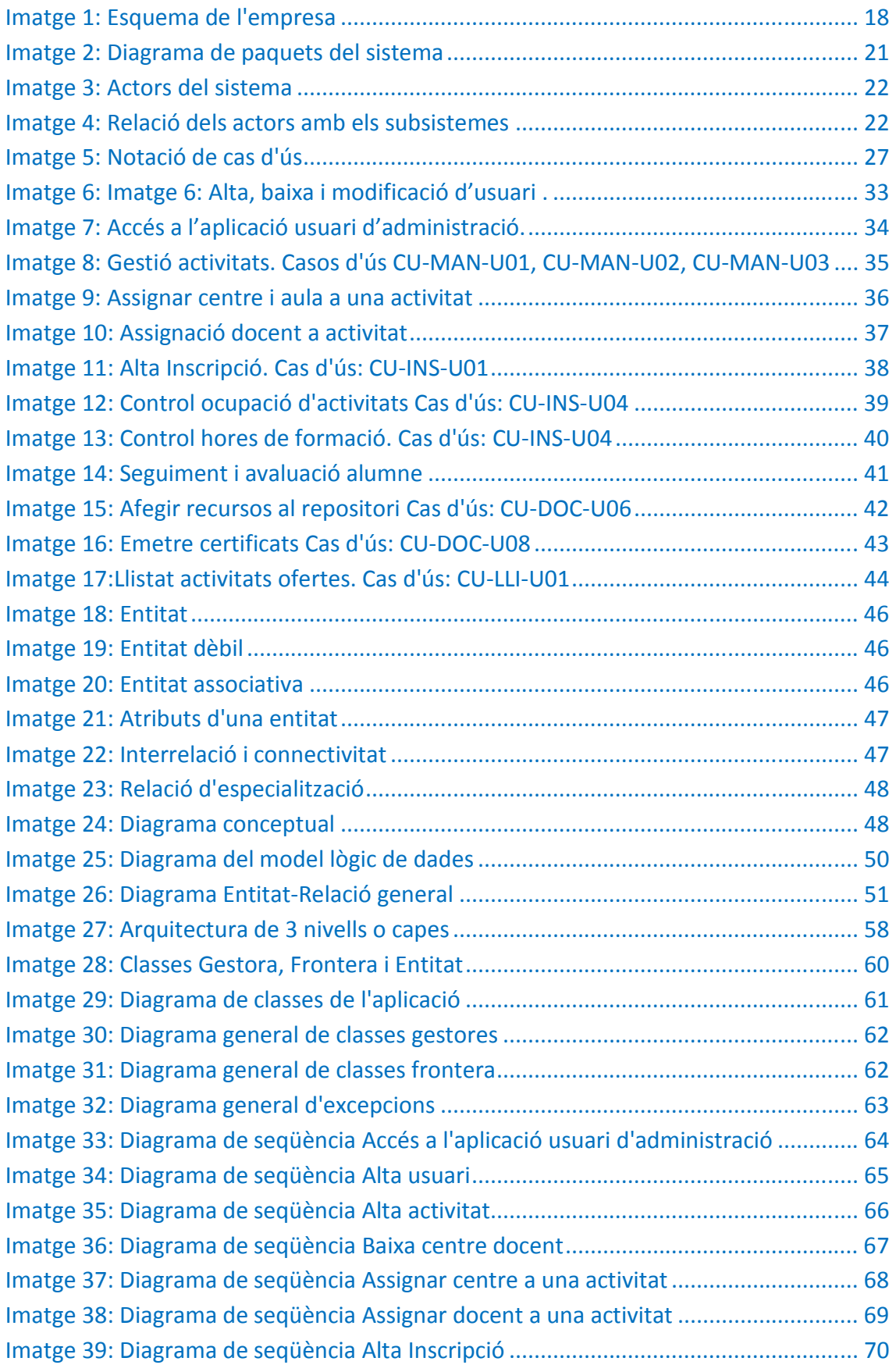

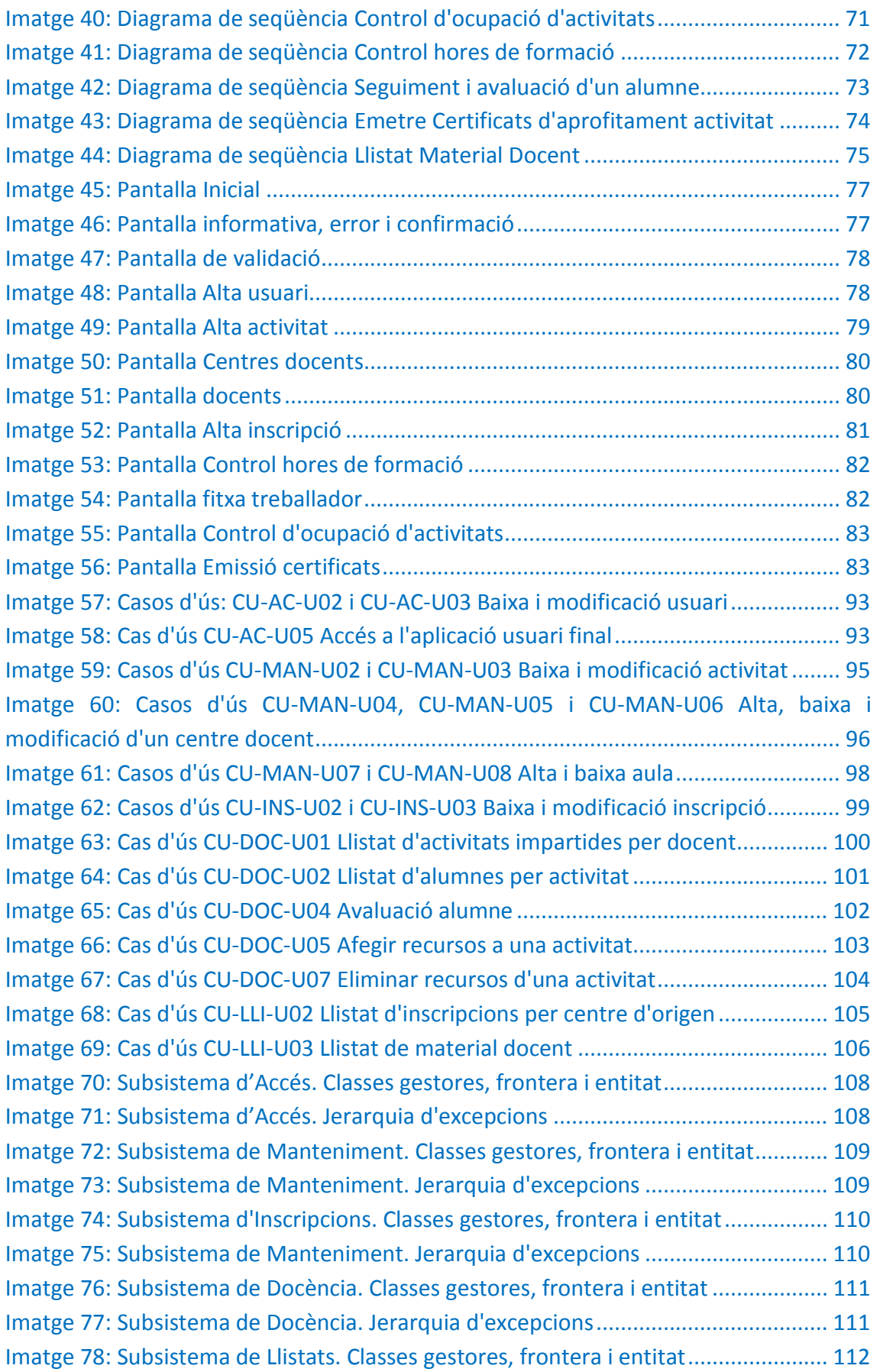

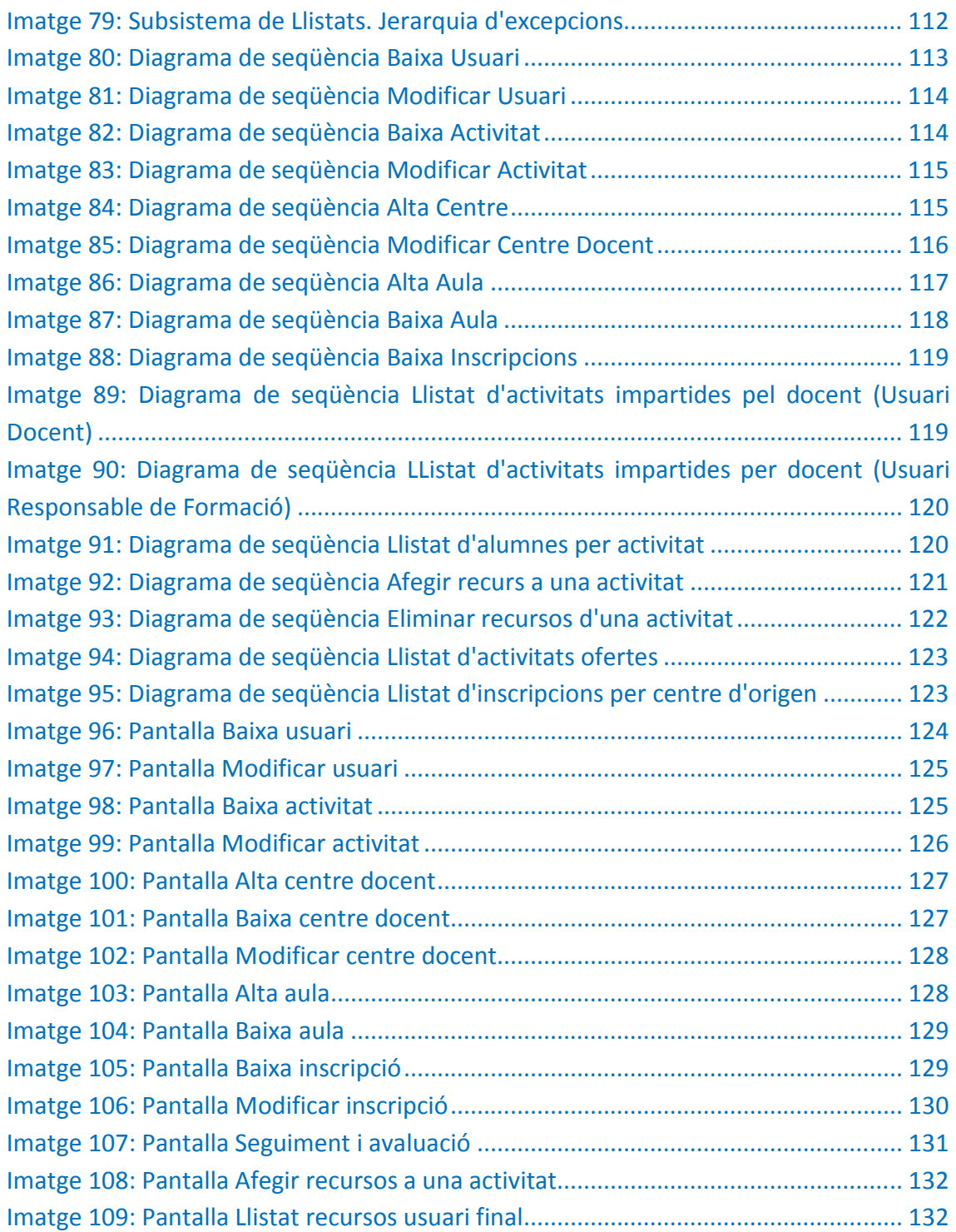

## **3 Introducció General**

El principal actiu d'una empresa pública són els serveis que ofereix a la ciutadania. Una part d'aquests serveis arriben al ciutadà mitjançant els treballadors d'aquestes empreses, pel que és molt important que la tasca que realitzen sigui el més eficient i eficaç possible.

A banda dels recursos materials propis d'aquestes empreses cal tenir en compte els recursos humans. La capacitació dels individus que integren l'empresa potencien una millor productivitat i compromís en el treball així com una major seguretat en el desenvolupament de les seves tasques.

Un altre punt a destacar, són les noves exigències d'un entorn amb un alt desenvolupament tecnològic en el que està immersa la societat actual. Els professionals no tan sols han de reciclar-se en la seva pròpia especialitat, sinó que a més, han d'aprendre a utilitzar noves eines de treball (TIC)<sup>2</sup>.

Aquests fets conflueixen doncs, en el paper protagonista que pren la formació dels individus que són els recursos humans de l'empresa, així com també en la necessitat d'incorporar una aplicació que permeti gestionar aquesta formació d'una manera àgil i eficient que faciliti la seva administració.

## **3.1 Justificació i context**

L'organització està estructurada en una Seu central des d'on s'administra l'oferta de cursos i activitats i els centres que pertanyen a aquesta Seu.

L'administració de la formació de la Seu central publica l'oferta de cursos i activitats a la intranet corporativa, en una llista ordenada cronològicament i que pot ser consultada per qualsevol treballador de l'organització. Els usuaris interessats en un curs, han de traslladar la petició al seu superior o responsable de centre, qui autoritza la sol·licitud, enviant-se posteriorment a la Seu central per valisa interna o adjuntada en un correu electrònic.

L'administratiu de formació, recull les sol·licituds i les introdueix a una base de dades Access, fent el control de places de cada curs de manera manual, així com gran part de les tasques que se'n desprenen (estadístiques, control d'hores de formació per persona, emissió de certificats, etc.).

Es fa patent doncs, amb aquest escenari, la necessitat d'incorporar una eina que permeti esmenar aquestes mancances i propiciar una gestió de la formació d'una manera eficient i eficaç d'acord amb les necessitats de l'organització, a més d'obtenir

<sup>&</sup>lt;sup>2</sup> Tecnologies de la informació i la comunicació.

una informació molt més acurada i estable i proporcionar a l'usuari de l'aplicació un entorn de treball amigable.

## **3.2 Objectius**

Els objectius detallats a continuació s'han obtingut com a resultat de les entrevistes realitzades als diferents actors afectats (administradors, responsables, docents i usuaris de la formació de l'organització).

- Control d'alta, baixa i modificació de cursos i activitats ofertes per l'empresa.
- Administració:
	- Introducció automàtica de les sol·licituds a la base de dades.
	- Gestió de l'ocupació dels cursos o activitats.
	- **Informació dels assistents.**
	- Gestió del material docent dels cursos.
	- Emissió automàtica dels certificats d'assistència.
- Gestió de les sol·licituds:
	- Introducció de les sol·licituds per part dels responsables de cada centre.
	- Control d'accés equitatiu als cursos i activitats oferts per a tots els treballadors de cada centre, en compliment de les hores màximes anuals de formació per persona establertes per l'empresa.
- Consulta dels cursos i activitats ofertes per part de les persones interessades.
- Accés a la documentació del curs o activitat.

## **3.3 Enfocament i mètode seguit**

El projecte es realitzarà amb l'estudi de les diferents fases d'un **cicle de vida iteratiu i incremental** basat en el cicle de vida en cascada i contemplat per l'Enginyeria del Programari, que constarà d'una fase d'especificació i anàlisi de requeriments i una de disseny. No es desenvoluparan les fases de programació, prova i manteniment.

Aquest mètode s'ha considerat el més adequat, ja que és més raonable anar estudiant a fons parts dels requisits amb una certa autonomia, i una vegada aprovada pel client continuar amb una altra, de manera que es vagi obtenint una estimació de la durada i de les funcionalitats cada cop més acurada. Aquest mètode possibilitarà també, que es puguin modificar parts ja construïdes anteriorment si així ho requereixen les necessitats.

L'aplicació dissenyada serà de tipus client-servidor i s'implementarà amb tecnologia del llenguatge orientat a objectes. L'arquitectura de comunicacions entre el client i el servidor estarà basada en *RMI*<sup>3</sup> . La base de dades que farà persistent tota la informació, serà *Postgre SQL* a la que s'accedirà amb *JDBC*<sup>4</sup> *.* 

## **3.4 Planificació general del projecte**

La planificació del projecte s'ha plantejat tenint en compte la temporalitat que marquen les pròpies fites de l'assignatura. A continuació es descriuen breument, les 3 fases principals d'aquesta planificació. La planificació temporal exhaustiva de les tasques desenvolupades en aquest projecte, pot ser consultada pel client en el document *Annex A*.

- Fase 1: Planificació del projecte. En aquesta fase es realitza la planificació, la declaració dels objectius, l'estudi de la situació actual, l'abast del projecte i l'anàlisi de riscos.
- Fase 2: Anàlisi de Requeriments.

Es recullen totes les funcionalitats que haurà de tenir el programari per tal que es cobreixin totes les necessitats de l'empresa. A tal efecte s'elabora el document d'especificació de requeriments del sistema on es detallen, de manera minuciosa i intel·ligible pel client, aquestes funcionalitats. Els requisits es representen d'una manera formal amb el llenguatge *UML*.

• Fase 3: Disseny.

La fase de disseny especifica el disseny arquitectònic del sistema, es dissenya la persistència de les dades, les relacions entre entitats i la interfície gràfica de l'usuari.

## **4 Anàlisi previ: Especificació del sistema**

## **4.1 Descripció del procés**

El procés s'iniciarà amb la introducció per part del responsable de formació de la seu central dels recursos de formació disponibles (cursos, tallers, jornades, etc.), de l'assignació de cada activitat a un centre i a l'aula corresponent d'aquest centre. Totes les activitats previstes i ofertes les podran visualitzar els treballadors de tota la seu i els seus centres adscrits. Podran a més, seleccionar la informació que volen visualitzar mitjançant filtres de cerca.

Una vegada seleccionada l'activitat, el treballador sol·licitarà al seu responsable de centre la inscripció corresponent, el qual la farà efectiva amb el procés d'inscripcions de l'aplicació. Aquestes inscripcions les visualitzarà el responsable de formació, el qual,

<sup>&</sup>lt;sup>3</sup> Remote Method Invocation (invocació remota de mètodes en Java)

<sup>4</sup> *Java Database Connectivity*

una vegada arribada la data, activarà l'activitat i els recursos didàctics (manuals, documents de referència, etc.), podent ser descarregats pels participants en el decurs de l'activitat.

L'administrador del sistema habilitarà els usuaris de l'aplicació, entre ells, al docent de cada activitat, de manera que podrà accedir als curs/cursos impartits per ell i que estiguin en actiu. El docent, una vegada finalitzada l'activitat, avaluarà com a aptes/no aptes als alumnes. Posteriorment, el responsable de formació, emetrà els certificats per a cada curs o activitat de tots els alumnes avaluats com a aptes.

Finalment, quan s'hagi donat per conclòs el curs o activitat, i sempre que el docent no tingui cap més activitat en curs, l'administrador del sistema passarà a passiu l'usuari del docent restringint el seu accés a l'aplicació i valorarà la possibilitat d'afegir els recursos docents de l'activitat al respositori de recursos.

## **4.2 Principals funcions de l'aplicació**

Les principals funcions que oferirà l'aplicació desenvolupada són les següents:

- Gestió d'alta, baixa i modificació de tots els usuaris que utilitzaran l'aplicació amb algun tipus de perfil administratiu (Responsable de formació, responsable de centre i docent).
- Alta, baixa i modificació de centres on es pot realitzar una activitat.
- Alta, baixa i assignació d'aules als centres on es realitzen les activitats.
- Alta, baixa i modificació de les activitats ofertes per l'empresa.
- Introducció de les sol·licituds per part dels responsables de cada centre.
- Alta, baixa i modificació d'una inscripció.
- Gestió de l'ocupació dels cursos o activitats.
- Control d'accés equitatiu als cursos i activitats oferts per a tots els treballadors de cada centre, en compliment de les hores màximes anuals de formació per persona establertes per l'empresa.
- Gestió del material docent dels cursos.
- Emissió automàtica dels certificats d'assistència.
- Informació dels assistents.
- Gestió material de la activitat.
- Avaluació de cada participant a una activitat.
- Llistats d'informació referent a les activitats, participants, material didàctic… (s'ampliarà la informació en la descripció del subsistema corresponent).

## **4.3 Requeriments de programari**

L'aplicació desenvolupada serà del tipus client-servidor i s'implementarà amb llenguatge orientat a objectes Java.

L'arquitectura de comunicacions entre el client i el servidor estarà basada en *RMI<sup>5</sup>* . La base de dades utilitzada i que farà persistent tota la informació serà PostgreSQL, l'execució de les operacions sobre la base de dades, es farà amb l'API *JDBC<sup>6</sup>* .

### **4.4 Requeriments de maquinari**

El maquinari requerit per al funcionament d'aquesta aplicació està determinat per la pròpia empresa. S'utilitzarà el servidor web de la intranet per instal·lar el programari i la base de dades, als que s'hi accedirà des de cada punt de treball amb el corresponent ordinador.

![](_page_17_Figure_7.jpeg)

**Imatge 1: Esquema de l'empresa** 

## **5 Anàlisi i Especificació de Requisits**

En aquesta punt s'intentarà recollir totes les funcionalitats que haurà de tenir el programari que es desenvoluparà per tal que es cobreixin totes les necessitats de l'empresa. A tal efecte, s'establiran un seguit de reunions amb els responsables de formació de la seu central, pautes de comunicació i observació amb els responsables de cada centre, així com entrevistes amb els usuaris als qui va adreçada la formació.

<sup>5</sup> *Remote Method Invocation* (Invocació remota de mètodes)

<sup>6</sup> *Java Database Connectivity*

Així doncs, l'objectiu d'aquesta etapa és l'elaboració del document d'especificació de requeriments del sistema on es detallarà de manera minuciosa, quines funcionalitats tindrà el programari, i es redactarà de manera intel·ligible tant pel client com pel desenvolupador, en definitiva, s'intentarà establir el model de negoci de la pròpia empresa.

### **5.1 Fonts d'informació**

Amb l'objectiu de recollir la màxima informació possible per redactar els requeriments del programari, s'utilitzaran diverses tècniques com ara reunions, entrevistes, observació de documentació existent, revisió de circuïts… sempre en relació a la part del projecte que s'estigui analitzant.

### **5.2 Comunicació amb el client**

Les tècniques de comunicació amb el client han estat entrevistes, reunions, observació i revisió de circuïts.

• Entrevistes: La primera entrevista es va realitzar amb el **cap del departament d'informàtica**, responsable del desenvolupament de nou programari, per tal d'avaluar la necessitat de desenvolupar una aplicació que agilitzés tot el procés de la gestió de formació.

Una vegada plantejat el projecte inicial amb un primer esquema recollit en un document previ, el cap de departament d'informàtica va donar la conformitat perquè s'iniciés el seu desenvolupament, marcant les directrius i funcionalitats bàsiques necessàries que hauria de tenir l'aplicació.

Posteriorment, es van realitzar diverses entrevistes amb el **responsable de formació** de la seu central, de qui es van recollir totes les dificultats existents amb la metodologia actual de gestió i tots els suggeriments i necessitats per dur a terme una gestió més àgil i correcta.

Donada la facilitat existent d'accedir als treballadors (usuaris finals), es va realitzar una gran quantitat de consultes directes als mateixos, recollint informació de com els facilitaria veure la informació referent a la formació oferta per l'empresa.

• Reunions: Es van fer diverses reunions amb els responsables dels centres. Aquesta fase ha estat la més complicada per la dificultat de reunir-los a tots. Davant d'aquesta impossibilitat, les reunions es van fer amb grups de responsables per separat. Finalment, s'ha pogut redactar un document on s'ha recollit i unificat tots els suggeriments aportats pels mateixos.

• Observació i revisió de circuïts: Periòdicament, es va observar la metodologia de treball utilitzada pel responsable de formació i es van estudiar els circuïts actuals. Aquest fet va constatar importants mancances en el control de les inscripcions, detectant-ne algunes duplicades, dificultat per a garantir l'accés equitatiu a la formació, en la gestió de material docent, i el procés manual utilitzat per a emetre els certificats, entre altres.

Amb tota aquesta documentació obtinguda, s'ha pogut realitzar el present document d'anàlisi de requisits, i elaborar el model de negoci que l'empresa espera obtenir.

### **5.3 Requisits no funcionals**

Aquest requisits estan adreçats a les característiques pròpies del sistema, com ha de realitzar les funcions previstes, quina disponibilitat tindrà, facilitat d'ús, etc. Es pretén doncs, que el sistema que es desenvoluparà tingui les següents

característiques:

![](_page_19_Picture_192.jpeg)

## **5.4 Requisits funcionals**

Aquests requisits defineixen el comportament intern del programari així com altres funcionalitats específiques. Es detallen amb la identificació de possibles programes o subsistemes i es representen amb els diagrames dels casos d'ús principals i els actors involucrats.

![](_page_20_Picture_103.jpeg)

## **5.5 Descripció del sistema**

El sistema està compost de 5 subsistemes o programes, cadascun d'ells amb les seves pròpies funcionalitats. Seguidament, es mostra la totalitat del sistema representat amb un diagrama de paquets.

![](_page_20_Figure_6.jpeg)

**Imatge 2: Diagrama de paquets del sistema** 

#### **5.6 Identificació dels actors**

L'actor identifica qualsevol entitat externa que interactua amb el sistema i li demana una funcionalitat. Inclou als operadors humans, sistemes externs i entitats abstractes com pot ser el temps. En el projecte Gestió de Formació s'han identificat els següents actors que coincideixen amb els tipus d'usuari que accedirà a l'aplicació:

![](_page_21_Figure_4.jpeg)

**Imatge 3: Actors del sistema** 

#### **5.6.1Relació dels actors amb els subsistemes**

La relació dels actors del sistema amb els subsistemes es representa a continuació gràficament.

![](_page_21_Figure_8.jpeg)

**Imatge 4: Relació dels actors amb els subsistemes** 

#### **5.6.2Descripció dels actors**

- **Administrador**. És l'usuari que gestiona l'aplicació. Té accés a tots els subsistemes i a totes les funcionalitats, no obstant, les tasques principals que realitzarà són les generades pel sistema d'accés delegant les tasques de manteniment a l'usuari responsable de formació.
	- Donar accés als diferents usuaris de l'aplicació i assignar-los un perfil.
	- Alta, baixa i modificació d'usuaris.
	- Vetllar pel bon funcionament de l'aplicació.

S'ha de tenir en compte que l'accés al domini de l'empresa i la connexió, està gestionat per l'administrador del departament d'informàtica. En conseqüència, tots els possibles usuaris de l'aplicació de la gestió de formació ja han estat prèviament validats i per tant, quan en aquest document es parla d'accés al sistema o d'accés a l'aplicació o d'usuari administrador, ens estem referint exclusivament a l'entorn de l'aplicació Gestió de Formació.

- **Responsable de formació**. L'usuari amb aquest perfil té accés al subsistemes de manteniment, docència, inscripcions i llistats. Les tasques que realitza són les següents:
	- Alta, baixa i modificació de les activitats.
	- Alta, baixa i modificació dels centres.
	- Alta i baixa de les aules dels centres.
	- Assignació de centres i aules a cada activitat.
	- Emissió dels certificats acreditatius dels alumnes que han realitzat satisfactòriament una activitat.
	- Gestió i control de les inscripcions i ocupació de les activitats.
	- Control d'accés equitatiu a les activitats.
	- Gestió dels recursos i material docent de les activitats.

Com a consideració important, cal aclarir que el responsable de formació actuarà com a responsable de centre pel que fa a realitzar les inscripcions a les activitats dels treballadors de la seu central, tot i que podrà efectuar la inscripció de qualsevol treballador de l'empresa si així es requereix.

- **Responsable del centre.** Aquest usuari té accés al subsistema d'inscripcions i de llistats. El seu perfil estarà vinculat amb els centres del que és responsable, motiu pel que, les funcionalitats que li ofereixi el seu menú, tindran com a escenari aquests centres. Realitza les següents tasques:
	- Introduir les inscripcions a les activitats sol·licitades pels treballadors del seu centre. Podrà donar d'alta, de baixa i modificar les inscripcions.
	- En el moment d'efectuar una inscripció, serà informat per l'aplicació si el treballador que vol inscriure supera les hores de formació, motiu pel que podrà paralitzar la inscripció.
	- Té accés al subsistema de llistats per obtenir informació dels usuaris del seu centre que realitzen o han realitzat alguna activitat, i consultar les hores de formació de cada un d'ells.
- **Docent**. Té accés a una part del subsistema de docència. Les seves tasques són:
	- Seguiment dels alumnes que realitzen alguna tasca impartida per ell.
	- Introducció de l'avaluació dels alumnes que han cursat alguna activitat impartida per ell.
	- Introduir els recursos docents corresponents a les activitats que imparteix.
- Visualitzar el llistat de les activitats que està impartint.
- Visualitzar els llistats d'alumnes participants en les activitats impartides per ell.
- **Usuari Final.** Es considera un usuari general, és a dir, tots els treballadors de l'empresa ho són. Com a usuaris finals, tindran accés a l'aplicació sense necessitat de validar-se, podent accedir únicament al subsistema de llistats, des d'on podran consultar totes les activitats que s'ofereixen.

No es realitzarà el manteniment dels usuaris finals exceptuant el registre de les activitats en les que participa o ha participat, la seva avaluació en les mateixes i el còmput d'hores de docència acumulades.

## **5.7 Descripció dels subsistemes**

#### **5.7.1Subsistema d'Accés**

Aquest subsistema és el que controla l'accés a l'aplicació, als seus mòduls i a les funcionalitats que té cada mòdul. Cada usuari que accedeix, té assignat un perfil determinat que és el que determina les funcionalitats autoritzades. Aquest subsistema estarà gestionat per l'usuari administrador.

Cal recordar que la gestió d'accés del personal al domini de l'empresa i la connexió al servidor remot no es portarà a terme des d'aquesta aplicació, ja que l'empresa disposa del departament d'informàtica que realitza aquesta tasca. Per tant, aquesta aplicació disposarà en la seva base de dades d'una vista contra la taula d'usuaris ubicada al servidor de dades del departament d'informàtica per a recuperar i afegir usuaris a les taules pròpies de la seva aplicació i utilitzarà el servidor remot ja iniciat amb la intranet corporativa.

Inicialment, el sistema crearà l'usuari administrador, posteriorment, l'administrador crearà la resta d'usuaris i els assignarà el perfil corresponent. L'administrador podrà afegir o eliminar funcionalitats a cada perfil segons la necessitat de l'empresa i del departament de formació.

#### **5.7.1.1Funcionalitats del subsistema d'Accés**

- Gestió d'accés dels usuaris a l'aplicació de gestió de formació (alta, baixa i modificació d'usuaris).
- Gestió dels perfils.
- Càrrega del menú principal de l'aplicació segons perfil.
- Restaurar contrasenya en cas de pèrdua o oblit.
- Vetllar pel bon funcionament de l'aplicació.

#### **5.7.2Subsistema de Manteniment**

L'usuari responsable de formació gestiona des d'aquest subsistema el manteniment de les activitats, dels centres i de les aules. Aquest usuari serà qui donarà d'alta al sistema les activitats que s'ofereixin, les passarà a l'estat passiu una vegada finalitzades i, en cas que convingui, les modificarà.

A més, també gestionarà el manteniment dels centres efectuant les altes, baixes i modificacions dels mateixos i de les aules, així com l'assignació de les aules dels centres on s'impartiran les activitats.

#### **5.7.2.1Funcionalitats del subsistema de Manteniment**

- Alta, baixa i modificació d'activitats.
- Alta, baixa i modificació de centres.
- Alta i baixa d'aules.
- Assignació dels centres i aules on s'impartirà l'activitat.

#### **5.7.3Subsistema d'Inscripcions**

Aquest subsistema gestionarà les inscripcions a les activitats. Serà utilitzat pels usuaris responsables dels centres i també hi té accés el responsable de formació. Des d'aquest subsistema, s'introduiran les inscripcions sol·licitades pels treballadors de cada centre a una activitat, podent modificar-les o eliminar-les. Aquestes inscripcions quedaran introduïdes automàticament a la base de dades.

En el moment d'inscriure un participant a una activitat, l'aplicació mostrarà les hores de formació acumulades pel mateix, podent decidir, en cas que superi les hores concedides per l'empresa, desestimar la inscripció. Aquesta decisió es prendrà en funció de la demanda que hi hagi de l'activitat i donant prioritat a un altre participant que ho demani, sempre que no hagi superat les hores de formació i que l'activitat sigui rellevant per la seva tasca dins l'empresa.

Convé ressaltar, que l'objectiu principal de l'oferta de formació, és donar als treballadors la possibilitat de millorar i reciclar-se en la seva tasca, de manera que, un factor de decisió a l'hora de concedir o no la realització d'una activitat, serà la relació de la mateixa amb la tasca que porta terme l'usuari dins l'empresa. Aquest control es portarà a terme tant per part del responsable del centre com pel responsable de la formació.

#### **5.7.3.1Funcionalitats Subsistema d'Inscripcions**

- Alta, baixa o modificació d'inscripcions a les activitats.
- Control d'ocupació de les activitats.
- Control d'hores acumulades dels usuaris per tal de garantir un accés equitatiu a les activitats.

• Valoració de l'acceptació/denegació dels sol·licitants a una activitat en funció de les hores acumulades de formació i de la relació de l'activitat amb les seves tasques dins l'empresa.

#### **5.7.4Subsistema de Docència**

Aquest subsistema serà utilitzat per l'usuari docent i pel responsable de formació. Des d'aquí es gestionaran, per part del docent, els usuaris participants en cada activitat (cada docent veurà els seus alumnes i les seves activitats). Es portarà un control del seguiment dels alumnes, i s'introduirà l'avaluació de cada alumne participant a una activitat. Permetrà també gestionar els recursos didàctics de cada activitat. L'usuari docent també podrà visualitzar els llistats per obtenir informació de les activitats impartides per ell i els alumnes que hi han participat.

En concret, una vegada el docent estigui donat d'alta al sistema i l'activitat s'iniciï, aquest podrà accedir a l'opció de llistat d'alumnes per fer el seguiment dels alumnes que participaran en l'activitat. Disposarà a més, d'una opció en aquest llistat que li permetrà visualitzar la fitxa de cada participant on podrà registrar les absències i introduir, en acabar l'activitat, l'aptitud o no de l'alumne. El docent podrà també, incloure els recursos i material docent que s'utilitzarà.

Des d'aquest subsistema, el responsable de formació podrà, d'una manera automatitzada, emetre els certificats per a un o tots els alumnes que hagin validat els coneixements d'una activitat. En haver finalitzat l'activitat, el responsable de formació tindrà l'opció *Emetre certificats* des d'on podrà escollir l'activitat i la data en que s'ha impartit, obtenint un llistat de tots els alumnes que s'han avaluat com a aptes.

Posteriorment, el responsable de formació valorarà la utilitat de conservar els recursos i materials docents de l'activitat que s'ha cursat. En cas afirmatiu, es traspassaran des del subsistema de docència al subsistema de llistats i es conservaran a la base de dades durant un temps prudencial des d'on es podran descarregar per qualsevol usuari final.

#### **5.7.4.1Funcionalitats del subsistema de Docència**

- Seguiment, per part del docent, dels alumnes que participen en l'activitat.
	- Control de les absències (els alumnes hauran d'assistir com a mínim al 75% de les classes).
	- Introducció de l'avaluació final de cada alumne.
- Gestió dels recursos i material docent que s'utilitzarà durant l'activitat.
	- Inclusió dels recursos i material docent per part de l'usuari docent.
	- Traspàs dels recursos al subsistema de llistats o eliminació dels mateixos de la base de dades. Aquesta tasca la realitzarà el responsable de formació.
- Emissió dels certificats d'aprofitament de l'activitat per part del responsable de formació.

#### **5.7.5Subsistema de Llistats**

Des d'aquest subsistema es gestionaran tots els llistats d'informació i material docent referents a les activitats. Inicialment, s'incorporaran 3 tipus de llistats: Llistat d'activitats ofertes i llistat de material docent als que podran accedir tots els usuaris finals i, finalment, el llistat d'inscripcions per centre que podran visualitzar els responsables de centre (cadascú dels seus centres) i el responsable de formació.

En un futur, es proposarà al client l'extensibilitat d'aquest subsistema, tractant-lo amb profunditat i reconvertint-lo en el subsistema d'estadístiques, amb noves funcionalitats com, per exemple, llistats informatius, llistats que seran utilitzats des d'altres subsistemes, llistats estadístics, etc. A aquests llistats s'accedirà segons el perfil d'usuari.

### **5.8 Identificació dels casos d'ús**

S'utilitzarà la tècnica dels casos d'ús per capturar les diferents seqüències d'interaccions que es donen entre el sistema i els seus actors en resposta a un esdeveniment que inicia algun actor principal sobre el sistema, de manera que s'especificarà la comunicació i el comportament del sistema mitjançant la interacció amb els usuaris i/o altres sistemes.

En cada un dels casos d'ús es mostrarà un o més escenaris que indicaran com haurà d'interactuar el sistema amb l'usuari per aconseguir un objectiu específic. A tal efecte, s'utilitzarà com a llenguatge de modelat UML<sup>7</sup>. A continuació, es detallen les notacions de cas d'us i el seu significat per a una millor orientació del client.

![](_page_26_Picture_103.jpeg)

**Imatge 5: Notació de cas d'ús** 

<sup>7</sup> *Unified Modeling Language* 

Definicions<sup>8</sup>:

- **Actor**: Tota entitat externa al sistema que guarda una relació amb aquest i que li demana una funcionalitat. Un actor pot ser una persona o una entitat abstracta, com ara el temps.
- **Cas d'ús**: Seqüència d'interaccions que es desenvoluparan entre un sistema i els seus actors en resposta a un esdeveniment que inicia un actor principal sobre el propi sistema.
- **Relació d'extensió** *(extend)***:** Relació de dependència entre dos casos d'ús que denota que un cas és una especialització o alternativa d'un altre.
- **Relació d'inclusió o ús** *(include)***:** Relació de dependència entre dos casos d'ús que denota la inclusió del comportament d'un escenari en un altre.
- **Relació o associació de comunicació:** Relació o associació entre un actor i un cas d'ús que denota la participació de l'actor en l'esmentat cas d'ús.

Per a una millor estructuració, s'identificaran els casos d'ús per cada subsistema.

### **5.8.1Subsistema d'Accés**

- Accés
	- Accés a l'aplicació: identificació de l'usuari

Un usuari accedeix a l'aplicació Gestió de formació amb un usuari i contrasenya. El sistema validarà les dades contra la base de dades comprovant que l'usuari existeixi i el seu perfil. Si les dades introduïdes són correctes, accedirà a l'aplicació i als menús corresponents al seu perfil.

En cas que accedeixi l'usuari final, accedirà directament a la part de llistats d'informació d'activitats i de material docent sense necessitat d'iniciar sessió.

- Sortida de l'aplicació: Permetrà a l'usuari sortir de l'aplicació. En cas que l'usuari hagi iniciat sessió, aquesta finalitzarà.
- Usuaris

 $\overline{a}$ 

Alta usuari

L'usuari administrador donarà d'alta un usuari amb un perfil. Prèviament es comprovarà que no existeix a la base de dades en estat passiu. Si no existeix, se'l donarà d'alta, pel contrari, si ja existeix com a usuari passiu, se'l tornarà a activar.

■ Baixa usuari

L'usuari administrador donarà de baixa un usuari existent a la base de dades. Aquesta baixa serà una baixa lògica.

**Modificació usuari** 

L'usuari administrador modificarà les dades d'un usuari existent a la base de dades.

<sup>&</sup>lt;sup>8</sup> Definicions extretes de **http://es.wikipedia.org/wiki/Caso\_de\_uso** 

#### **5.8.2Subsistema de Manteniment**

- Activitats
	- Alta activitat

El responsable de formació donarà d'alta una activitat per tal que es pugui visualitzar als llistats. Aquesta alta contindrà tota la informació necessària com ara: data inici, data fi, horari, centre i aula on s'impartirà, temàtica, etc.

■ Baixa activitat

El responsable de formació donarà de baixa una activitat una vegada hagi finalitzat. La baixa serà una baixa lògica, passant l'estat de l'activitat a passiu, amb la finalitat de conservar-se en cas que en un futur s'implementi el subsistema d'estadístiques.

**Modificar activitat** 

El responsable de formació podrà modificar les dades o informació d'una activitat donada d'alta.

- Centres
	- Alta centre

Tot i que la majoria d'activitats es portaran a terme en les aules o sales dels propis centres i de la seu central, també es pot donar el cas que alguna activitat s'imparteixi en un centre aliè. En conseqüència, es portarà un control de tots els centres disponibles (propis i aliens) on es poden impartir les activitats.

■ Baixa centre

El responsable de formació podrà passar un centre a passiu en el cas que aquest centre no pugui acollir activitats.

**Modificació centre** 

El responsable de formació podrà modificar les dades d'un centre. Aquesta opció afectarà bàsicament als centres externs, per exemple, en cas que un centre canviï d'adreça o de telèfon.

En cas dels centres propis de l'empresa, aquesta opció està pensada per als canvis d'aules que hi puguin haver (afegir o eliminar una aula o sala).

- Aules
	- Alta aula

El responsable de formació donarà d'alta les aules corresponents a cada centre, per tant, aquesta funció es podrà realitzar en el moment de donar d'alta un centre o com una opció independent.

■ Baixa aula

El responsable de formació donarà de baixa una aula d'un centre passant-la a un estat passiu quan aquesta s'inhabiliti per impartir formació. Aquestes baixes es faran segons necessitat de l'empresa.

No es considera necessari, en el cas de les aules, afegir una opció de modificació.

#### **5.8.3Subsistema d'Inscripcions**

- **Inscripcions** 
	- Alta inscripció

El responsable de cada centre introduirà les sol·licituds per a una activitat dels usuaris adscrits al seu centre. En el moment de recuperar l'usuari per efectuar la inscripció, l'aplicació mostrarà en pantalla les hores de formació d'aquest usuari i, en cas de superar les permeses, podrà ser motiu de rebutjar la inscripció. Aquest cas es tractarà en un cas d'ús propi.

**Baixa inscripció** 

El responsable del centre podrà, en cas que ho demani el propi usuari o per necessitats de l'empresa, anul·lar una inscripció. En aquest cas, s'esborrarà de la base de dades.

Modificar inscripció

El responsable del centre podrà modificar una inscripció feta, per exemple, si es produeix una petició per part de l'usuari de canvi de torn per fer l'activitat o per necessitats de l'empresa.

#### • Control d'ocupació d'activitats

El responsable de formació tindrà l'opció de visualitzar totes les activitats que estan en període d'inscripcions, de les places ofertes i de les ocupades.

Tot i que el límit d'inscripcions a una activitat es gestionarà directament des de la base de dades, el responsable de formació activarà l'avís de fi d'inscripcions una vegada s'hagin ocupat totes les places. Aquest avís es mostrarà durant un temps prudencial als llistats públics de formació que s'ofereixen als usuaris finals.

#### • Control d'hores de formació

L'empresa concedeix a cada treballador 100 hores anuals de formació. És per això que és molt important controlar les hores de formació acumulades de cada treballador a fi que existeixi un accés equitatiu.

El responsable de centre visualitzarà les hores acumulades de formació d'un usuari en el moment d'inscriure'l en una activitat.

El responsable de formació accedirà pròpiament a aquesta funcionalitat, podent consultar en tot moment, les hores acumulades de formació de tots els usuaris de l'empresa.

En cas que la demanda per realitzar una activitat superi les places ofertes, es donarà prioritat en primera instància a l'usuari que no hagi cobert les hores pactades, sempre que l'activitat estigui relacionada amb el seu lloc de treball. En darrera instància, la plaça s'adjudicarà segons criteri de la Direcció de l'empresa.

#### **5.8.4Subsistema de Docència**

- Docència
	- **Llistat d'activitats impartides per docent** El docent podrà visualitzar les activitats en actiu que està impartint.
	- Llistat d'alumnes per activitat El docent podrà visualitzar els alumnes de cada activitat que imparteix.
	- **Seguiment dels alumnes** El docent podrà accedir a la fitxa de cada alumne que participa en una activitat i controlar les absències. Es requereix l'assistència de com a mínim el 75% de les classes per obtenir el certificat.
	- Avaluació dels alumnes El docent podrà accedir a la fitxa de cada alumne que ha participat en una activitat i avaluar l'aptitud o no dels coneixements adquirits.
- Recursos i material docent activitat
	- Afegir recursos i material docent de l'activitat Amb aquesta opció, el docent podrà incloure tots els recursos i material docent que consideri oportuns per a un bon desenvolupament de l'activitat. També ho podrà fer, si es dóna el cas, el responsable de formació, tot i que és una tasca pròpia del docent.
- Gestió de recursos i material docent
	- Afegir recursos i material docent al repositori
		- El responsable de formació podrà, amb aquesta opció, afegir al repositori de material els recursos d'una activitat. Aquests recursos es podran visualitzar i/o descarregar des del subsistema de llistats per qualsevol usuari final.
	- Eliminar recursos i material docent de l'activitat El responsable de formació podrà, si és el cas, eliminar tots els recursos i material que ha generat una activitat.
- Certificats
	- Generar llistat d'alumnes avaluats com a aptes d'una activitat El responsable de formació podrà llistar els alumnes aptes d'una activitat i generar automàticament els certificats d'aprofitament. Els certificats els podrà generar individualment o globalment.

#### **5.8.5Subsistema de Llistats**

- **Llistat d'activitats ofertes** Aquest cas d'ús engloba totes les possibles combinacions de llistats que es poden obtenir mitjançant filtres (per data, per temàtica, per centre docent, etc.). Hi podran accedir tots els usuaris finals.
- **Llistats d'inscripcions per centre**

El responsable de centre podrà visualitzar totes les inscripcions que s'han efectuat a cada activitat dels usuaris del seu centre.

**Llistat de recursos i material docent** Tots els usuaris podran visualitzar i descarregar els recursos i materials de les activitats impartides a l'empresa independentment de si han participat o no en l'activitat.

### **5.9 Documentació textual i formal dels casos d'ús**

Tot i que l'usuari administrador té accés a tots els subsistemes, en la documentació textual i formal dels casos d'ús, únicament apareixerà com a actor en els casos en els que interactua amb el sistema com a tasca pròpia en un desenvolupament normal de l'aplicació, i en el ben entès que pot intervenir en cas que sigui necessari davant de qualsevol contingència o problema de l'aplicació o dels usuaris que la utilitzen.

Es mostraran els casos d'ús més significatius de l'aplicació, bé perquè serveixen d'exemple per als altres casos d'ús (cas d'altes, baixes i modificacions) ja que segueixen el mateix sistema, o bé per la seva especial complexitat. La resta d'especificacions i diagrames poden ser consultats en la seva totalitat pel client a l'*Annex B* d'aquest document.

#### **5.9.1Subsistema d'Accés**

#### **5.9.1.1Cas d'us: Alta usuari**

| Identificador del cas d'ús    | <b>CU-AC-U01</b>                                                                                                    |
|-------------------------------|----------------------------------------------------------------------------------------------------|
| <b>Nom</b>                    | Alta usuari                                                                                                    |
| <b>Casos d'us relacionats</b> | CU-AC-U04                                                                                                    |
| <b>Actors</b>                 | Administrador                                                                                                    |
| Precondició                   | L'administrador ha d'haver accedit a l'aplicació amb perfil<br>d'administrador validant-se amb el seu usuari i contrasenya.<br>L'usuari no ha d'existir a la base de dades <sup>9</sup> .<br>Si existeix a la base de dades com a usuari passiu, se'l tornarà a<br>activar des de l'opció Modificar usuari. |
| <b>Postcondició</b>           | L'usuari queda introduït a la base de dades.                                                                                                    |
| <b>Flux principal</b>         | L'usuari administrador accedeix al menú Gestió usuaris i realitza<br>una cerca per confirmar que l'usuari no existeix.<br>Si no existeix, el dóna d'alta a la l'aplicació i li assigna un perfil<br>que li donarà accés al menú corresponent.                                                               |
| <b>Flux alternatiu</b>        | Si l'usuari existeix com a usuari passiu, se'l tornarà a activar amb<br>l'opció Modificar usuari.<br>Si l'usuari administrador no s'ha validat a l'aplicació, el sistema<br>mostrarà un avís.                                                                                                    |

<sup>&</sup>lt;sup>9</sup> La base de dades a la que es fa referència és la pròpia de l'aplicació Gestió de formació.

![](_page_32_Figure_1.jpeg)

**Imatge 6: Imatge 6: Alta, baixa i modificació d'usuari .** 

#### **5.9.1.2Cas d'ús: Accés a l'aplicació d'usuaris amb perfil d'administració**

![](_page_32_Picture_116.jpeg)

![](_page_33_Figure_2.jpeg)

**Imatge 7: Accés a l'aplicació usuari d'administració.** 

#### **5.9.2Subsistema de Manteniment**

#### **5.9.2.1Cas d'ús: Alta activitat**

![](_page_33_Picture_115.jpeg)

![](_page_34_Figure_2.jpeg)

**Imatge 8: Gestió activitats. Casos d'ús CU-MAN-U01, CU-MAN-U02, CU-MAN-U03** 

![](_page_34_Picture_111.jpeg)

#### **5.9.2.2Cas d'ús: Assignació centre docent i aula a una activitat**

![](_page_35_Figure_2.jpeg)

![](_page_35_Figure_3.jpeg)

## **5.9.3Cas d'ús: Assignació docent a una activitat**

![](_page_35_Picture_115.jpeg)
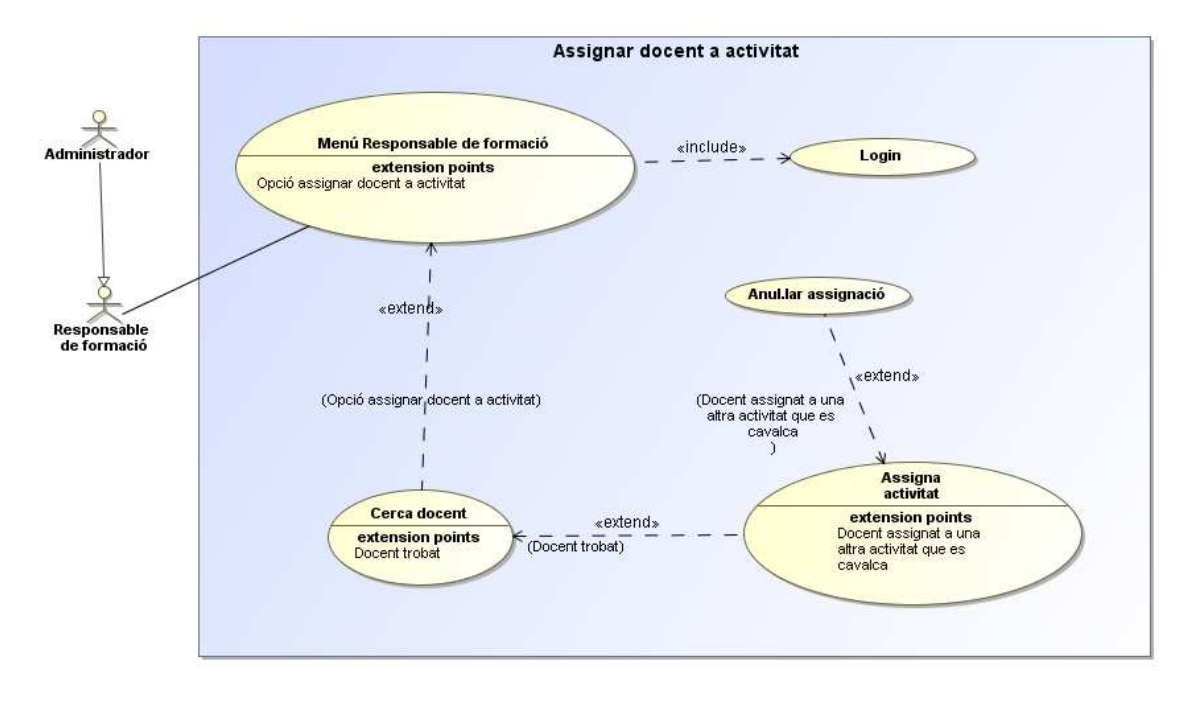

**Imatge 10: Assignació docent a activitat** 

### **5.9.4Subsistema d'Inscripcions**

### **5.9.4.1Cas d'ús: Alta Inscripció**

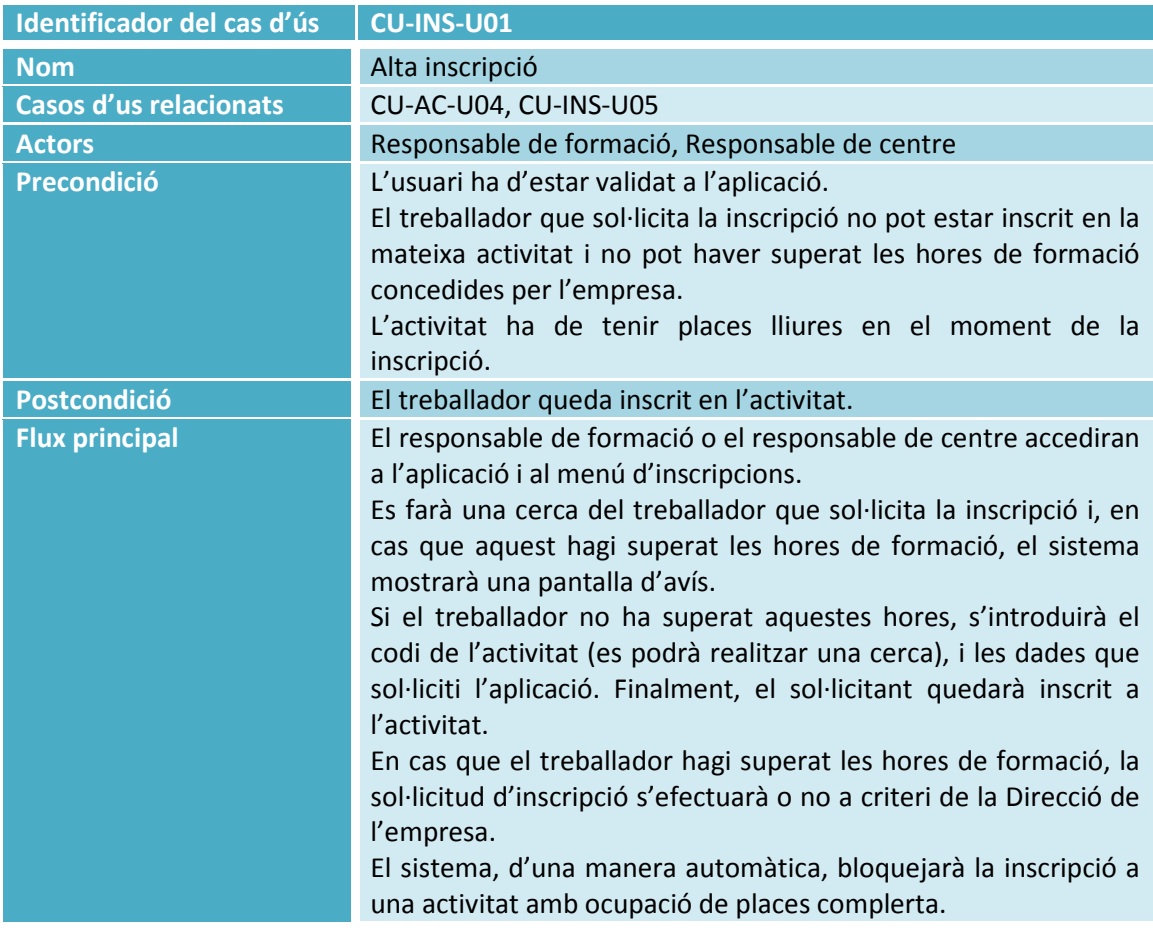

### **Flux alternatiu** El responsable de formació o el responsable de centre no s'han validat i no tenen accés al menú. El sistema mostrarà un avís. El treballador cercat no existeix. El sistema mostrarà un avís. El codi d'activitat introduït no existeix. El sistema mostrarà un avís. L'activitat té l'ocupació complerta. El sistema mostrarà un avís.

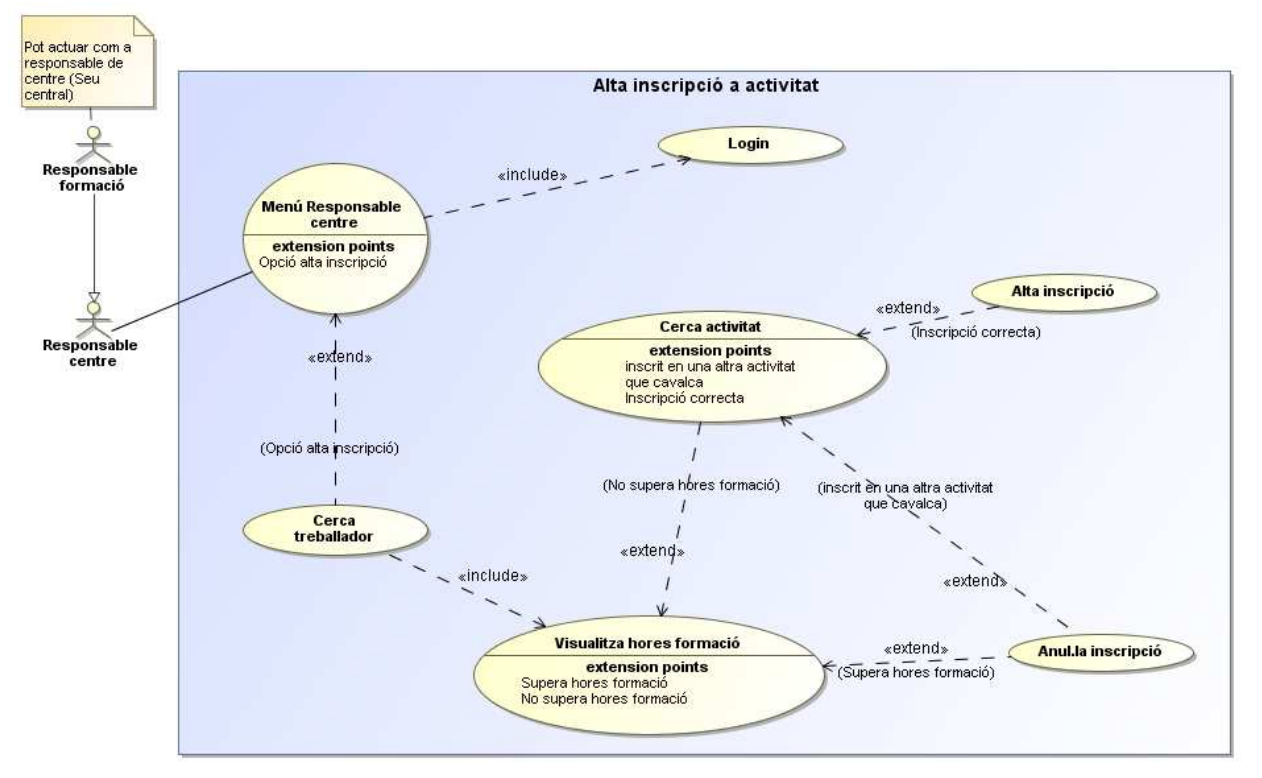

**Imatge 11: Alta Inscripció. Cas d'ús: CU-INS-U01**

## **5.9.4.2Cas d'ús: Control d'ocupació d'activitats**

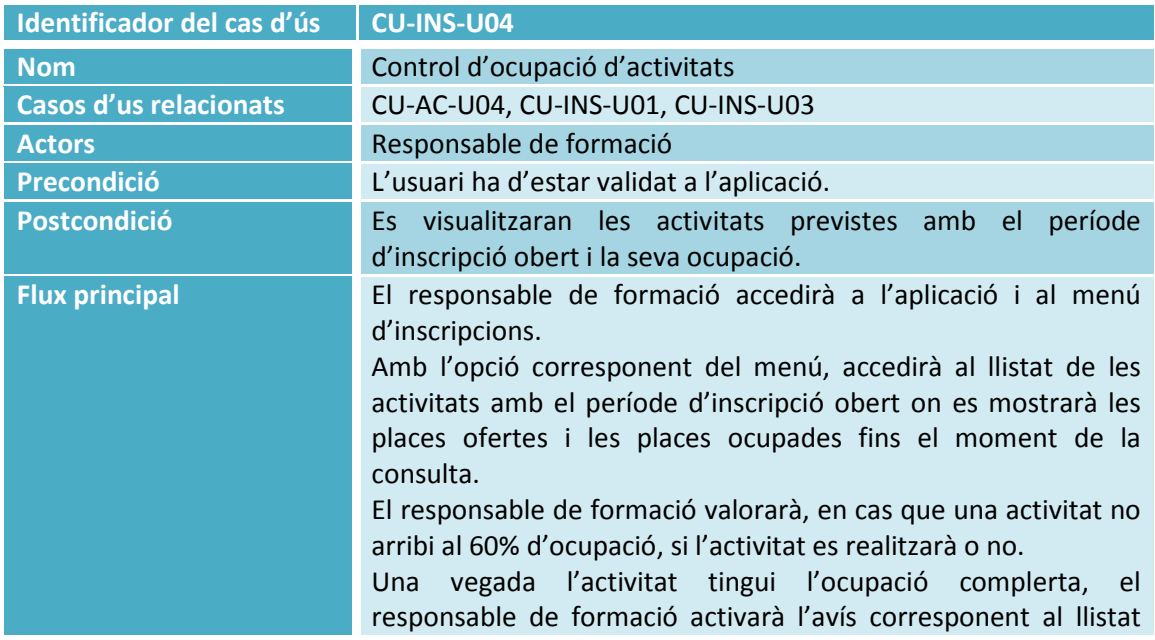

# d'activitats. **Flux alternatiu** El responsable de no s'ha validat i no té accés al menú. El sistema mostrarà un avís.

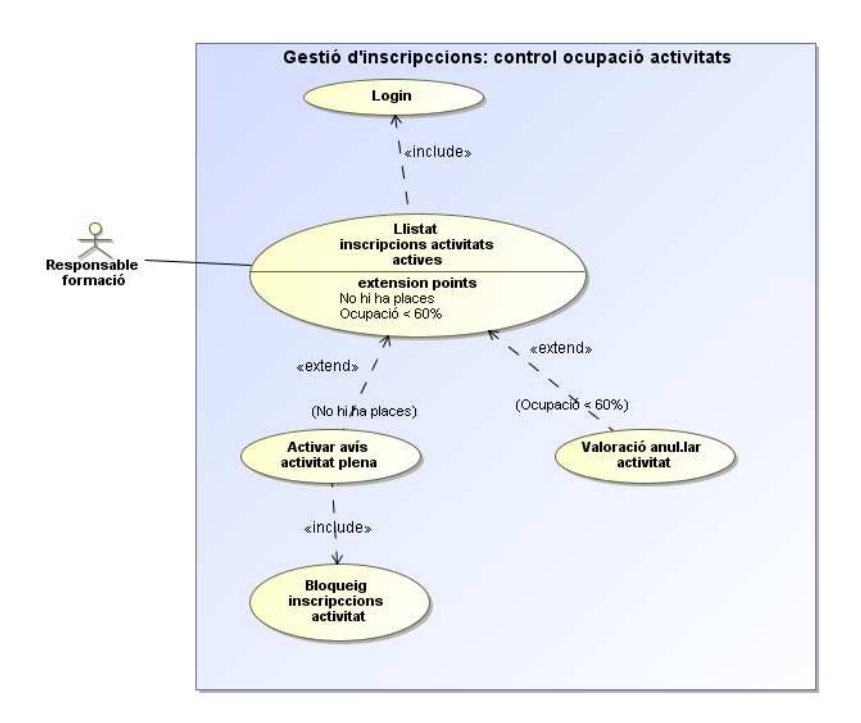

**Imatge 12: Control ocupació d'activitats Cas d'ús: CU-INS-U04** 

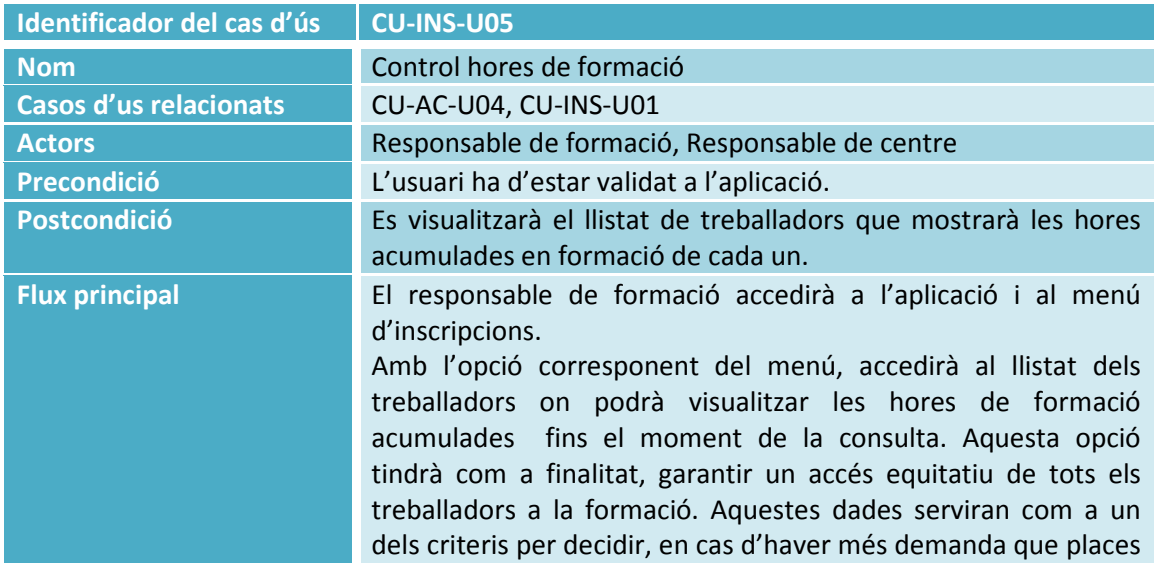

# **5.9.4.3Cas d'ús: Control hores de formació**

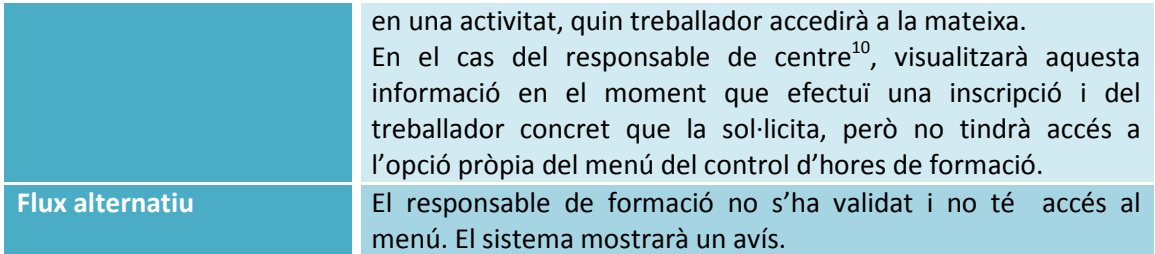

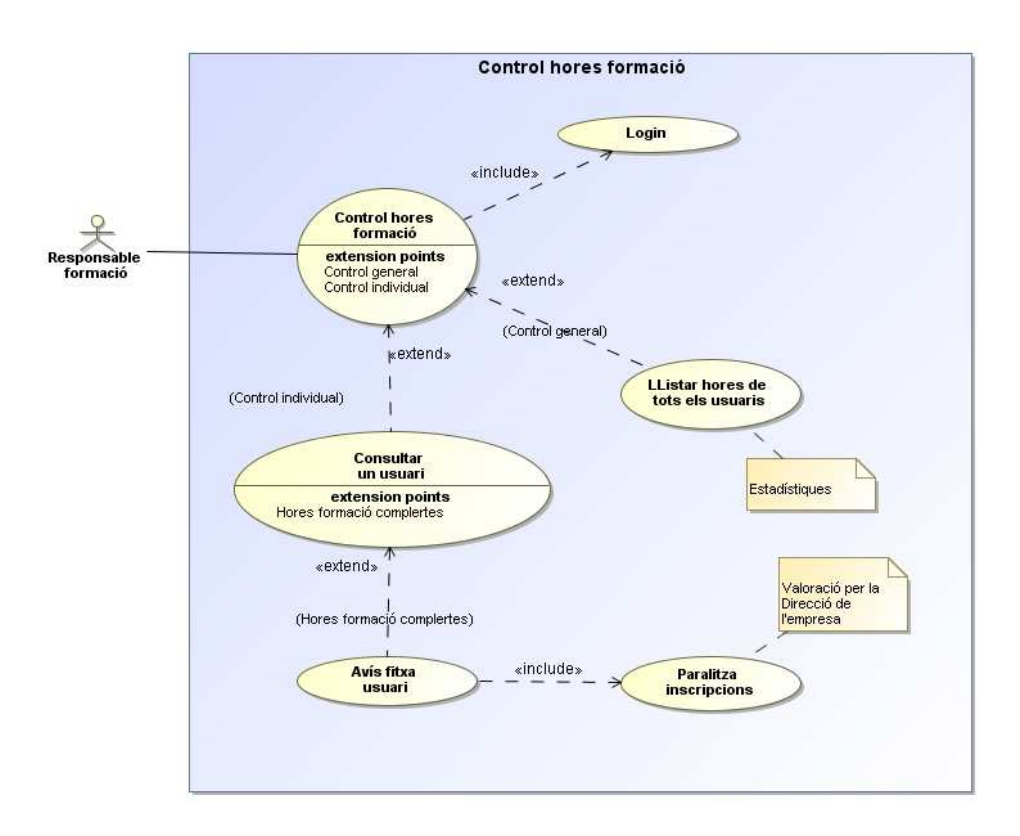

### **Imatge 13: Control hores de formació. Cas d'ús: CU-INS-U04**

### **5.9.5Subsistema de Docència**

 $\overline{a}$ 

### **5.9.5.1Cas d'ús: Seguiment alumne**

| Identificador del cas d'ús    | <b>CU-DOC-U03</b>                                                   |
|-------------------------------|---------------------------------------------------------------------|
| <b>Nom</b>                    | Seguiment alumne                                                    |
| <b>Casos d'us relacionats</b> | CU-AC-U04, CU-MAN-U01, CU-MAN-U10, CU-INS-U01                       |
| <b>Actors</b>                 | <b>Docent</b>                                                       |
| Precondició                   | L'usuari ha d'estar validat a l'aplicació.                          |
|                               | L'usuari docent ha de tenir perfil de docent i assignades les       |
|                               | activitats.                                                         |
|                               | L'activitat ha de tenir alumnes inscrits.                           |
| Postcondició                  | El docent visualitza la fitxa de l'alumne escollit i inscrit en una |

<sup>&</sup>lt;sup>10</sup> Aquest supòsit es tracta en el cas d'ús CU-INS-U01 Alta Inscripció. En el present cas d'ús es tractarà el cas on interactua amb el sistema el responsable de formació.

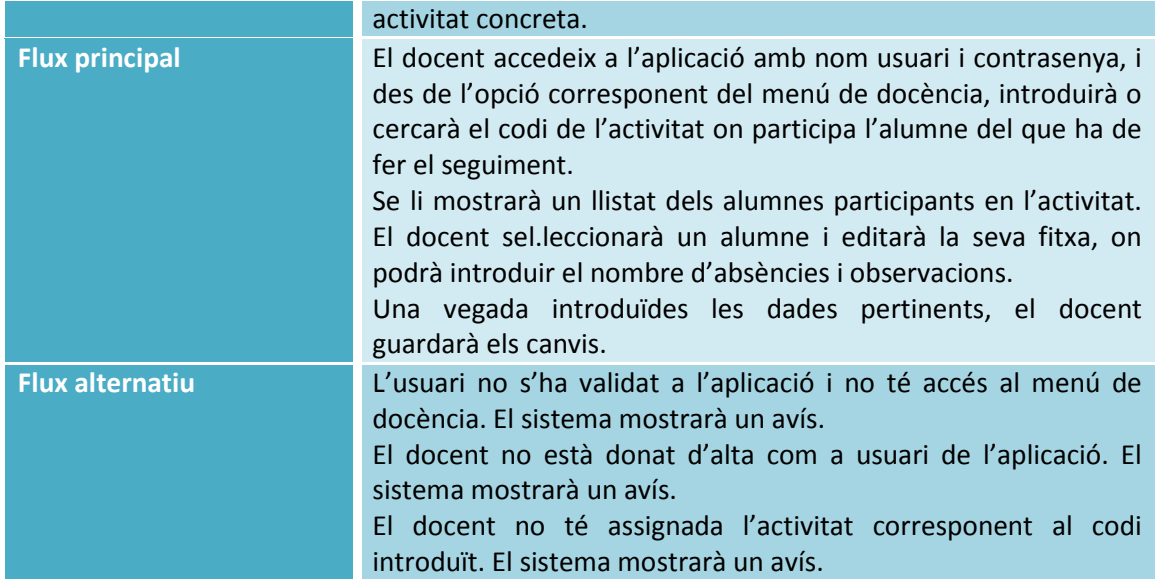

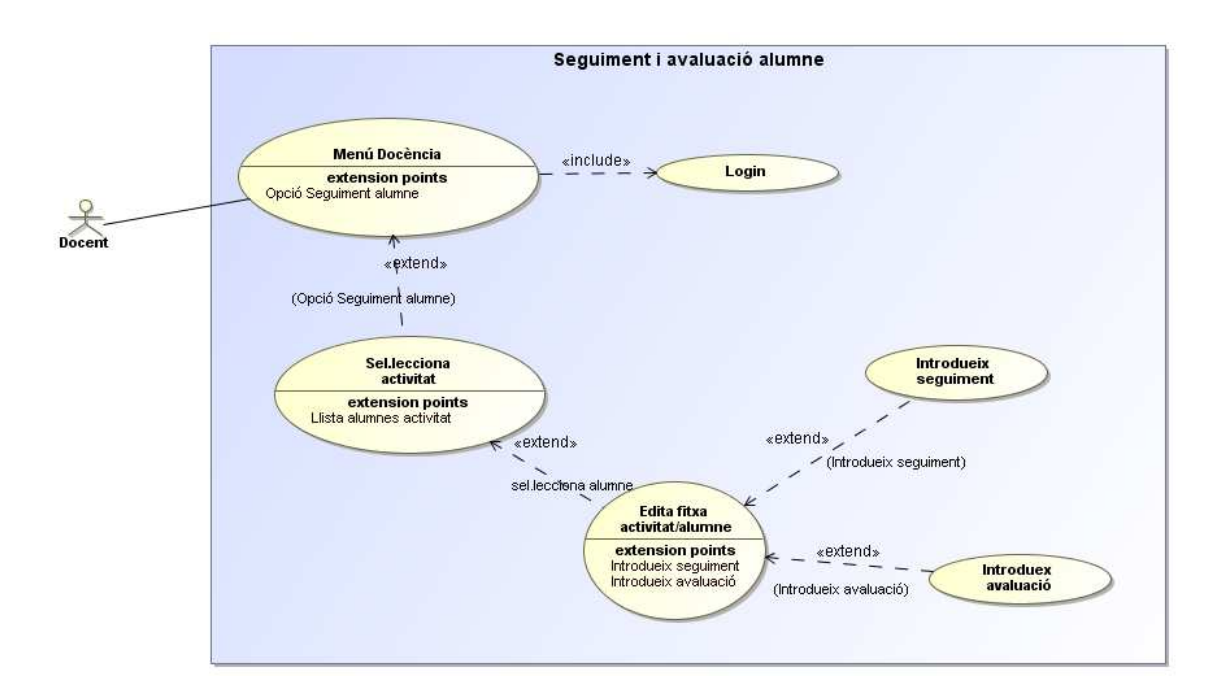

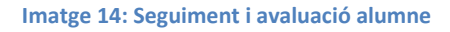

# **5.9.5.2Cas d'ús: Afegir recursos al repositori**

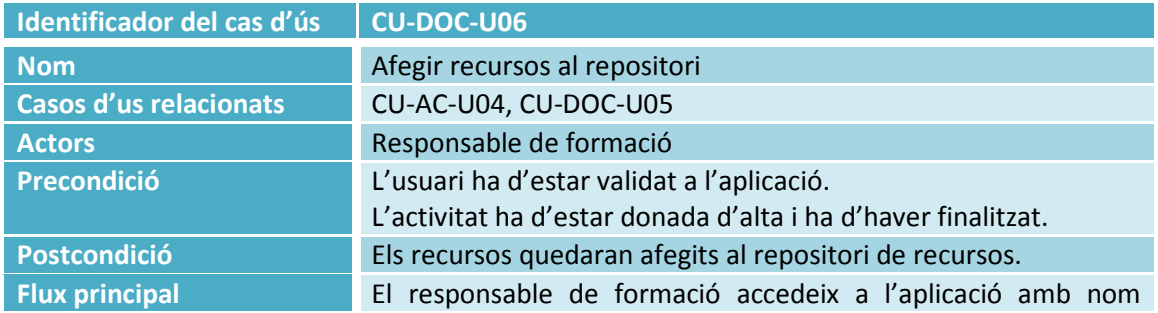

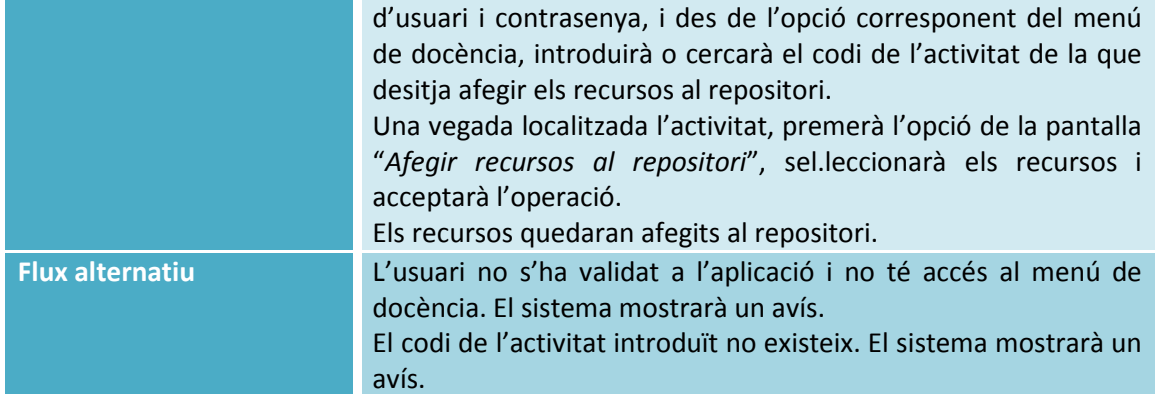

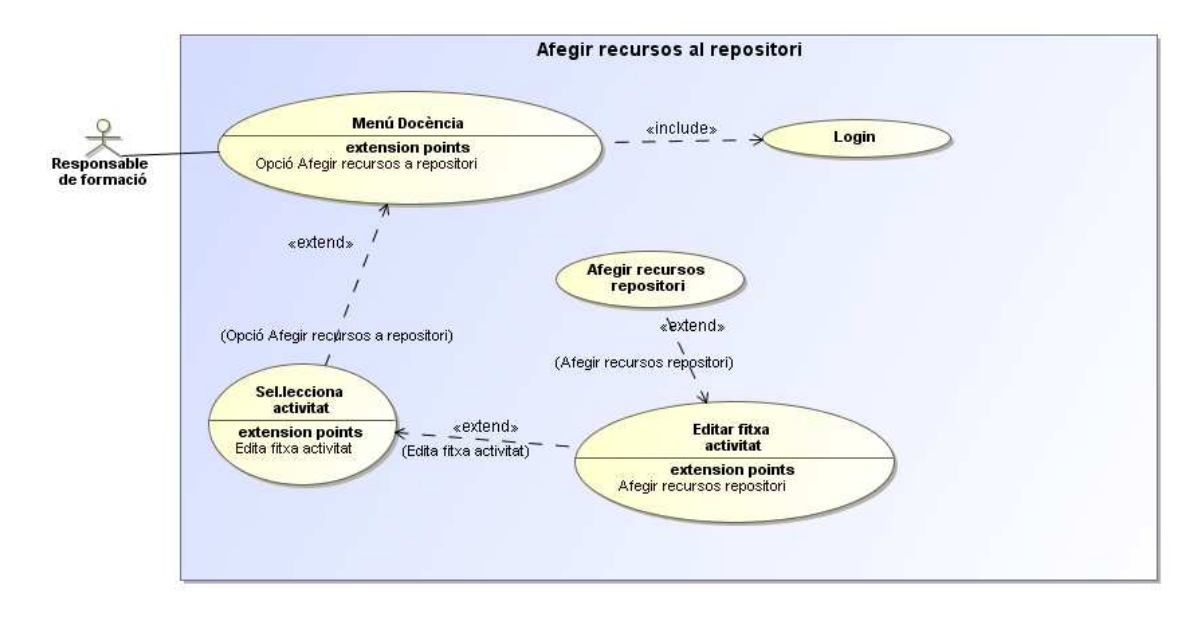

#### **Imatge 15: Afegir recursos al repositori Cas d'ús: CU-DOC-U06**

# **5.9.5.3Cas d'ús: Emetre certificats d'aprofitament d'activitat**

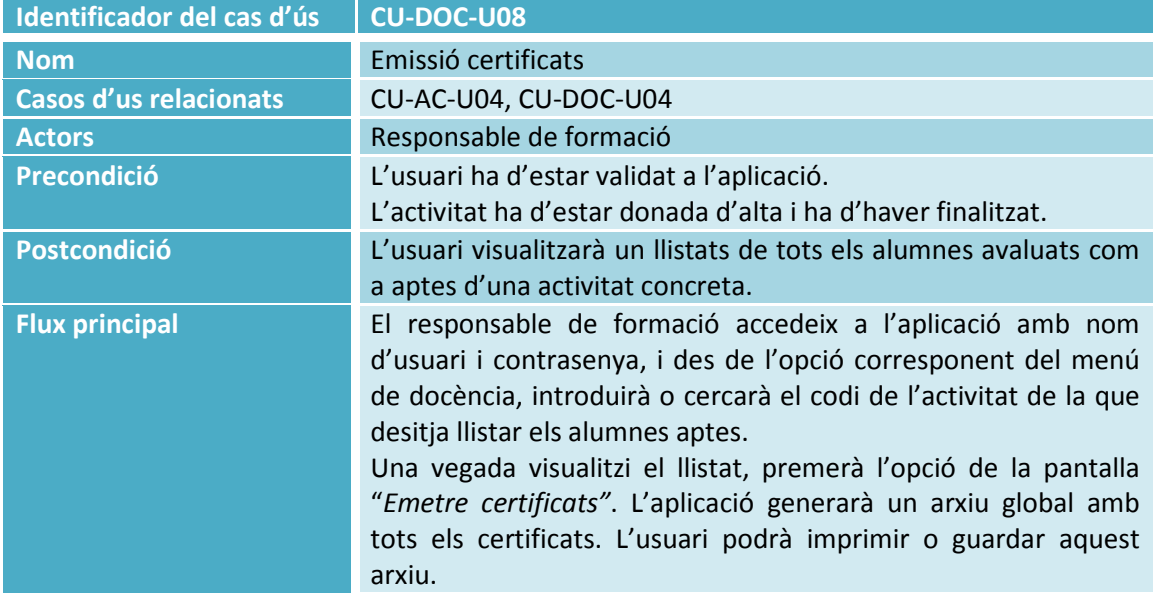

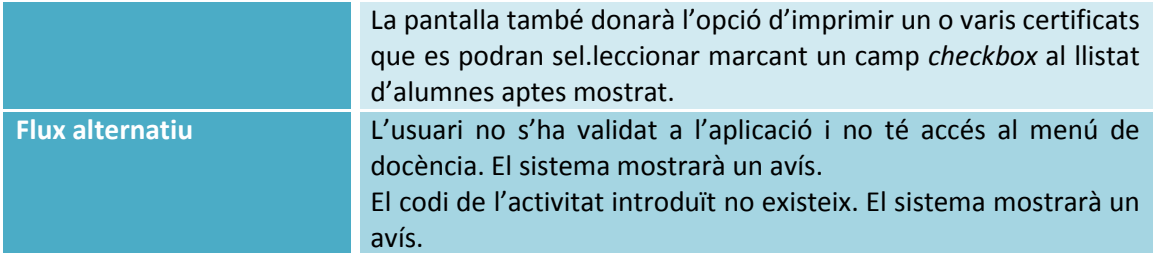

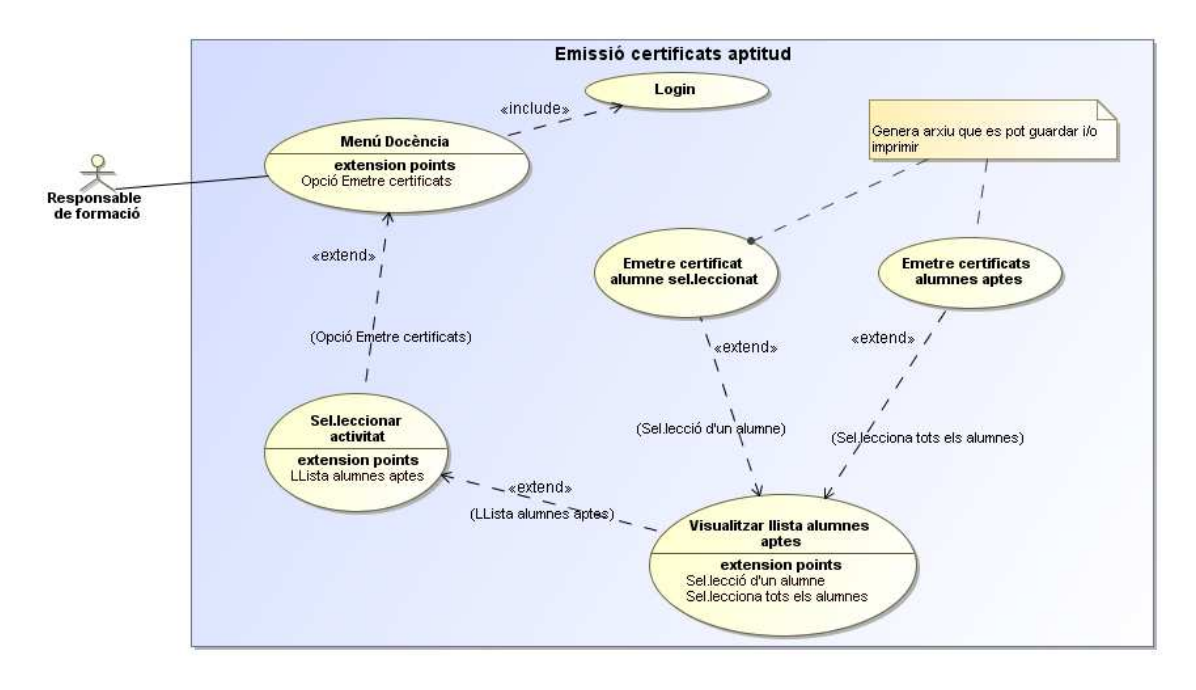

**Imatge 16: Emetre certificats Cas d'ús: CU-DOC-U08** 

# **5.9.6Subsistema de Llistats**

 $\overline{a}$ 

### **5.9.6.1Cas d'ús: Llistar activitats ofertes**

| Identificador del cas d'ús    | <b>CU-LLI-U01</b>                                                                                                    |
|-------------------------------|----------------------------------------------------------------------------------------------------|
| <b>Nom</b>                    | Llistat activitats ofertes                                                                                                    |
| <b>Casos d'us relacionats</b> | CU-MAN-01                                                                                                    |
| <b>Actors</b>                 | Usuari final <sup>11</sup>                                                                                                    |
| Precondició                   | L'usuari general ha d'accedir a l'aplicació des del seu lloc de<br>treball.                                                                                                    |
| Postcondició                  | L'usuari general visualitzarà el llistat de totes les activitats<br>ofertes per l'empresa.                                                                                                    |
| <b>Flux principal</b>         | L'usuari general accedeix a l'aplicació sense validar-se. Des del<br>menú llistats, opció "Llistat activitats ofertes", podrà visualitzar<br>totes les activitats que oferta l'empresa podent aplicar diferents |

<sup>&</sup>lt;sup>11</sup> Tot i tenir accés a aquesta opció la totalitat d'usuaris de l'aplicació, el cas d'ús es centrarà en l'usuari final.

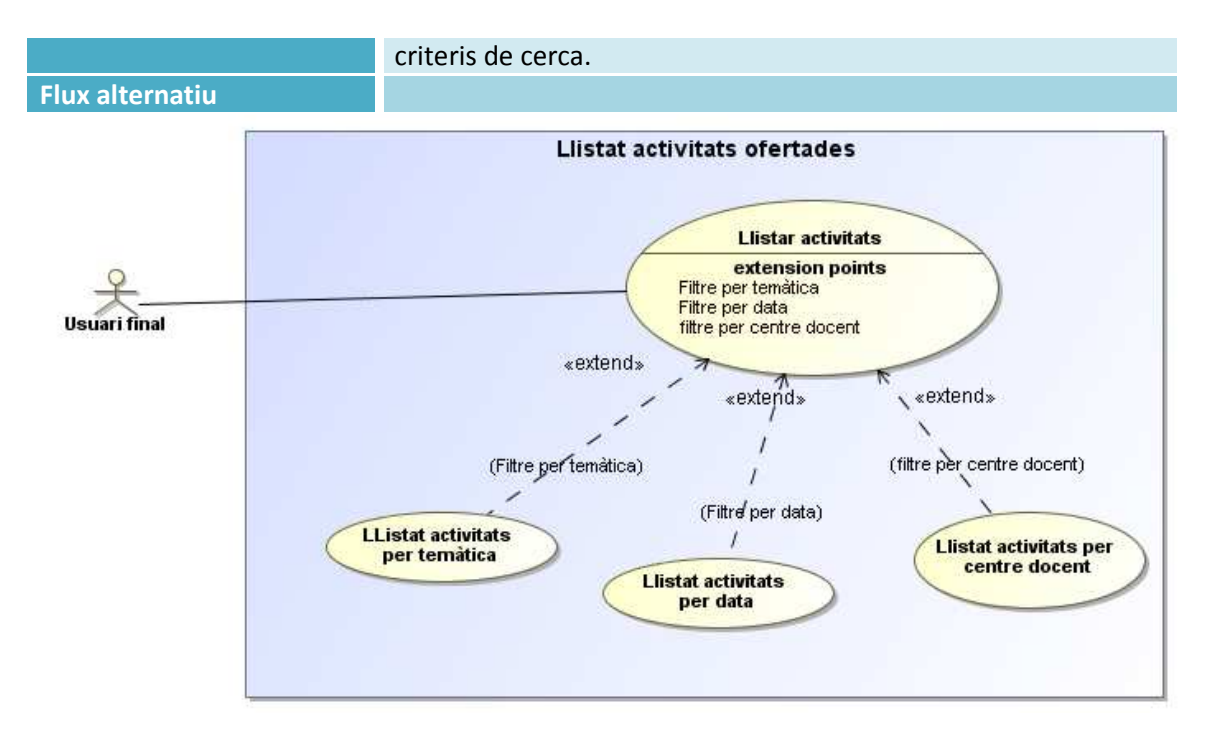

**Imatge 17:Llistat activitats ofertes. Cas d'ús: CU-LLI-U01** 

# **6 Anàlisi i Disseny del Sistema**

# **6.1 Introducció**

 $\overline{a}$ 

Aquesta etapa fa de pont entre l'anàlisi i la realització d'un projecte, és a dir, consisteix en modelar des del punt de vista lògic, totes les especificacions obtingudes mitjançant l'anàlisi de requisits de la fase anterior -on es plantejaven els problemes que s'havien de resoldre amb el programari- amb les que s'haurà de donar una solució de com el programa ha de realitzar la seva funció i resoldre aquests problemes, i amb quines dades ho farà.

La tècnica que es desenvoluparà en aquesta fase serà la del desenvolupament orientat a objectes per l'elevat grau de reutilització que té. L'eina que s'utilitzarà pel desenvolupament i modelat, serà *CASE<sup>12</sup>* que ens proporcionarà un gran suport en aquesta etapa pel que fa al manteniment i documentació.

Els requeriments per al disseny de sistemes de bases de dades, van ser recollits el 1977 pel comitè *ANSI-SPARC (American National Standars Institute- Standards Planning and Requeriments Committee)*, en els que es proposava un model d'organització de les dades a tres nivells: Nivell conceptual, nivell intern o lògic i nivell extern o físic.

<sup>12</sup> *Computer Aided Software Engineering*. Per a més informació: http://es.wikipedia.org/wiki/Herramienta\_CASE

En definitiva, en la fase de disseny, es definirà l'arquitectura de maquinari i programari, mòduls i dades d'un sistema informàtic, per tal de satisfer els requeriments especificats en l'etapa de l'anàlisi.

### **6.2 Anàlisi del sistema**

En aquesta etapa es presentarà l'anàlisi realitzat del projecte Gestió de formació partint dels requisits obtinguts en la fase anterior. L'objectiu d'aquesta fase és modelar, des d'un punt de vista lògic, el sistema de l'aplicació que s'està desenvolupant. Així doncs, es definirà el que el sistema ha de fer, com ho ha de fer i les dades que necessita però sense tenir en compte la plataforma on s'executarà.

L'elaboració de l'anàlisi del sistema es realitzarà tenint en compte que aquest projecte es desenvoluparà amb tècniques d'orientació a objectes, per tant, en aquesta fase, es realitzarà el modelat del sistema mitjançant el Model Conceptual de Dades que s'anirà completant en fases successives.

### **6.2.1Disseny del model conceptual de dades**

En aquesta etapa s'obté una estructura de la informació del que serà la base de dades independentment de la tecnologia que s'emprarà, tant pel que fa al tipus de base de dades com del llenguatge en que s'implementarà. Com que aquest disseny no està suportat per cap Sistema de Gestió de Bases de dades (d'ara endavant SGBD), es manté únicament a un nivell documental. Així doncs, el paper integrador entre els nivells extern/intern proposat per *ANSI/SPARC*, anirà a càrrec del model lògic de dades.

EL disseny conceptual s'elabora en la fase d'anàlisi del sistema i contempla únicament, informació rellevant per al negoci. El resultat d'aquesta etapa s'expressa mitjançant algun model de dades d'alt nivell. Un dels més utilitzats és el model entitat-relació, que expressen entitats rellevants per a un sistema d'informació així com les seves interrelacions i propietats.

Els seus objectius principals són:

- Una correcta identificació de cada unitat d'informació.
- La integritat de la informació introduïda/obtinguda pel sistema.
- Disposar de tota la informació necessària per als processos i tractaments de l'aplicació.
- Emmagatzematge de la informació necessària per al sistema.
- Evitar la redundància de les dades.

Cal recordar que una de les característiques més importants del model conceptual és que ha de ser completament independent del model físic, és a dir, per una banda, hi ha una independència física de les dades: encara que l'esquema físic canviï, l'esquema conceptual no es veu afectat. Per altra banda, hi ha una independència lògica de les dades: tot i que es modifiqui l'esquema conceptual, la vista o esquemes externs que tenen les aplicacions no es veuen afectats.

El disseny conceptual d'aquest projecte s'elaborarà amb el model entitat-relació. Seguidament, s'analitzaran les associacions entre entitats o interrelacions. Aquest anàlisi es realitzarà per subsistemes per tal de fer-ho més estructurat i mes intel·ligible pel client.

### **6.2.2Notacions diagramàtiques del model conceptual de dades**

Aquest model estarà representat pels seus elements més simples: entitats, entitats dèbils, atributs i interrelacions.

• **Entitat:** S'entén com un objecte del món real que podem distingir de la resta d'objectes i del qual ens interessen algunes propietats. Aquestes propietats s'anomenen atributs. Aquest terme es pot fer servir tant per designar objectes individuals com per a fer referència a conjunts d'objectes similars que tenen o comparteixen els mateixos atributs.

Les entitats es representen amb un rectangle i a dins del rectangle, s'escriu el seu nom en majúscules.

Si els atributs d'una entitat no la poden identificar completament, aquesta entitat haurà de participar en una interrelació que l'ajudarà a identificar-la. En aquest cas, l'entitat es denota amb un rectangle doble i s'anomena entitat dèbil.

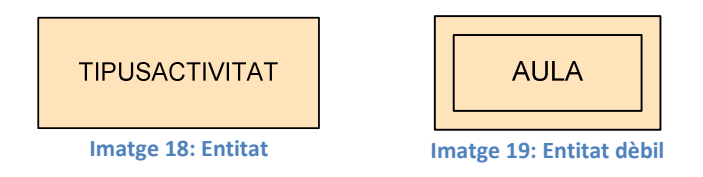

 **Entitat associativa:** És l'entitat resultant de considerar una interrelació entre entitats com si fos una entitat. Aquesta nova entitat tindrà el mateix nom que la interrelació sobre la qual es defineix. Es denota requadrant el rombe de la interrelació de la qual prové.

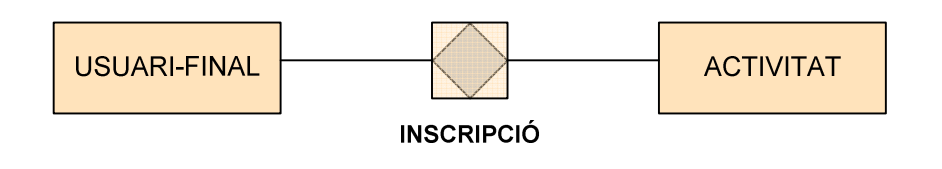

### **Imatge 20: Entitat associativa**

• **Atribut:** Són les propietats dels objectes que ens interessen, és a dir, de les entitats. Es representen mitjançant en seu nom en minúscules unit amb un guionet al rectangle de l'entitat a la qual pertanyen. També s'accepta, en cas que hagin molts atributs, llistar-los tots a part del diagrama. L'atribut univalent

que permet identificar l'entitat s'anomena clau, i es representa amb el nom de l'atribut subratllat.

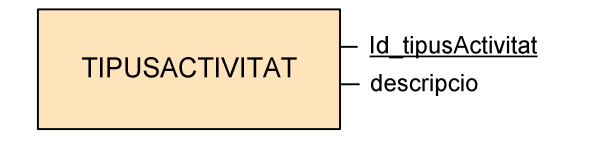

#### **Imatge 21: Atributs d'una entitat**

- **Interrelació:** És una associació entre entitats. Es representa mitjançant un rombe, i al seu costat, s'indica el nom de la interrelació amb majúscules. També cal indicar la seva connectivitat, que expressa el tipus de correspondència que hi ha entre les ocurrències d'entitats associades amb la interrelació.
	- Connectivitat un a un: es denota amb **1:1**
	- Connectivitat un a molts: es denota amb **1:N**
	- Connectivitat molts a molts: es denota amb **M:N**

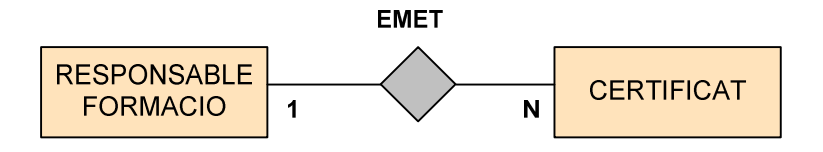

**Imatge 22: Interrelació i connectivitat** 

Les interrelacions poden ser binàries (si involucren dues entitats) o *n*-àries si involucren més de dues entitats.

Quan en una interrelació una entitat A individual pot existir encara que no tingui una altra entitat B individual associada, es diu que B és una entitat opcional a la interrelació i es denota amb un cercle a la línia de connexió al costat de l'entitat B. En cas que sigui obligada la seva existència, es denota amb una petita línia perpendicular en comptes del cercle.

• **Relacions de generalització/especialització:** Permet reflectir el fet que hi ha una entitat general o superclasse que té característiques comunes de l'entitat a nivell genèric, i entitats subclasse que tenen les característiques de la superclasse i a més, les característiques pròpies de les seves especialitzacions. Aquest tipus de relació es denotarà amb una fletxa que surt de les entitats subclasse i que es dirigeix a l'entitat superclasse.

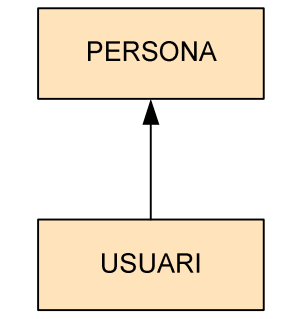

**Imatge 23: Relació d'especialització** 

# **6.2.3Diagrama del disseny conceptual de dades**

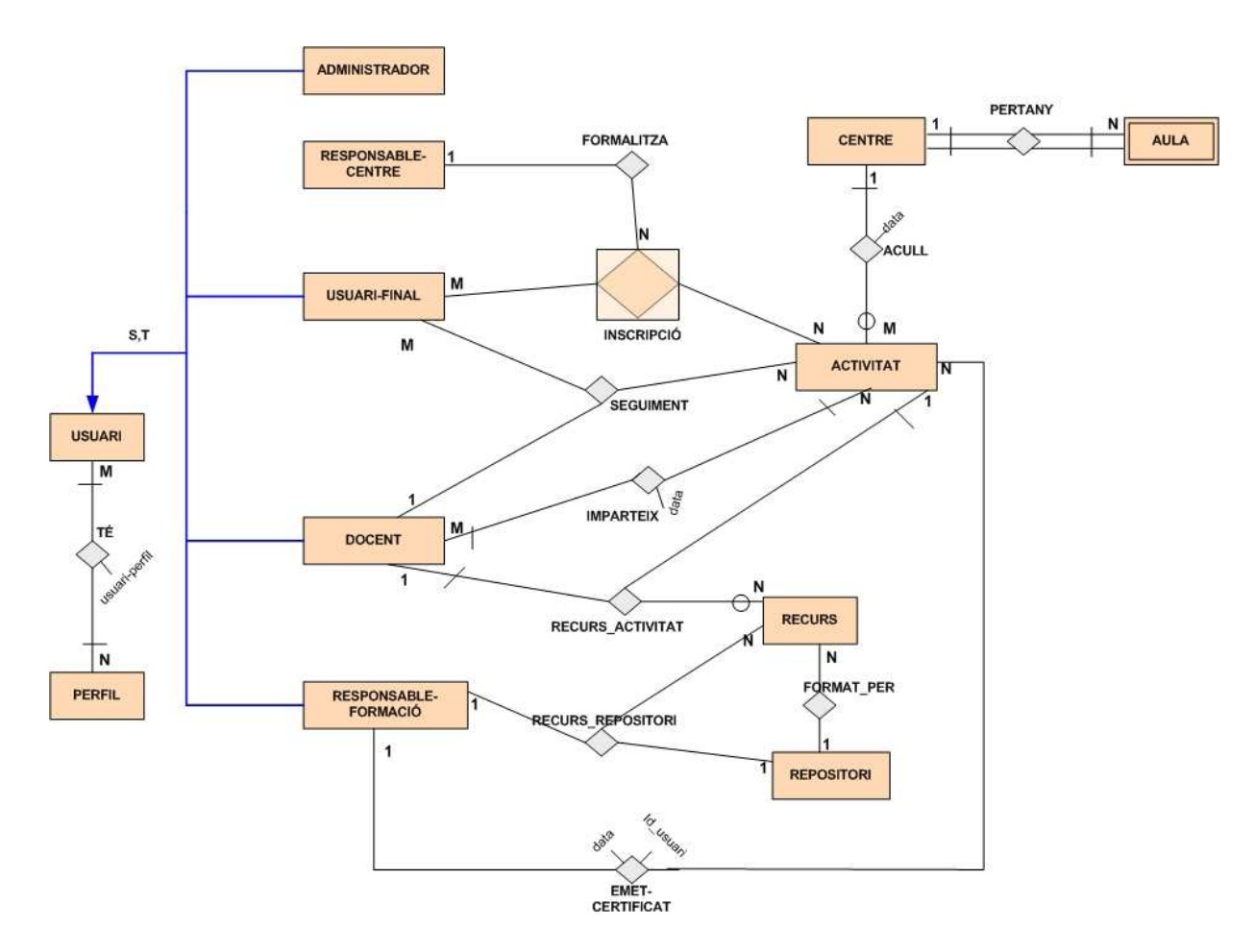

**Imatge 24: Diagrama conceptual** 

# **6.3 Disseny del sistema**

### **6.3.1Disseny del model lògic de dades**

En aquesta fase es parteix del resultat del disseny conceptual que cal transformar i adaptar a la tecnologia que s'emprarà. Així doncs, caldrà, per una banda transformar el model conceptual de dades a un model lògic de dades normalitzat, i una adaptació del model lògic de dades normalitzat que contempli i garanteixi un bon rendiment, implantació i manteniment. En aquest punt doncs, caldrà decidir el model de SGBD que s'utilitzarà.

El model lògic de dades s'elabora en la fase de disseny de l'arquitectura del sistema, i contempla tant informació del negoci com condicionants i limitacions derivats de la plataforma tecnològica escollida per a la implementació de l'aplicació. Aquestes qüestions podran incidir en el temps de resposta o en l'espai en disc necessari.

Els objectius principals d'aquest disseny són els següents:

- Simplificar i agilitzar els accessos a les dades des dels processos.
- Adaptar les estructures de dades als procediments crítics.
- Mantenir la integritat de les dades mitjançant el control de les redundàncies.
- Controlar l'espai ocupat de les dades amb històrics i agregació de la informació.
- Estudiar les necessitats de distribució/replicació de dades.

Així doncs, partint del resultat de l'etapa del disseny conceptual, es farà la transformació en una estructura de dades del model relacional.

# **6.3.2Diagrama del model lògic de dades**

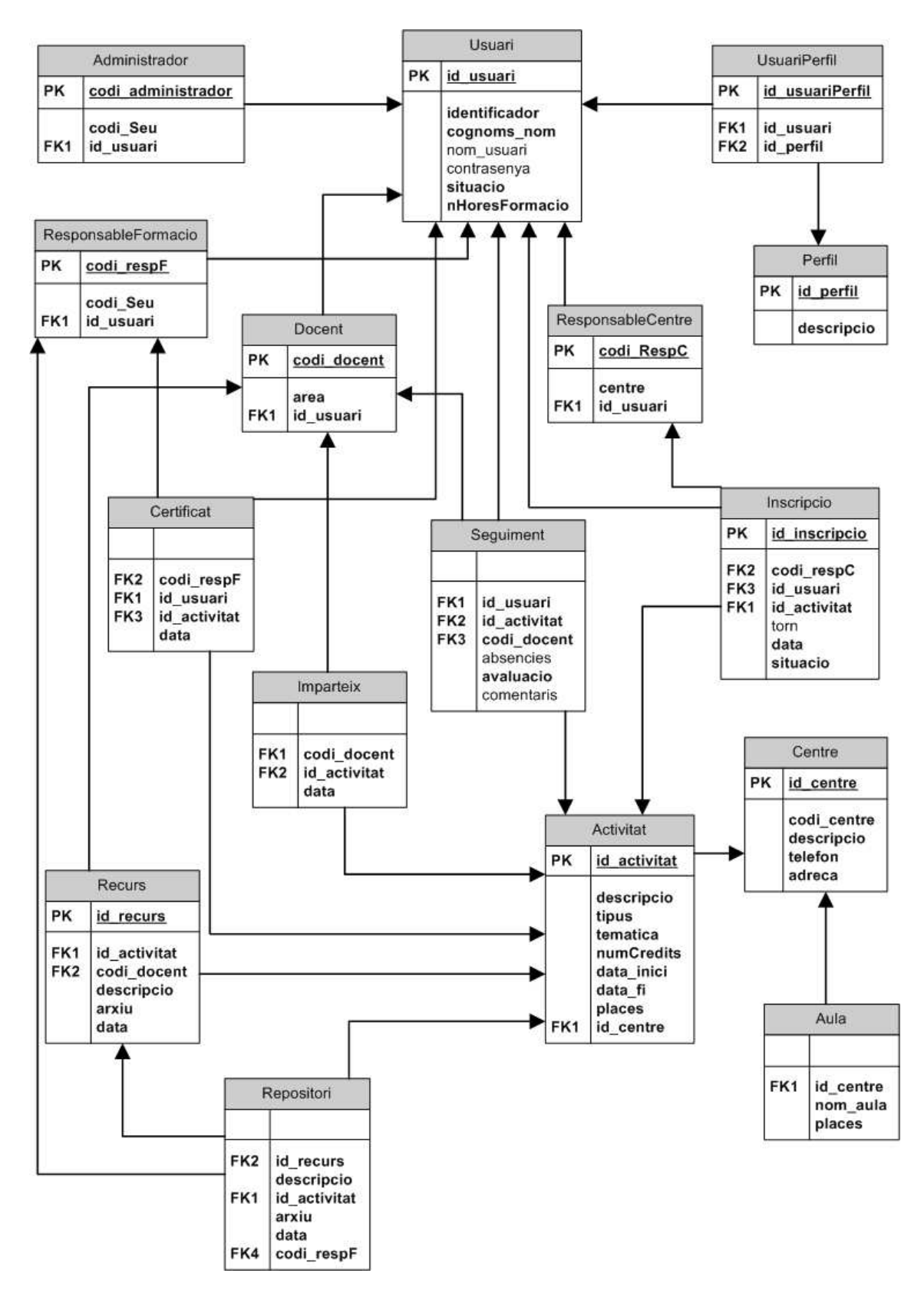

**Imatge 25: Diagrama del model lògic de dades** 

## **6.3.3Diagrama Entitat-Relació general**

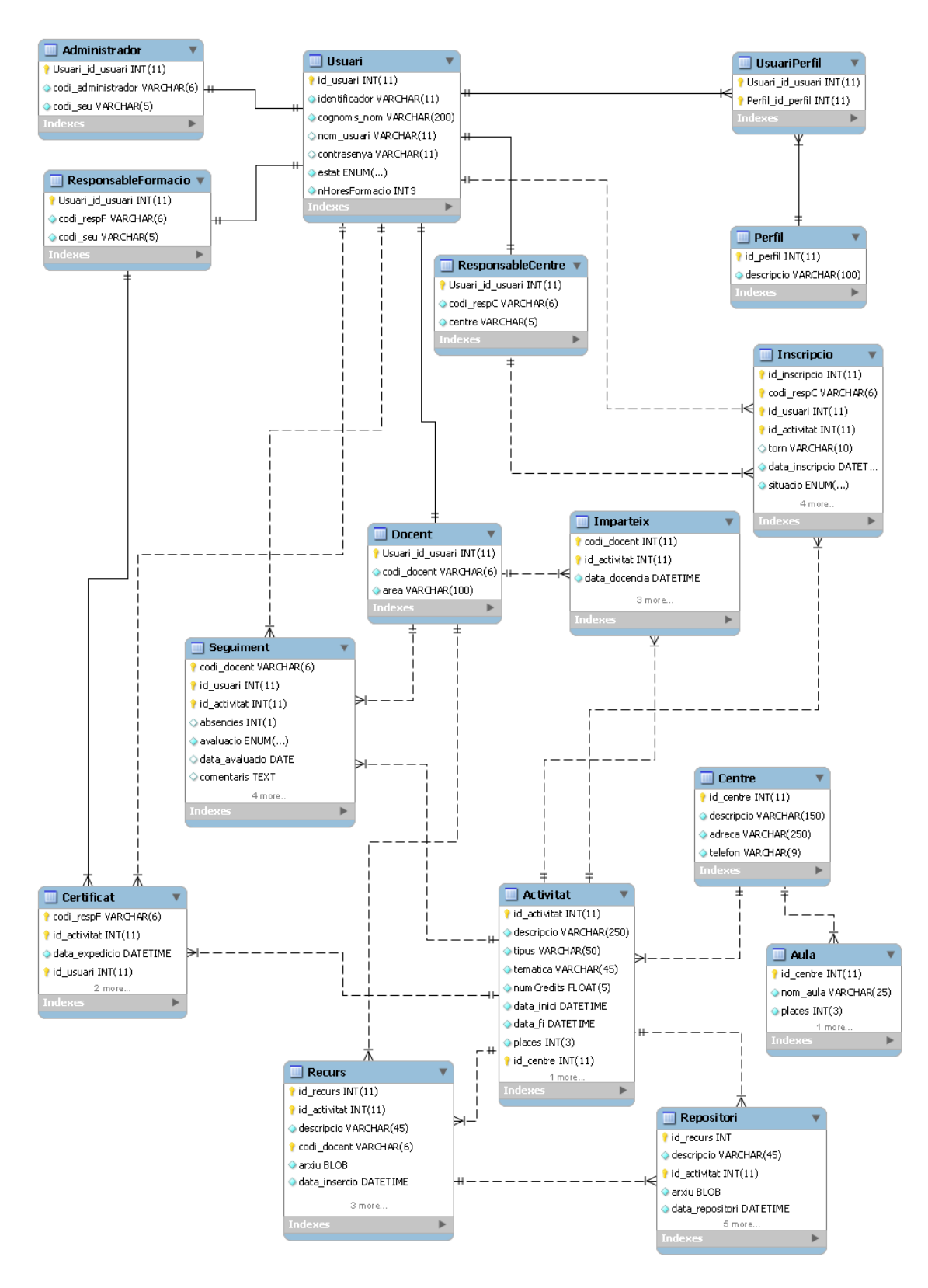

**Imatge 26: Diagrama Entitat-Relació general** 

## **6.3.4Disseny del model físic de dades**

El disseny del model físic de dades conté la definició complerta en el SGBD de cada un dels objectes que seran necessaris per fer operativa la base de dades. Els objectes lògics ja han estat definits prèviament en el model lògic, i en aquest model físic es definiran els objectes de suport, com ara les estructures físiques d'emmagatzematge de dades, les estructures de presentació a l'usuari i mètodes d'accés a les dades.

En el cas del projecte que ens ocupa, s'utilitzarà un sistema de base de dades relacionals. El disseny físic d'aquestes bases de dades, consta de quatre fases:

1. Traduir l'esquema lògic global per al SGBD específic.

Disseny de les relacions base, de les regles de negoci i la representació física.

- Es determinen les claus primàries i les foranes.
- Es defineixen els atributs: el seu domini, si poden ser nuls, tipus de dades, longitud, etc.
- Es dissenyen les relacions base i les regles de negoci.
- 2. Anàlisi de les transaccions.

Escollir les organitzacions de fitxers, els índexs secundaris, introducció de redundàncies controlades i estimació de la necessitat d'espai en disc.

- Temps de resposta i productivitat de les transaccions, freqüència.
- Espai en disc.
- Gestió d'accessos a la memòria principal i secundària.
- Estudi de la xarxa on s'executaran els processos.
- Valoració de redundàncies controlades.
- 3. Disseny dels mecanismes de seguretat.
	- Implementació dels mecanismes de seguretat especificats en el disseny lògic.
	- Implementació de les regles d'accés: cada usuari de l'aplicació tindrà uns permisos assignats (autoritzacions d'insercions, consultes, esborrat de registres, etc.).
	- Disseny de les vistes dels usuaris: Cada usuari o grup d'usuaris accedirà a les vistes de dades permeses. La utilització de vistes permetrà mostrar als usuaris les dades amb el format desitjat a la vegada que preservaran les dades.

En document *Annex C*, s'adjunta l'script de creació de la base de dades.

## **6.3.5Persistència de les dades: Taules del sistema**

En el disseny de les taules del sistema, s'han afegit alguns atributs identificadors i algunes taules complementàries més importants per tal de facilitar la gestió i l'accés a les dades i que no s'han inclòs en els diagrames conceptual i lògic per no complicar-los en excés. Les taules i atributs afegits, es distingiran pel color verd.

### **Perfil**

**Descripció:** Guarda les dades de cada tipus de perfil i la seva descripció.

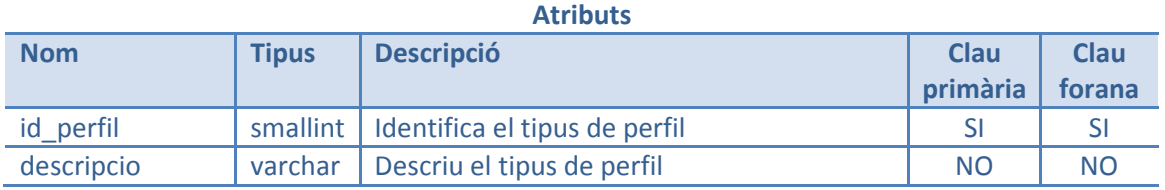

### **Usuari**

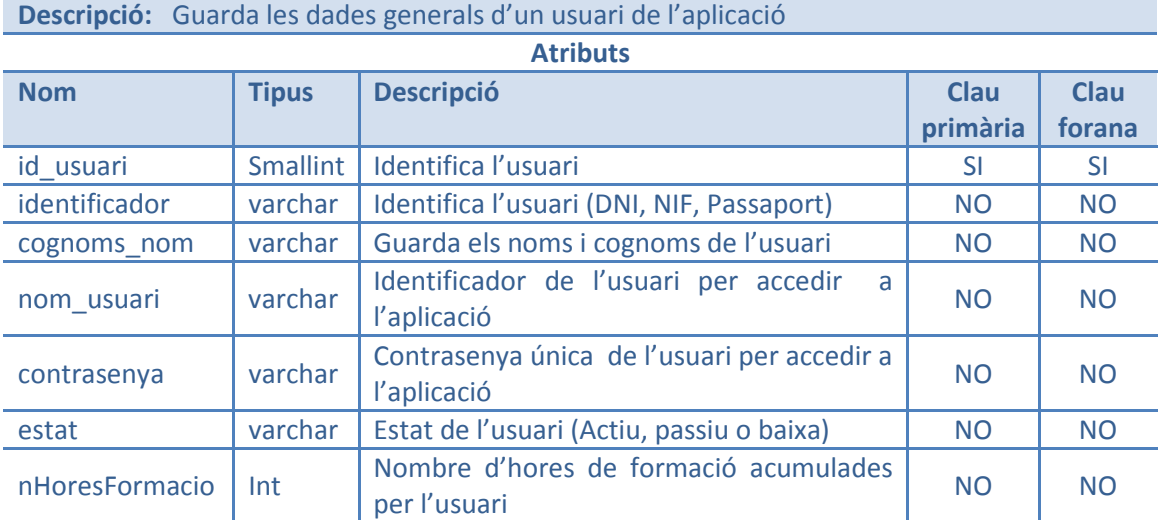

**Administrador:** Guarda les dades específiques de l'administrador de l'aplicació **Descripció:** 

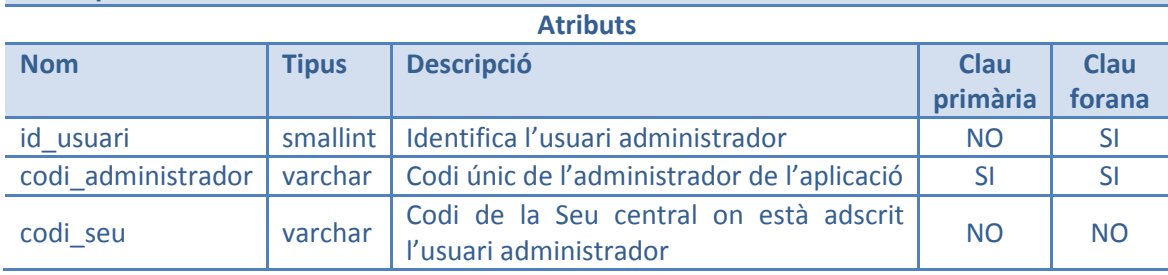

### **ResponsableFormació**

**Descripció:** Guarda les dades específiques del responsable de formació **Atributs**

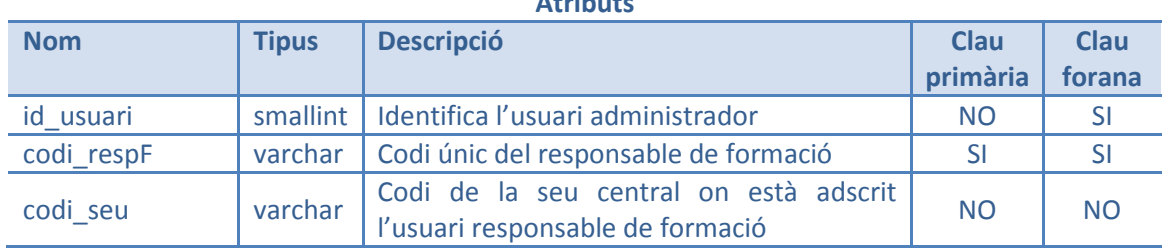

### **Docent**

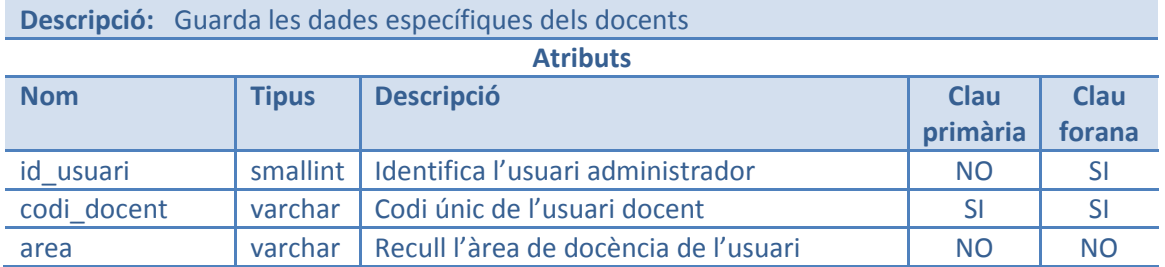

### **ResponsableCentre**

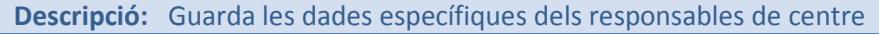

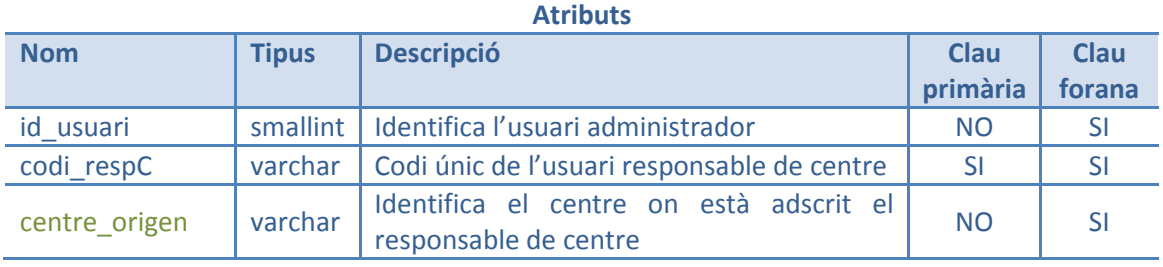

### **TipusFormacio**

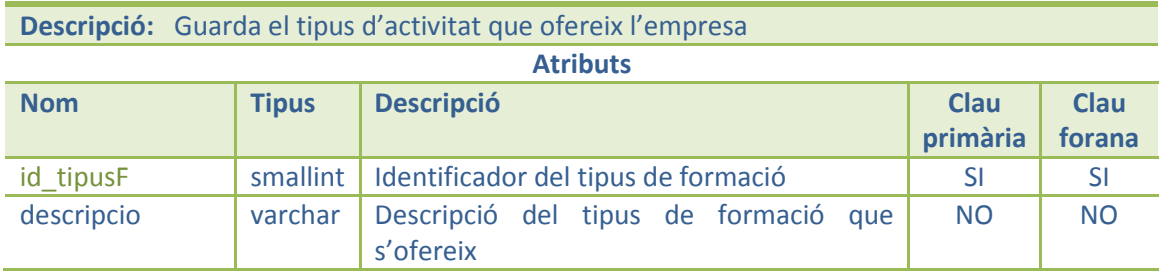

### **Tematica**

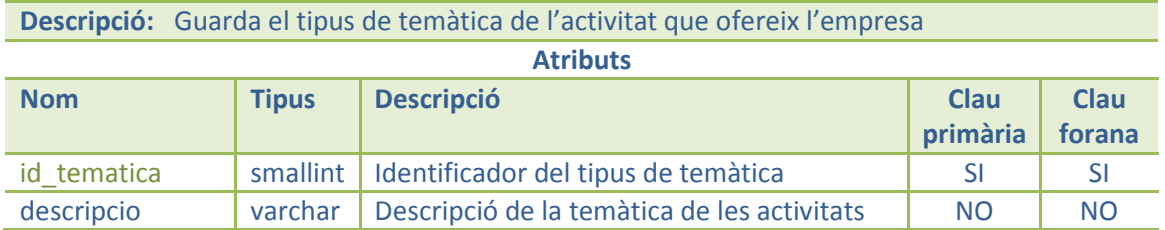

### **CentreOrigen**

**Descripció:** Guarda les dades del centre al que està adscrit cada responsable de centre

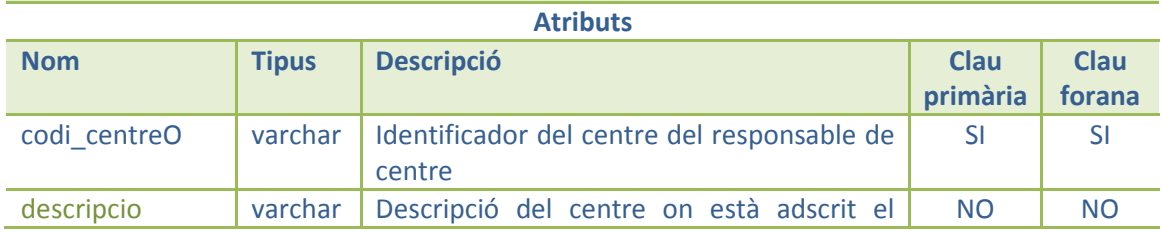

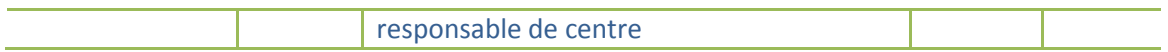

### **UsuariPerfil**

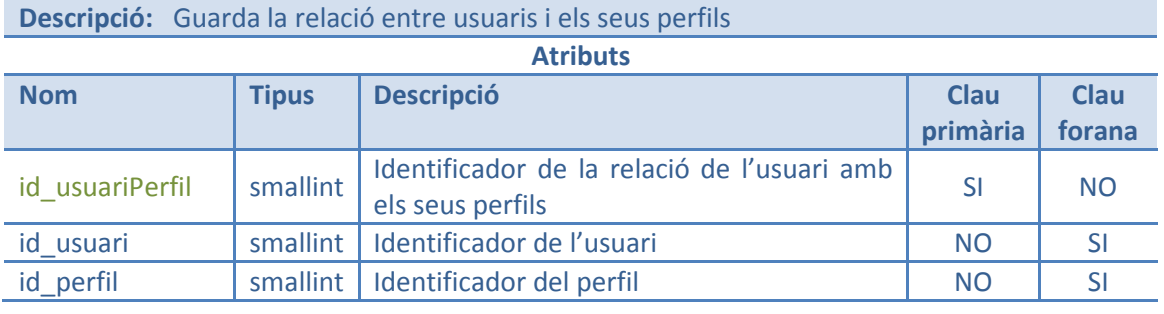

# **CentreDocent**

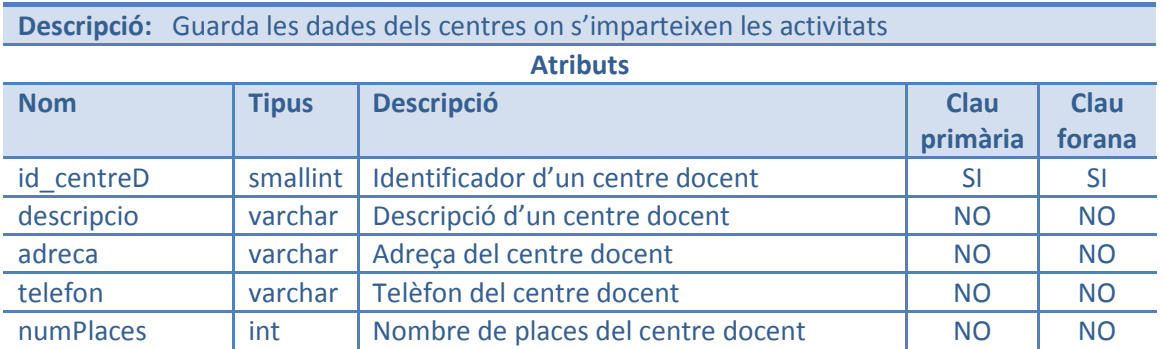

#### **Activitat**  E

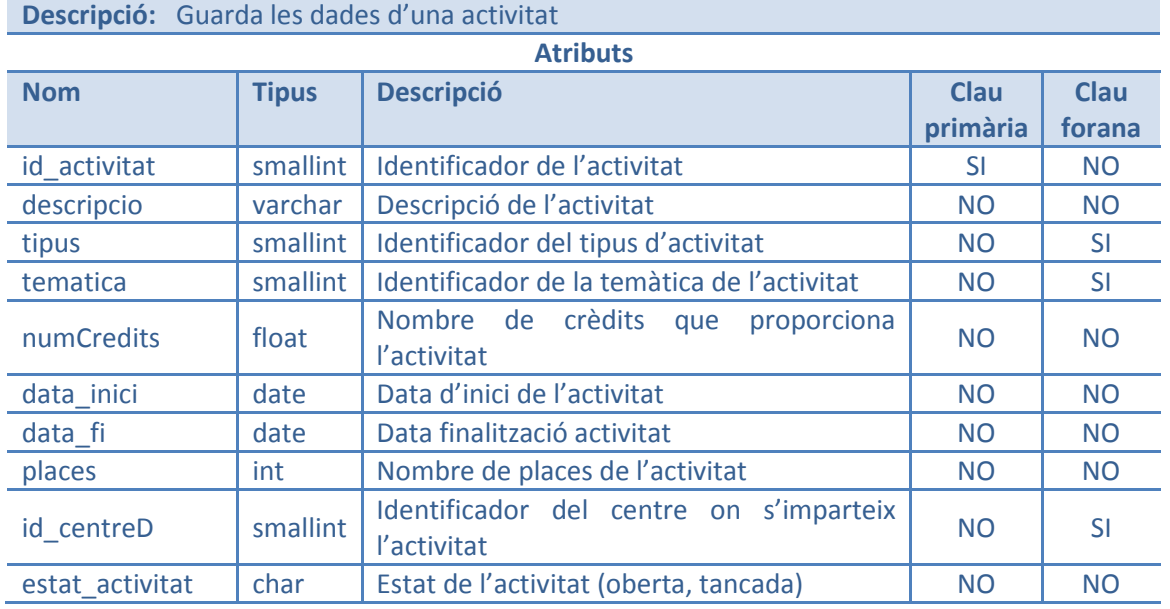

# **Certificat**

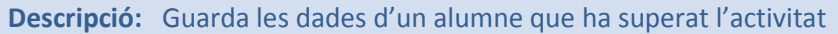

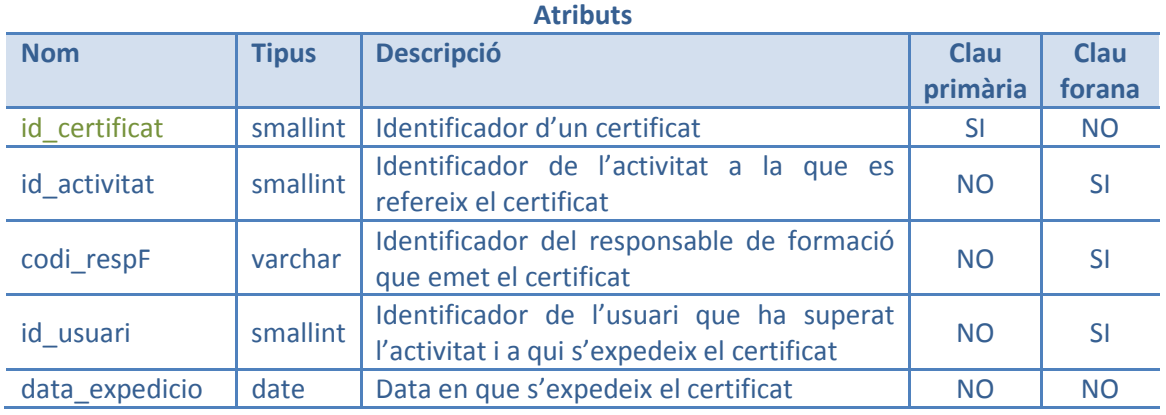

### **Seguiment**

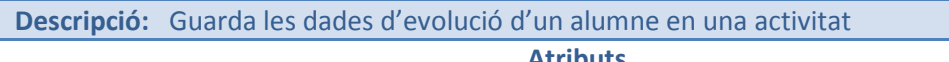

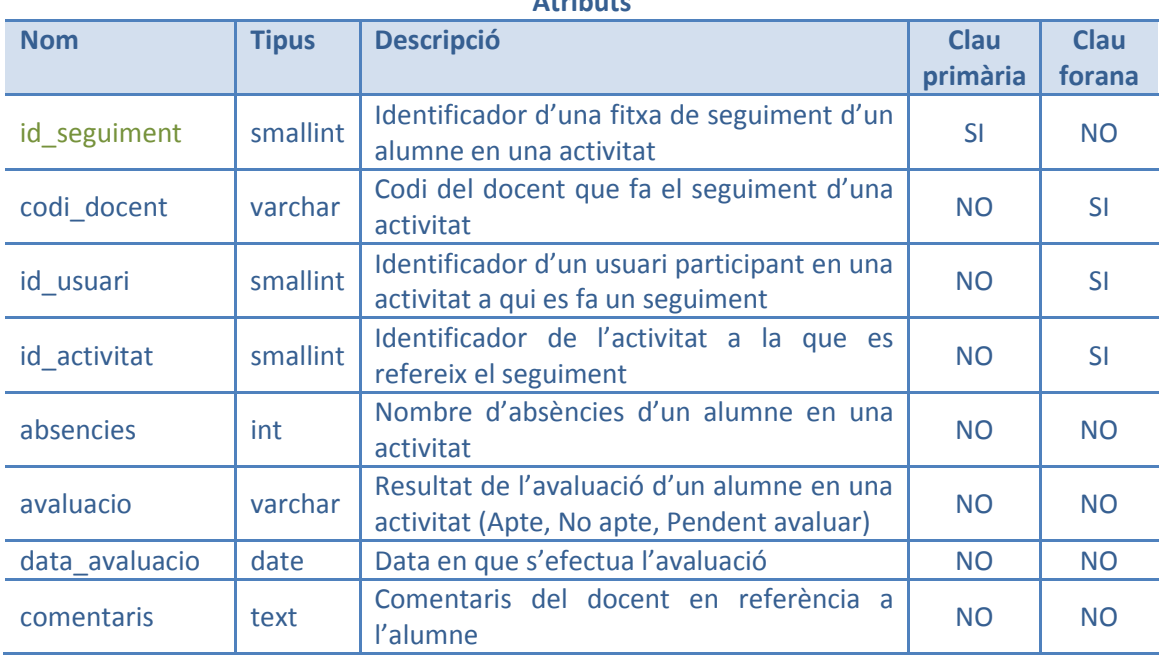

# **Inscripcio**

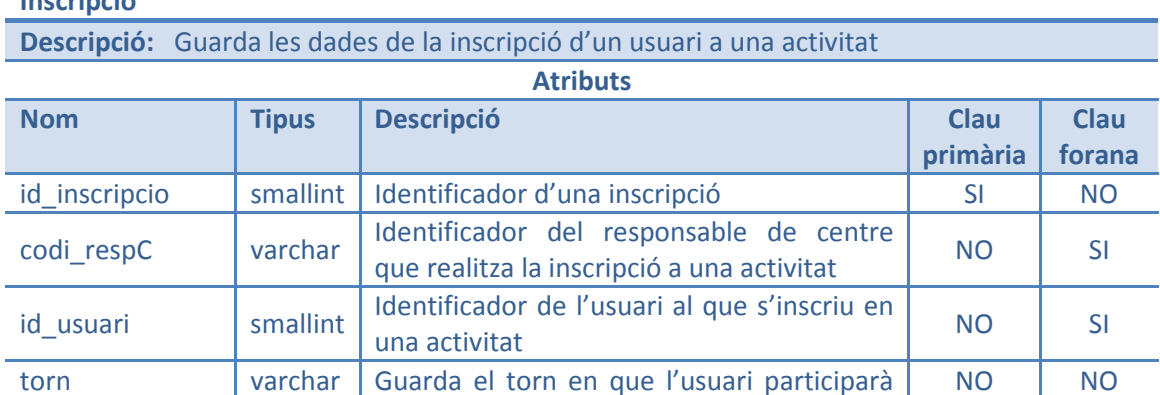

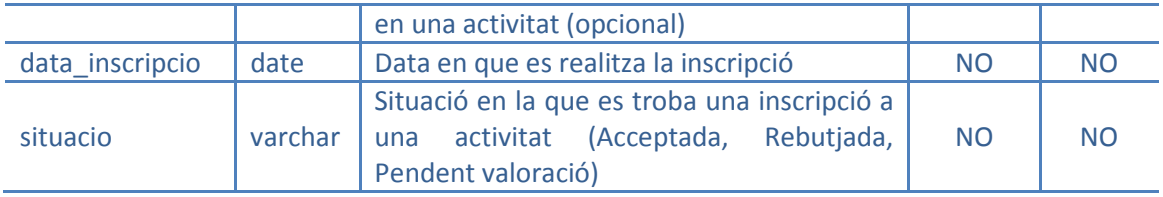

### **Imparteix**

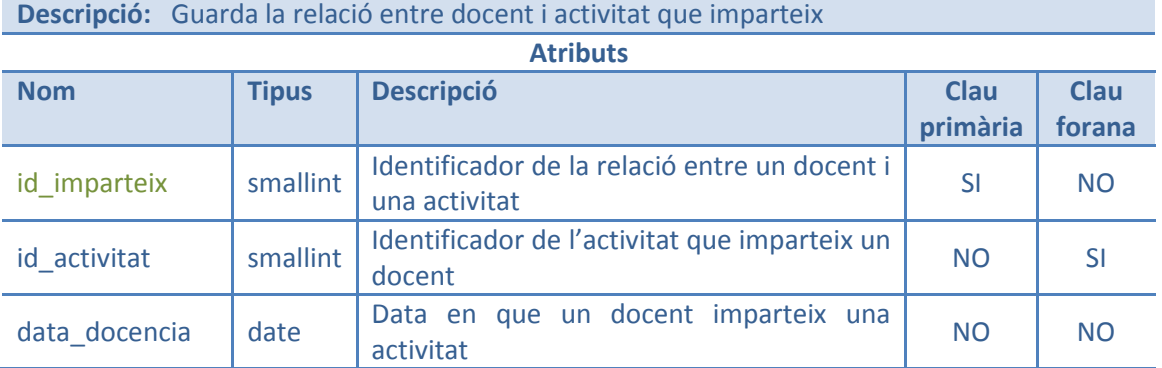

### **Aula**

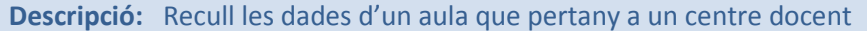

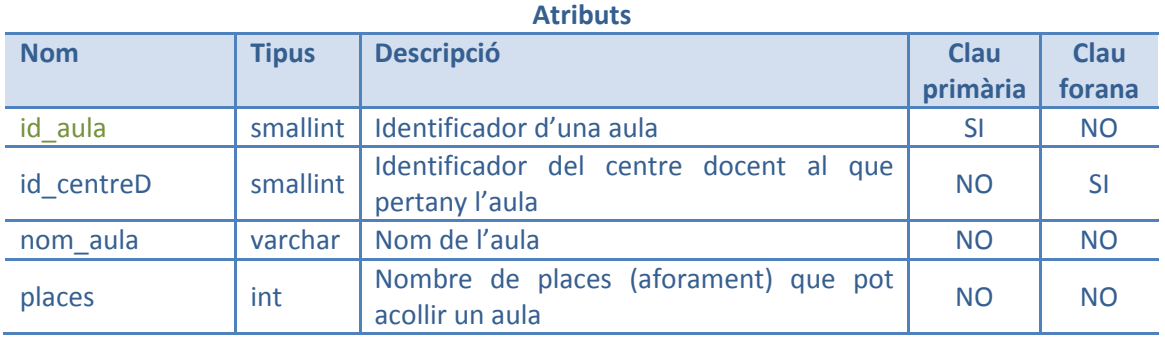

### **Recurs**

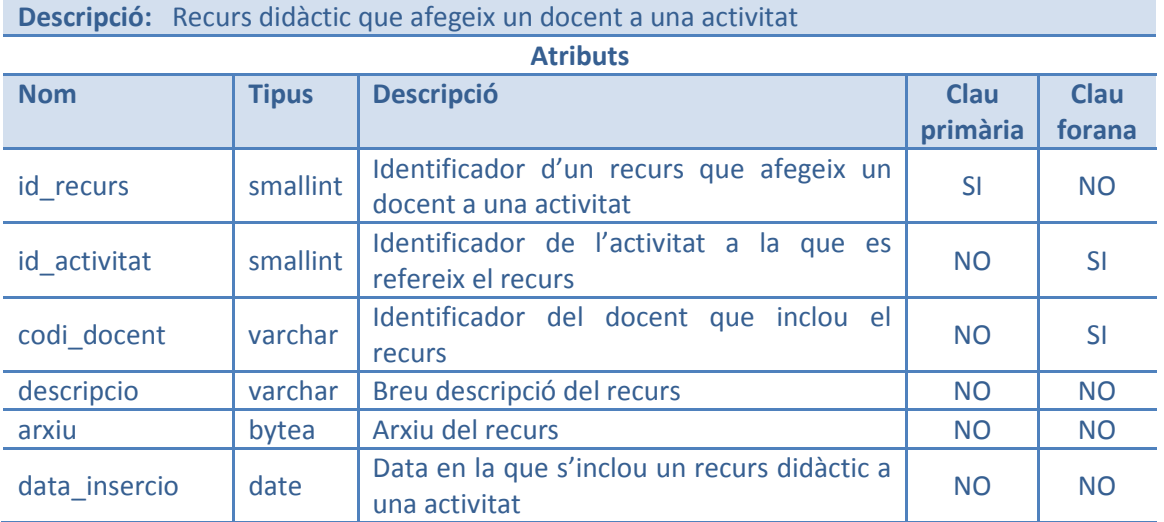

### **Repositori**

**Descripció:** Guarda els recursos didàctics més interessants de les diferents activitats que s'impateixen

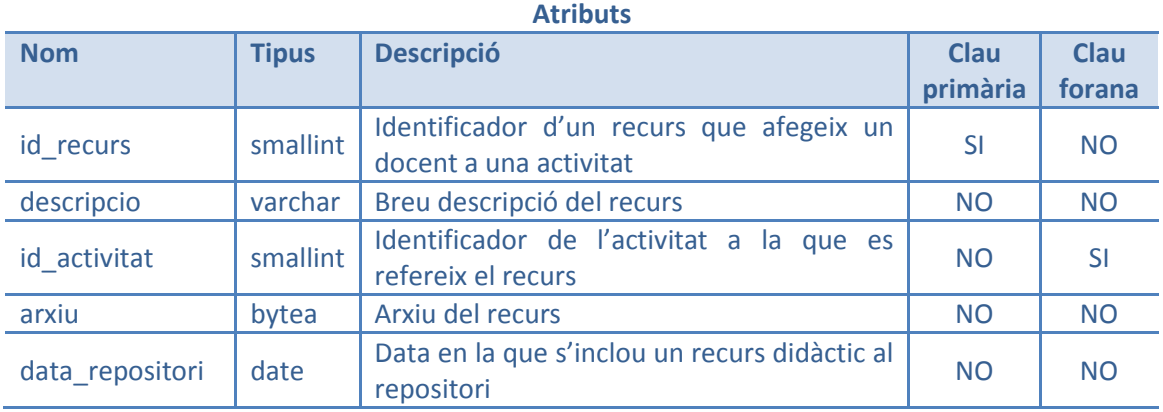

# **6.4 Arquitectura de Gestió de Formació**

L'arquitectura definida pel projecte serà de tipus Client-servidor amb tecnologia *RMI* . L'aplicació *Gestor de Formació* estarà distribuïda en 3 capes:

- Capa d'aplicació o presentació a l'usuari És la interfície gràfica amb la que l'usuari interactuarà amb el sistema, és a dir, la presentació, navegació, maneig i anàlisi. La interfície serà comprensible i eficient.
- Capa de la lògica o regles del negoci És la presa de decisions polítiques, regles i administració de recursos.
- Capa de la lògica de dades focalitzada en la base de dades Contindrà les dades consistents i segures i comprèn el manteniment, actualització, integritat i seguretat de les dades.

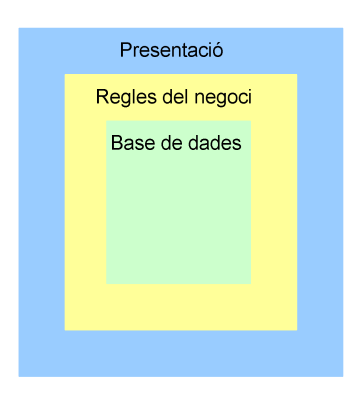

**Imatge 27: Arquitectura de 3 nivells o capes** 

Aquesta arquitectura pot ser utilitzada per a desenvolupar sistemes distribuïts amb els següents avantatges:

- És una estructura que permet elaborar aplicacions flexibles i fàcils de modificar, segons les necessitats del negoci.
- Té un alt nivell de reutilització de programari i de dades.
- Permet un fàcil desenvolupament de sistemes distribuïts que donen suport a l'administració central de l'empresa.

## **6.4.1Llenguatge orientat a objectes i** *RMI*

Per desenvolupar aquesta aplicació, s'utilitzarà el llenguatge orientat a objectes Java, ja que ofereix un mecanisme propi *d'RMI* (*Java Remote Method Invocation o Java RMI*) per invocar un mètode remotament. L'RMI és una part estàndard de l'entorn d'execució de Java, i en utilitzar-lo proveeix d'un mecanisme simple en una aplicació distribuïda que únicament necessita comunicar servidors codificats per a Java.

Aquesta tecnologia proporciona el pas d'objectes per referència, ja que a través de RMI, una aplicació programada amb Java pot exportar un objecte, de manera que aquest objecte estarà accessible en la xarxa i l'aplicació quedarà a l'espera de peticions en un port TCP. El client, podrà connectar-se i invocar els mètodes que li proporciona aquest objecte. En acabar l'execució del mètode, el servidor serialitzarà el valor de retorn i l'enviarà el client, qui el rebrà com si la invocació del mètode hagués estat en local.

### **6.4.2Arquitectura** *RMI*

L'arquitectura *RMI* és un model de 4 capes:

- La primera capa és la de l'aplicació i es correspon amb la implementació real de les aplicacions client-servidor. En aquesta capa es donen les crides d'alt nivell per accedir i exportar objectes remots.
- La segona capa és la capa proxy o *stub-skeleton*. Interactua directament amb la capa d'aplicació i es donen totes les crides a objectes remots i accions juntament amb els seus paràmetres i retorn d'objectes.
- La tercera capa és la de referència remota, i és responsable del maneig de la part semàntica de les invocacions remotes i de la gestió de la replicació d'objectes i de les tasques específiques de la implementació amb els objectes remots, per exemple, l'establiment de les persistències semàntiques per a la recuperació de connexions perdudes.
- La quarta capa és la de transport i és la responsable de realitzar les connexions necessàries per al transport de dades d'una màquina a una altra. El protocol de transport per a *RMI* és el *JRMP<sup>13</sup>* .

 $\overline{a}$ 

<sup>13</sup> *Java Remote Method Protocol* 

Una aplicació *RMI* treballa a dos nivells: Client, que obté una referència a objectes remots del servidor i els pot invocar, i Servidor, que crea els objectes remots i les seves referències per a fer-los accessibles a l'espera de la invocació del client.

### **6.4.3Base de dades de l'aplicació**

El sistema de gestió de base de dades (SGBD) que s'utilitzarà és PostgreSQL versió 8.4, que és un motor de base de dades relacionals orientada a objectes i de programari lliure.

### **6.4.4Connexió de Java amb PostgreSQL**

Per tal de realitzar la connexió a la base de dades des de Java, s'utilitzarà el controlador JDBC4 amb JDK 1.6.

# **7 Diagrama de classes gestores, entitats i frontera**

Les classes gestores són les encarregades de gestionar les dades de la base de dades i de l'enviament de missatges cap a les classes frontera. El seu funcionament és transparent a l'usuari.

Les classes frontera representen la interfície d'usuari per pantalla amb els seus objectes gràfics, com ara: finestres, diàlegs, menús, finestres d'avís, etc.

Les classes d'entitats representen objectes del domini i modelen entitats o aconteixements del món real, dels que n'utilitzarà informació el programa desenvolupat. Es caracteritzen perquè aquests objectes han de ser persistents.

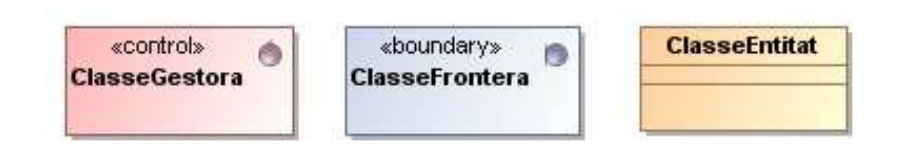

**Imatge 28: Classes Gestora, Frontera i Entitat** 

El client pot consultar les classes entitat, gestores, frontera i jerarquia d'excepcions per subsistemes a l'*Annex D* d'aquest document.

# **7.1 Disseny estàtic: Diagrama de classes**

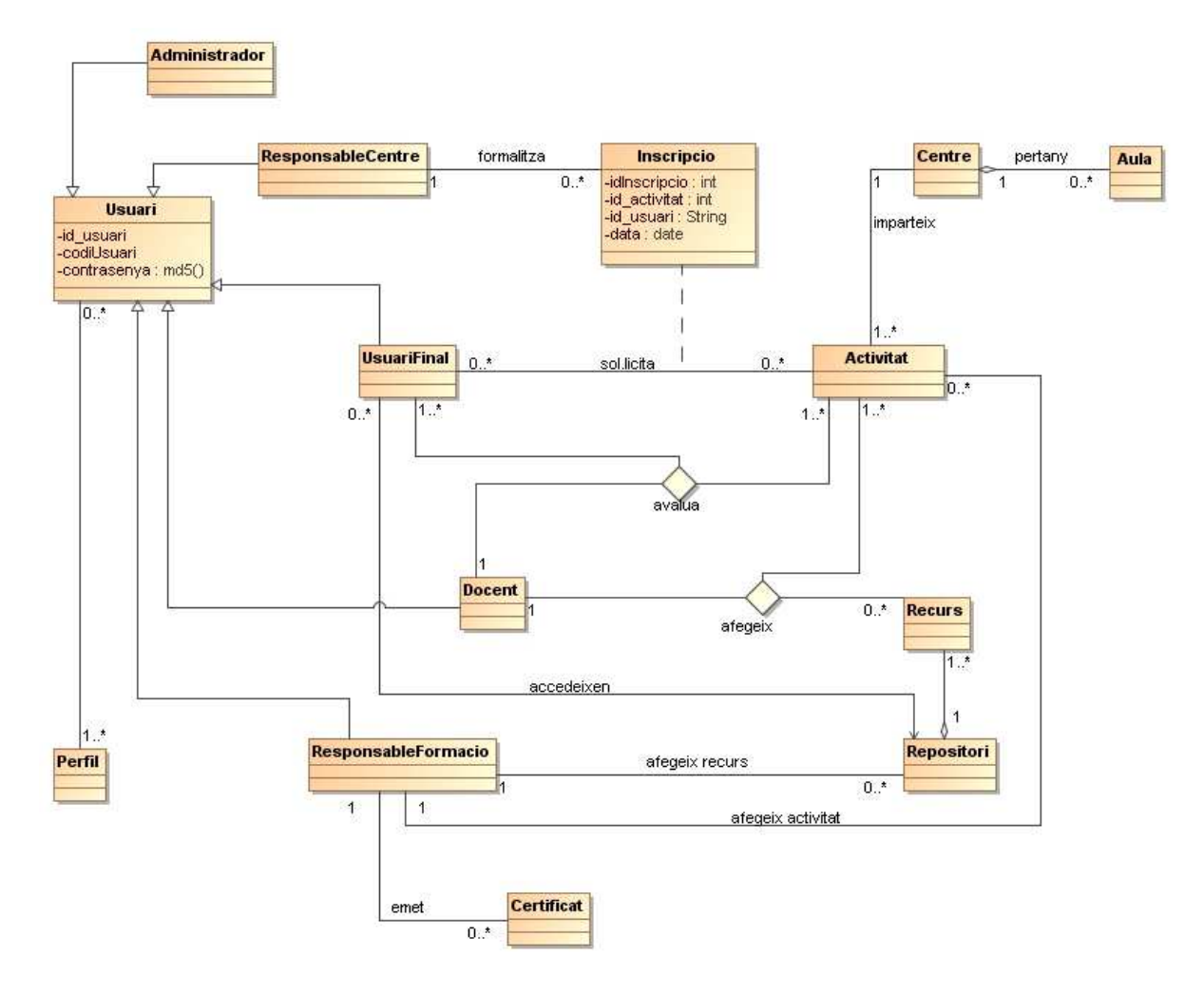

**Imatge 29: Diagrama de classes de l'aplicació** 

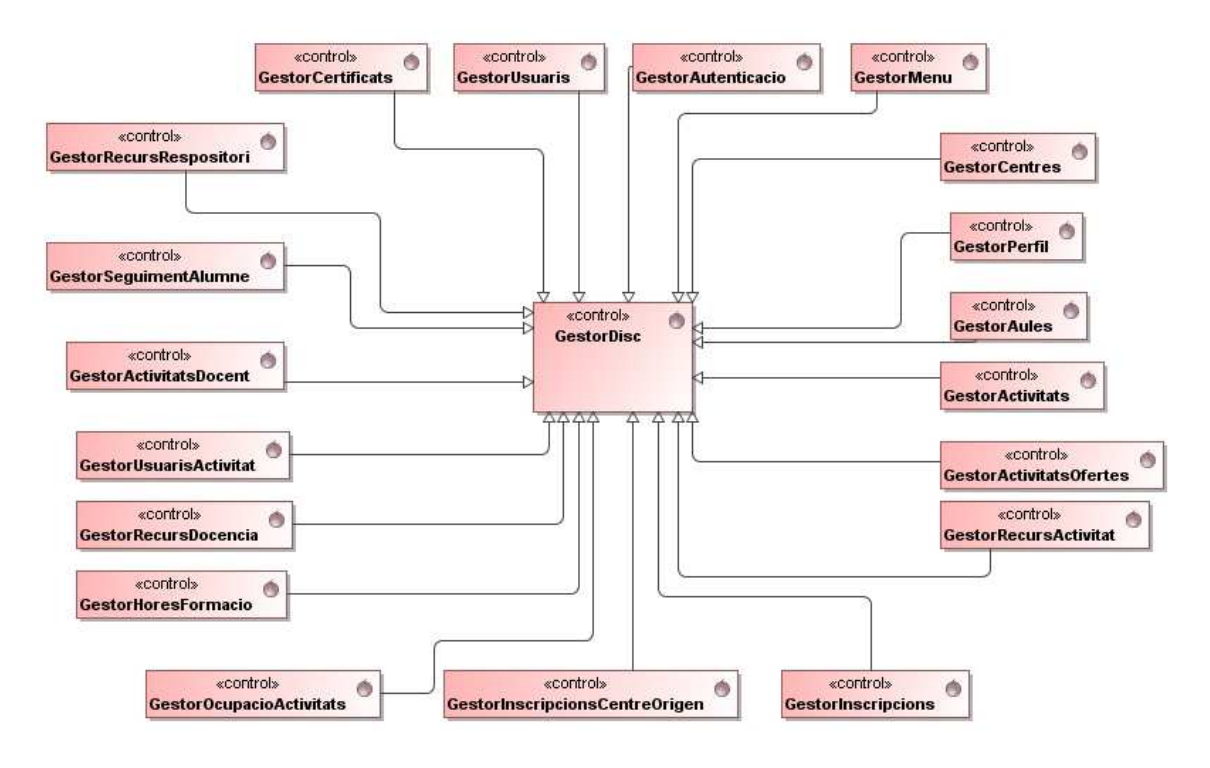

# **7.2 Diagrama general de classes gestores**

**Imatge 30: Diagrama general de classes gestores** 

# **7.3 Diagrama general de classes frontera**

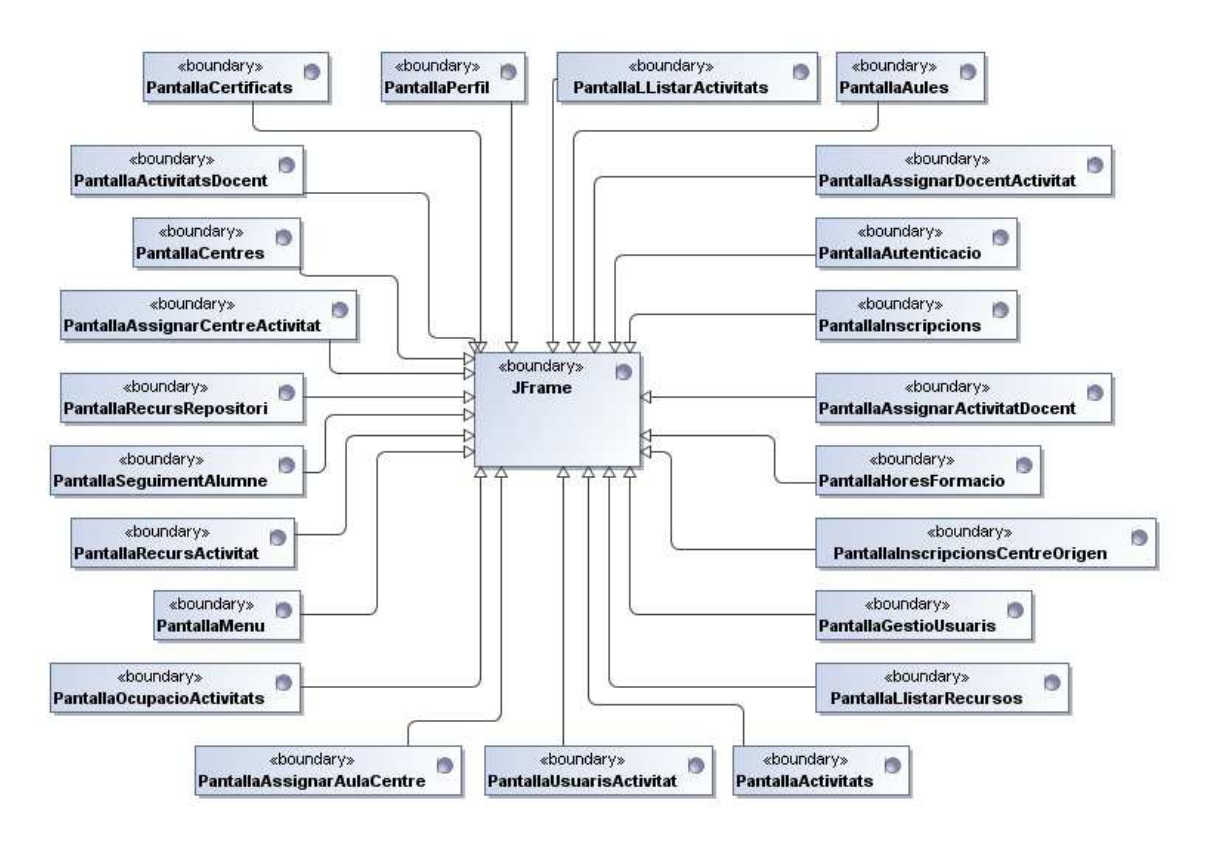

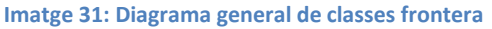

# **8 Jerarquia d'excepcions**

La correcció i el bon funcionament de qualsevol aplicació, és indispensable per dotar-la de qualitat. És important que el programa faci el que ha de fer d'una manera correcta, però a més, cal que el programa reaccioni adequadament en cas que es produeixi alguna situació anòmala (entrades errònies, no vàlides, etc.) en el transcurs de la seva execució.

La manera correcta de garantir el bon funcionament de l'aplicació, fins i tot en situacions anòmales, és recollir i gestionar les excepcions mitjançant el seu tractament.

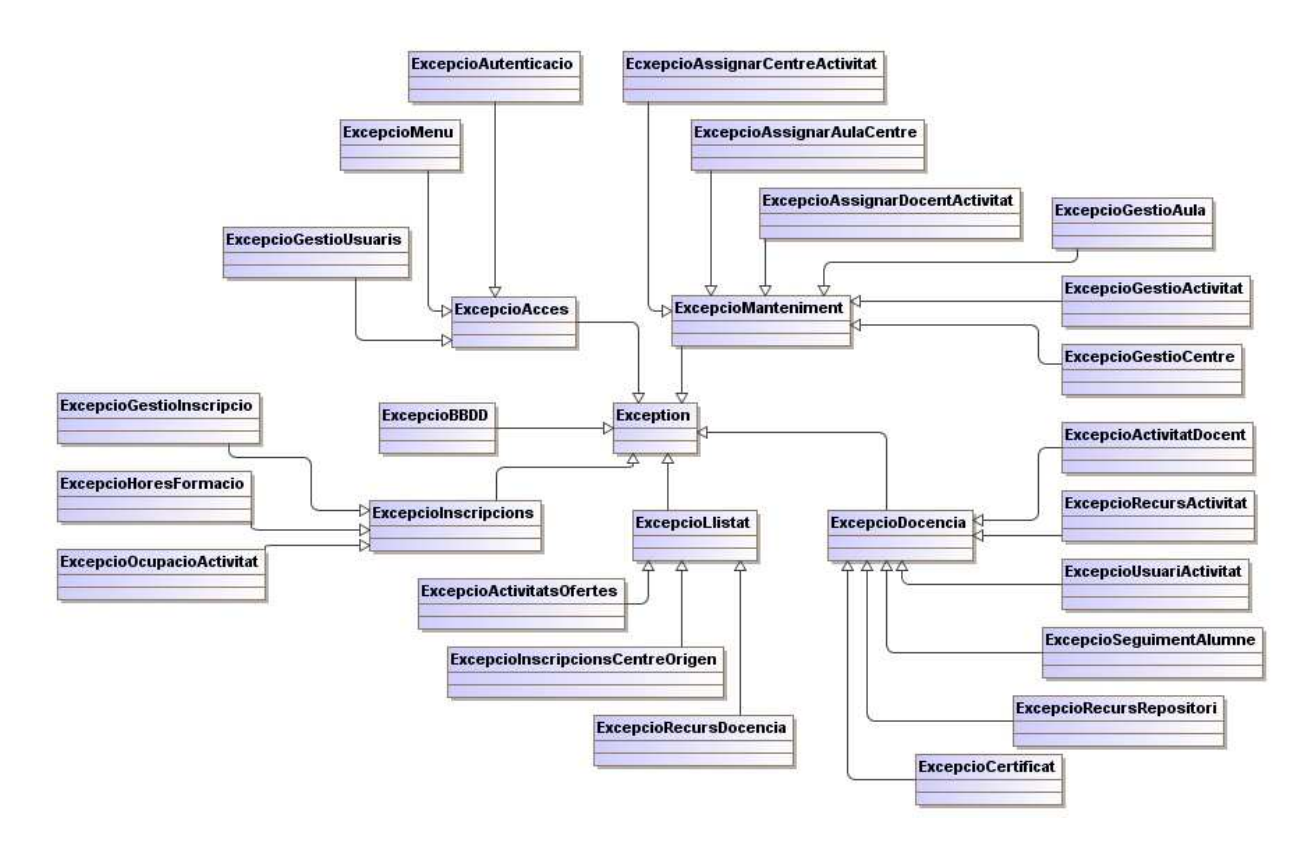

# **8.1 Diagrama general d'excepcions**

**Imatge 32: Diagrama general d'excepcions** 

# **9 Diagrames de seqüència**

Amb aquest diagrama es modela la interacció entre objectes en un sistema segons *UML*, i es defineixen accions que es poden realitzar en l'aplicació que s'està desenvolupant, és a dir, mostra les interaccions entre els objectes organitzades en una seqüència temporal i els missatges intercanviats en la mateixa.

En aquest punt, es mostraran els diagrames de seqüència més representatius, per

exemple, alguns diagrames d'alta, baixa i modificació, ja que el procediment és el mateix per a totes les altes, baixes i modificacions. Així mateix, es mostraran els diagrames de seqüència més complexos, com poden ser les assignacions (assignació d'un docent a una activitat, etc..).

Tanmateix, la resta de diagrames corresponents als casos d'ús especificats en la fase d'anàlisi, podran ser consultats pel client en l'*Annex E*. Cada diagrama de seqüència serà identificat amb l'identificador del cas d'ús corresponent i s'estructuraran per subsistemes.

# **9.1 Diagrames de seqüència del subsistema d'Accés**

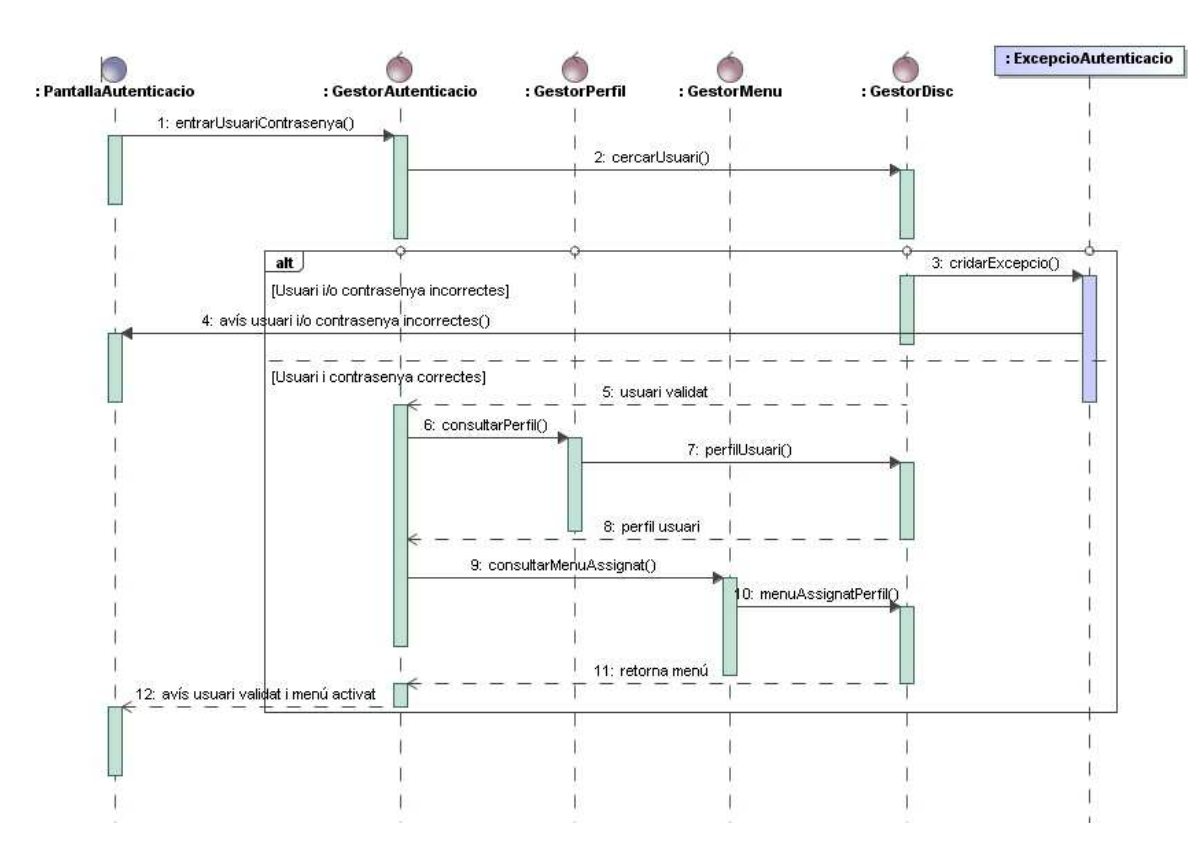

### **9.1.1Cas d'ús CU-AC-U04: Accés a l'aplicació usuari d'administració**

**Imatge 33: Diagrama de seqüència Accés a l'aplicació usuari d'administració** 

# **9.1.2Cas d'ús CU-AC-U01: Alta usuari**

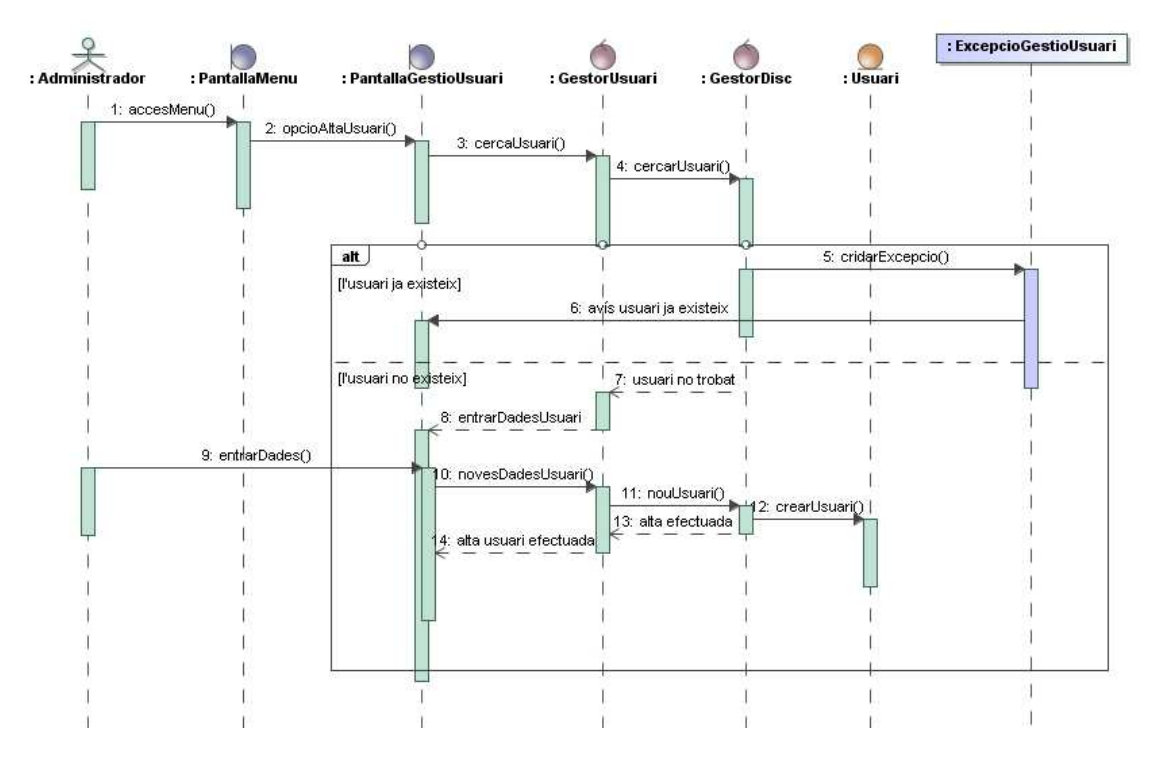

**Imatge 34: Diagrama de seqüència Alta usuari** 

# **9.2 Diagrames de seqüència del subsistema de Manteniment**

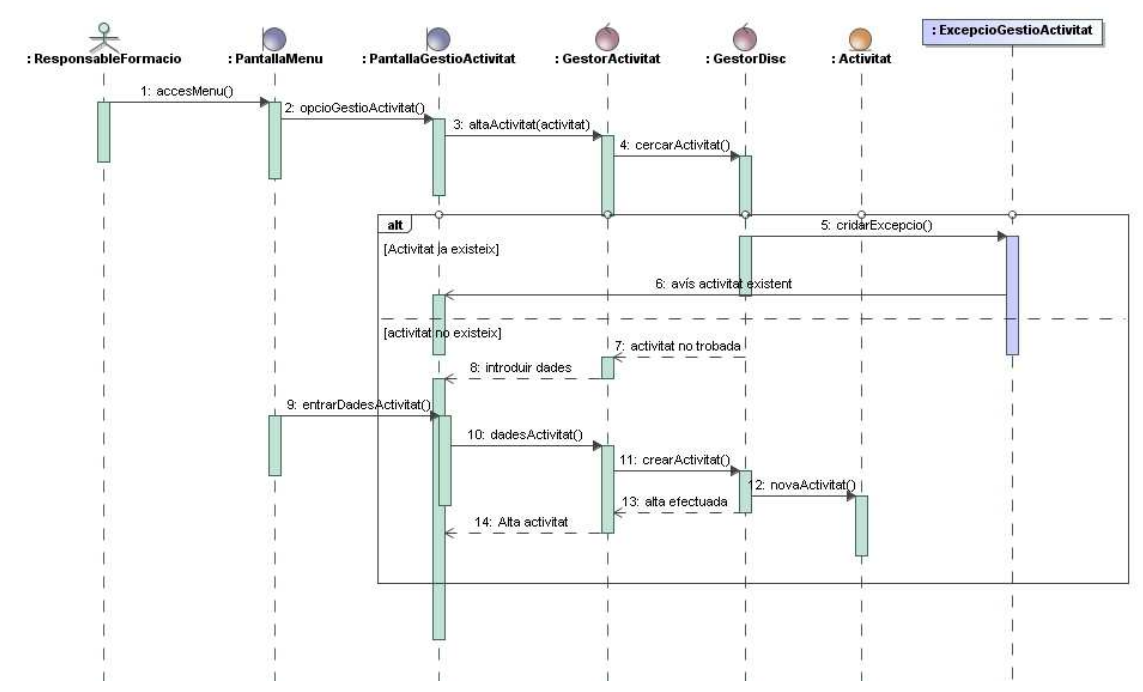

## **9.2.1Cas d'ús CU-MAN-U01: Alta activitat**

**Imatge 35: Diagrama de seqüència Alta activitat** 

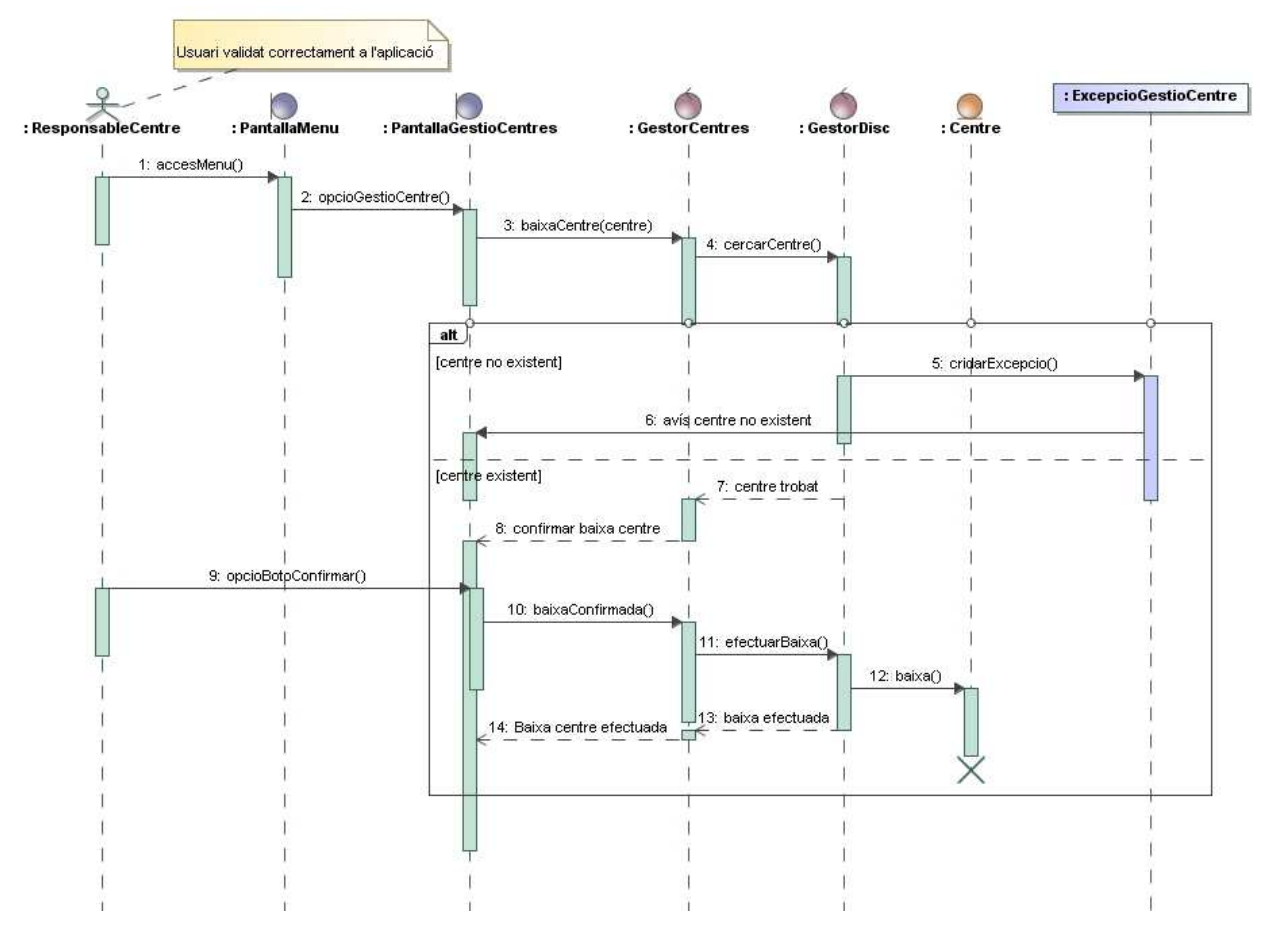

# **9.2.2Cas d'ús CU-MAN-U05: Baixa centre Docent**

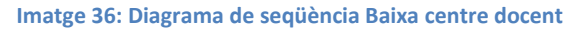

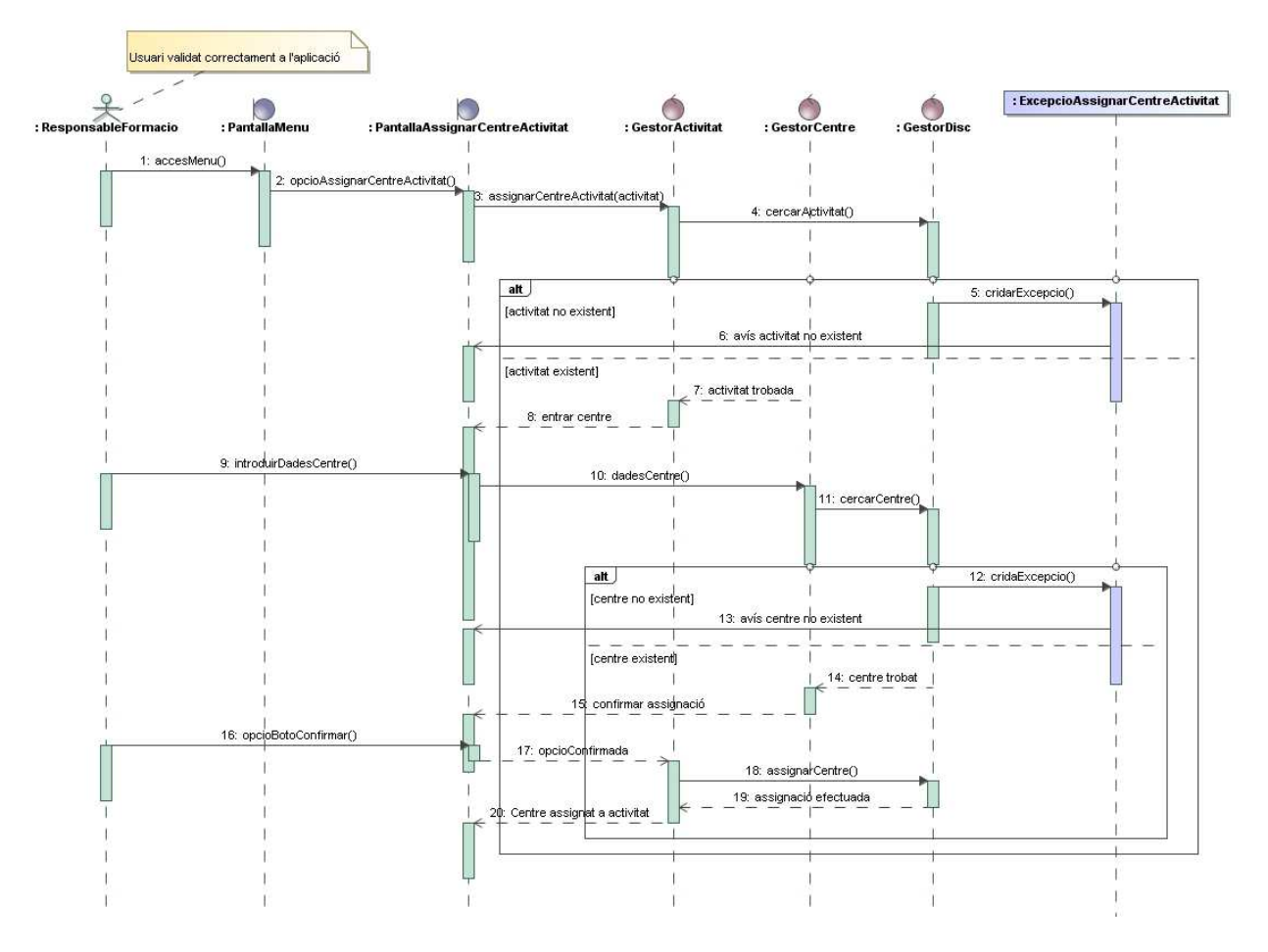

# **9.2.3Cas d'ús CU-MAN-U06: Assignar centre i aula a una activitat**

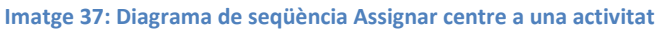

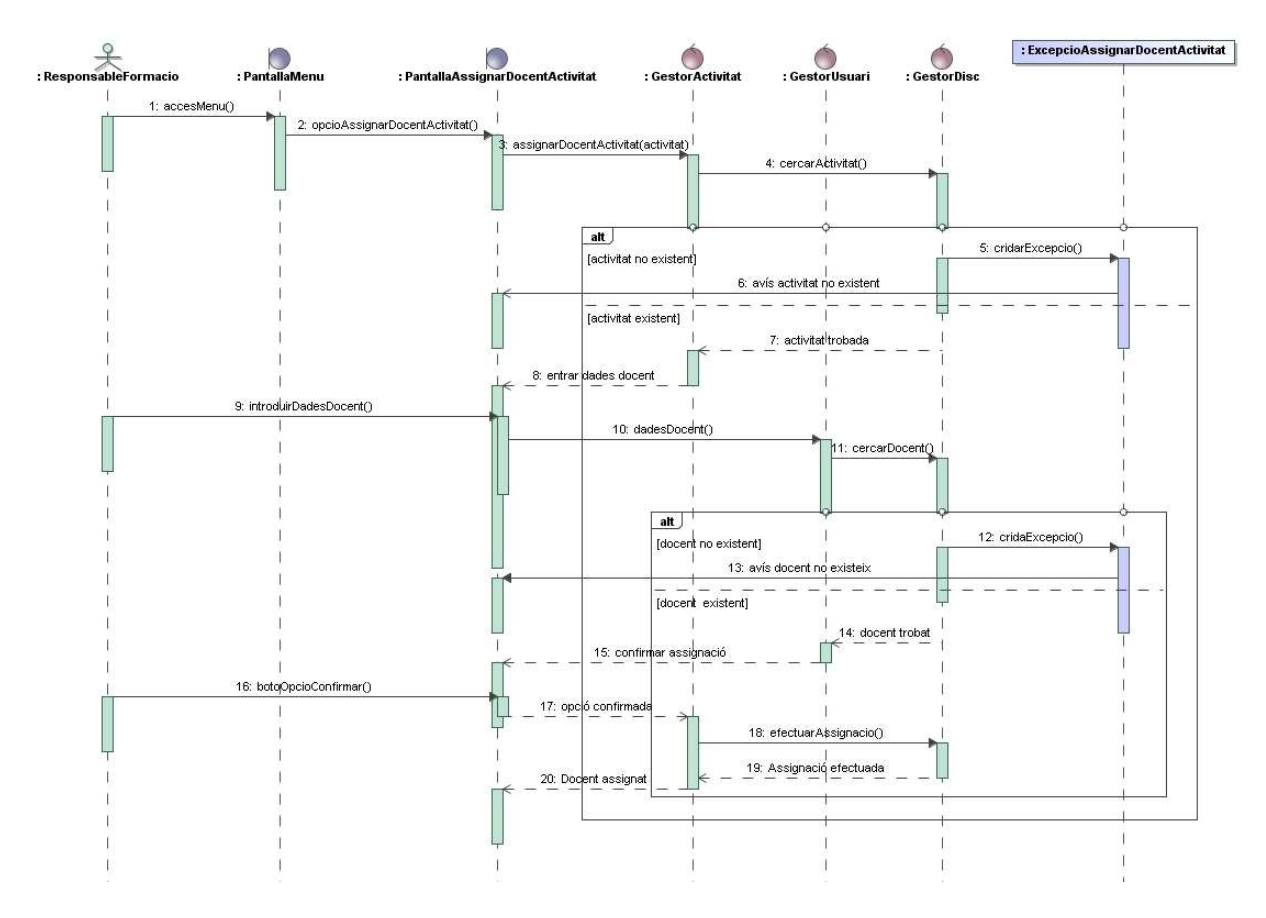

# **9.2.4Cas d'ús CU-MAN-U10: Assignar docent a una activitat**

**Imatge 38: Diagrama de seqüència Assignar docent a una activitat** 

# **9.3 Diagrames de seqüència del subsistema d'Inscripcions**

# **9.3.1Cas d'ús CU-INS-U01: Alta Inscripció**

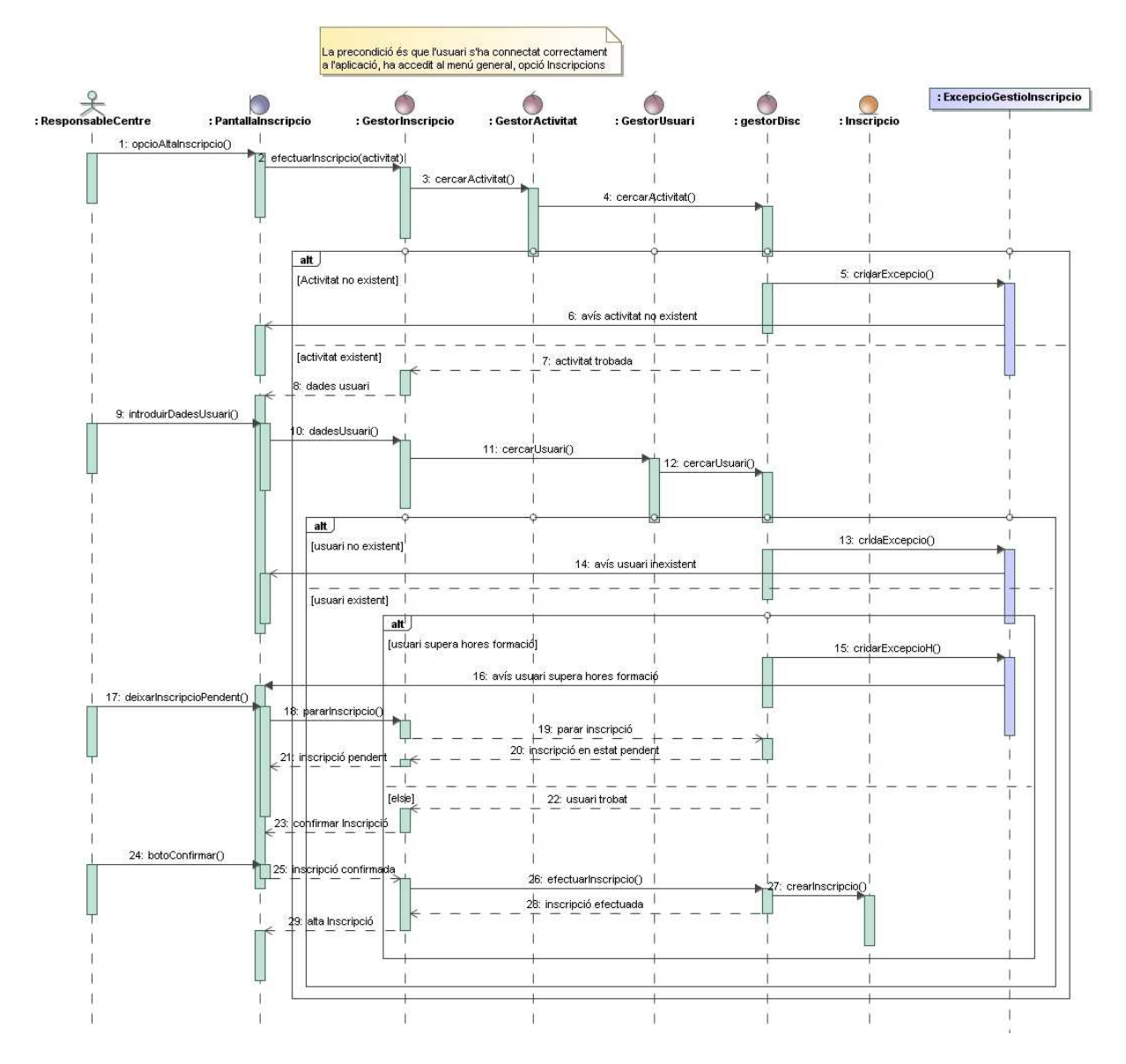

**Imatge 39: Diagrama de seqüència Alta Inscripció** 

# **9.3.2Cas d'ús CU-INS-U04: Control d'ocupació d'activitats**

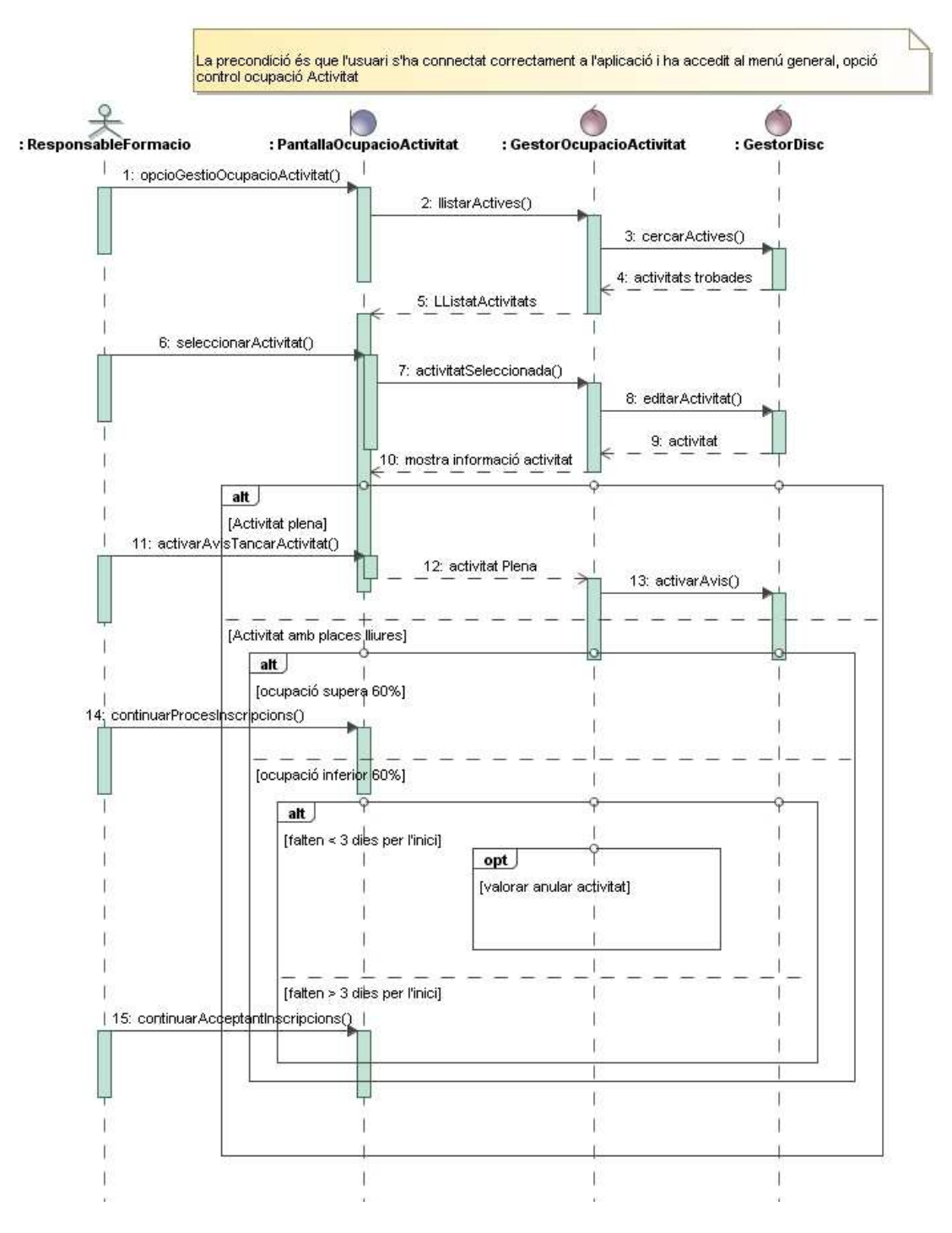

**Imatge 40: Diagrama de seqüència Control d'ocupació d'activitats** 

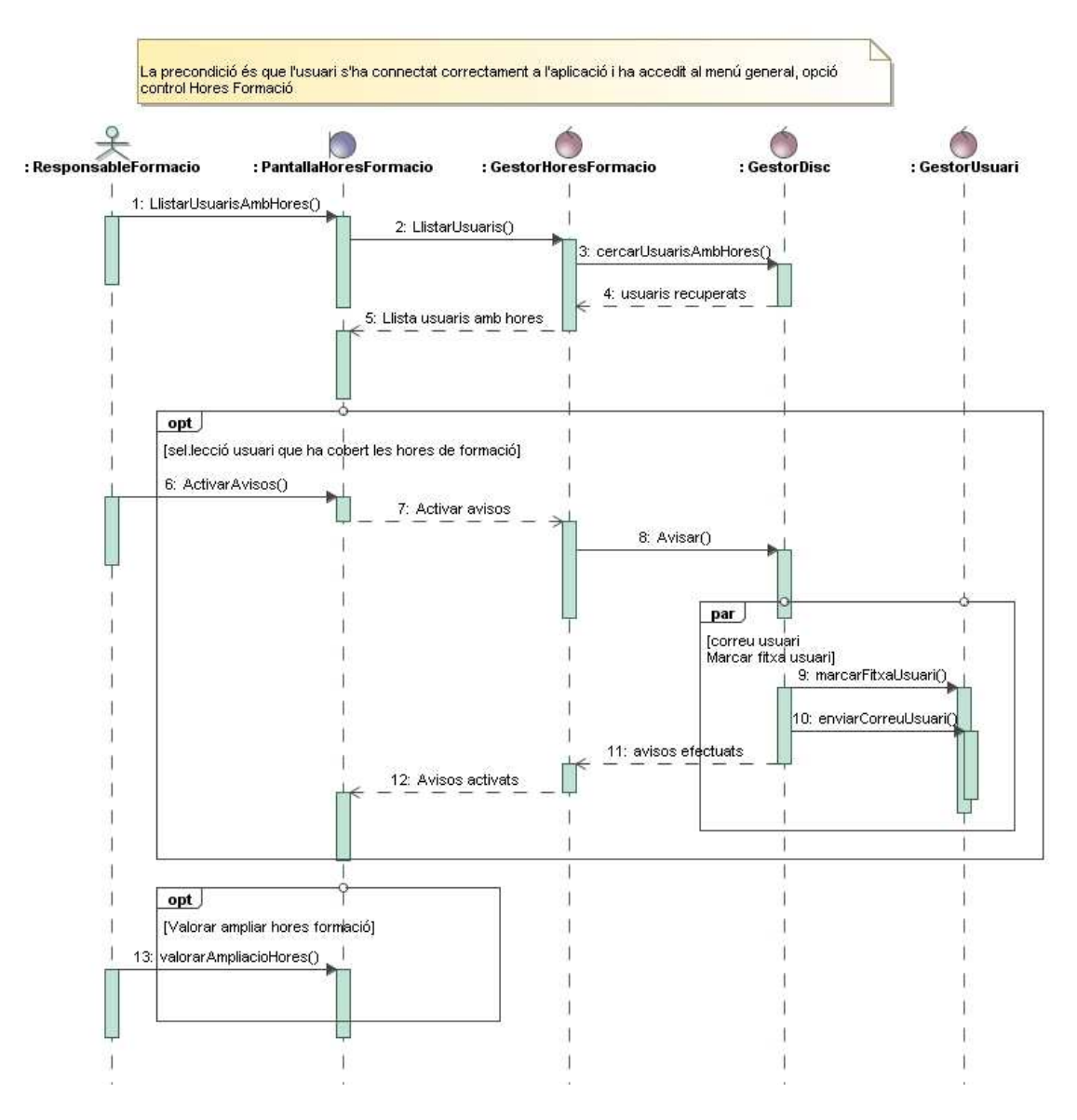

## **9.3.3Cas d'ús CU-INS-U05: Control hores formació**

**Imatge 41: Diagrama de seqüència Control hores de formació**
## **9.4 Diagrames de seqüència del subsistema de Docència**

## **9.4.1Cas d'ús CU-DOC-U03 i CU-DOC-U04: Seguiment i avaluació d'un alumne**

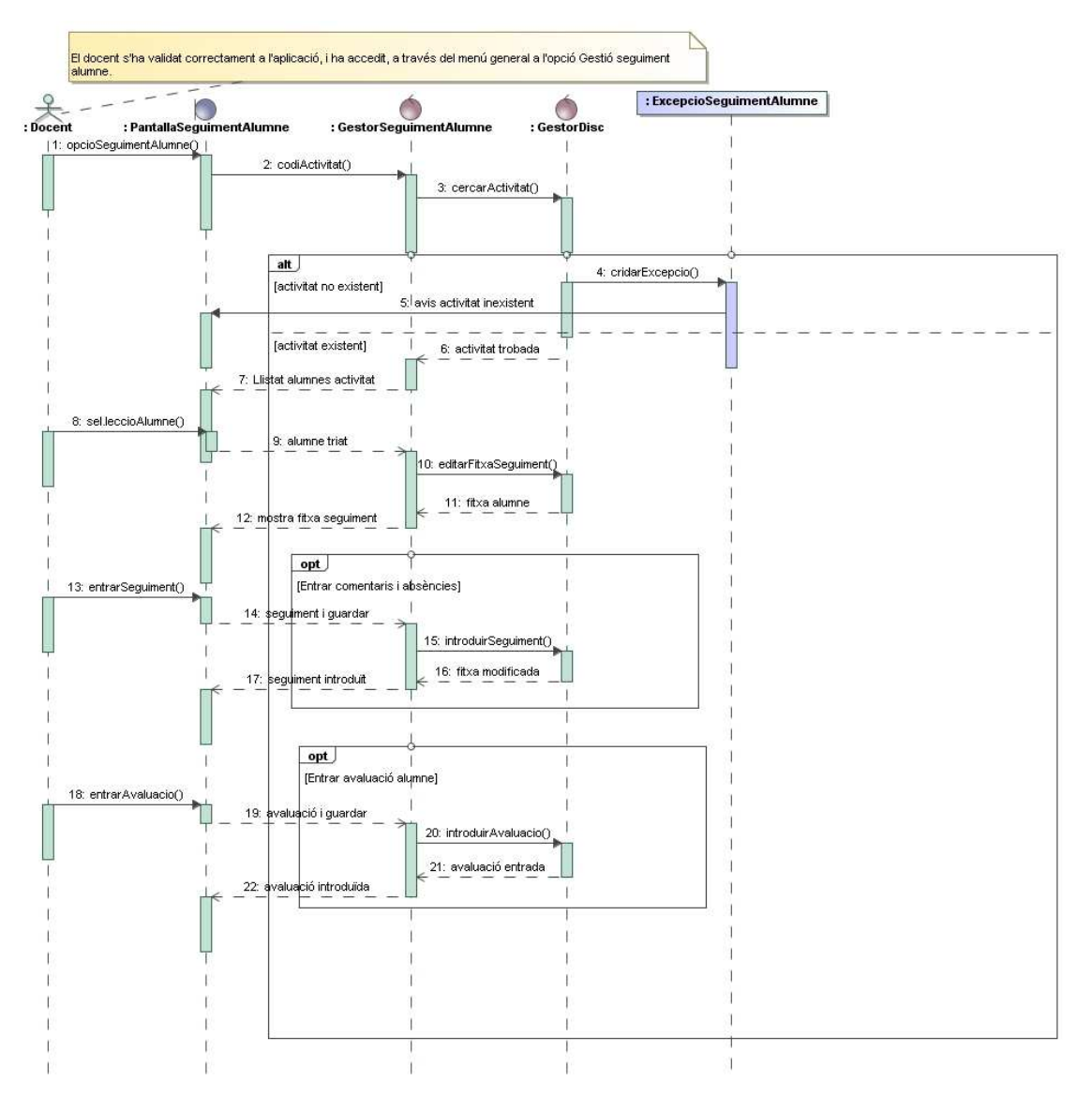

**Imatge 42: Diagrama de seqüència Seguiment i avaluació d'un alumne** 

## **9.4.2Cas d'ús CU-DOC-U08: Emetre certificats d'aprofitament activitat**

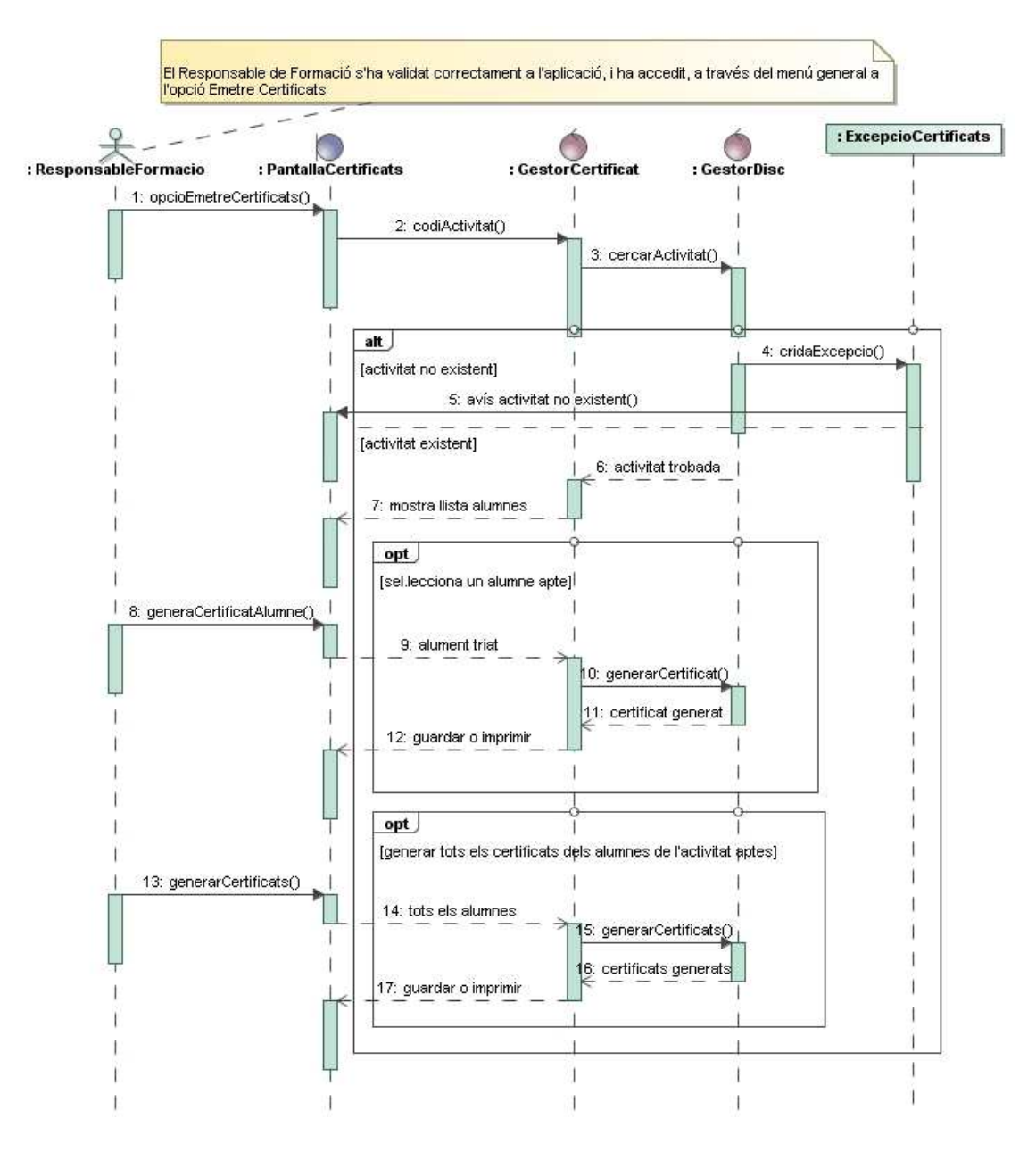

**Imatge 43: Diagrama de seqüència Emetre Certificats d'aprofitament activitat** 

## **9.5 Subsistema de Llistats**

## **9.5.1Cas d'ús CU-LLI-U03: Llistat de material docent**

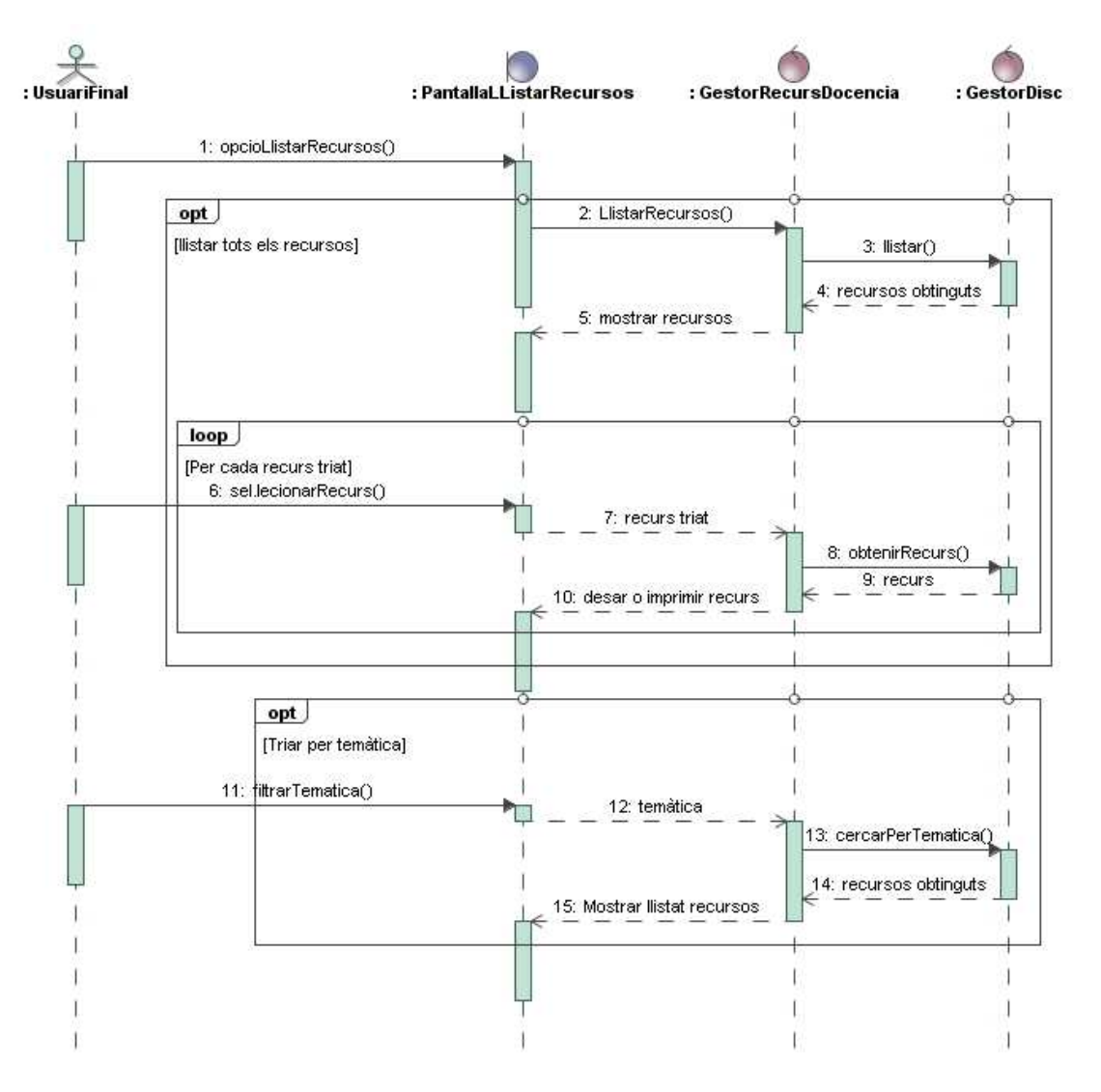

**Imatge 44: Diagrama de seqüència Llistat Material Docent** 

# **10 Disseny de la interfície gràfica**

La interfície gràfica de l'usuari és un programa informàtic que utilitza un conjunt d'imatges i objectes gràfics (icones) per a representar la informació i accions disponibles a la interfície<sup>14</sup>. El seu objectiu és proporcionar a l'usuari un entorn visual senzill que li permeti interactuar amb l'aplicació.

Aquest entorn visual haurà de ser fàcil d'utilitzar, adaptat al nivell de coneixement dels usuaris que l'utilitzin i que interpreti les accions de l'usuari amb el seu coneixement (pantalles de confirmació d'operacions, pantalles d'avís, etc.). Bàsicament, els principis que ha de seguir una bona interfície són:

- Un disseny regular en totes les pantalles. Evitar canvis de colors, de formats, etc. que poden confondre a l'usuari.
- Facilitar la gestió als usuaris evitant canvis de pantalla innecessaris, incloent diferents funcions relacionades dins la mateixa pantalla, tot i que hi puguin accedir des de l'opció pròpia.
- Presentar les opcions amb textes descriptius i comprensibles evitant tecnicismes, tant pel que fa a les opcions de les pantalles com els missatges d'avís o error.
- L'aplicació ha de presentar una navegació guiada, de manera que l'usuari sàpiga en tot moment on està i com sortir d'una pantalla.
- Els menús han d'estar agrupats per categories per tal que l'usuari sàpiga fàcilment on s'ha d'adreçar per efectuar qualsevol operació.

A més de tots aquests principis, una bona pràctica és facilitar a l'usuari una guia o manual d'aquesta interfície on pugui adreçar-se per resoldre els dubtes que, lògicament, es poden donar en la primera etapa d'utilització de l'aplicació.

Tot seguit, es presentaran les pantalles més significatives de l'aplicació *Gestió de Formació* per subsistemes. El client podrà visualitzar la resta de pantalles a l'*Annex F*.

## **10.1 Pantalles del subsistema d'Accés**

### **10.1.1 Accés a l'aplicació: Pantalla Inicial**

 $\overline{a}$ 

La pantalla inicial de l'aplicació mostra tots els menús disponibles, tot i que no s'hi podrà accedir fins que l'usuari es validi a l'aplicació amb el menú *Inici*-*Validar-se*, moment en que se li activaran els menús que corresponen al seu perfil. Com a excepció, cal recordar que qualsevol usuari, encara que no es validi, podrà accedir al menú *Llistats*-*Llistat de Material docent*.

<sup>&</sup>lt;sup>14</sup> Definició extreta de http://es.wikipedia.org/wiki/Interfaz\_gr%C3%A1fica\_de\_usuario

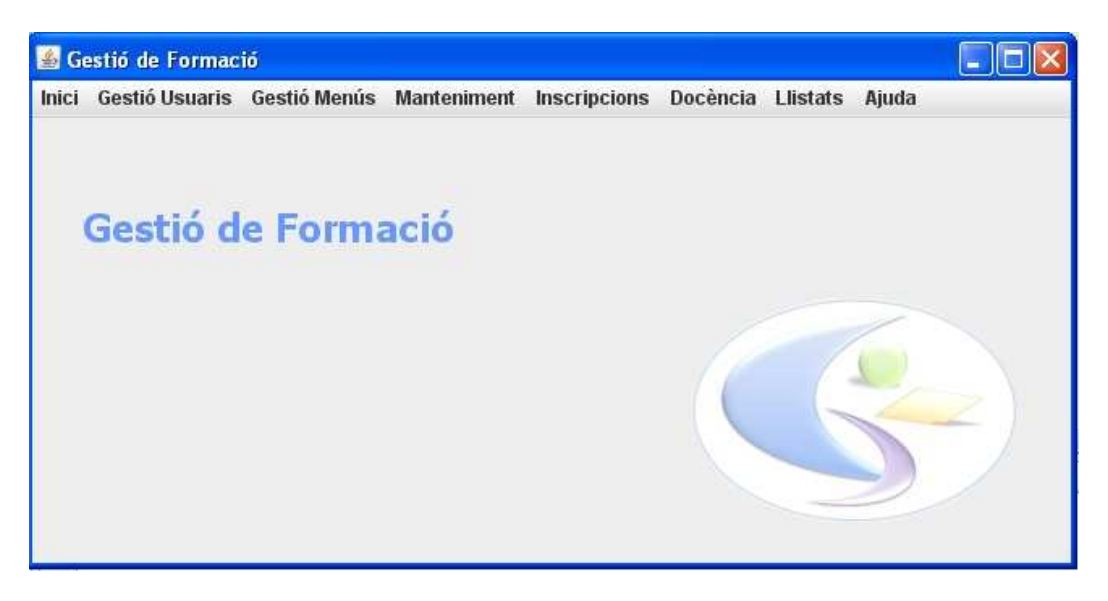

**Imatge 45: Pantalla Inicial** 

## **10.1.2 Pantalles informatives, de confirmació i error**

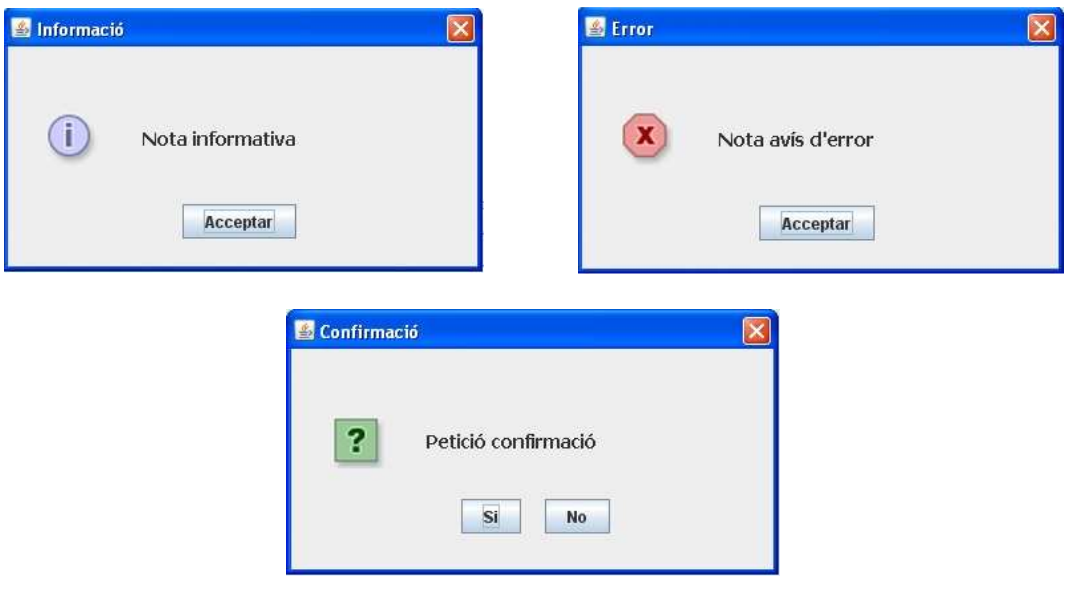

**Imatge 46: Pantalla informativa, error i confirmació** 

### **10.1.3 Validació d'un usuari amb tasques administratives**

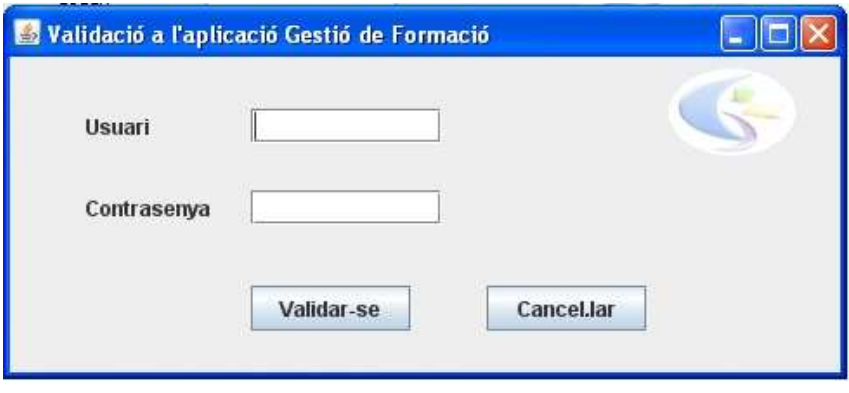

**Imatge 47: Pantalla de validació** 

Per accedir a les opcions de gestió de l'aplicació, l'usuari anirà al menú *Inici*-*Validarse* on introduirà el seu usuari i contrasenya. Seguidament, li apareixerà activat el menú corresponent al seu perfil.

#### **10.1.4 Alta usuari**

Des d'aquesta pantalla, l'administrador podrà donar d'alta un usuari a l'aplicació. El primer pas serà cercar l'usuari per si ja existeix. En cas que existeixi, es mostraran les dades de l'usuari. Si l'usuari no existeix, l'administrador entrarà les dades corresponents i assignarà el perfil/s de l'usuari. Finalment, clicarà el botó *Alta* per guardar l'operació.

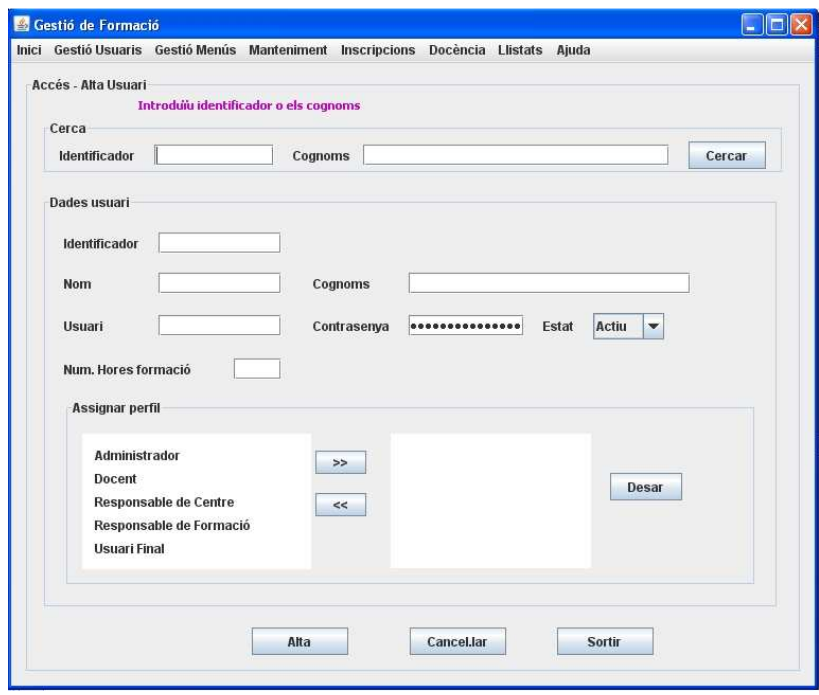

**Imatge 48: Pantalla Alta usuari** 

## **10.2 Pantalles del subsistema de Manteniment**

### **10.2.1 Alta Activitat**

Des d'aquesta pantalla, el responsable de formació pot donar d'alta una activitat. Amb els desplegables pot triar la temàtica, el tipus d'activitat i l'estat. També li pot assignar el centre docent on s'impartirà l'activitat, I el docent que la impartirà. En ambdós casos, el responsable de formació accedirà a les pantalles on es mostraran els centres i els docents disponibles.

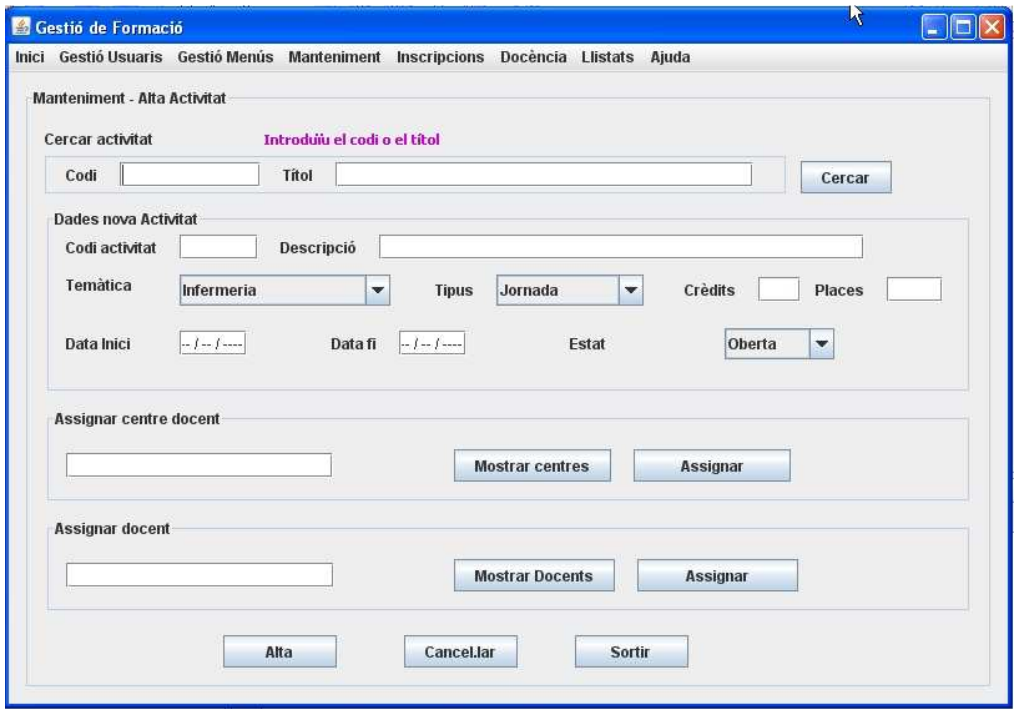

**Imatge 49: Pantalla Alta activitat** 

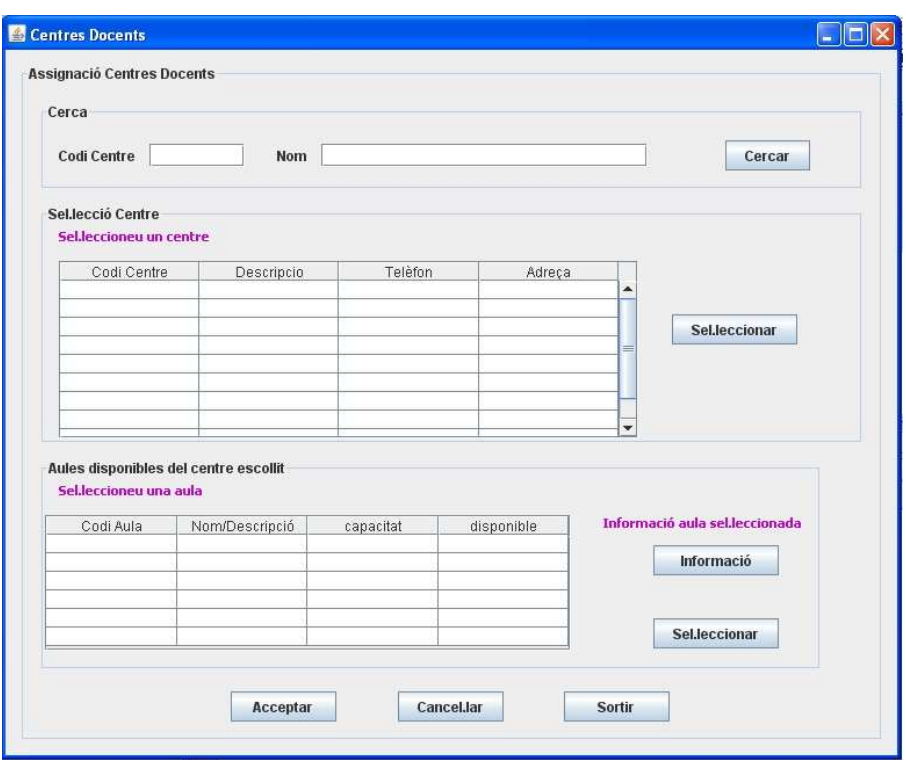

**Imatge 50: Pantalla Centres docents** 

Si no s'introdueix cap criteri de cerca, es llistaran tots els centres docents disponibles.

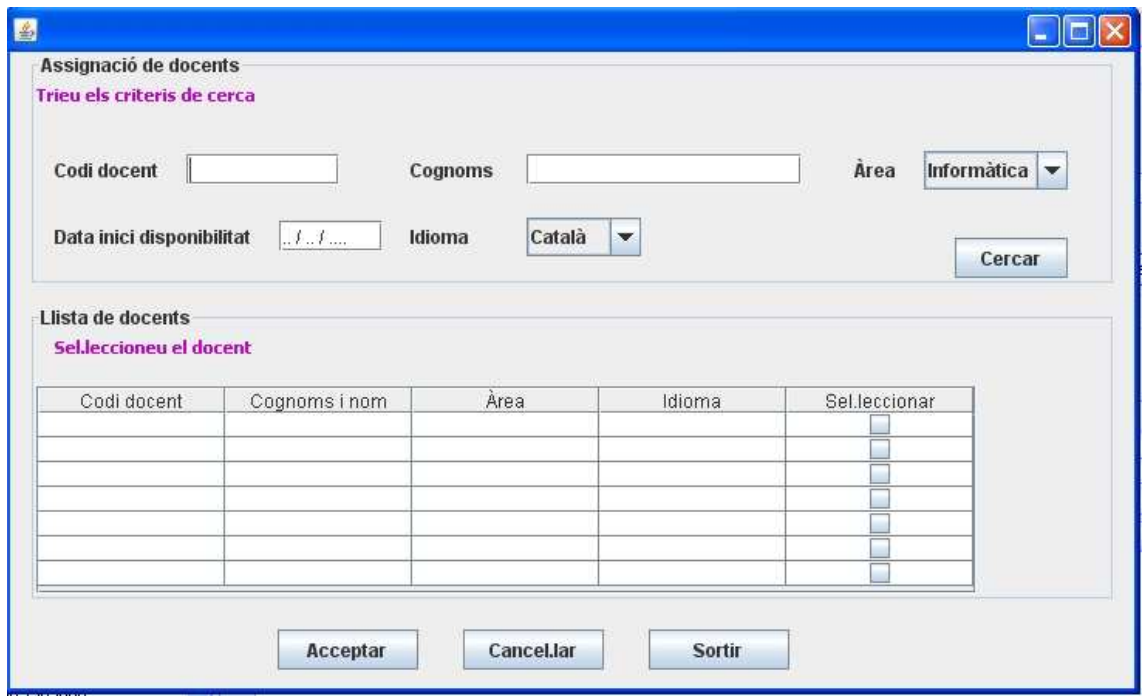

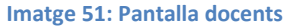

## **10.3 Pantalles subsistema d'Inscripcions**

#### **10.3.1 Alta Inscripció**

Des d'aquesta pantalla, el responsable de centre podrà formalitzar una inscripció. El primer pas serà cercar l'activitat, una vegada localitzada, s'introduirà l'identificador del treballador i la resta de dades de la inscripció. Seguidament, es farà el control de les hores de formació acumulades pel treballador, si ha superat el màxim d'hores, l'identificador visual mostrarà el semàfor vermell.

En aquest cas, el responsable de centre podrà, si és el cas, desar la inscripció com a pendent de valorar amb el botó *Desar*, o bé cancel·lar la inscripció. Si el treballador no ha superat les hores, es podrà donar d'alta la inscripció.

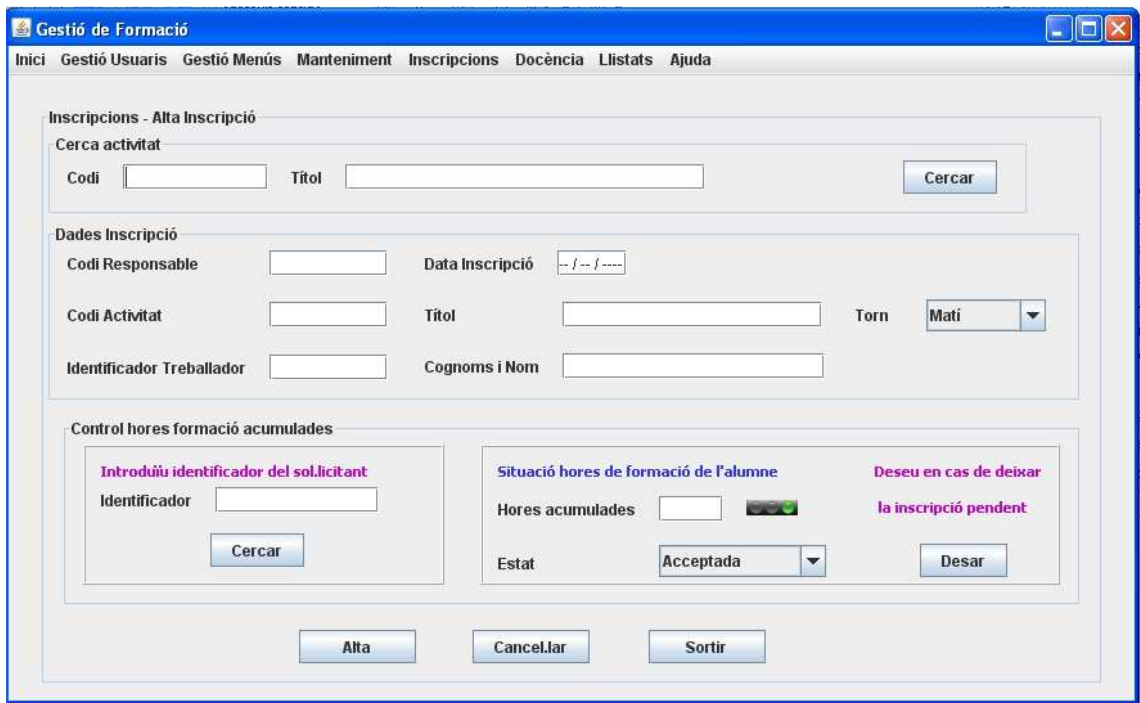

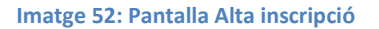

#### **10.3.2 Control hores de formació**

Des d'aquesta pantalla, el responsable de formació podrà fer el control de les hores de formació dels treballador. Té l'opció de llistar tots els treballador o filtrar el llistat per centre d'origen. Una vegada visualitza el llistat, pot ampliar les hores de formació d'un treballador, en aquest cas, haurà d'actualitzar la fitxa del treballador. També pot consultar aquesta fitxa.

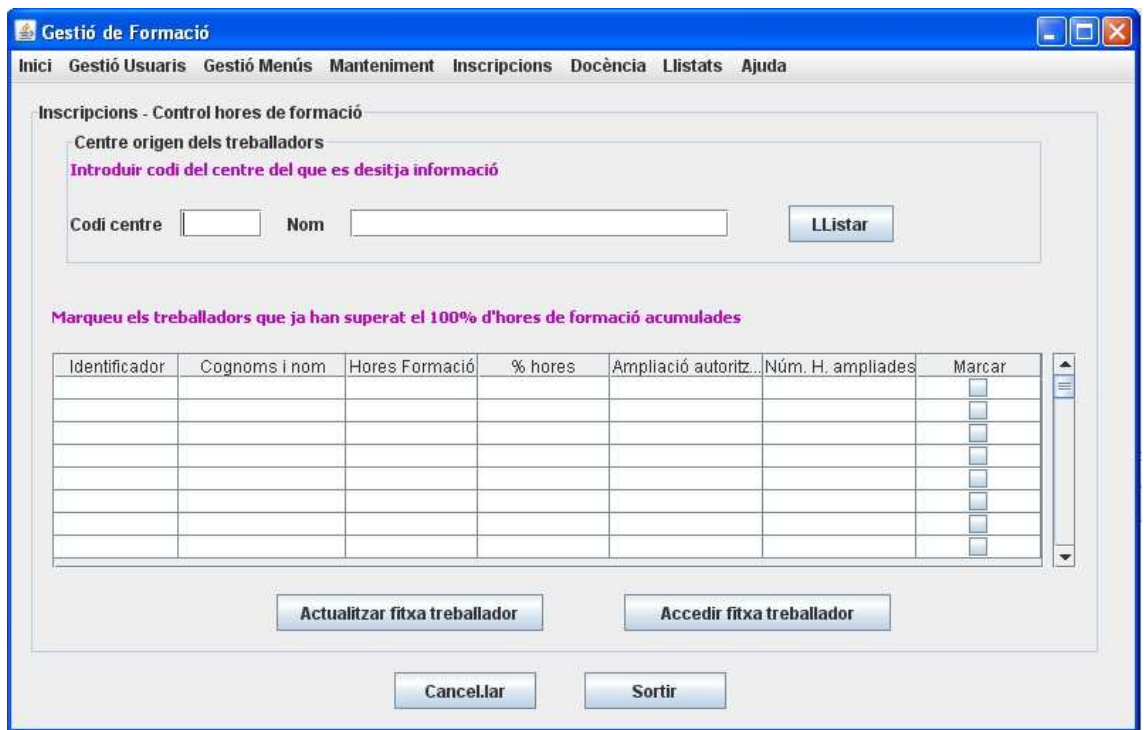

#### **Imatge 53: Pantalla Control hores de formació**

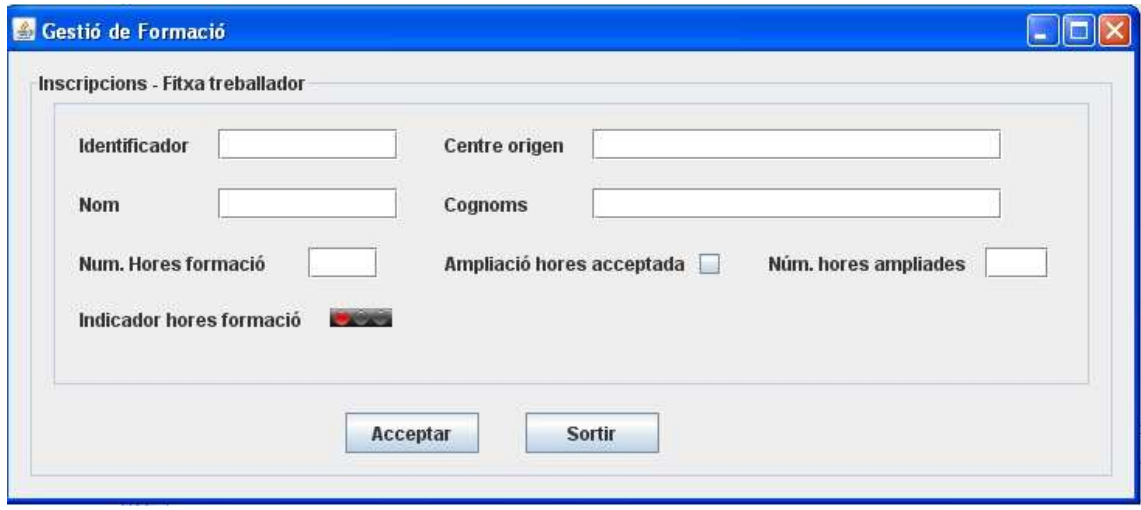

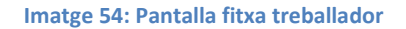

### **10.3.3 Control d'ocupació d'activitats**

Des d'aquesta pantalla, el responsable de formació podrà llistar totes les activitats en període d'inscripció, sel.leccionar les activitats que no arriben a una ocupació del 60% 3 dies abans de l'inici i anul·lar-les si és el cas. També podrà sel.leccionar les activitats amb total ocupació i tancar-les, moment en que s'activarà l'avís d'activitat tancada al llistat d'activitats ofertes.

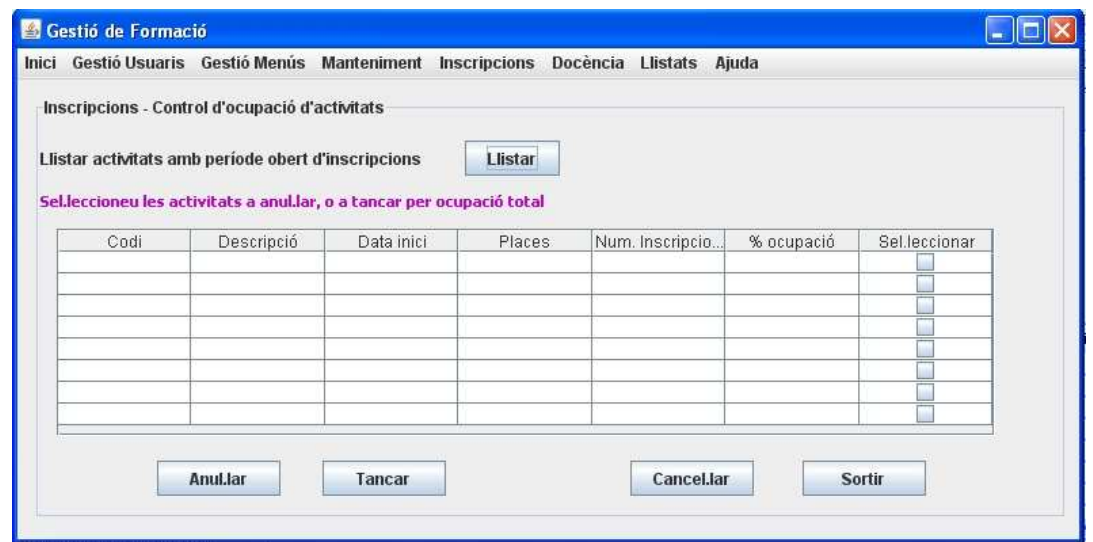

**Imatge 55: Pantalla Control d'ocupació d'activitats** 

### **10.4 Pantalles subsistema de Docència**

## **10.4.1 Emissió de certificats**

Des d'aquesta pantalla, el responsable de formació podrà generar els certificats dels alumnes que han superat l'activitat. Introduirà el codi de l'activitat, i seguidament podrà, o bé sel.leccionar uns alumnes concrets dels que generarà el certificat, o bé sel.leccionar tots el alumnes. Amb l'opció *Generar Certificats*, es generarà un arxiu que podrà imprimir o guardar.

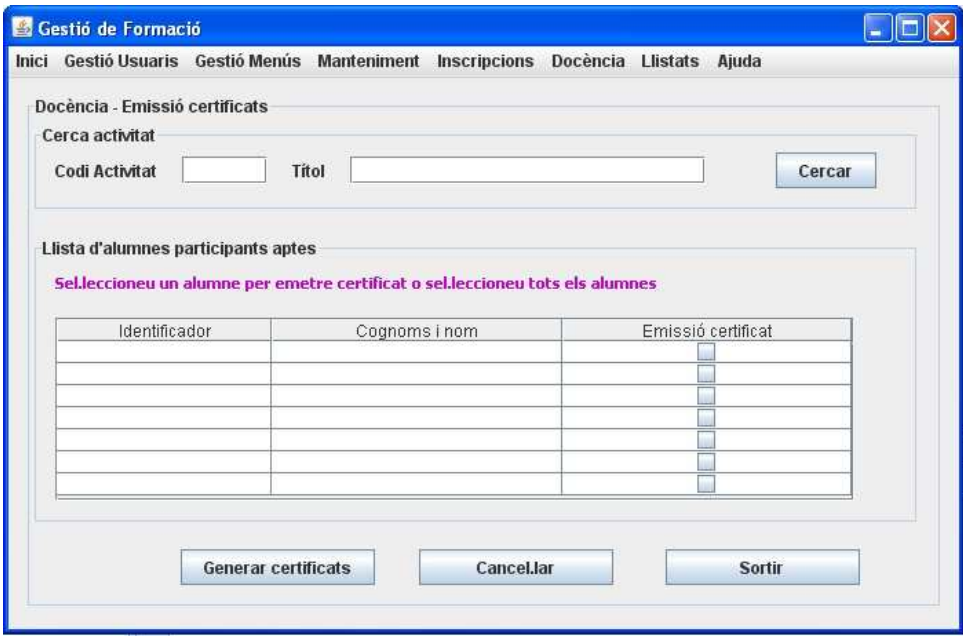

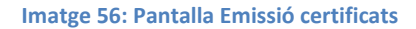

## **11 Conclusions**

Amb aquest projecte s'han complert els objectius que marca l'assignatura:

- Investigació documental, anàlisi i estudi de les necessitats de l'empresa pel que fa a la gestió de la formació dels seus treballadors.
- S'ha fet l'especificació i anàlisi de requisits d'una manera exhaustiva, a partir dels quals s'ha efectuat l'anàlisi i disseny del sistema.
- S'han aplicat i utilitzat les tècniques , eines i mètodes contemplats en l'enginyeria del programari (disseny orientat a objectes i UML).
- El mètode seguit ha estat enfocat en un cicle de vida iteratiu i incremental basat en el cicle de vida en cascada.
- La planificació s'ha adequat als objectius de l'assignatura, el que ha permès respectar els terminis de lliurament establerts.

Pel que fa a l'empresa, s'han cobert les necessitats detectades inicialment en l'empresa pel que fa a la gestió de la formació. Com a punts a destacar s'enumeren els següents:

- S'ha informatitzat aquesta gestió fent-la més eficient i rigorosa.
- S'han establert els mecanismes adequats per tal que la formació arribi equitativament a tots els treballadors que la sol.licitin amb un control d'hores de formació.
- S'ha automatitzat l'ocupació de les activitats amb la finalitat d'optimitzar els recursos.

Finalment, com a suggerència es recomana el desenvolupament del subsistema d'estadístiques, ja que pot aportar una gran quantitat d'informació valuosa a l'empresa. El subsistema de Llistats de l'aplicació és una petita mostra de l'oferta de funcionalitats que es podrien oferir.

Així mateix, és altament recomanable la realització d'un pla de proves que permetrà validar l'aplicació comprovant el comportament global del sistema i avaluant l'acompliment de tots els requisits especificats.

## **12 Glossari**

**Accés** Entrada a l'aplicació *Gestió de Formació.*

**Accés, Subsistema de** Subsistema de l'aplicació *Gestió de Formació* encarregat de donar d'alta als usuaris amb funcions administratives per tal que puguin accedir a l'aplicació.

**Activitat** Curs, taller, jornada o qualsevol activitat didàctica que ofereix l'empresa com a formació continuada dels treballadors.

**Actor** entitat externa (operadors humans, sistemes externs i entitats abstractes) que interactua amb el sistema i li demana una funcionalitat.

**Administrador** Usuari que realitza el manteniment de l'aplicació *Gestió de Formació*.

**Aplicació informàtica** Programa informàtic dissenyat com a eina que permet a un usuari realitzar una o diverses tasques.

**Aula** Espai o sala d'un centre adequat per impartir alguna activitat docent.

**Cas dús** Seqüència d'interaccions que es desenvoluparan entre un sistema i els seus actors en resposta a un esdeveniment que inicia un actor principal sobre el propi sistema.

**Centre** Centre sanitari adscrit a una Seu (Gerència).

**Docència, Subsistema de** Subsistema de l'aplicació *Gestió de Formació* encarregat de gestionar les activitats impartides pels docents, els recursos, el seguiment i avaluació dels alumnes i la emissió dels certificats d'aptitud.

**Docent** Professor que imparteix una activitat.

**Empresa pública** Empresa propietat de l'Estat, ja sigui nacional, autonòmica, municipal o de qualsevol estrat administratiu, d'una manera total o parcial.

**Especificació** Document que es lliura al client, on es recullen les tasques, la planificació i l'abast d'un projecte.

**Funcionalitat** Accions que ofereix una aplicació informàtica amb el seu ús.

**Gestió de Formació** Sistema informàtic del que es desenvoluparan les fases d'Especificació-Anàlisi de Requisits i Disseny en aquest treball final de carrera.

**Inscripció** Registre formal de participació a una activitat per part d'un usuari final.

**Inscripcions, Subsistema** Subsistema de l'aplicació *Gestió de Formació* encarregat de gestionar les inscripcions a les activitats, la ocupació i l'accés equitatiu dels treballadors a les mateixes.

**Interfície** Sistema de comunicació d'un programa amb l'usuari mitjançant pantalles gràfiques on es mostren dades i informació.

**Java** Llenguatge de programació orientat a objectes desenvolupat per Sun Microsystems.

**JDBC** *Java Database Connectivity*. Estàndard de Java per connectar amb la base de dades.

**Llistats, Subsistema de** Subsistema de l'aplicació *Gestió de Formació* encarregat de proporcionar diversos llistats als usuaris de l'aplicació.

**Maquinari** Totes les parts tangibles d'un ordinador, incloent components i perifèrics (ratolí, teclat, etc.).

**Manteniment, Subsistema** Subsistema de l'aplicació *Gestió de Formació* encarregat de gestionar el manteniment de les activitats, cursos i aules.

**Negoci, Model de** Característiques i funcions generals d'una empresa que es recullen en el document d'especificació i anàlisi de requeriments per determinar les funcionalitats que donarà el programa informàtic que es desenvolupa.

**Perfil** Conjunt de característiques associades a un usuari que li permeten accedir a parts concretes del menú d'una aplicació.

**PostgreSQL** Sistema de Gestió de Base de Dades Relacional de programari lliure i publicada sota llicència BSD (*Berkeley Software Distribution)*.

**Programari** Conjunt de components lògics necessaris per a realitzar tasques específiques amb una computadora.

**Recurs didàctic** Tota documentació en qualsevol format utilitzada com a suport per impartir i realitzar una activitat.

**Recursos Humans** Conjunt d'empleats o col.laboradors d'una empresa.

**RMI** *Remote Method Invocation* (Invocació remota de mètodes)

**Repositori** Conjunt de recursos didàctics corresponents a diverses activitats que es fan persistens a la base de dades de l'aplicació.

**Responsable de centre** Usuari de l'aplicació *Gestió de Formació* encarregat d'introduir les inscripcions dels treballadors del seu centre.

**Responsable de formació** Usuari de l'aplicació *Gestió de Formació* encarregat del manteniment i gestió de la formació de la Seu Central i els centres adscrits.

**Servidor web** Programa que serveix per atendre i respondre a les diferents peticions dels navegadors, proporcionant els recursos sol.licitats utilitzant el protocol HTTP o HTTPS.

**Sistema** Conjunt de parts interrelacionades: maquinari i programari.

**Subsistema** Component o part d'un sistema.

**Temàtica** Matèria o tema que tracta i/o treballa una activitat.

**TIC** Tecnologies de la Informació i la Comunicació.

**UML** *Unified Modeling Language*. És el llenguatge de modelatge de sistemes de programari més conegut actualment. Està recolzat per l'OMG (*Object Management Group).* 

**Usuari** Qualsevol persona física que interactua amb el sistema.

**Usuari final** Usuari de l'aplicació *Gestió de Formació* que pot accedir al llistat d'activitats que ofereix l'empresa sense necessitat de validar-se a l'aplicació.

## **13 Bibliografia**

**CABALLÉ, Santiago/XHAFA, Fatos** (2007). "Aplicaciones Distribuidas en Java con Tecnología RMI". Delta Publicaciones.

**CAMPDERRICH, Benet.** "UML (I): el model estàtic. UOC.

**CAMPDERRICH, Benet.** "UML (II): el model dinàmic i d'implementació. UOC.

**CAMPDERRICH, Benet.** "Introducció al programari distribuït. UOC.

**IEEE STANDARDS ASSOCIATION**. [en línia]. http://standards.ieee.org/findstds/standard/1471- 2000.html

**NICOLAU, Francesca.** "Competència comunicativa i producció de textos". Competència Comunicativa per a professionals de la informàtica. UOC.

**NICOLAU, Francesca.** "Tècniques de producció de textos especialitzats I i II". Competència Comunicativa per a professionals de la informàtica. UOC.

**Wikipedia.** [en línia]. http://es.wikipedia.org

**XHAFA, Fatos. "**Gestió de projectes informàtics de programari orientat a objectes". Tècniques de desenvolupament de programari. UOC.

## **14 Annexos**

## **14.1 Annex A - Planificació i temporalització del projecte**

### **14.1.1 Abast del projecte**

La aplicació dissenyada contemplarà les funcionalitats de gestió de la formació de l'empresa detallades en el punt dels objectius. Donada la limitació temporal per desenvolupar el projecte, no contemplará funcionalitats com l'estadística, cursos oferts per institucions alienes o institucions europees, tot i que aquestes, es podran incorporar en un futur, ja que aquesta aplicació, tindrà el caràcter modular i extensible propi de les aplicacions amb llenguatge orientat a objectes.

#### **14.1.2 Programari a utilitzar**

Pel desenvolupament d'aquest projecte, s'utilitzarà el següent programari:

- Microsoft Windows XP com a sistema operatiu.
- Microsoft Office 2007 per a la redacció de documents I presentacions.
- Microsoft Project 2003 per a la temporalització, seguiment del projecte i elaboració del diagrama de Gantt.
- MagicDraw per al disseny de diagrames UML.
- Netbeans 6.9 pel disseny del prototip de pantalles de l'aplicació.
- Postgres SQL 8.4 com a base de dades per fer persistent tota la informació.

#### **14.1.3 Anàlisi de riscos**

Aquest projecte serà realitzat per una única persona, per tant, els possibles riscos seran inherents a la pròpia persona o provindran de les eines utilitzades en el desenvolupament del projecte. A continuació es detallen els més importants, la seva prevenció i el pla d'actuació.

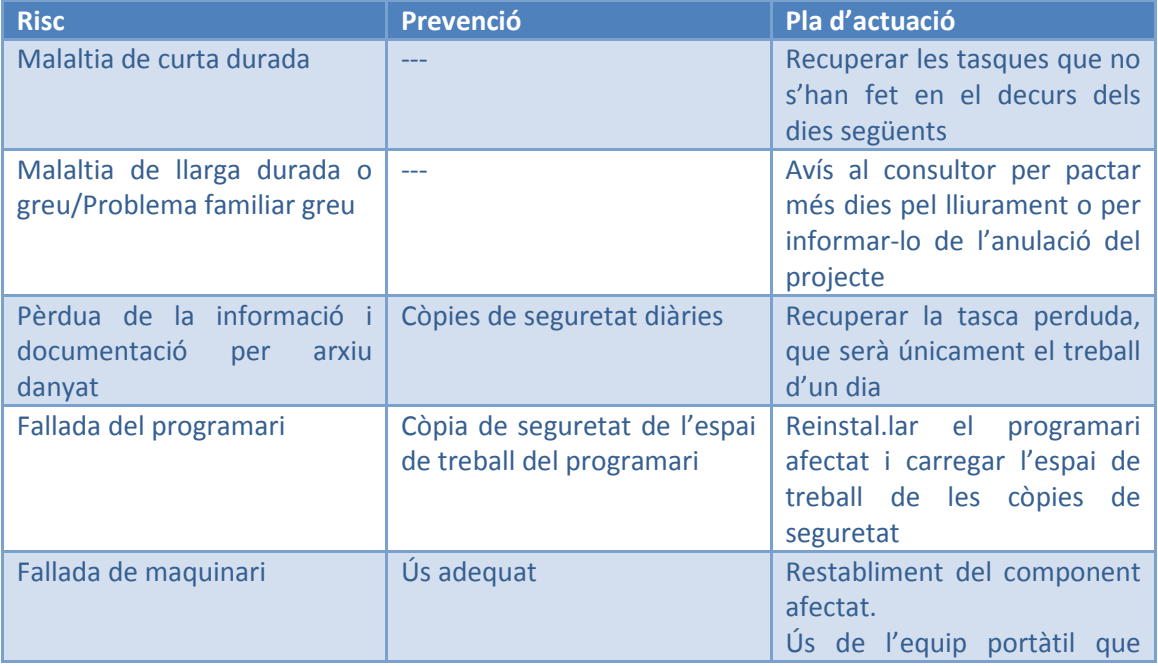

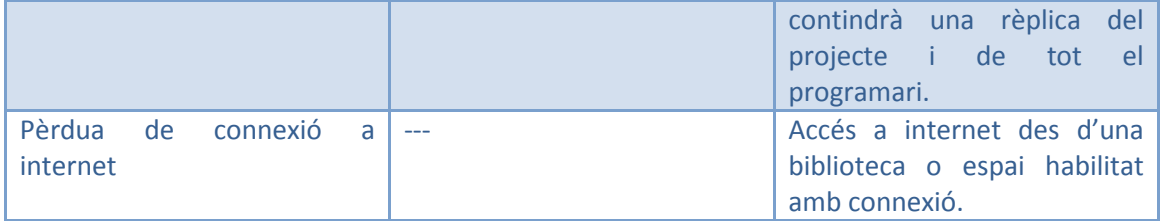

### **14.1.4 Relació de tasques i activitats**

Les activitats que es realitzaran en el decurs del projecte, s'estructuren en fites. A continuació es detallen les activitats més importants que conté cada fita:

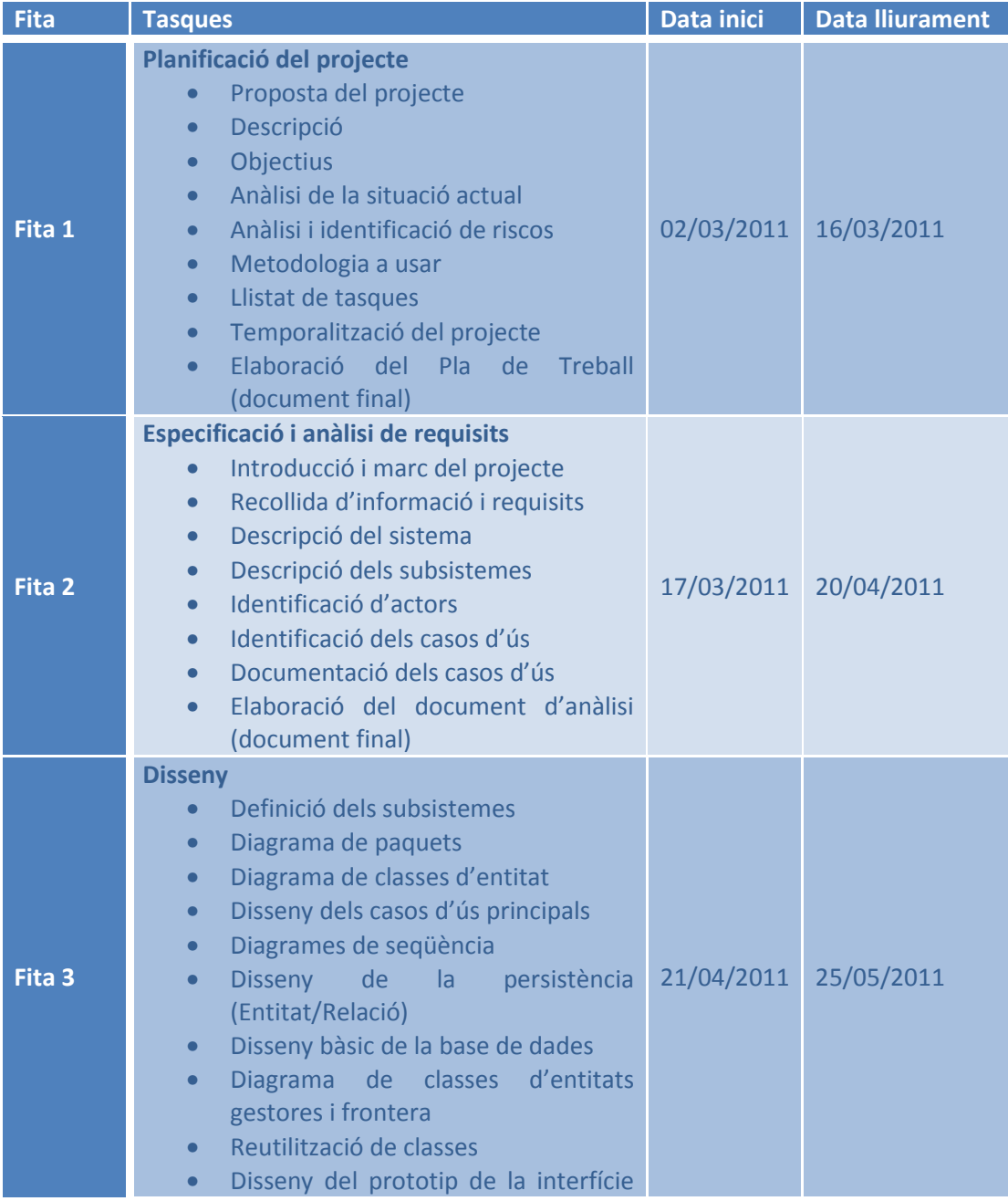

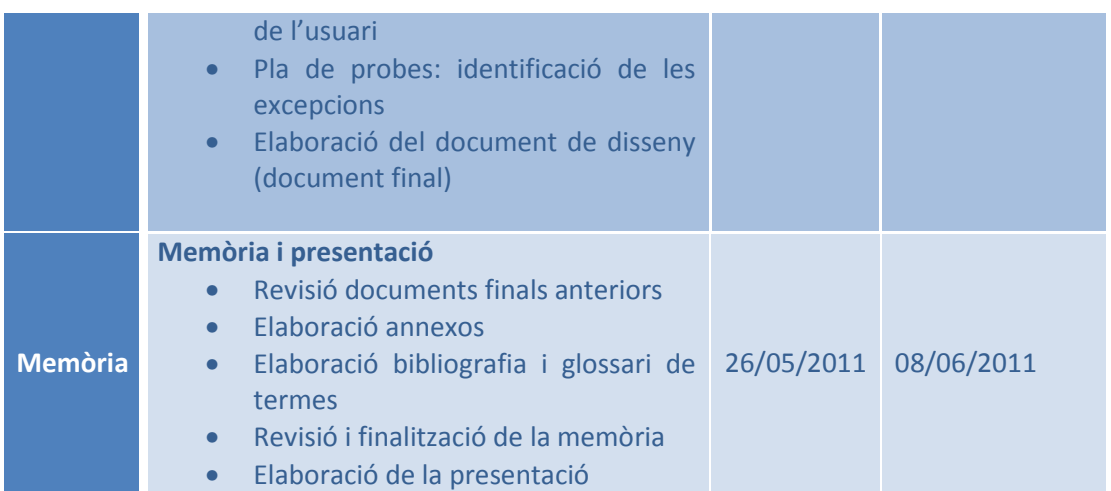

# **14.1.5 Temporització de les tasques**

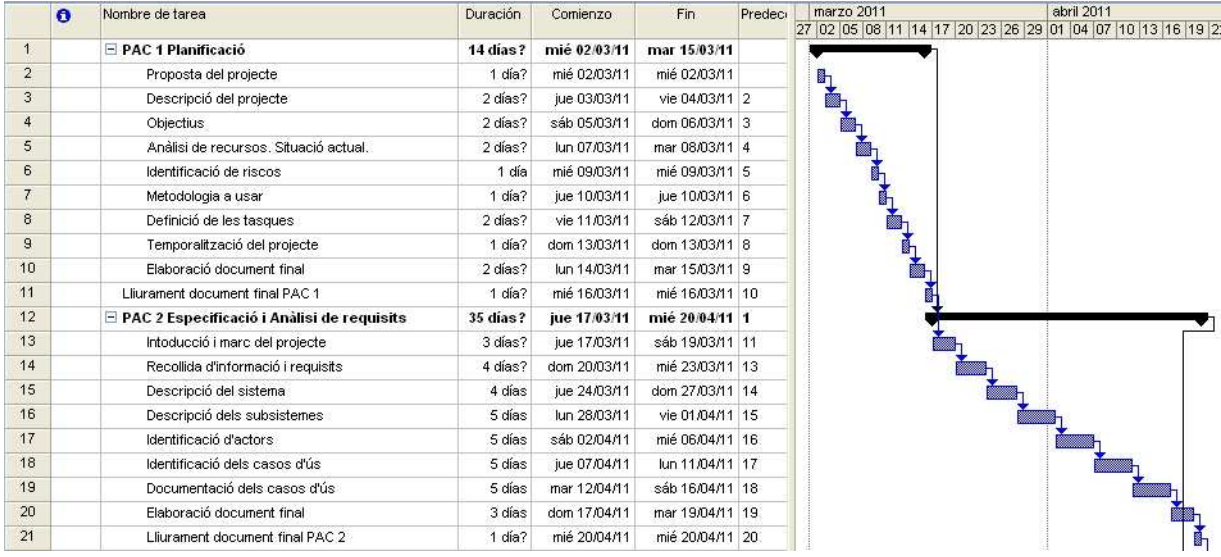

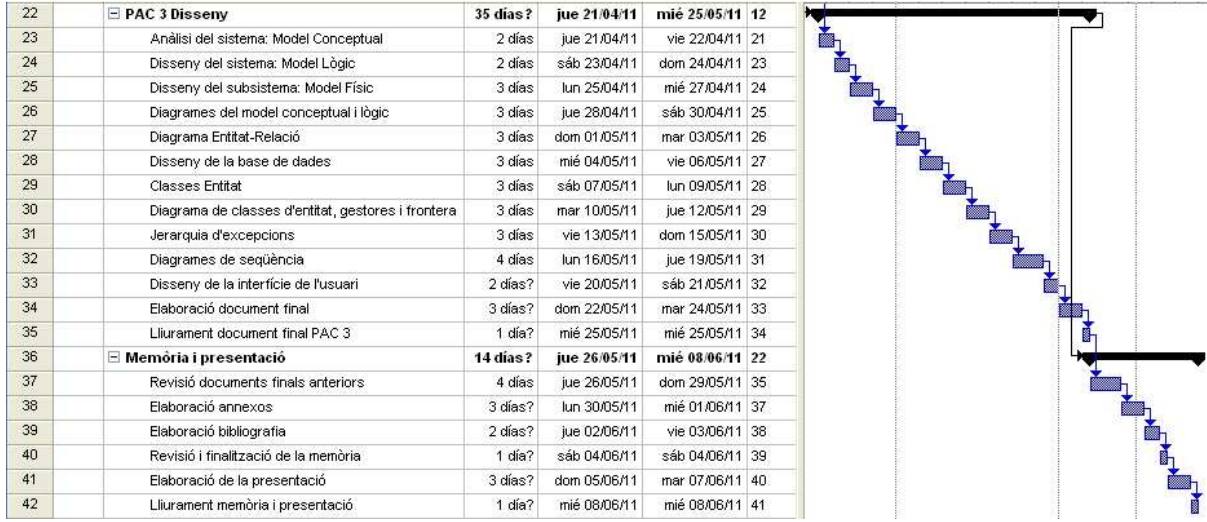

## **14.2 Annex B - Especificació formal dels casos d'ús**

En aquest punt es recullen totes les especificacions formals i diagrames dels casos d'ús que no s'han mostrat a la memòria del projecte.

### **14.2.1 Subsistema d'Accés**

## **14.2.1.1 Cas d'ús: Baixa usuari**

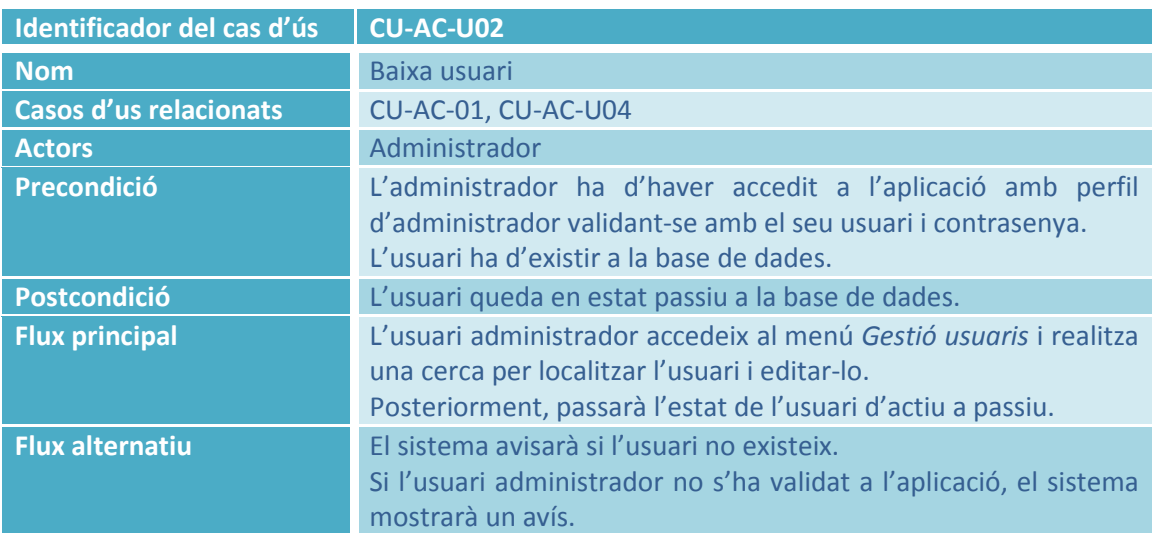

#### **14.2.1.2 Cas d'ús: Modificació usuari**

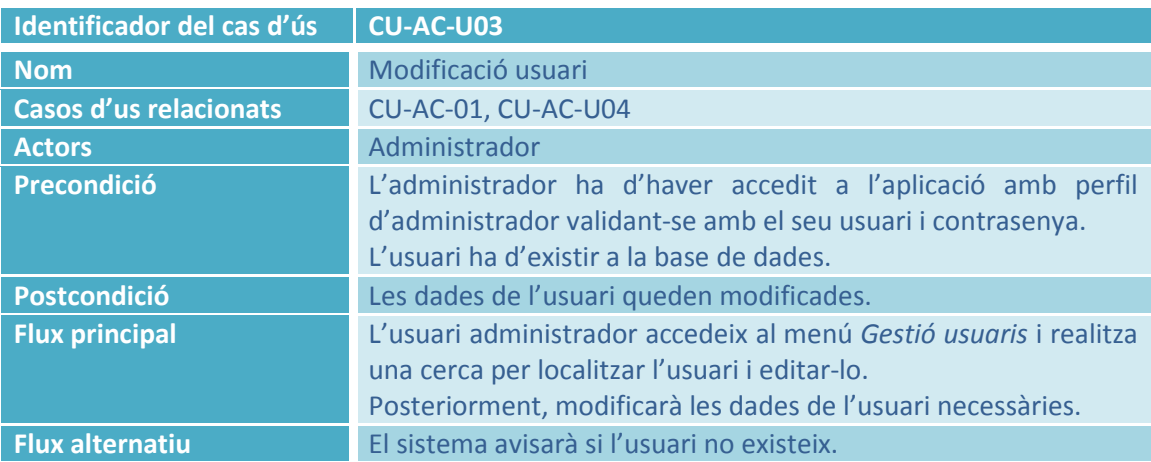

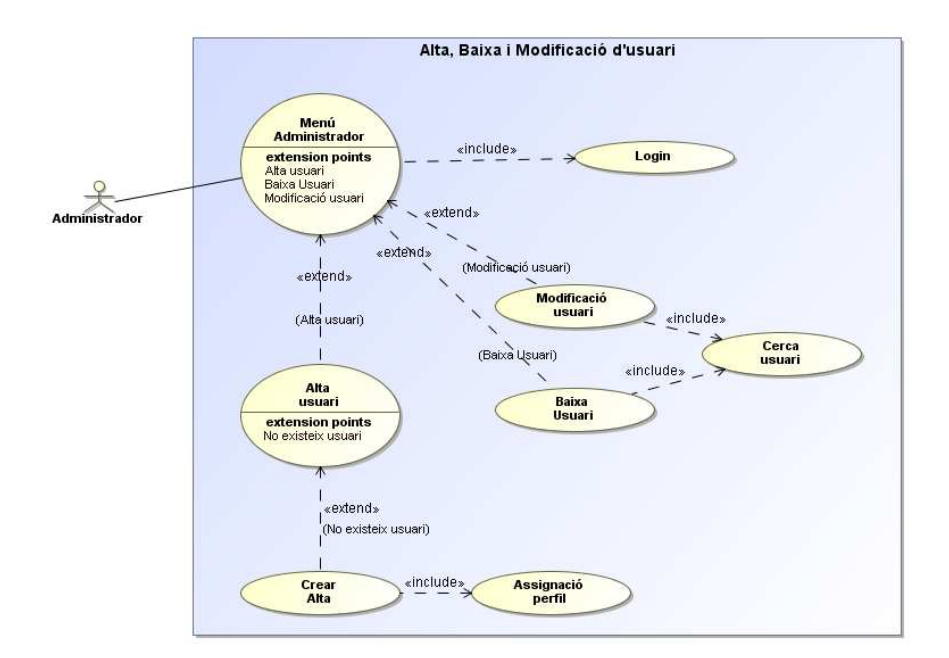

**Imatge 57: Casos d'ús: CU-AC-U02 i CU-AC-U03 Baixa i modificació usuari** 

#### **14.2.1.3 Cas d'ús: Accés a l'aplicació d'un usuari final**

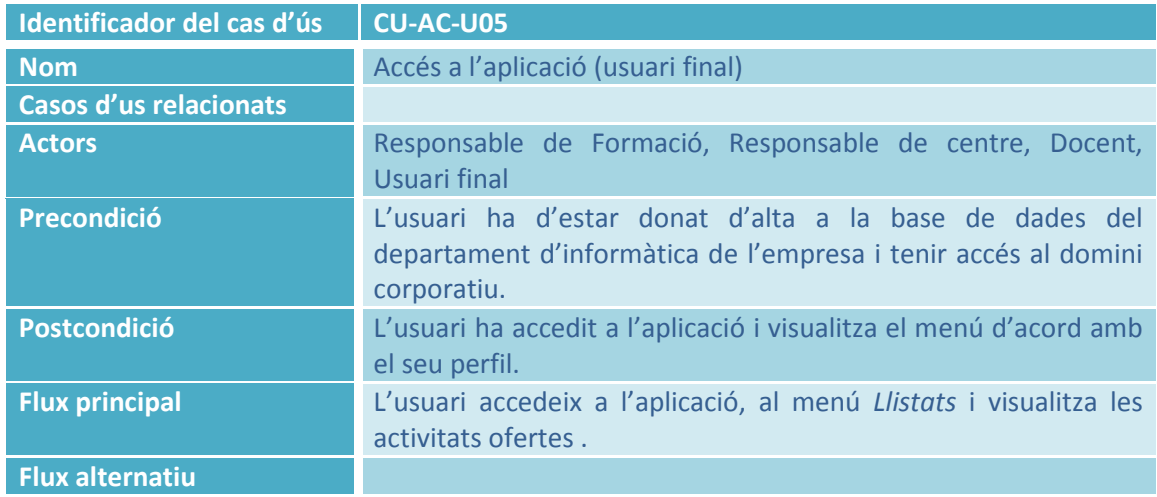

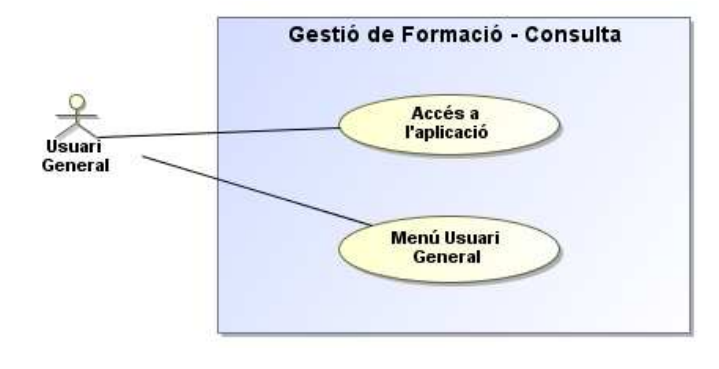

**Imatge 58: Cas d'ús CU-AC-U05 Accés a l'aplicació usuari final** 

# **14.3 Subsistema de Manteniment**

## **14.3.1.1 Cas d'ús: Baixa activitat**

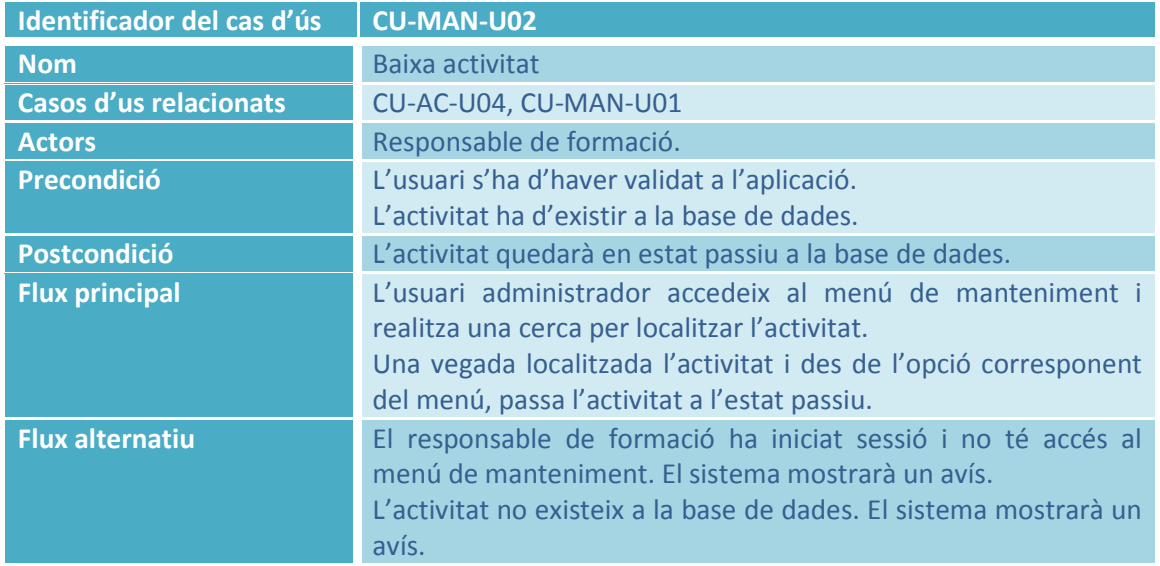

## **14.3.1.2 Cas d'ús: Modificació activitat**

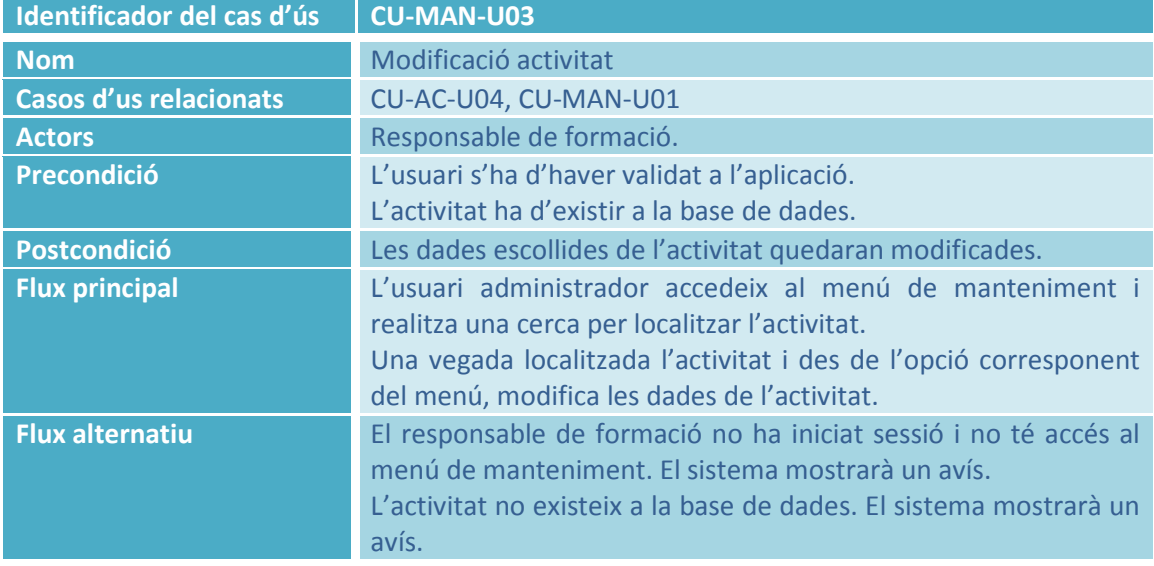

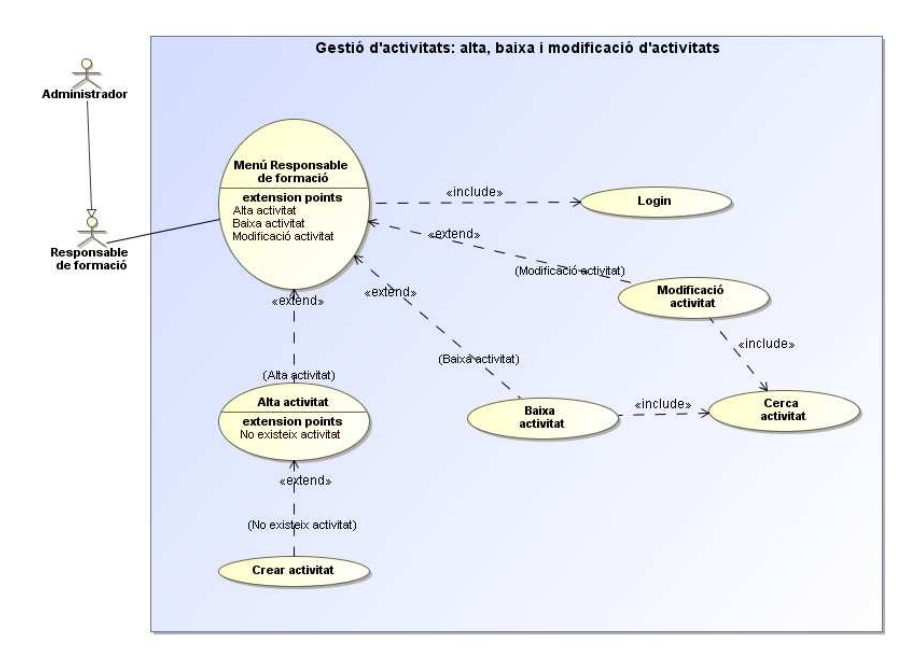

**Imatge 59: Casos d'ús CU-MAN-U02 i CU-MAN-U03 Baixa i modificació activitat** 

#### **14.3.1.3 Cas d'ús: Alta centre**

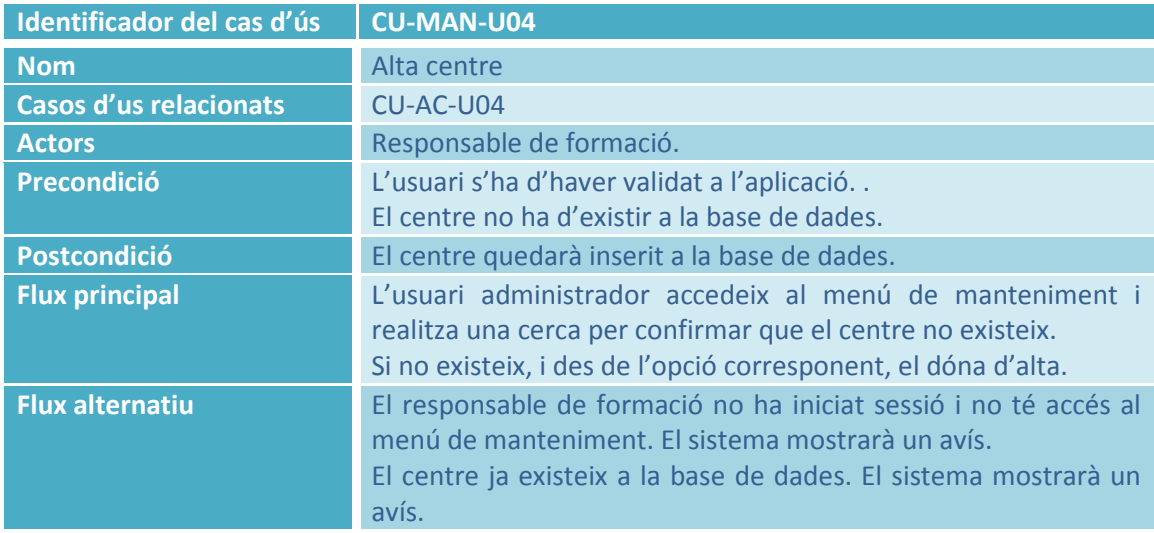

### **14.3.1.4 Cas d'ús: Baixa centre**

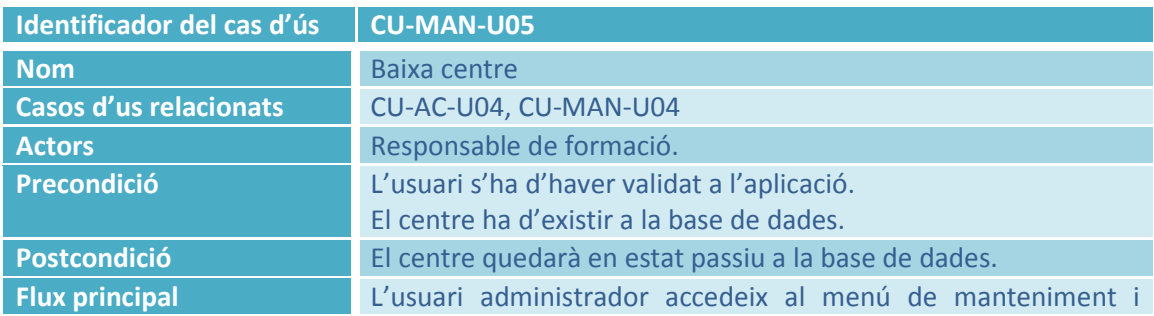

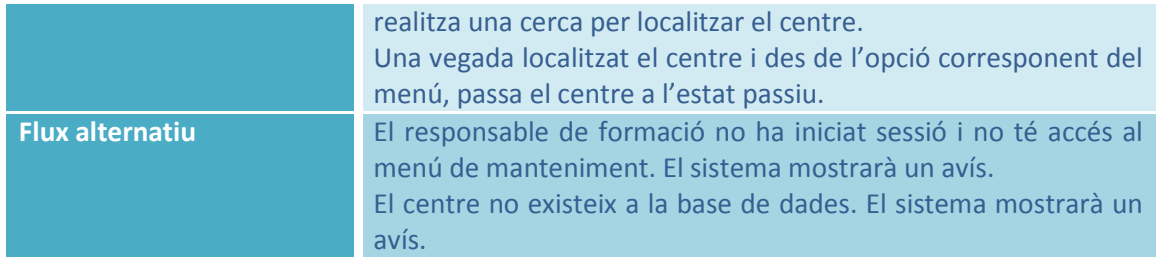

### **14.3.1.5 Cas d'ús: Modificació centre**

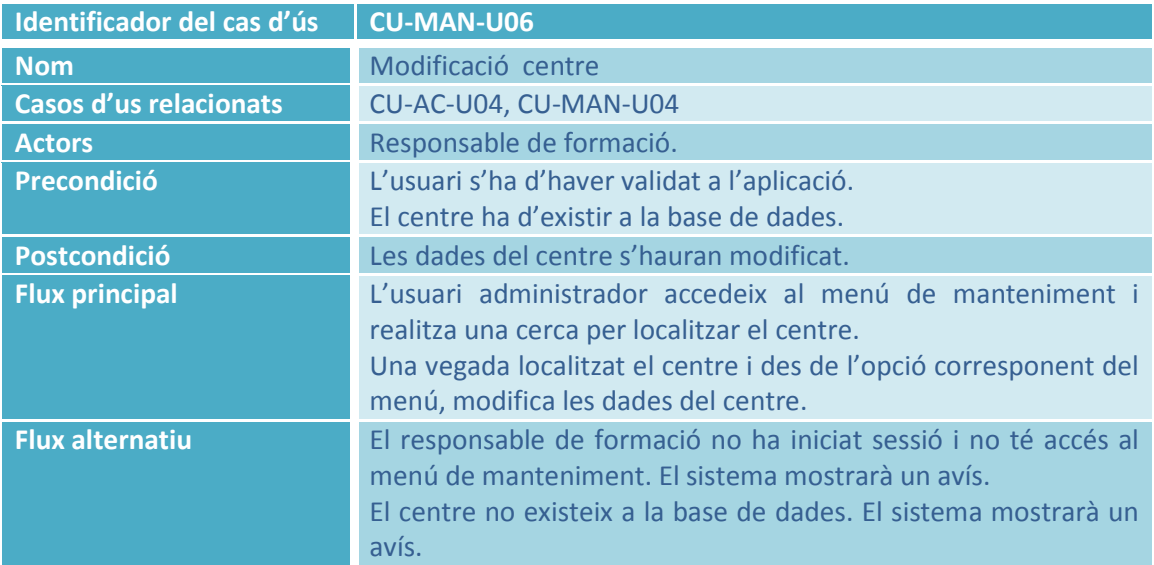

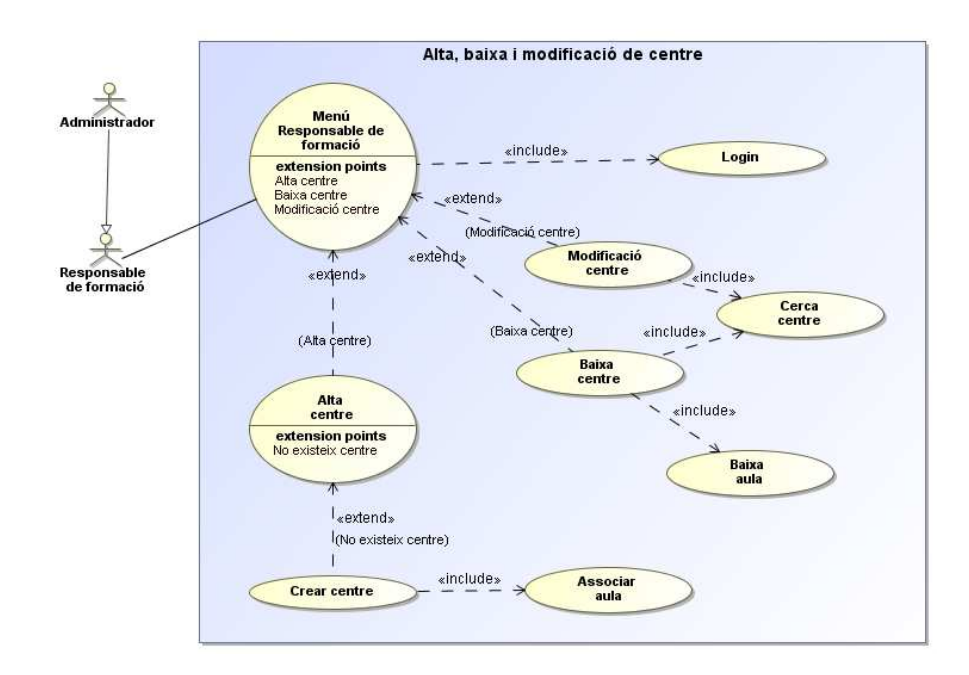

**Imatge 60: Casos d'ús CU-MAN-U04, CU-MAN-U05 i CU-MAN-U06 Alta, baixa i modificació d'un centre docent** 

## **14.3.1.6 Cas d'ús: Alta aula**

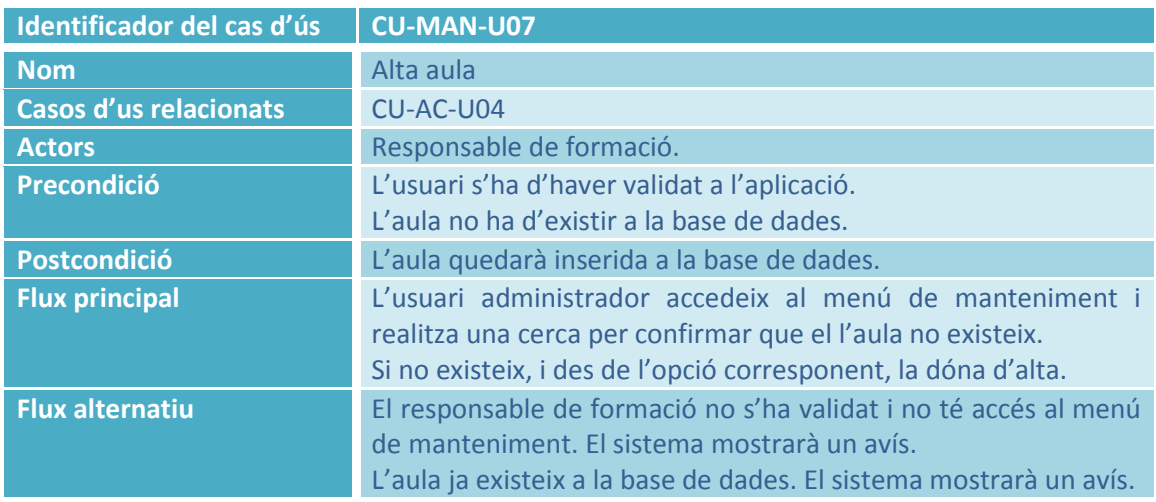

## **14.3.1.7 Cas d'ús: Baixa aula**

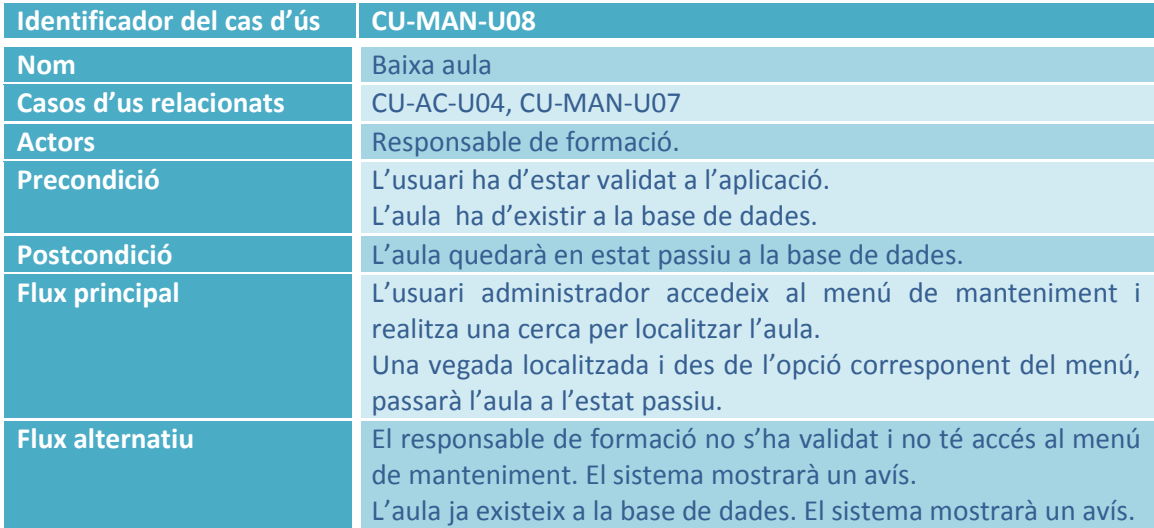

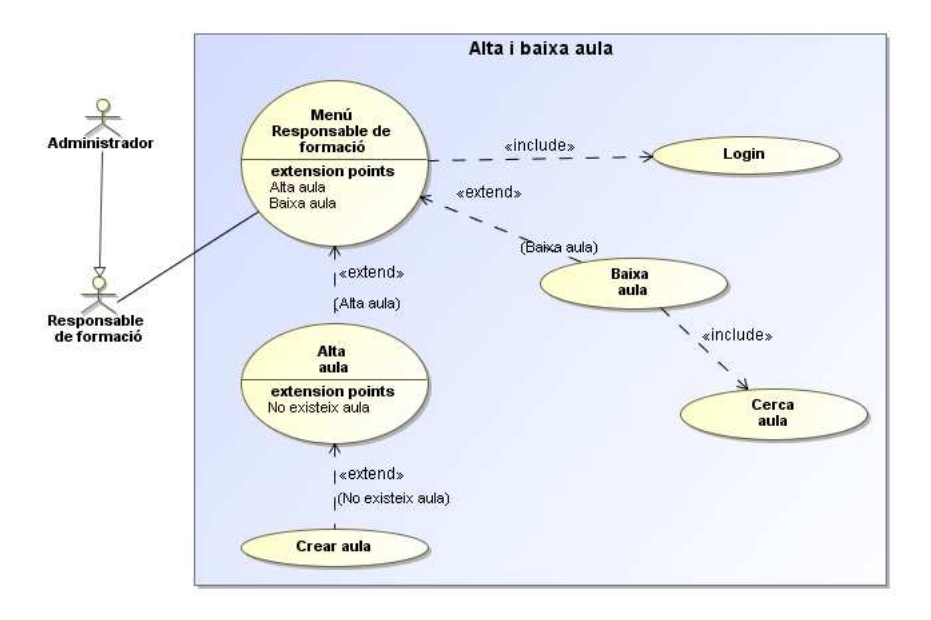

#### **Imatge 61: Casos d'ús CU-MAN-U07 i CU-MAN-U08 Alta i baixa aula**

## **14.3.2 Subsistema d'Inscripcions**

#### **14.3.2.1 Cas d'ús: Baixa inscripció**

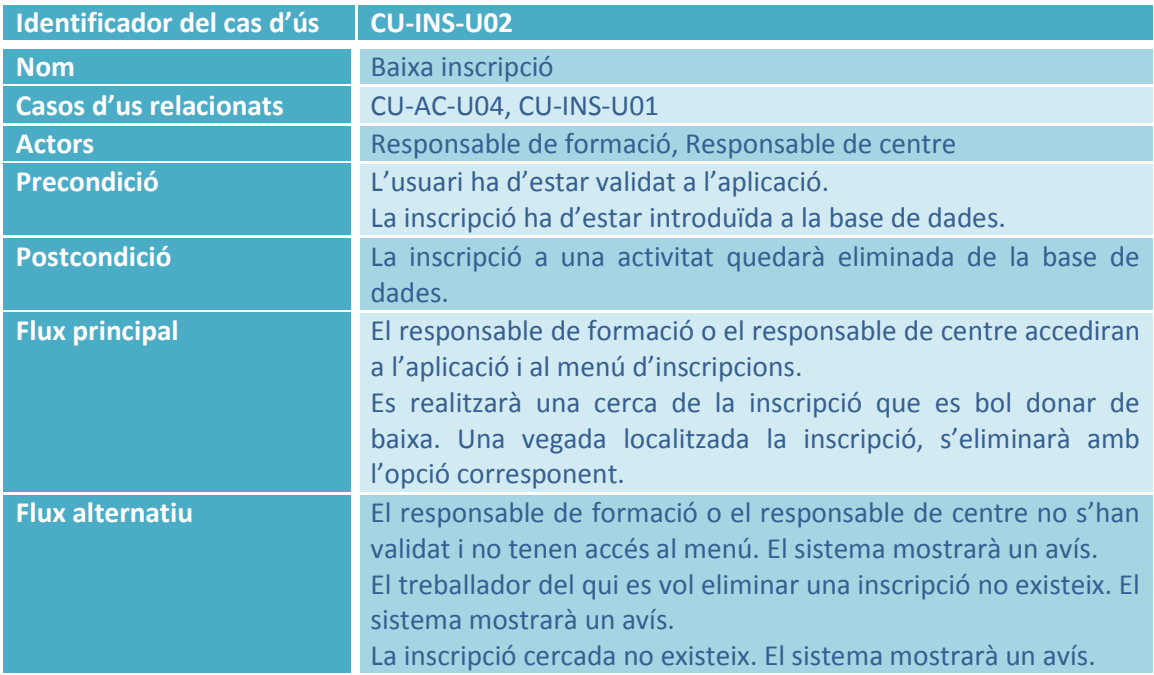

## **14.3.2.2 Cas d'ús: Modificar inscripció**

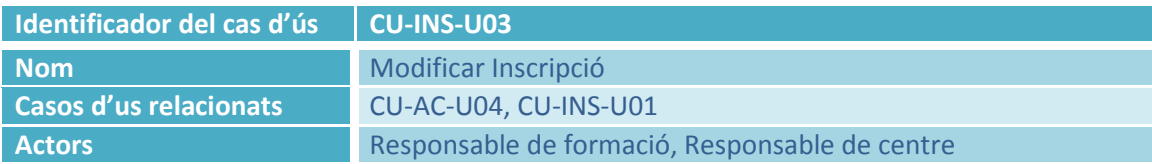

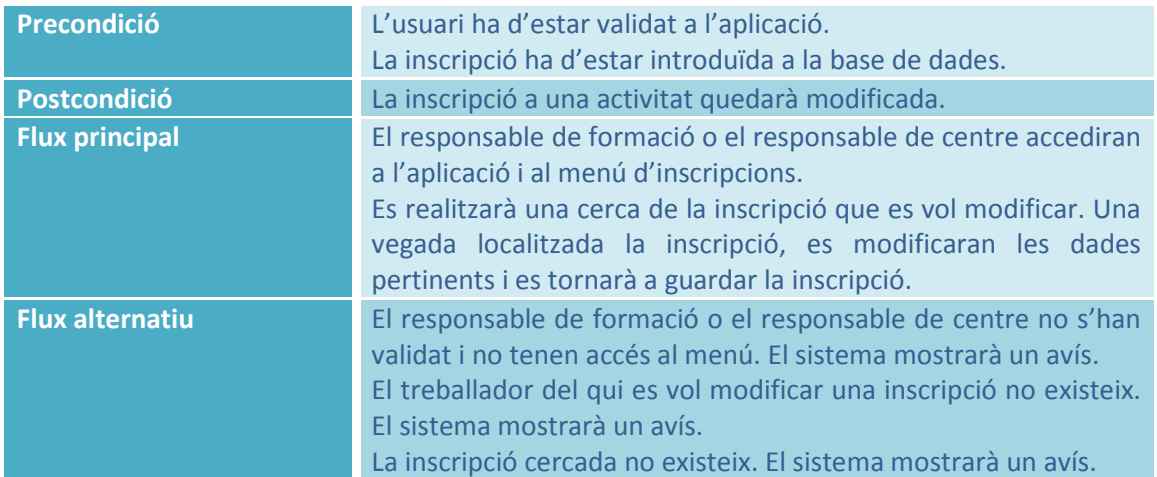

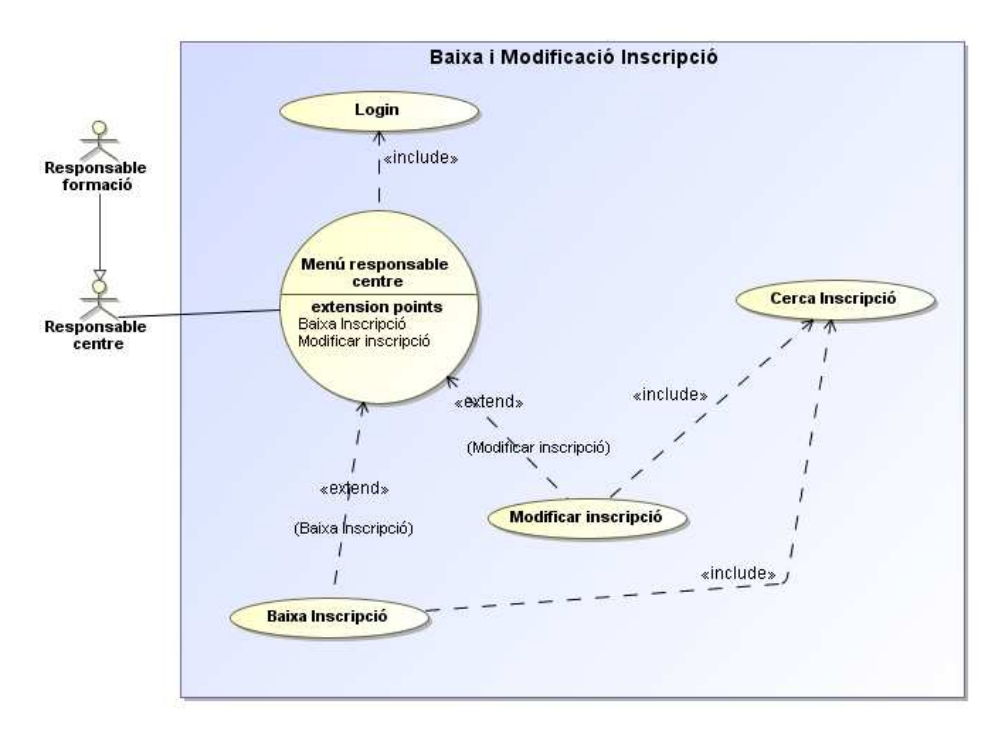

**Imatge 62: Casos d'ús CU-INS-U02 i CU-INS-U03 Baixa i modificació inscripció** 

## **14.3.3 Subsistema de Docència**

### **14.3.3.1 Cas d'ús: Llistat d'activitats impartides per docent**

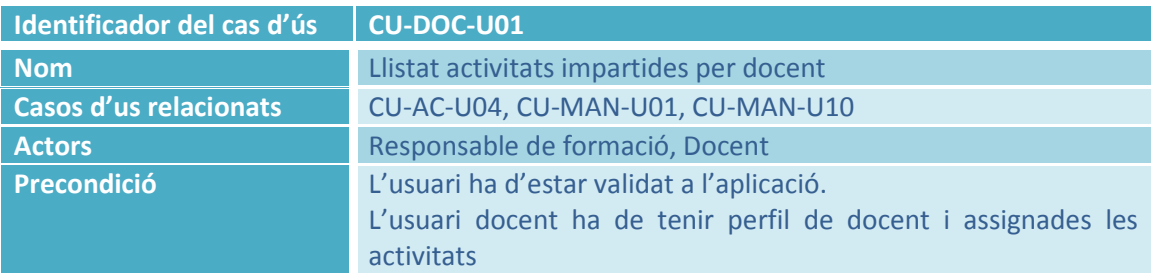

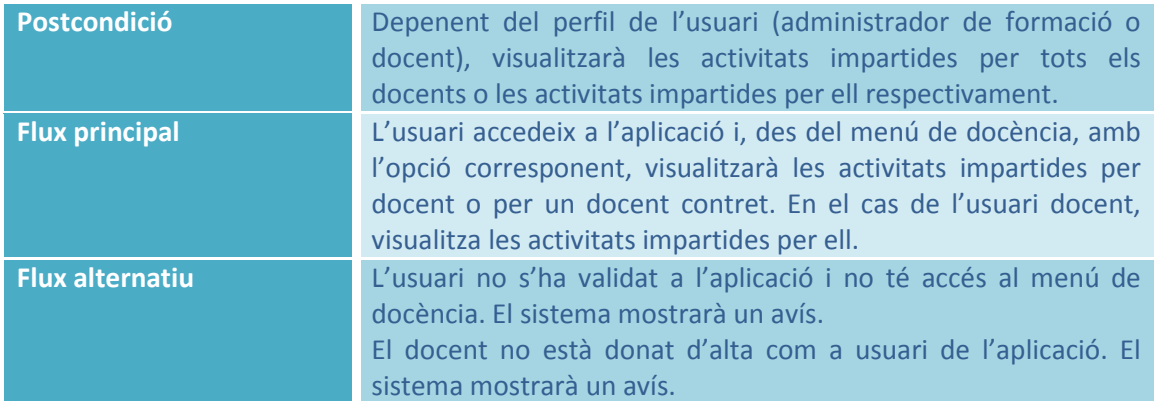

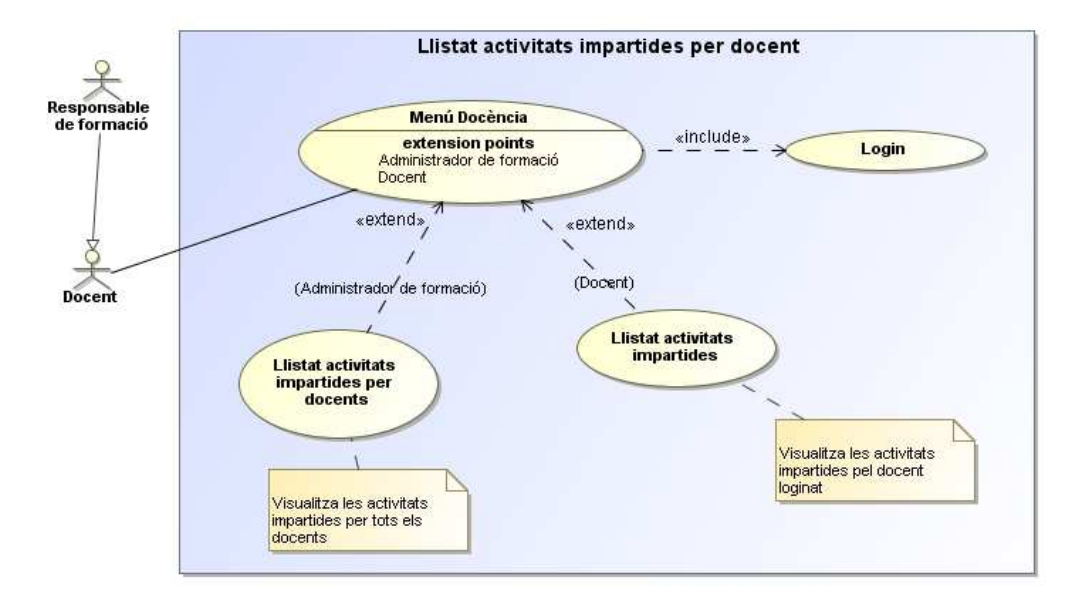

**Imatge 63: Cas d'ús CU-DOC-U01 Llistat d'activitats impartides per docent** 

#### **14.3.3.2 Cas d'ús: Llistat d'alumnes per activitat**

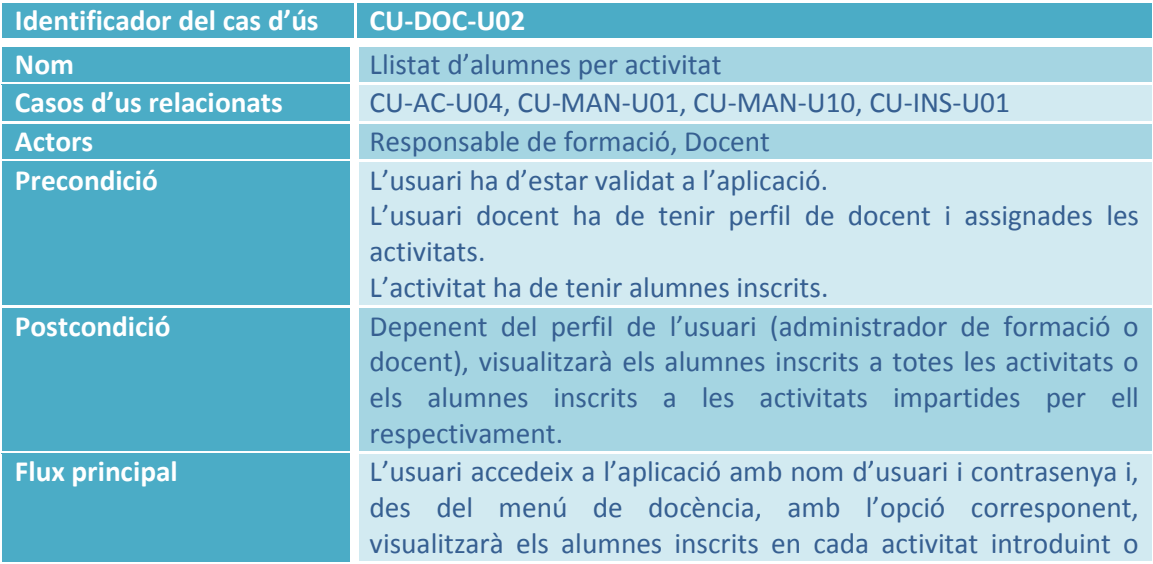

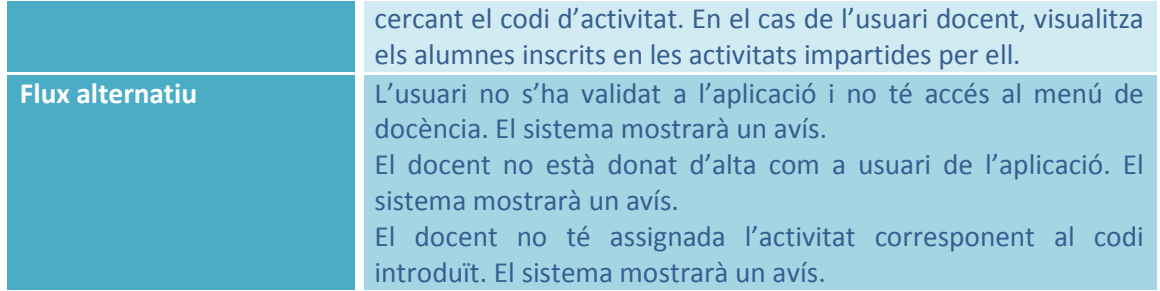

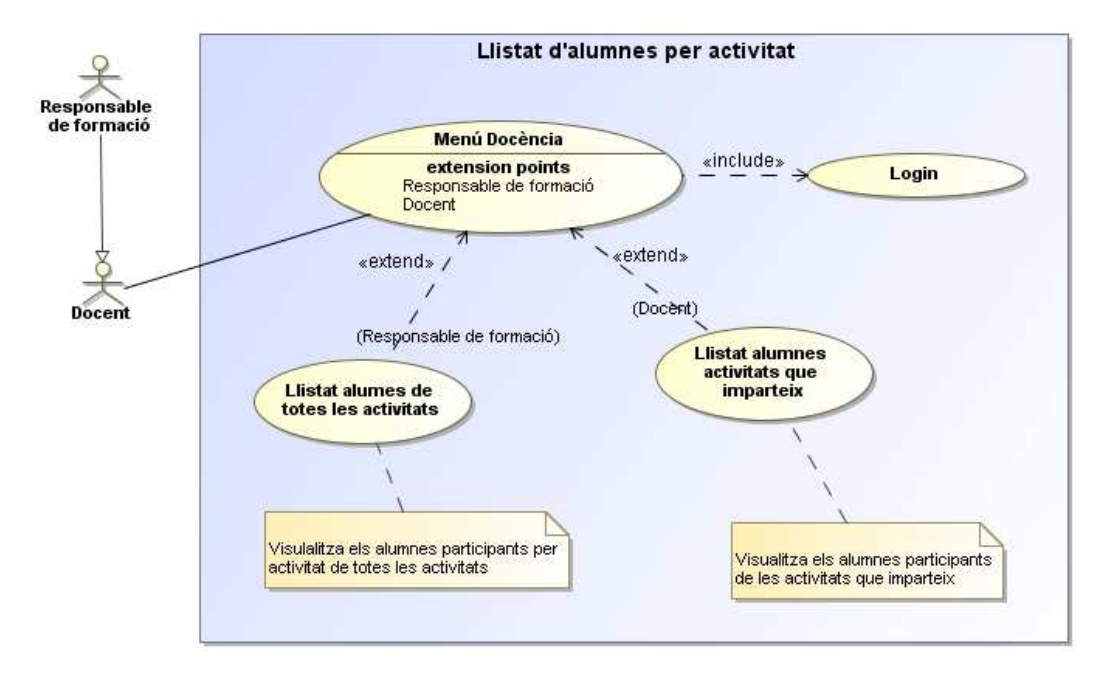

**Imatge 64: Cas d'ús CU-DOC-U02 Llistat d'alumnes per activitat** 

## **14.3.3.3 Cas d'ús: Avaluació alumne**

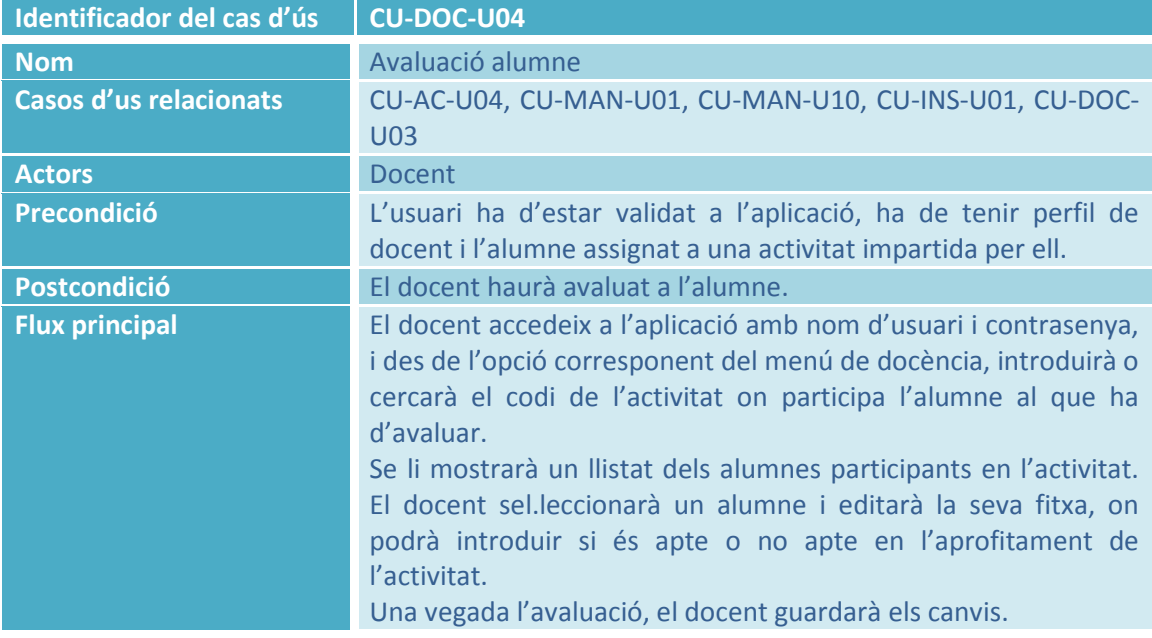

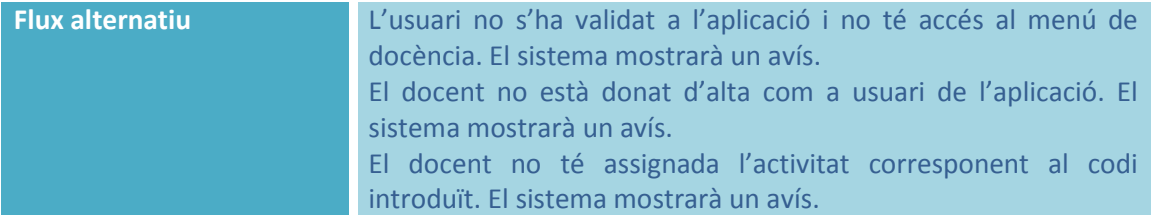

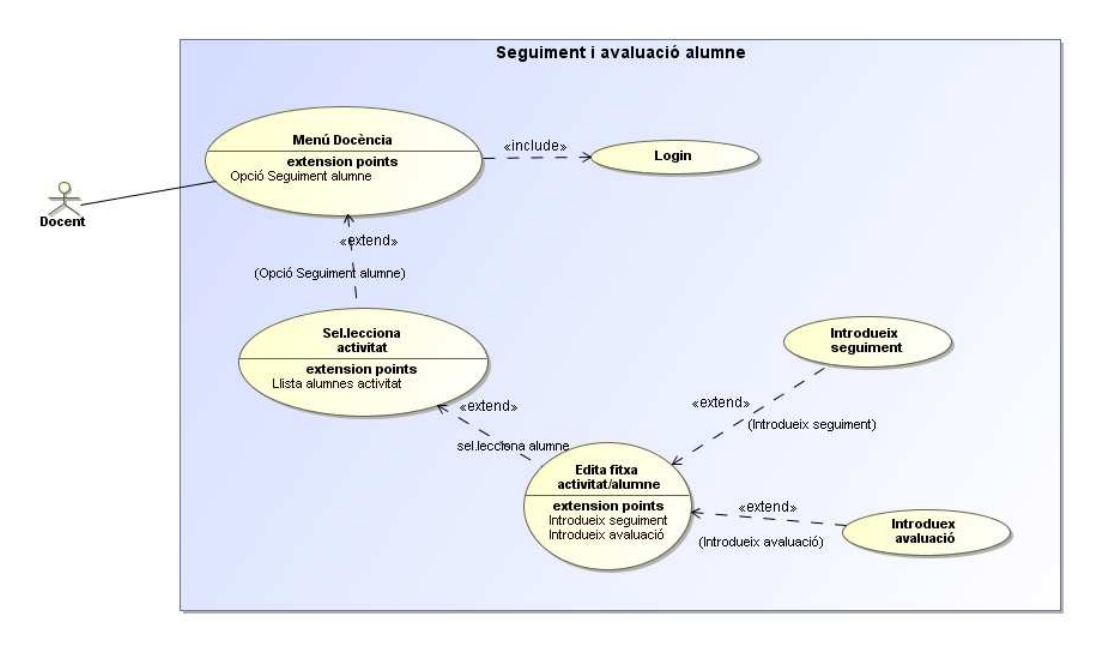

**Imatge 65: Cas d'ús CU-DOC-U04 Avaluació alumne** 

### **14.3.3.4 Cas d'ús: Afegir recursos a una activitat**

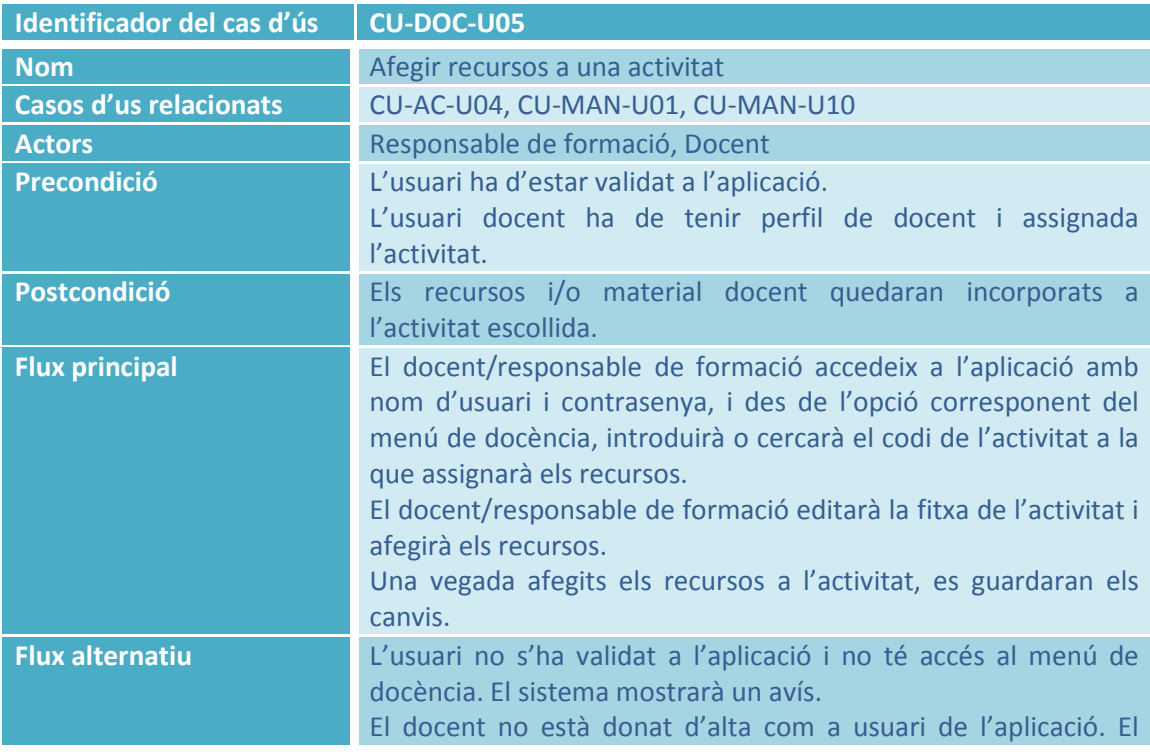

#### sistema mostrarà un avís.

El docent no té assignada l'activitat corresponent al codi introduït. El sistema mostrarà un avís.

El codi de l'activitat introduït no existeix. El sistema mostrarà un avís.

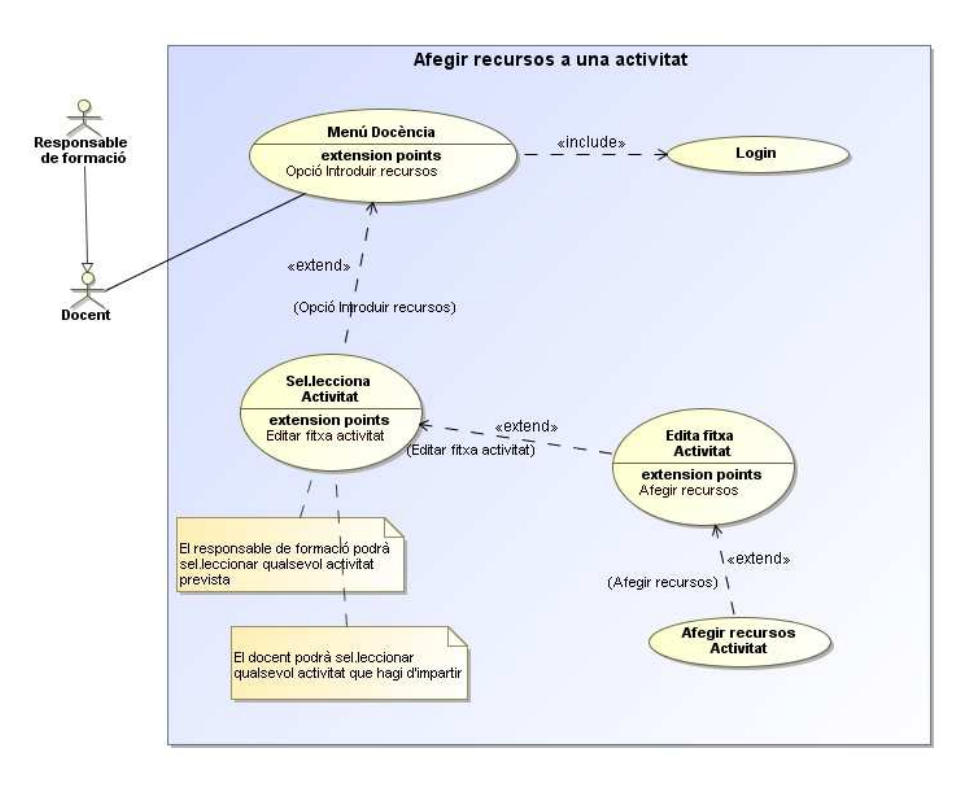

**Imatge 66: Cas d'ús CU-DOC-U05 Afegir recursos a una activitat** 

#### **14.3.3.5 Cas d'ús: Eliminar recursos d'una activitat**

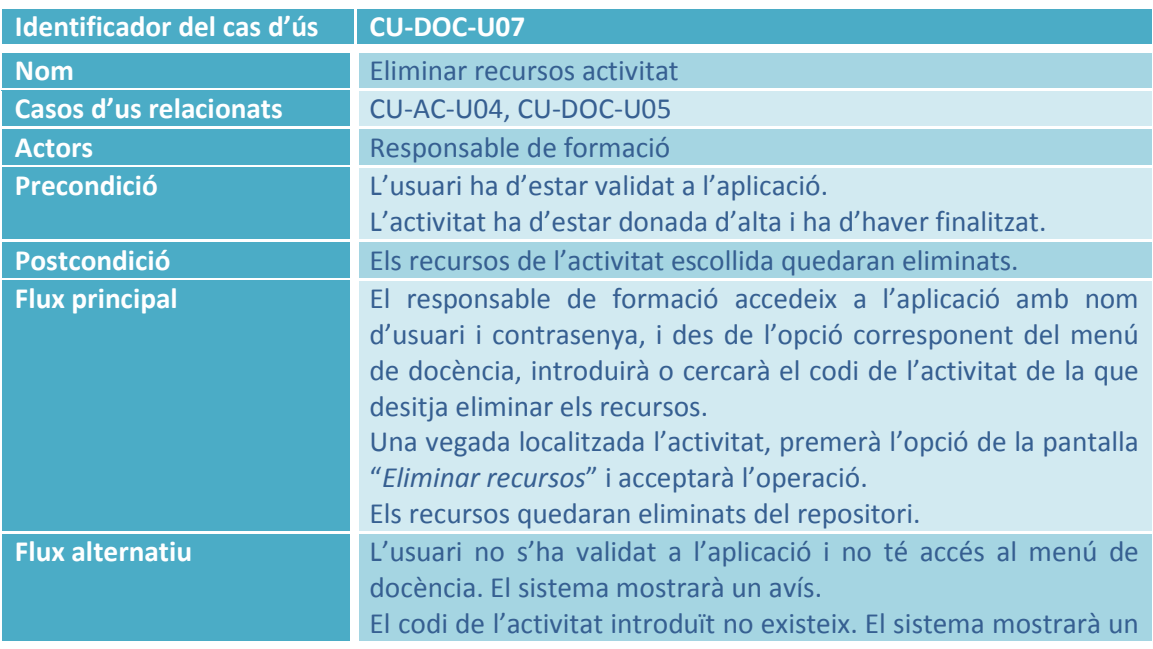

avís.

En ser una operació irreversible, el sistema mostrarà una pantalla de confirmació abans d'executar l'operació.

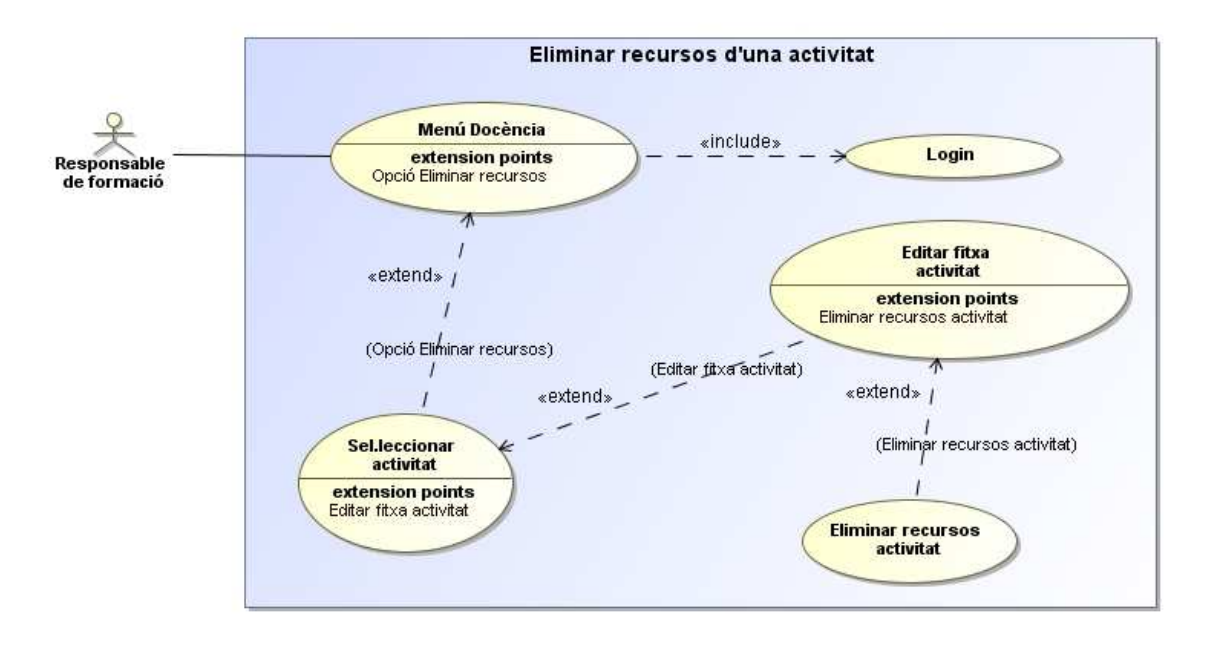

**Imatge 67: Cas d'ús CU-DOC-U07 Eliminar recursos d'una activitat** 

### **14.3.4 Subsistema de Llistats**

#### **14.3.4.1 Cas d'ús: Llistat d'inscripcions per centre d'origen**

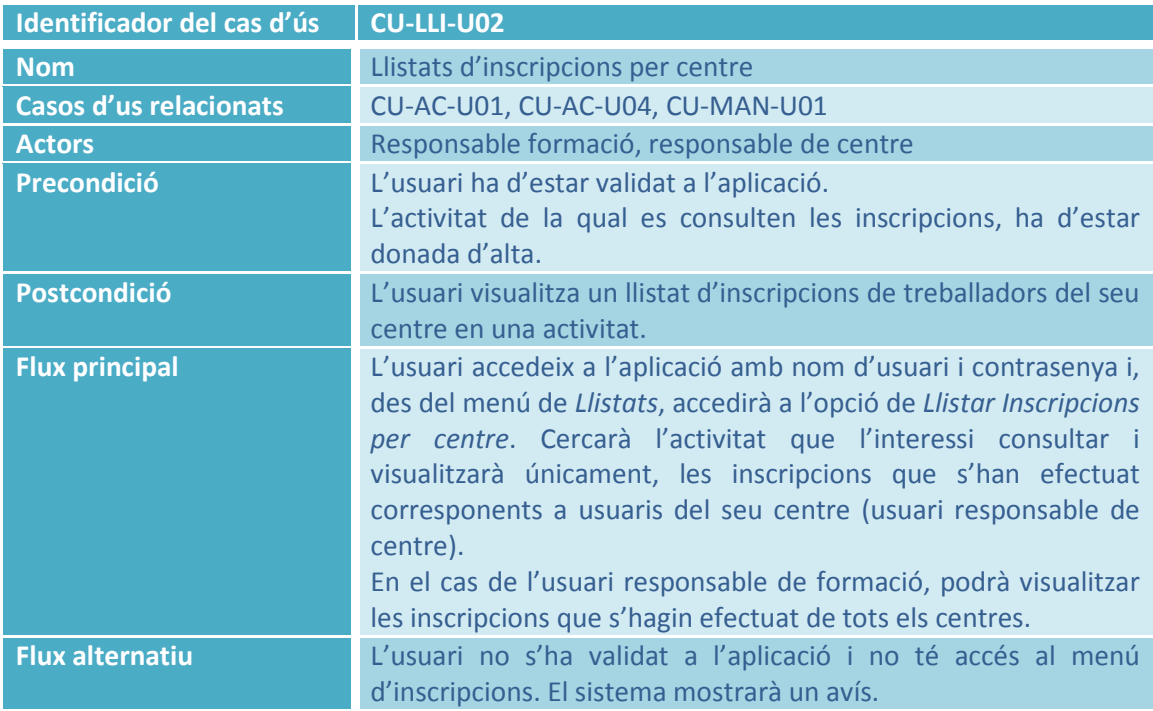

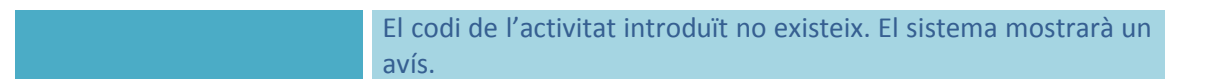

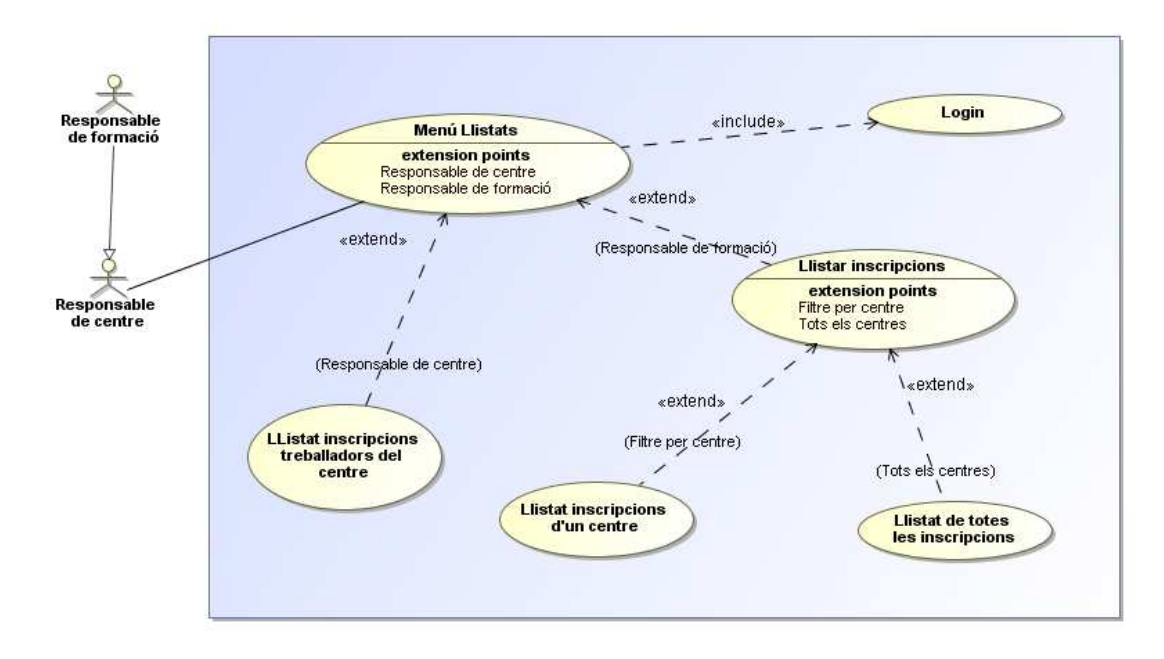

**Imatge 68: Cas d'ús CU-LLI-U02 Llistat d'inscripcions per centre d'origen** 

#### **14.3.4.2 Cas d'ús: Llistat de material docent**

 $\overline{a}$ 

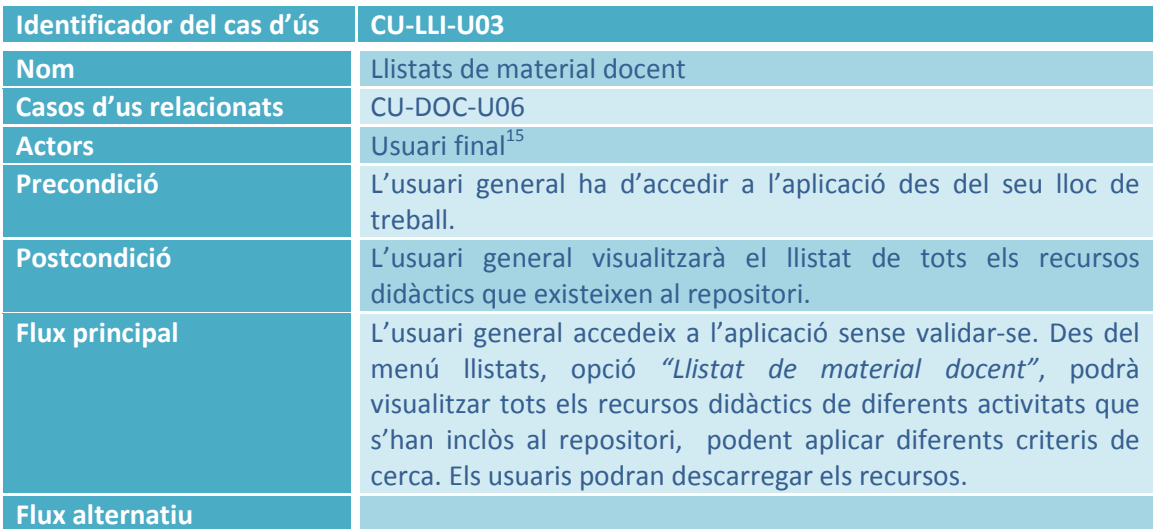

<sup>&</sup>lt;sup>15</sup> Tot i tenir accés a aquesta opció la totalitat d'usuaris de l'aplicació, el cas d'ús es centrarà en l'usuari final.

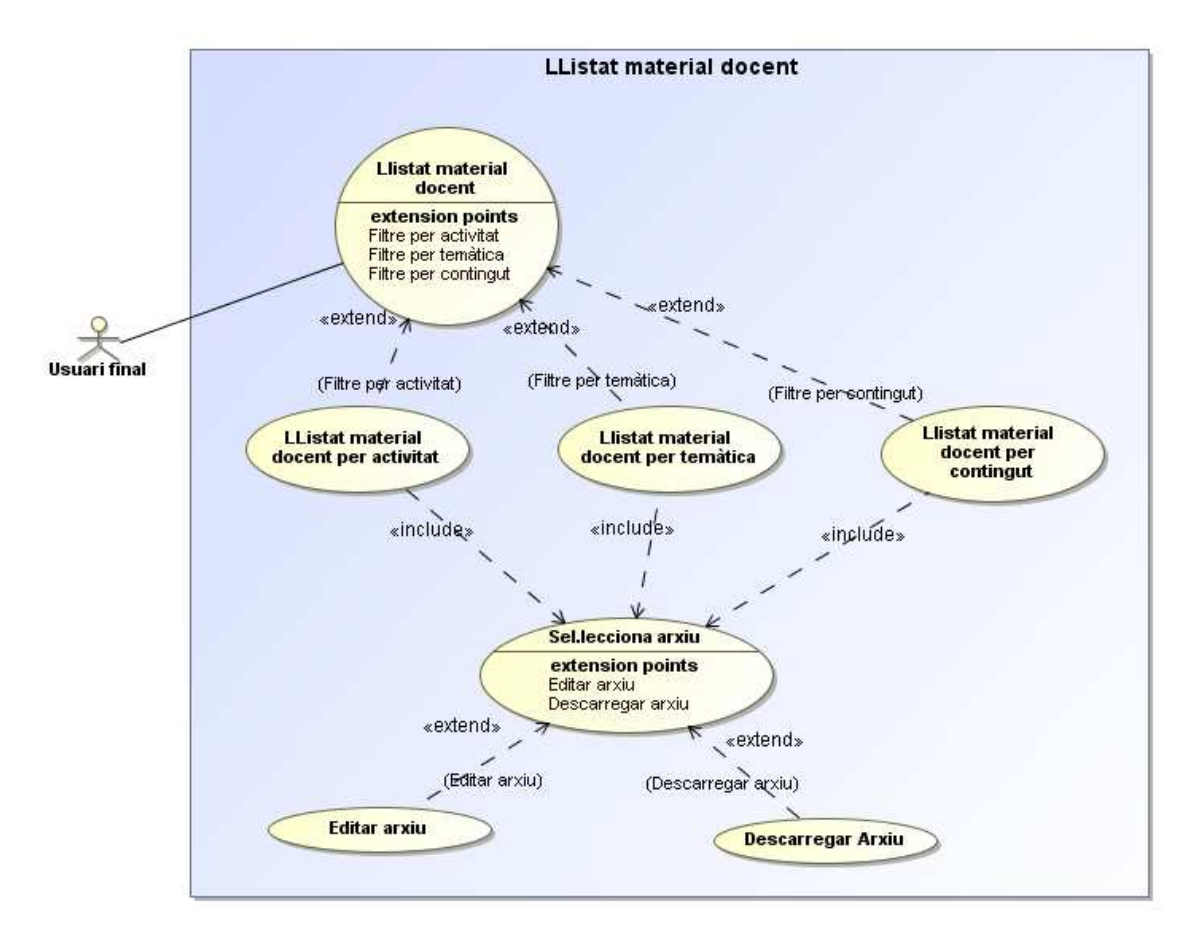

**Imatge 69: Cas d'ús CU-LLI-U03 Llistat de material docent** 

# **14.4 Annex C – Script de creació de la Base de Dades**

Per a facilitar al client la càrrega de l'script de la base de dades, s'adjunta en document a part en format pla.

## **14.5 Annex D – Diagrama de classes gestores, frontera i excepcions**

### **14.5.1 Subsistema d'accés**

#### **14.5.1.1 Classes gestores, frontera i entitat**

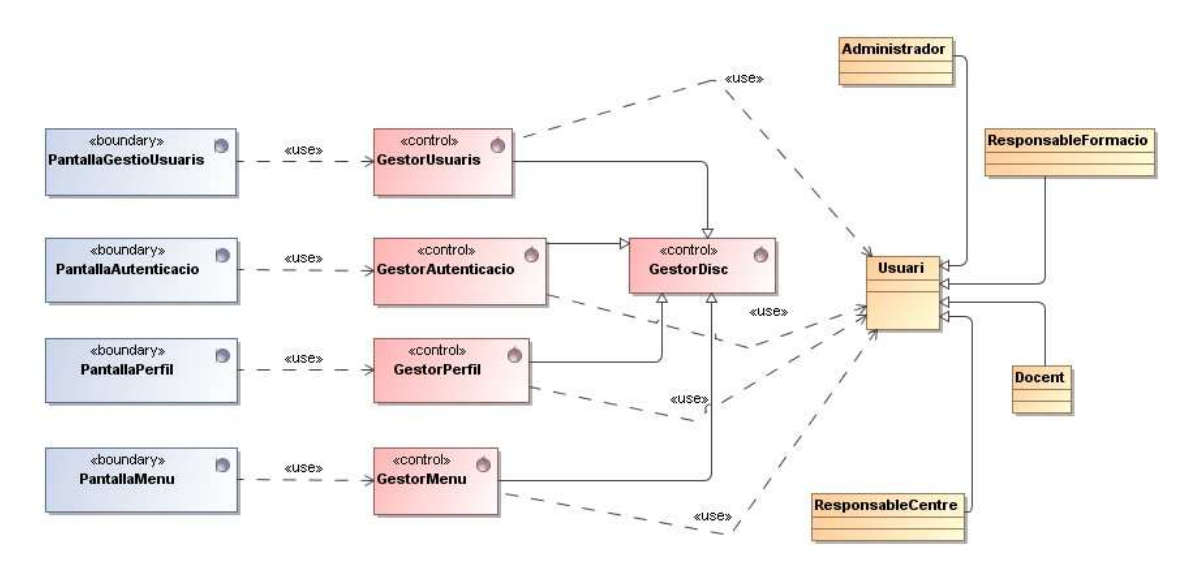

**Imatge 70: Subsistema d'Accés. Classes gestores, frontera i entitat** 

#### **14.5.1.2 Jerarquia d'excepcions**

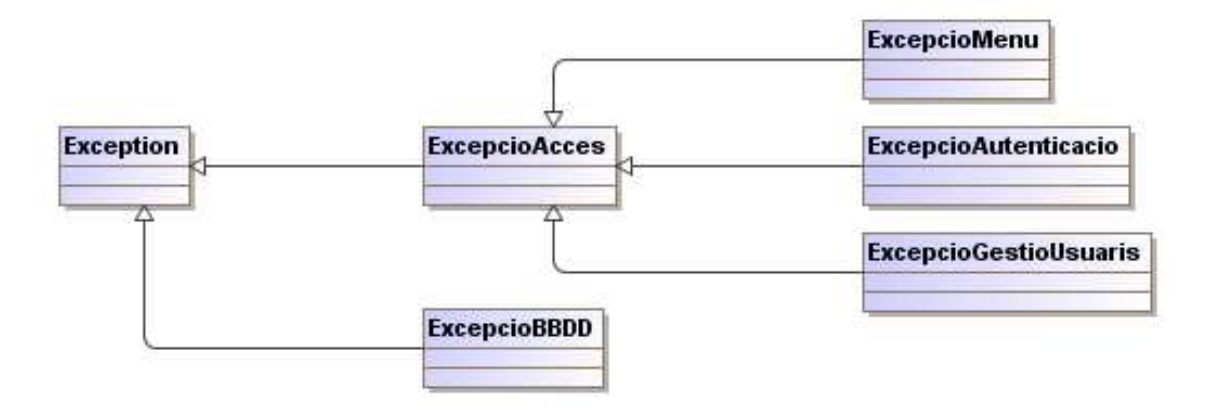

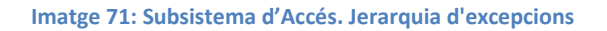
## **14.5.2 Subsistema de Manteniment**

#### **14.5.2.1 Classes gestores, frontera i entitat**

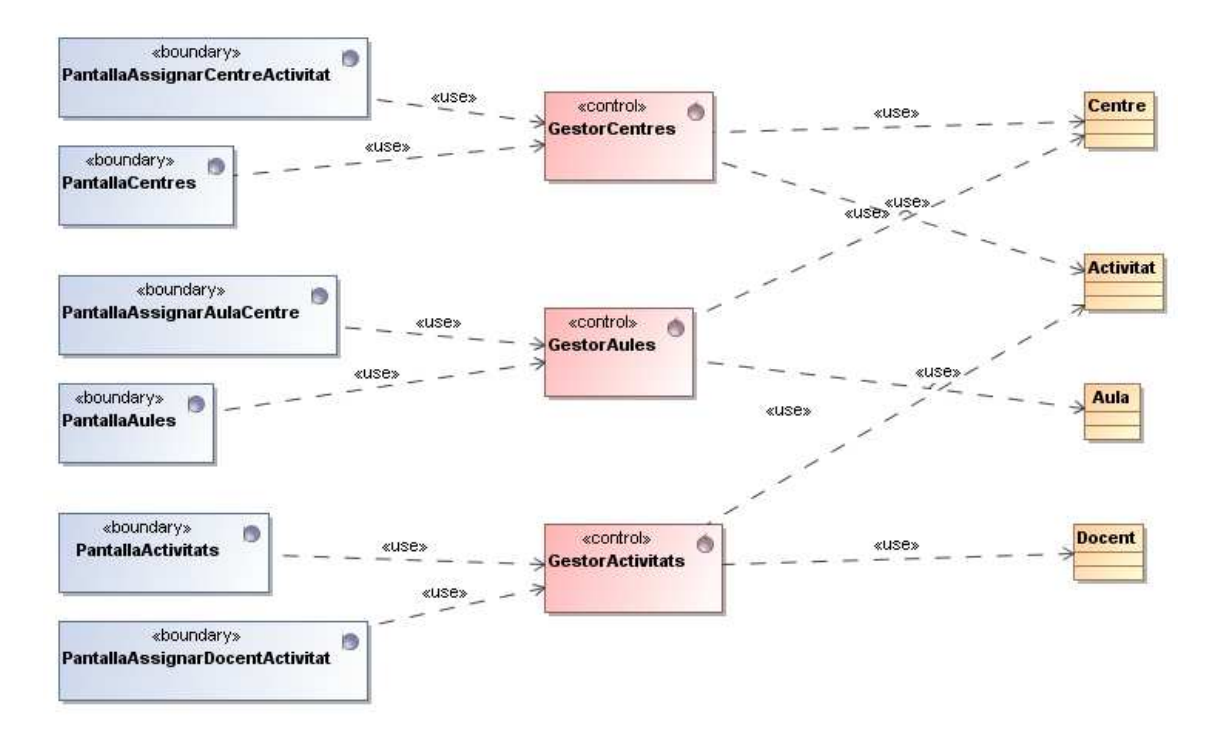

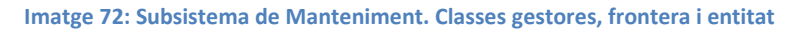

### **14.5.2.2 Jerarquia d'excepcions**

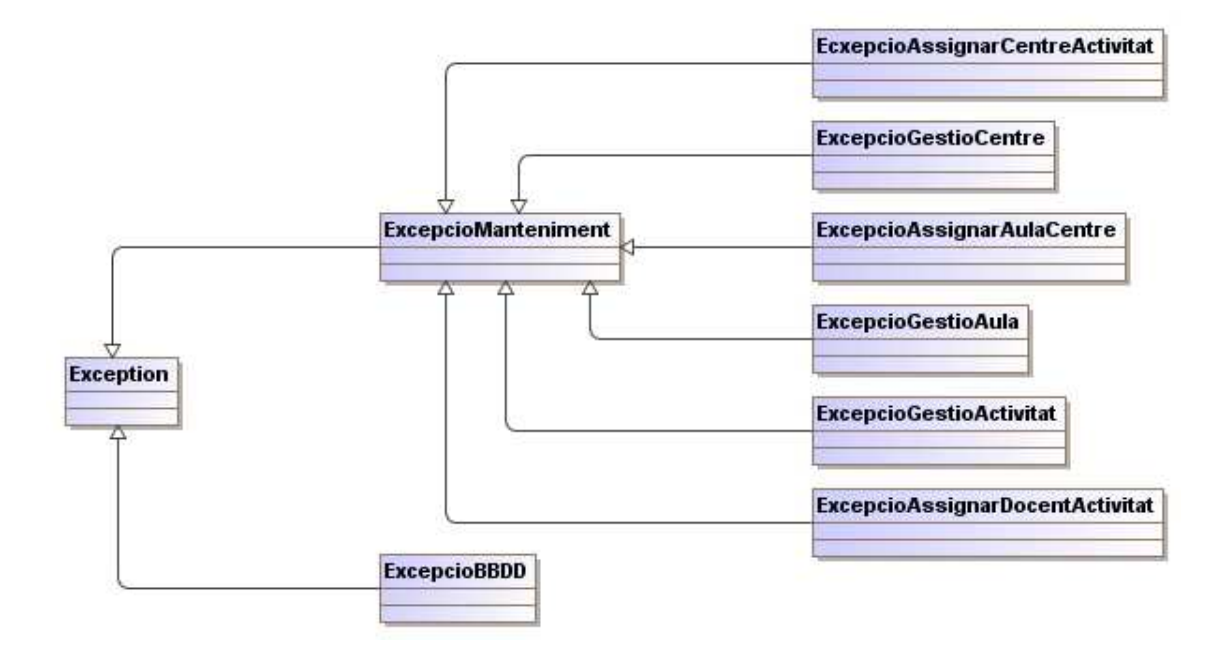

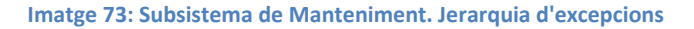

## **14.5.3 Subsistema d'Inscripcions**

### **14.5.3.1 Classes gestores, frontera i entitat**

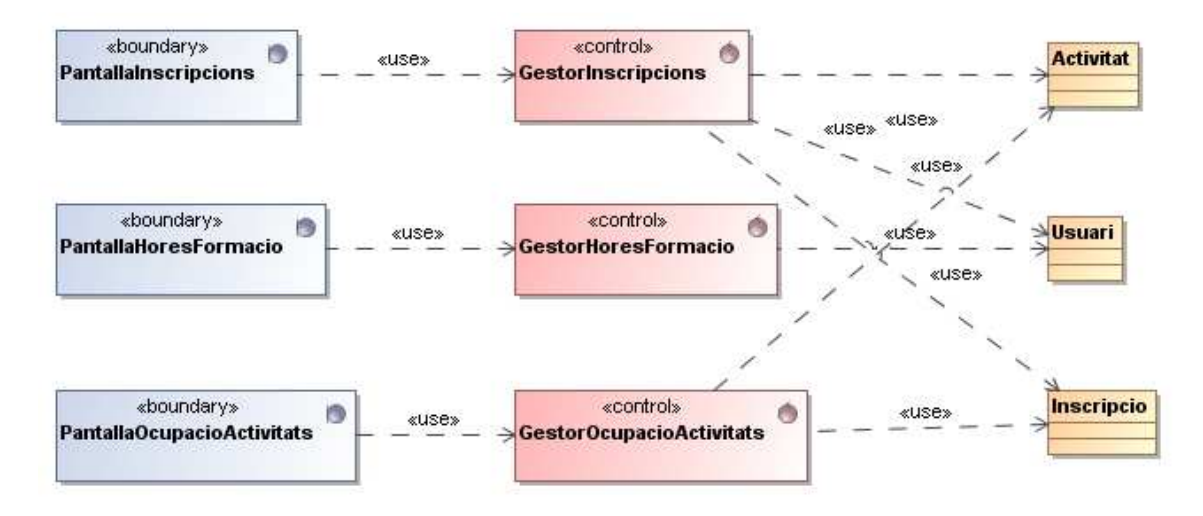

**Imatge 74: Subsistema d'Inscripcions. Classes gestores, frontera i entitat** 

### **14.5.3.2 Jerarquia d'excepcions**

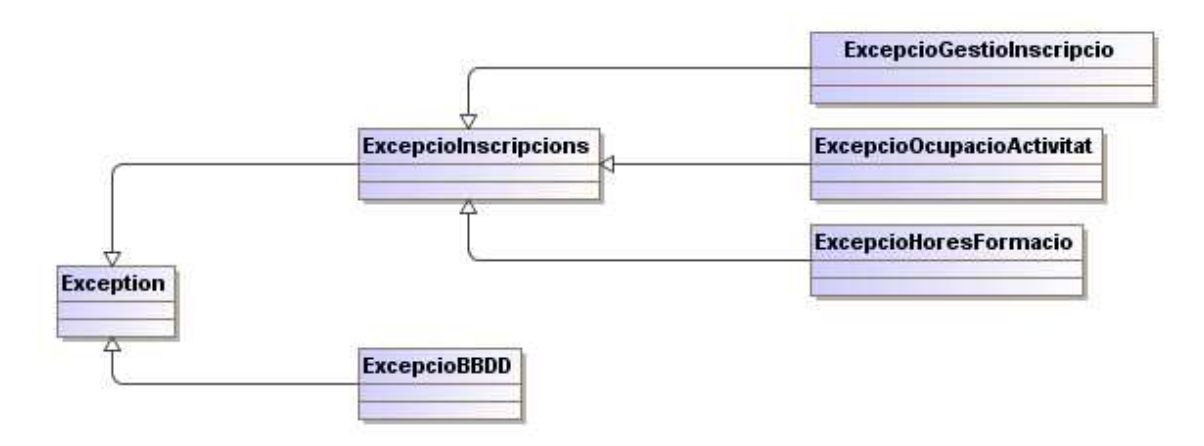

**Imatge 75: Subsistema de Manteniment. Jerarquia d'excepcions** 

## **14.5.4 Subsistema de Docència**

#### **14.5.4.1 Classes gestores, frontera i entitat**

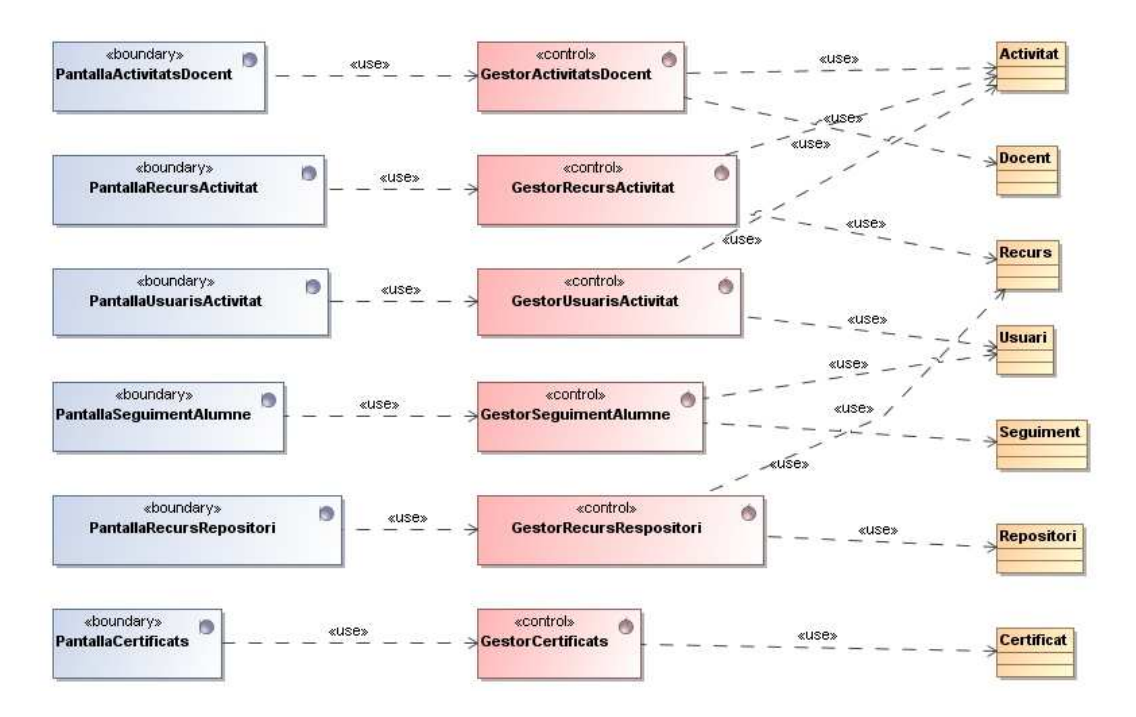

**Imatge 76: Subsistema de Docència. Classes gestores, frontera i entitat** 

#### **14.5.4.2 Jerarquia d'excepcions**

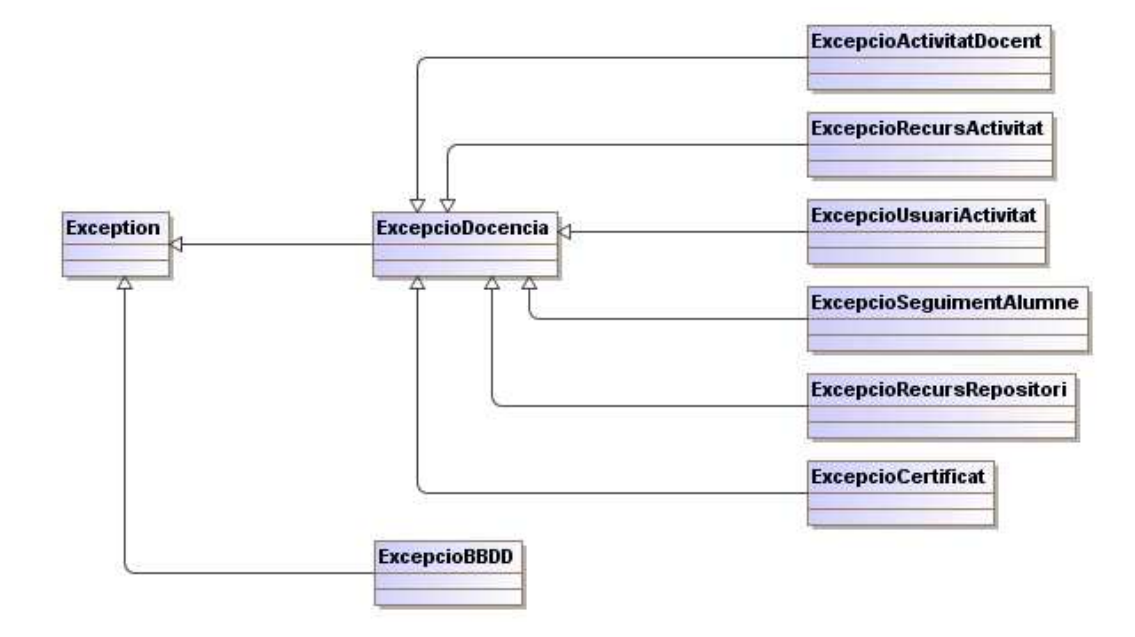

**Imatge 77: Subsistema de Docència. Jerarquia d'excepcions** 

## **14.5.5 Subsistema de Llistats**

#### **14.5.5.1 Classes gestores, frontra i entitat**

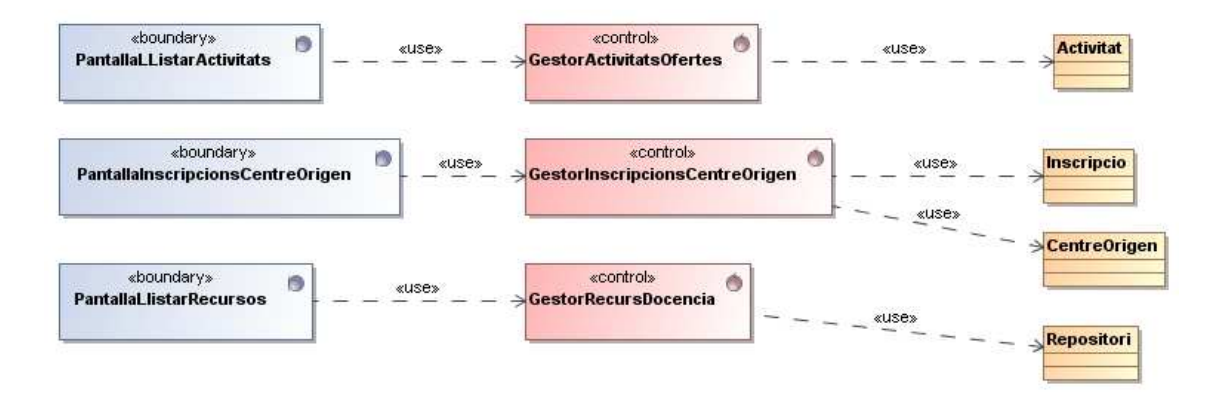

**Imatge 78: Subsistema de Llistats. Classes gestores, frontera i entitat** 

#### **14.5.5.2 Jerarquia d'excepcions**

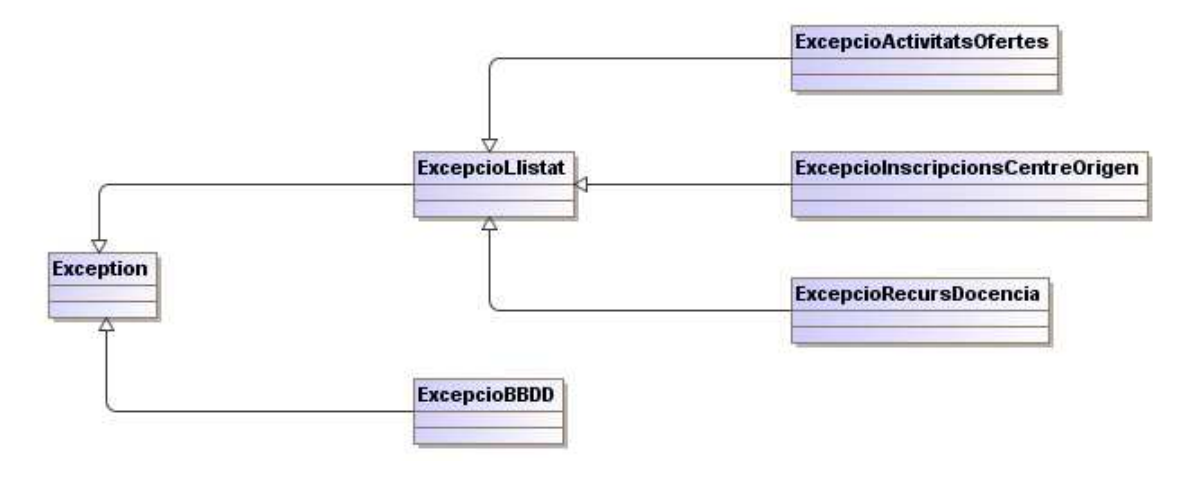

**Imatge 79: Subsistema de Llistats. Jerarquia d'excepcions** 

# **14.6 Annex E – Diagrames de seqüència de l'aplicació**

### **14.6.1 Subsistema d'Accés**

#### **14.6.1.1 Cas d'ús CU-AC-U02: Baixa Usuari**

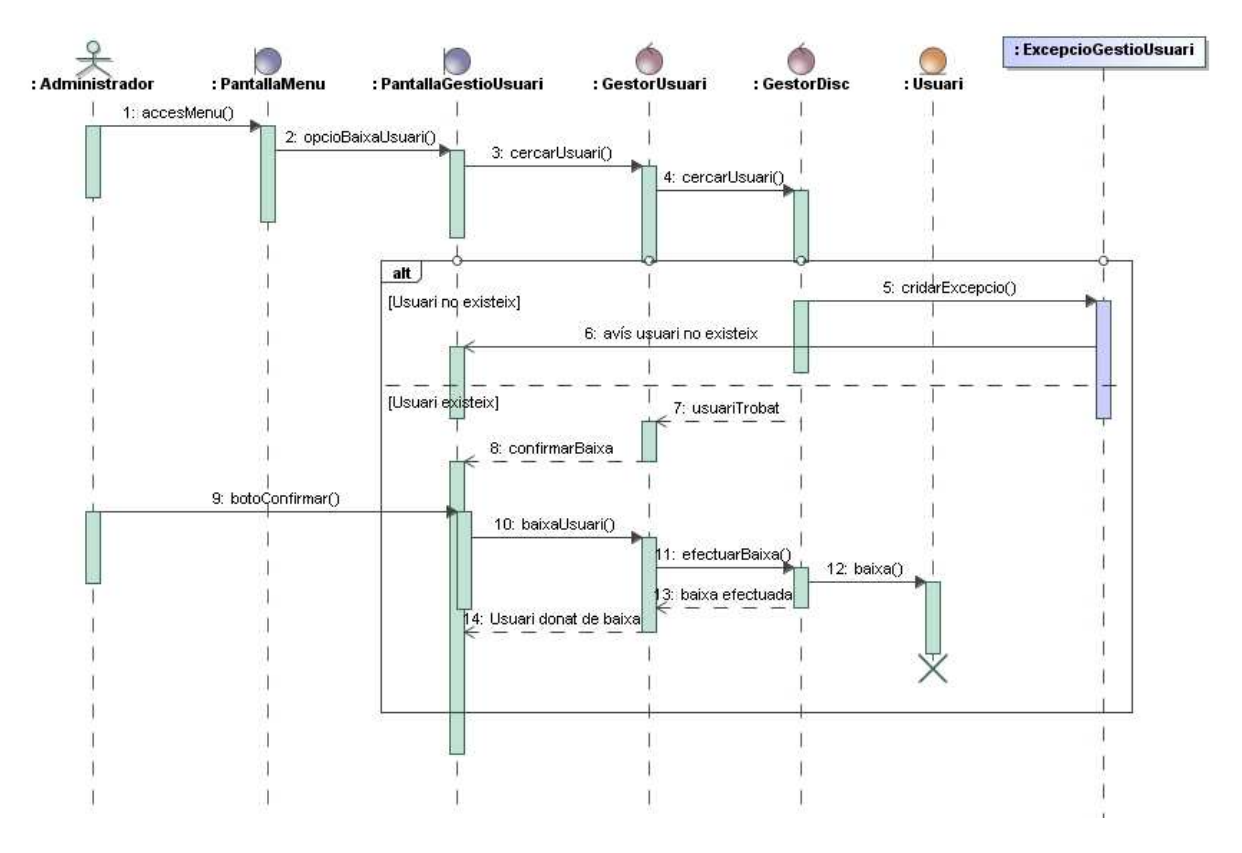

**Imatge 80: Diagrama de seqüència Baixa Usuari** 

### **14.6.1.2 Cas d'ús CU-AC-U03: Modificar Usuari**

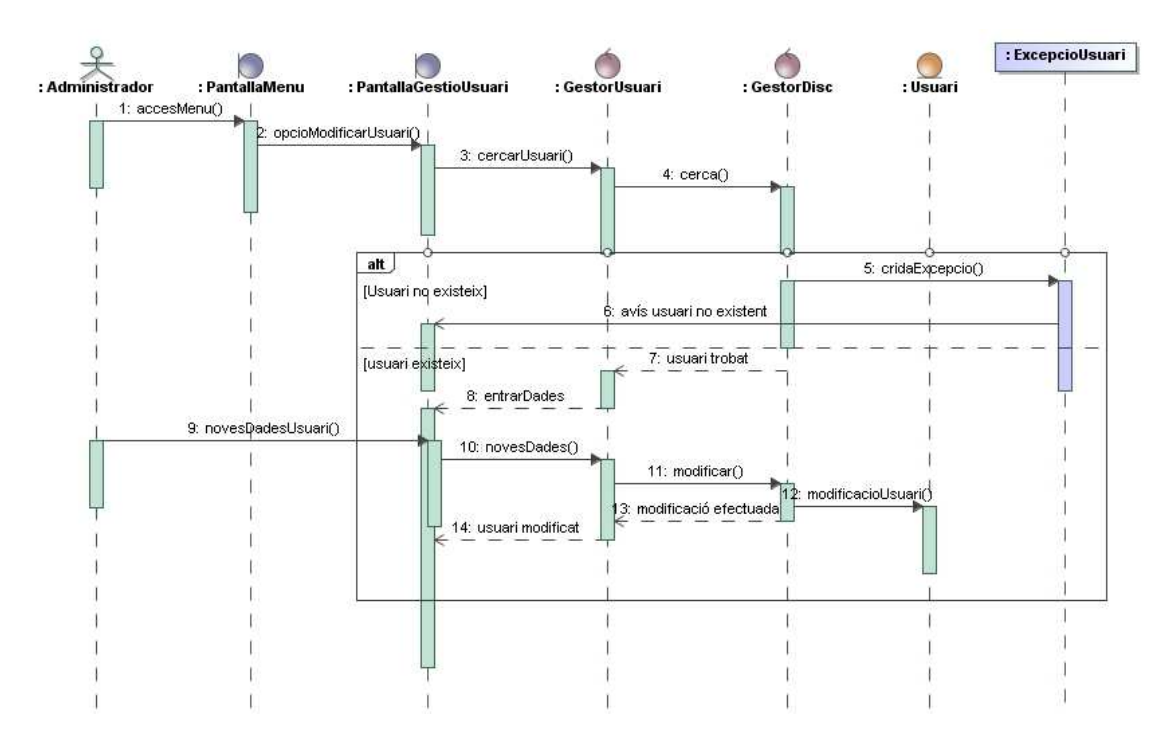

**Imatge 81: Diagrama de seqüència Modificar Usuari** 

#### **14.6.2 Subsistema de Manteniment**

#### **14.6.2.1 Cas d'ús CU-MAN-U02: Baixa Activitat**

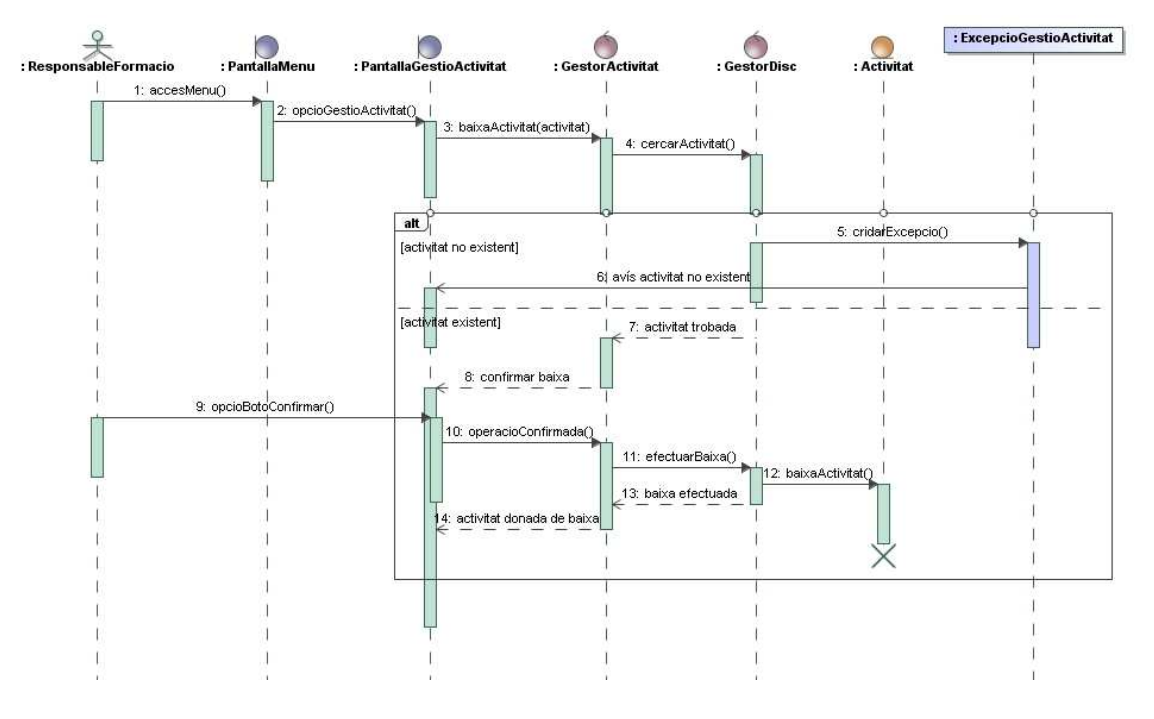

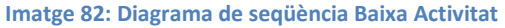

### **14.6.2.2 Cas d'ús CU-MAN-U03: Modificació Activitat**

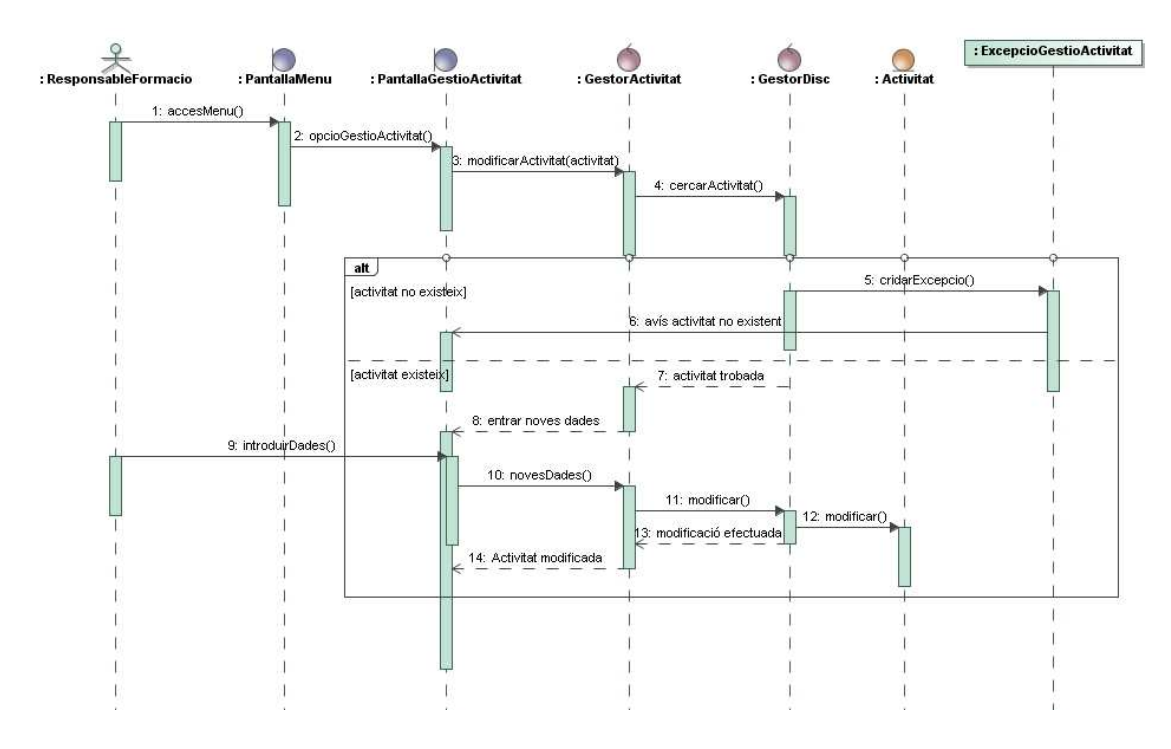

**Imatge 83: Diagrama de seqüència Modificar Activitat** 

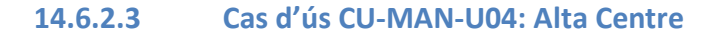

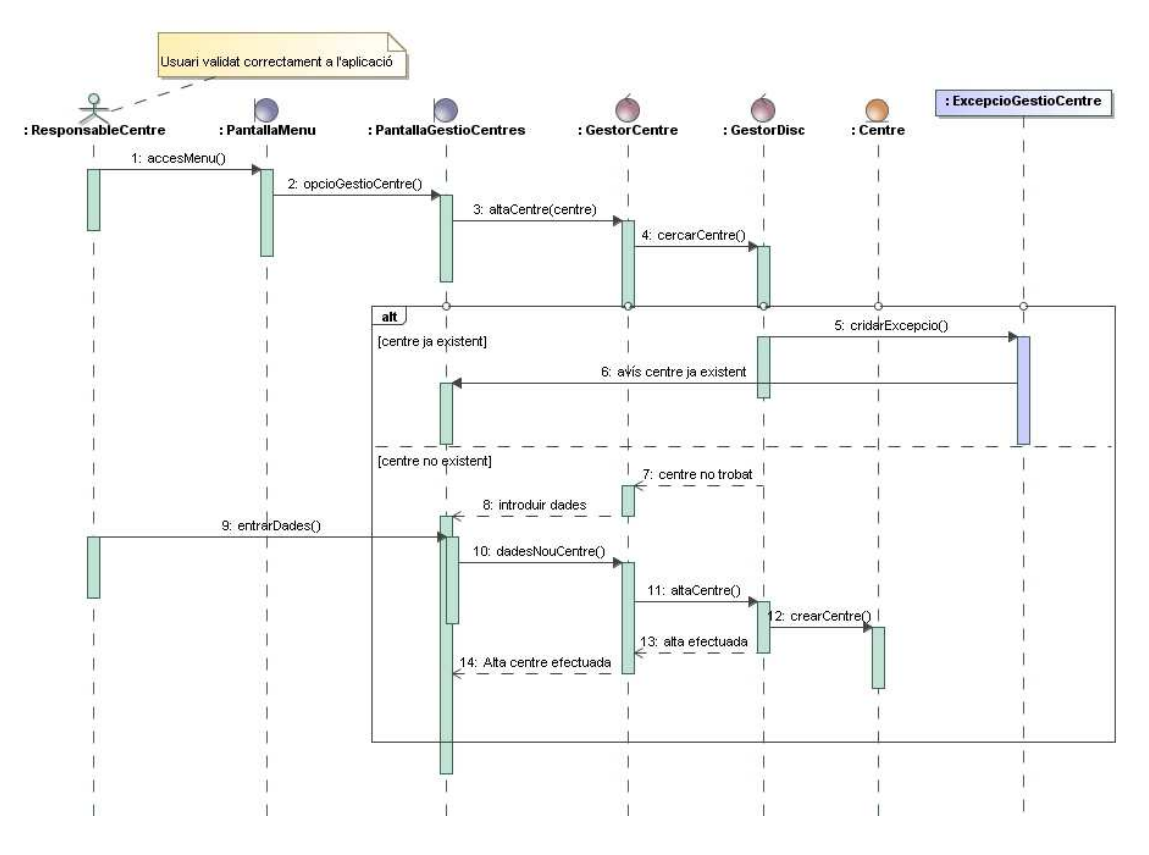

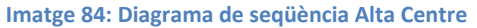

## **14.6.2.4 Cas d'ús CU-MAN-U06: Modificació Centre Docent**

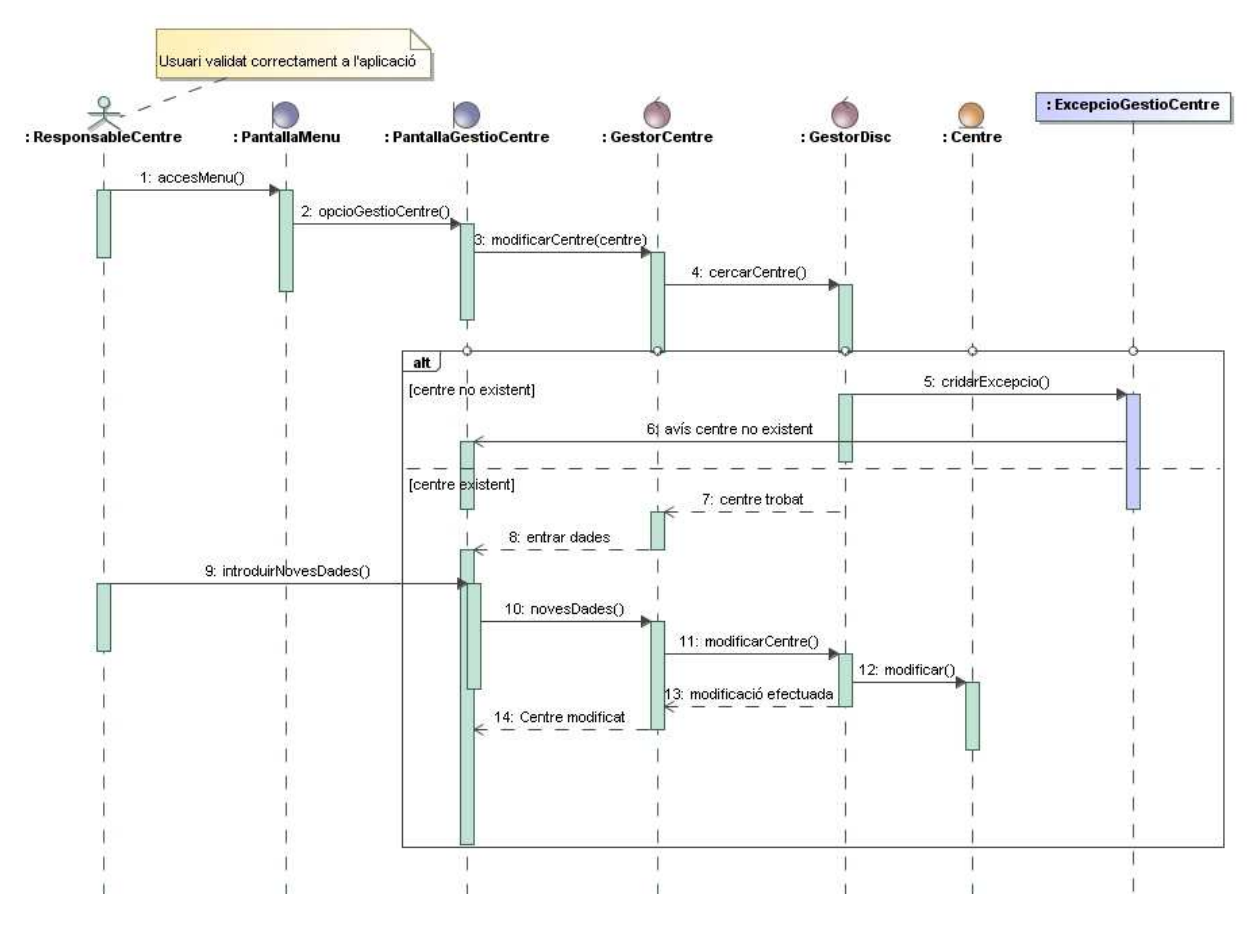

**Imatge 85: Diagrama de seqüència Modificar Centre Docent** 

## **14.6.2.5 Cas d'ús CU-MAN-U07: Alta Aula**

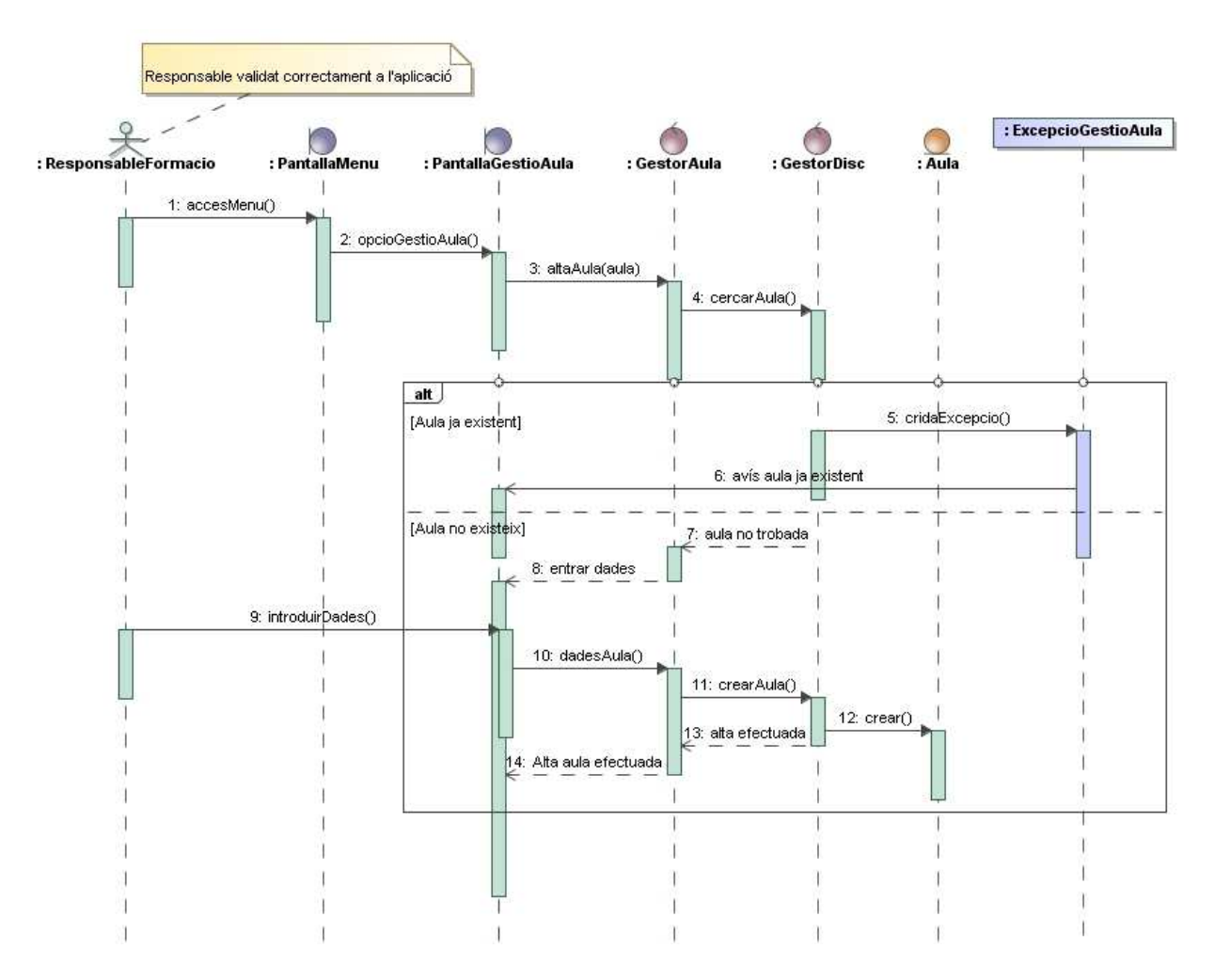

**Imatge 86: Diagrama de seqüència Alta Aula** 

## **14.6.2.6 Cas d'ús CU-MAN-U08: Baixa Aula**

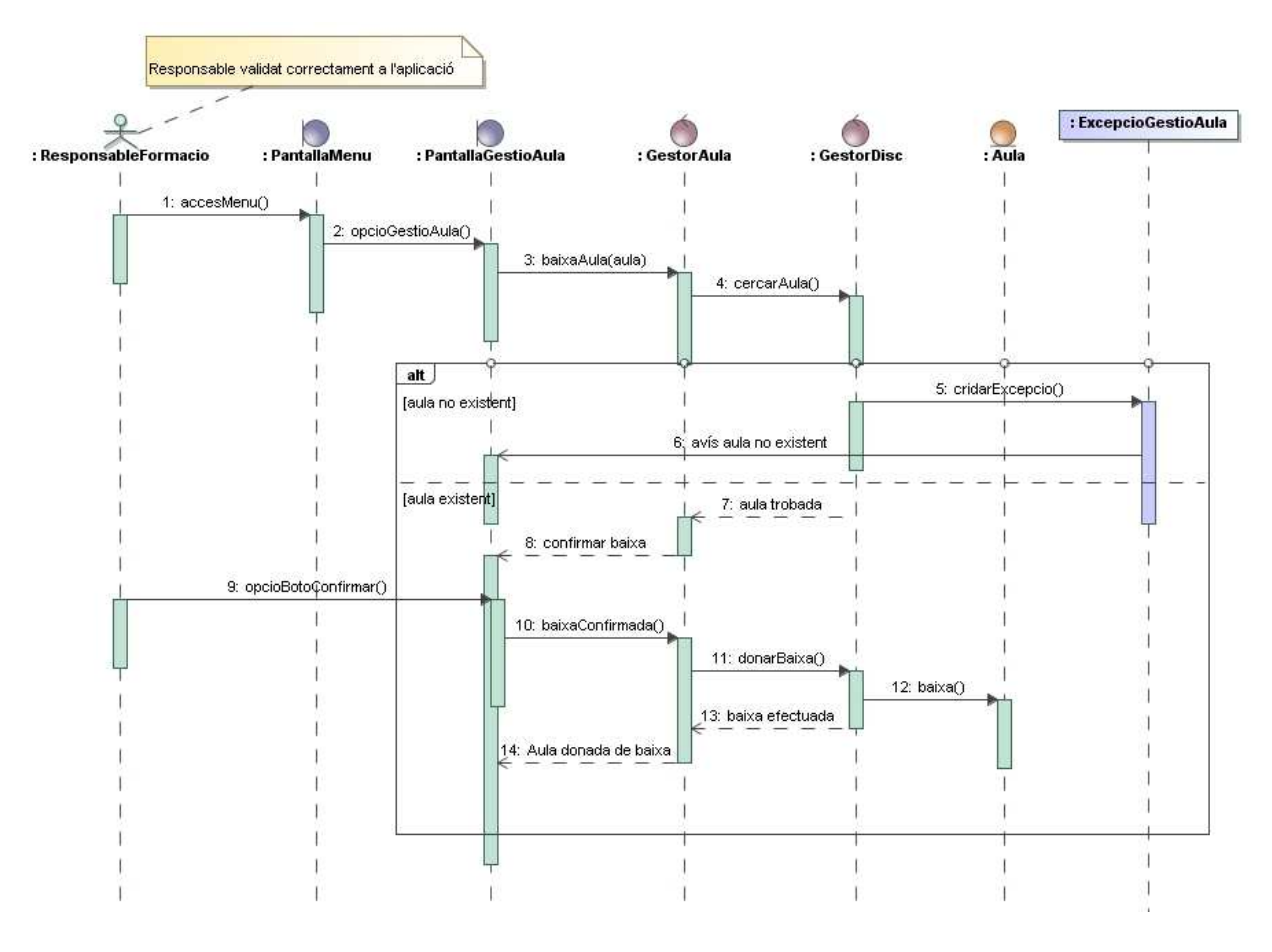

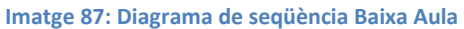

## **14.6.3 Subsistema d'Inscripcions**

#### **14.6.3.1 Cas d'ús CU-INS-U02: Baixa Inscripció**

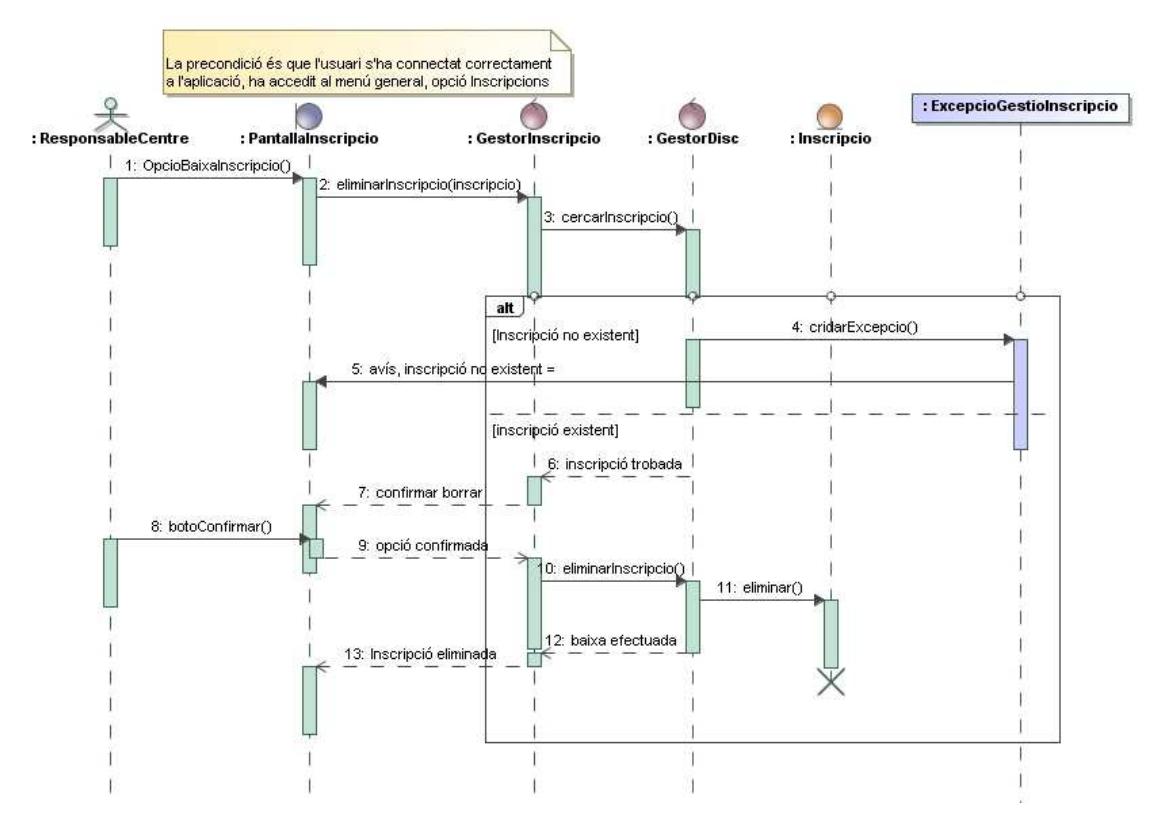

**Imatge 88: Diagrama de seqüència Baixa Inscripcions** 

#### **14.6.4 Subsistema de Docència**

#### **14.6.4.1 Cas d'ús CU-DOC-U01: Llistat d'activitats impartides per docent**

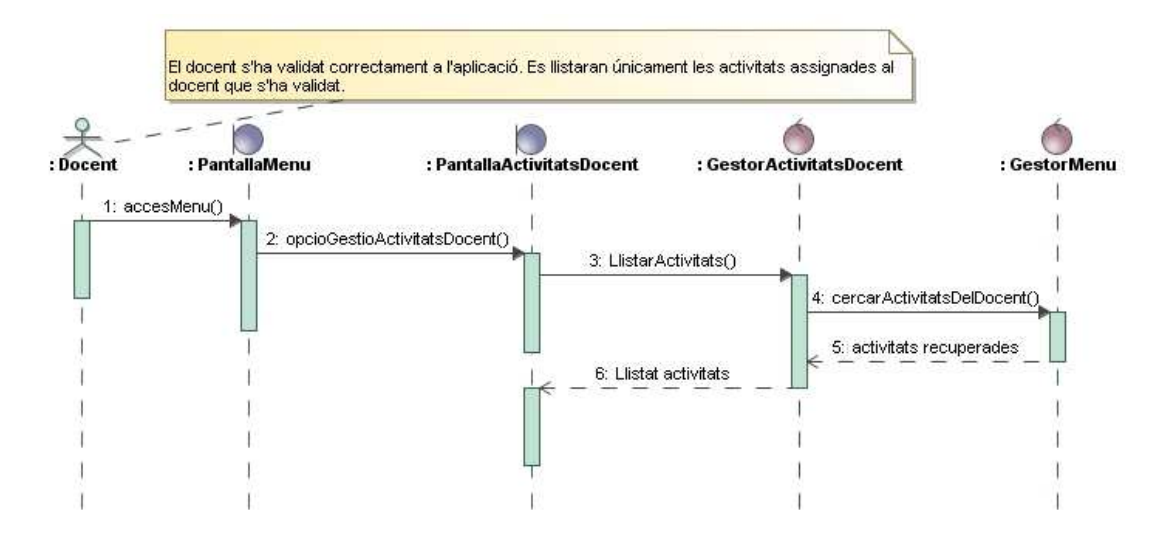

**Imatge 89: Diagrama de seqüència Llistat d'activitats impartides pel docent (Usuari Docent)** 

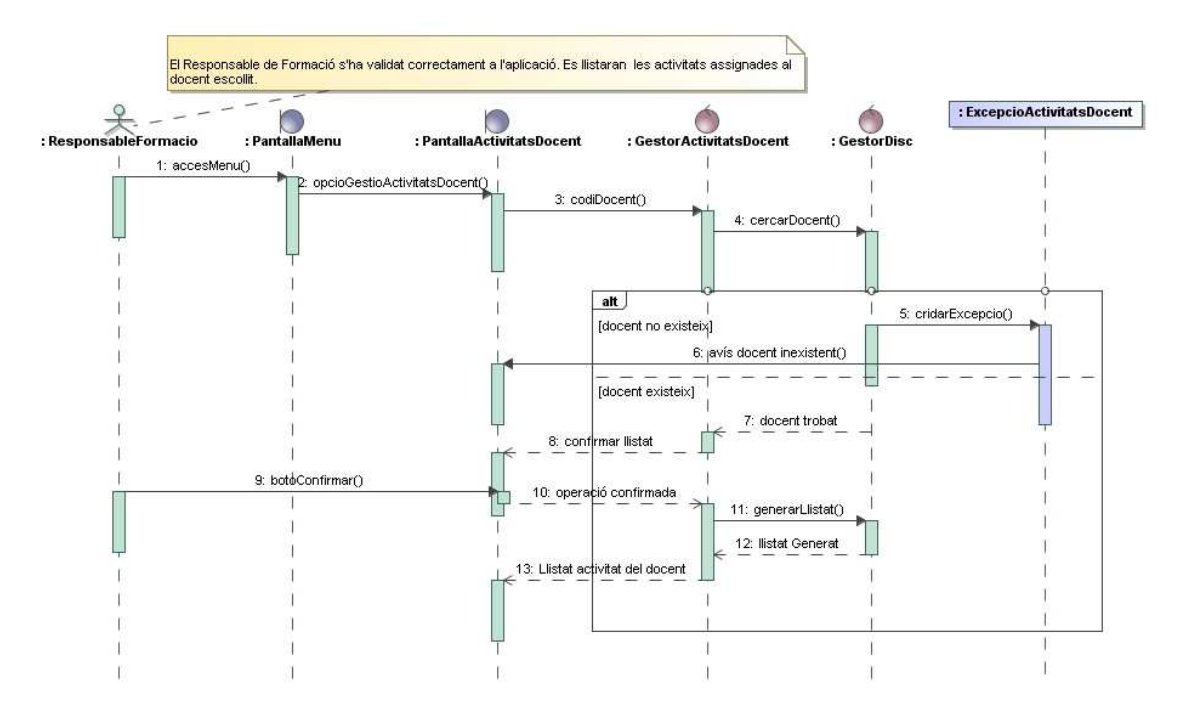

#### Cas que el llistat sigui sol.licitat per l'usuari Responsable de Formació

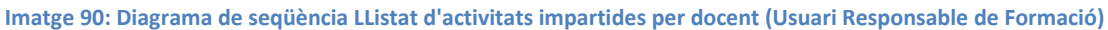

#### **14.6.4.2 Cas d'ús CU-DOC-U02: Llistat d'alumnes per activitat**

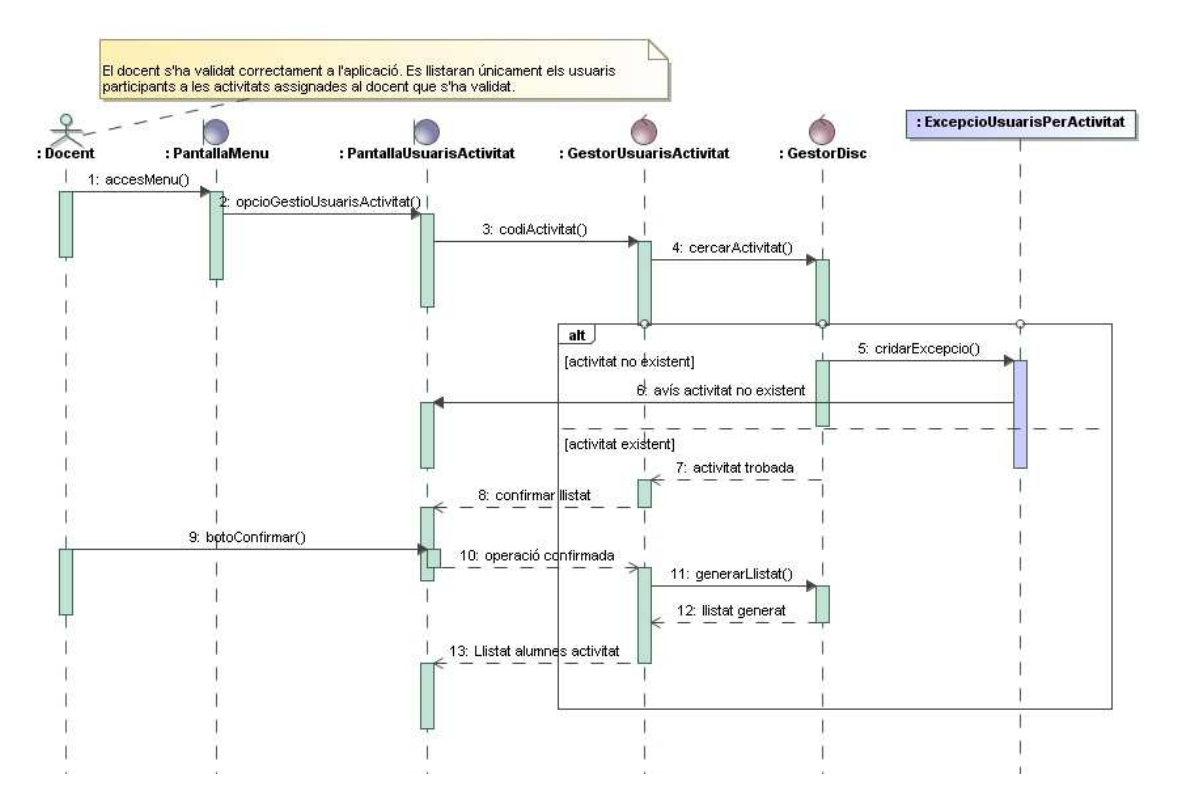

**Imatge 91: Diagrama de seqüència Llistat d'alumnes per activitat** 

### **14.6.4.3 Cas d'ús CU-DOC-U05: Afegir recursos a una activitat**

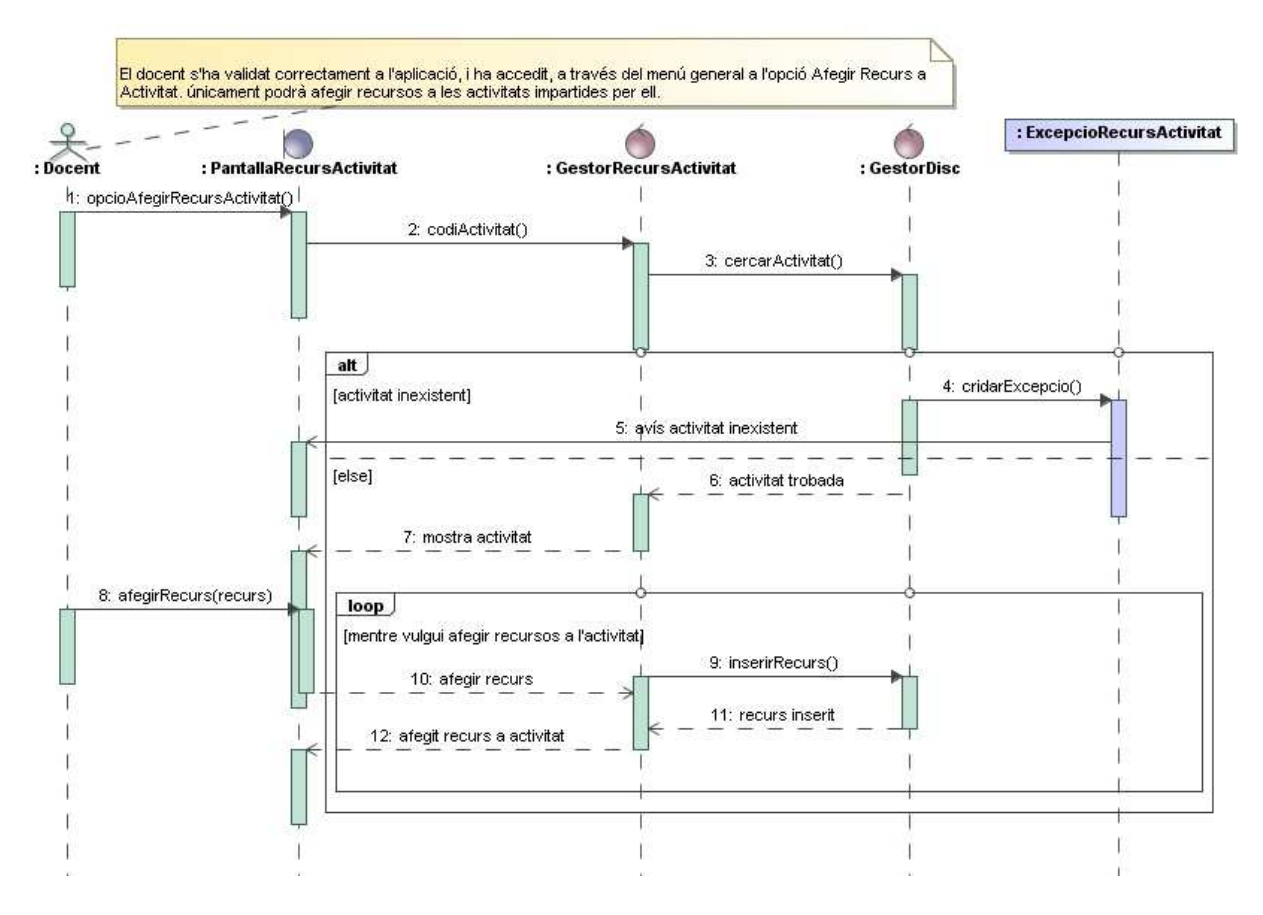

**Imatge 92: Diagrama de seqüència Afegir recurs a una activitat** 

### **14.6.4.4 Cas d'ús CU-DOC-U07: Eliminar recursos d'una activitat**

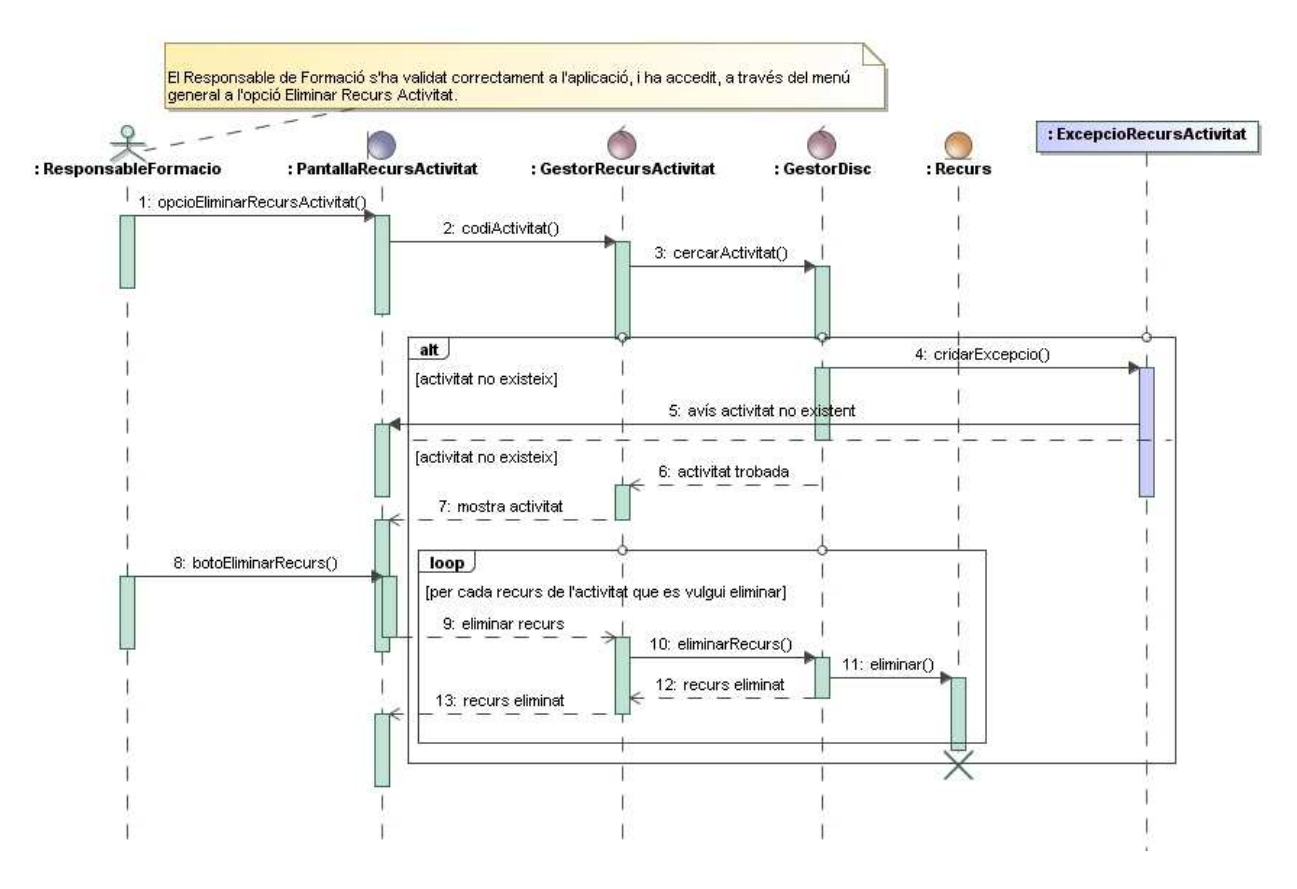

**Imatge 93: Diagrama de seqüència Eliminar recursos d'una activitat** 

## **14.6.5 Subsistema de Llistats**

#### **14.6.5.1 Cas d'ús CU-LLI-U01: Llistat d'activitats ofertes**

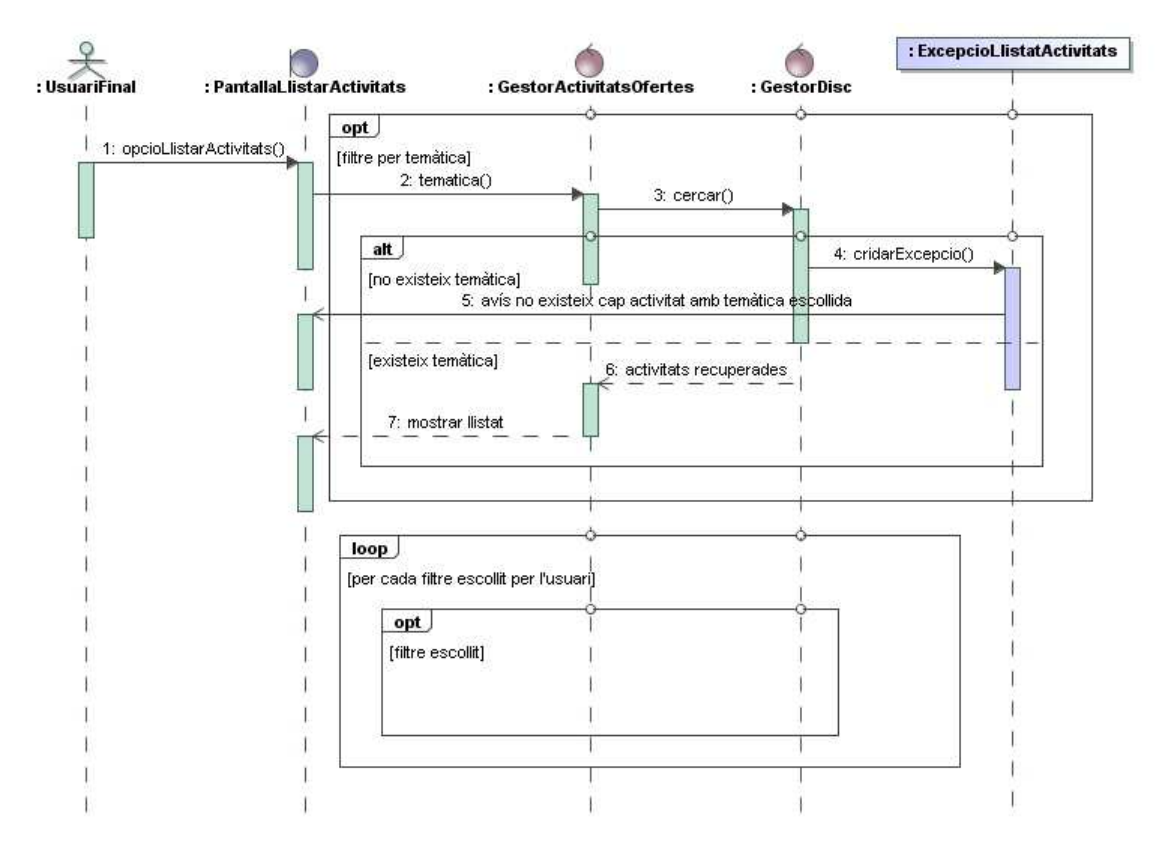

**Imatge 94: Diagrama de seqüència Llistat d'activitats ofertes** 

**14.6.5.2 Cas d'ús CU-LLI-U02: Llistat d'inscripcions per centre d'origen** 

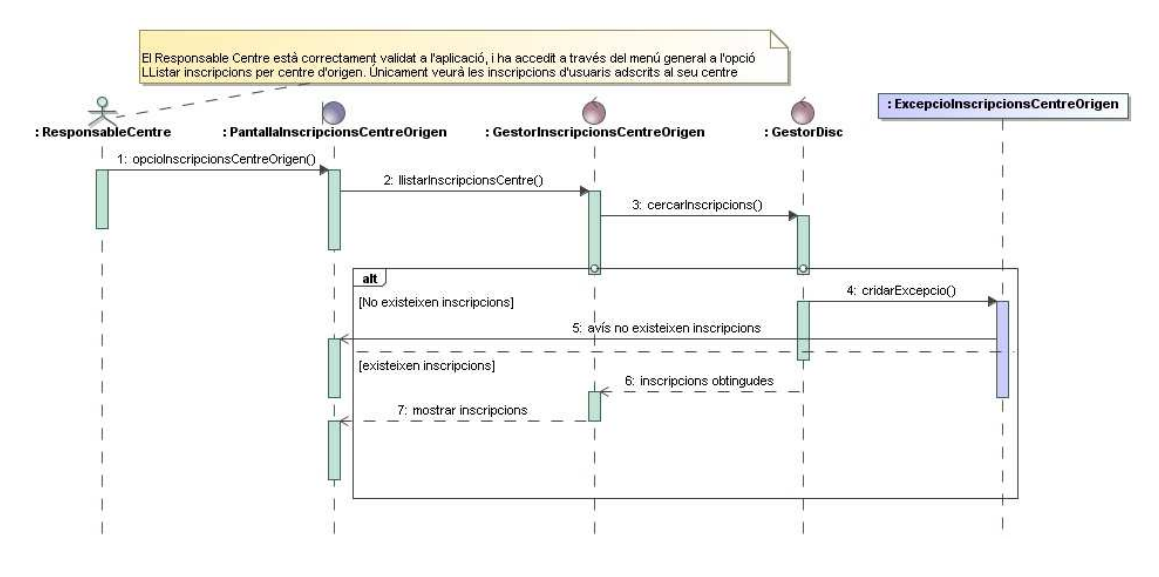

**Imatge 95: Diagrama de seqüència Llistat d'inscripcions per centre d'origen** 

## **14.7 Annex F – Interfície gràfica de l'aplicació**

### **14.7.1 Subsistema d'Accés**

#### **14.7.1.1 Baixa usuari**

L'administrador cercarà a l'usuari que vol donar de baixa, bé per l'identificador o pels cognoms, i una vegada localitzat, mostrarà les dades de l'usuari. Aquest usuari es podrà passar a un estat de *passiu* o de *Baixa*. En cas d'escollir el darrer estat, l'usuari s'eliminarà del sistema. Per concloure l'operació, caldrà clicar el botó *Desar*.

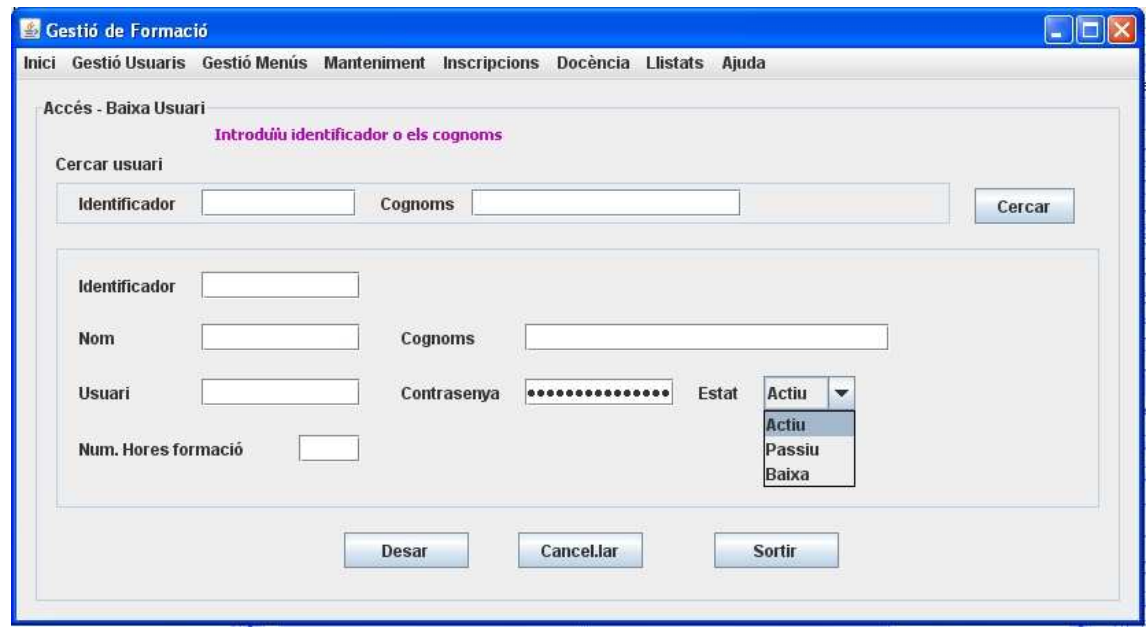

**Imatge 96: Pantalla Baixa usuari** 

### **14.7.1.2 Modificació usuari**

Des d'aquesta pantalla, es podran modificar les dades de l'usuari. Es realitzarà una cerca de l'usuari, i una vegada localitzat es modificaran les dades pertinents. Finalment, es clicarà el botó *Desar Modificacions*.

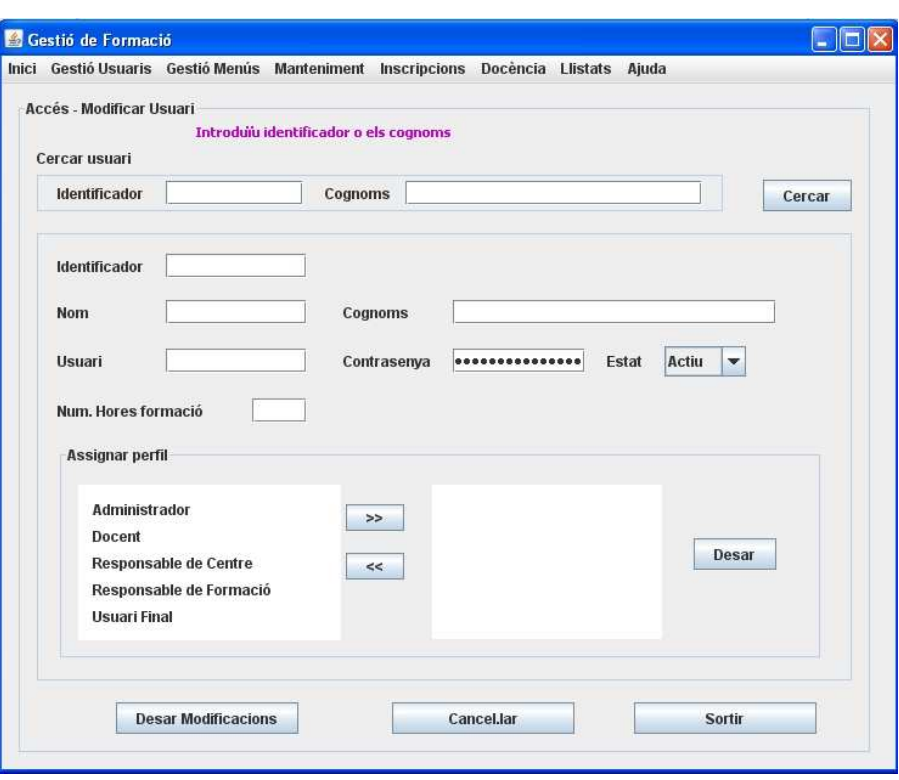

**Imatge 97: Pantalla Modificar usuari** 

## **14.7.2 Subsistema de Manteniment**

### **14.7.2.1 Baixa activitat**

El responsable de formació cercarà l'activitat pel seu codi o títol. Una vegada localitzada, es visualitzaran les dades de l'activitat. Finalment, es clicarà el botó *Baixa* per donar de baixa l'activitat.

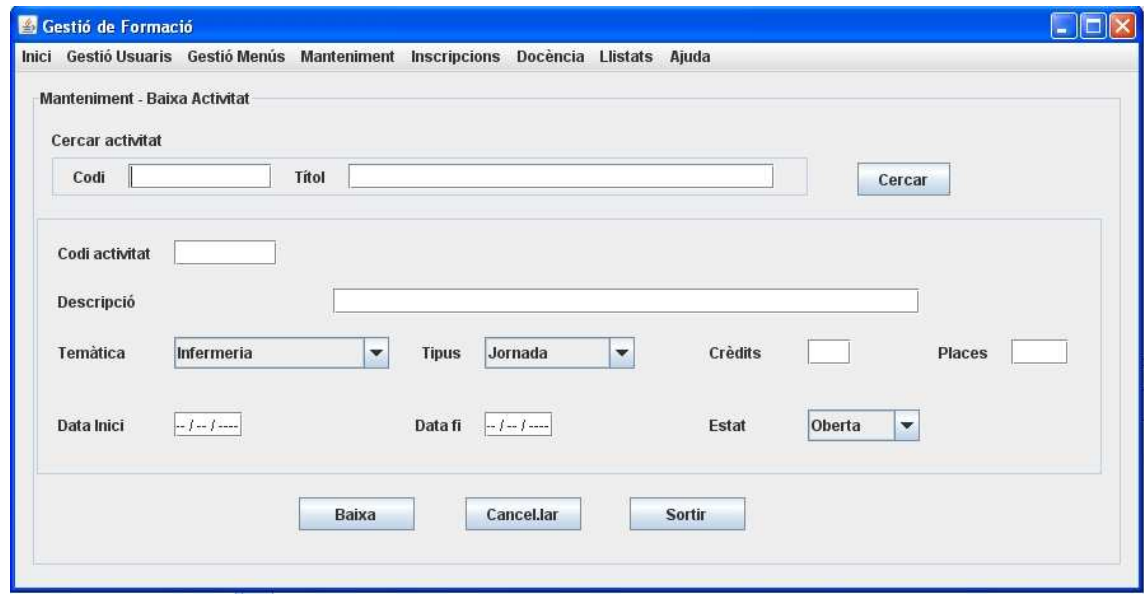

**Imatge 98: Pantalla Baixa activitat** 

## **14.7.2.2 Modificació activitat**

El responsable de formació cercarà l'activitat per codi o títol, una vegada localitzada modificarà les dades corresponents. Finalment, haurà de clicar el botó *Desar Modificacions* per tal que les mateixis es desin a la base de dades.

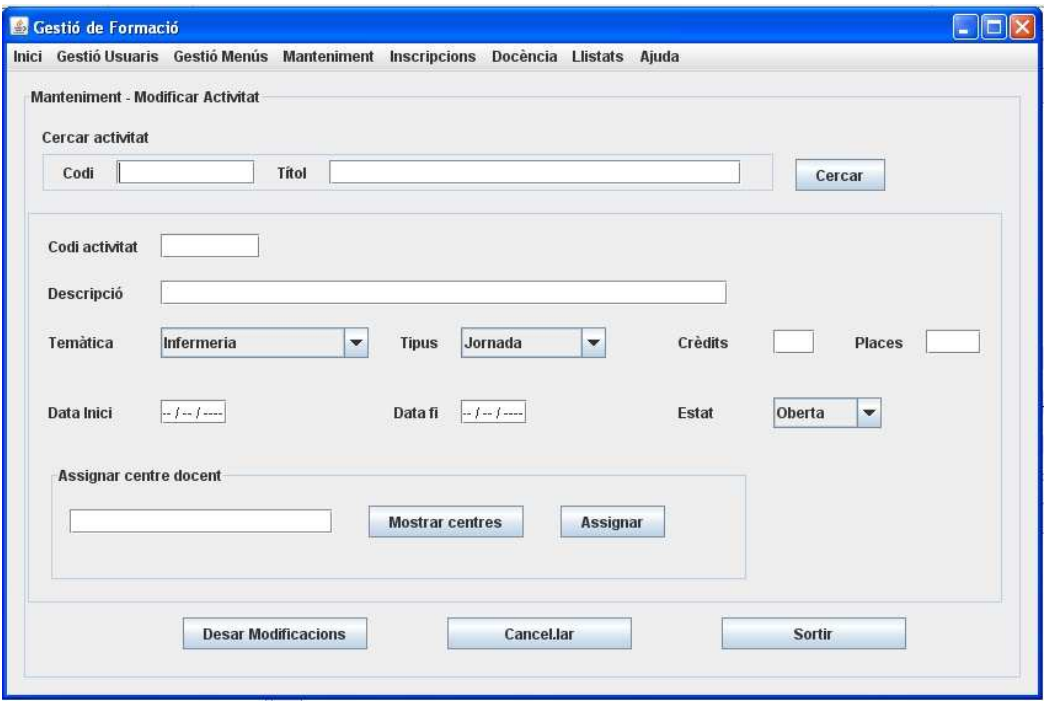

**Imatge 99: Pantalla Modificar activitat** 

### **14.7.2.3 Alta centre docent**

Des d'aquesta pantalla es podrà donar d'alta un centre docent. El primer pas serà realitzar una cerca per confirmar que el centre docent no existeix. Seguidament, s'introduiran les dades del nou centre. Per finalitzar, es clicarà el botó *Alta*.

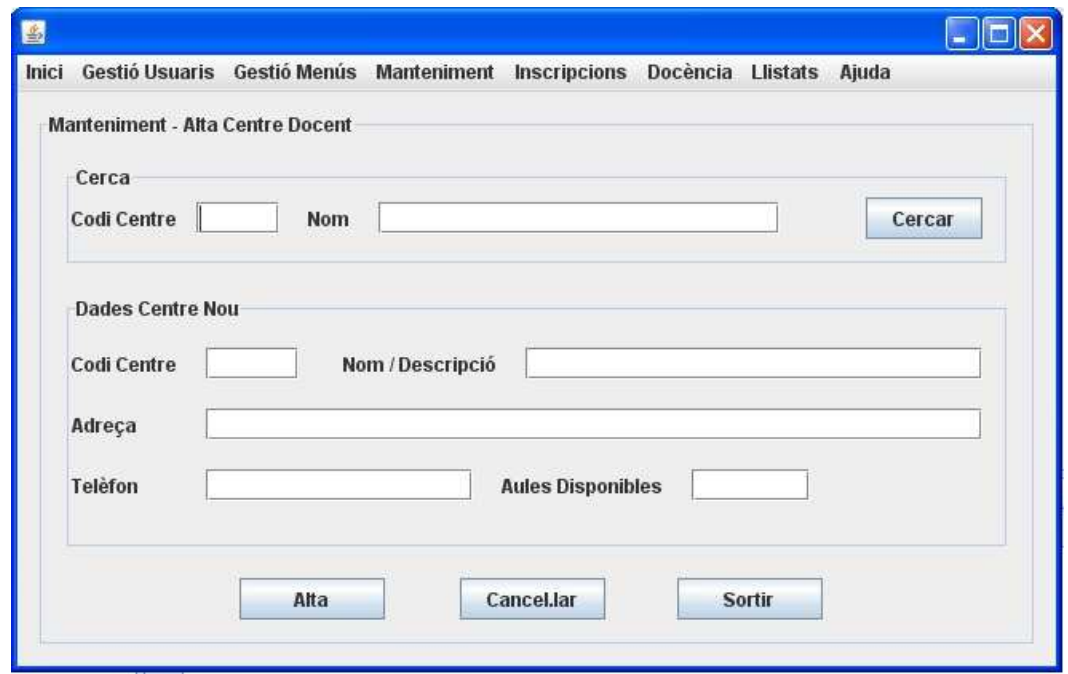

#### **Imatge 100: Pantalla Alta centre docent**

### **14.7.2.4 Baixa centre docent**

Des d'aquesta pantalla es podrà donar de baixa un centre docent. Es realitzarà una cerca pel codi de centre o pel nom, i seguidament es clicarà el botó *Baixa*.

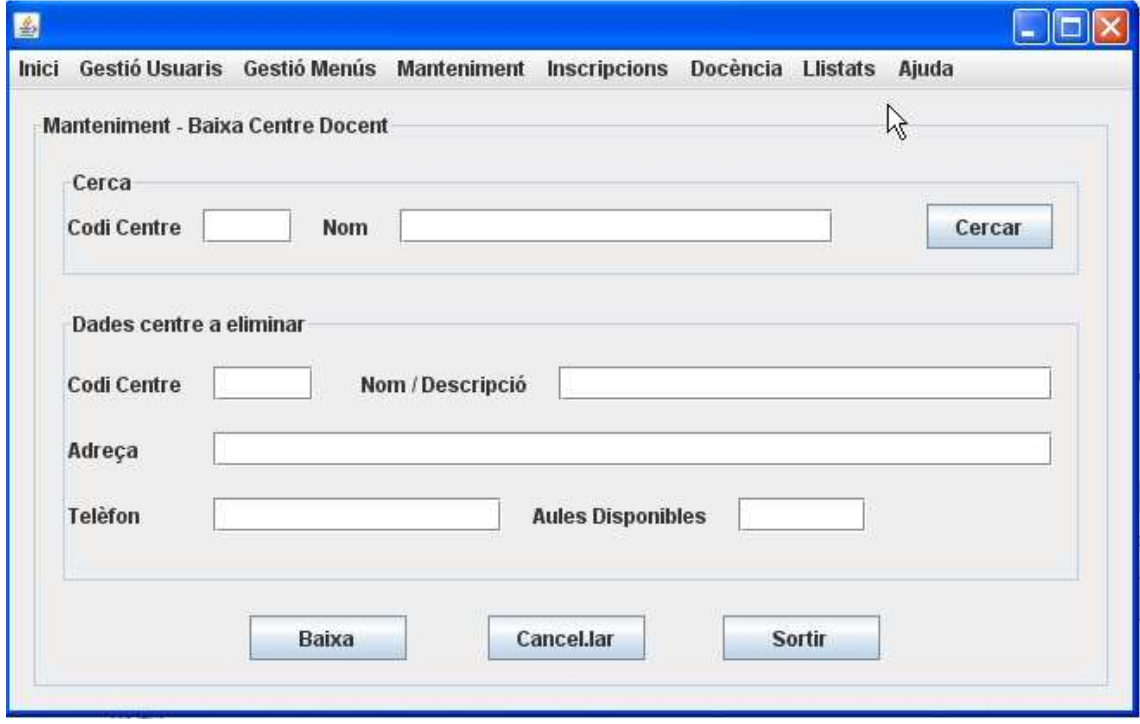

**Imatge 101: Pantalla Baixa centre docent** 

### **14.7.2.5 Modificació centre docent**

Des d'aquesta pantalla es podran modificar les dades d'un centre docent. Es realitzarà una cerca del centre, i una vegada localitzat es modificaran les dades corresponents. Finalment, es clicarà el botó *Desar Modificacions*.

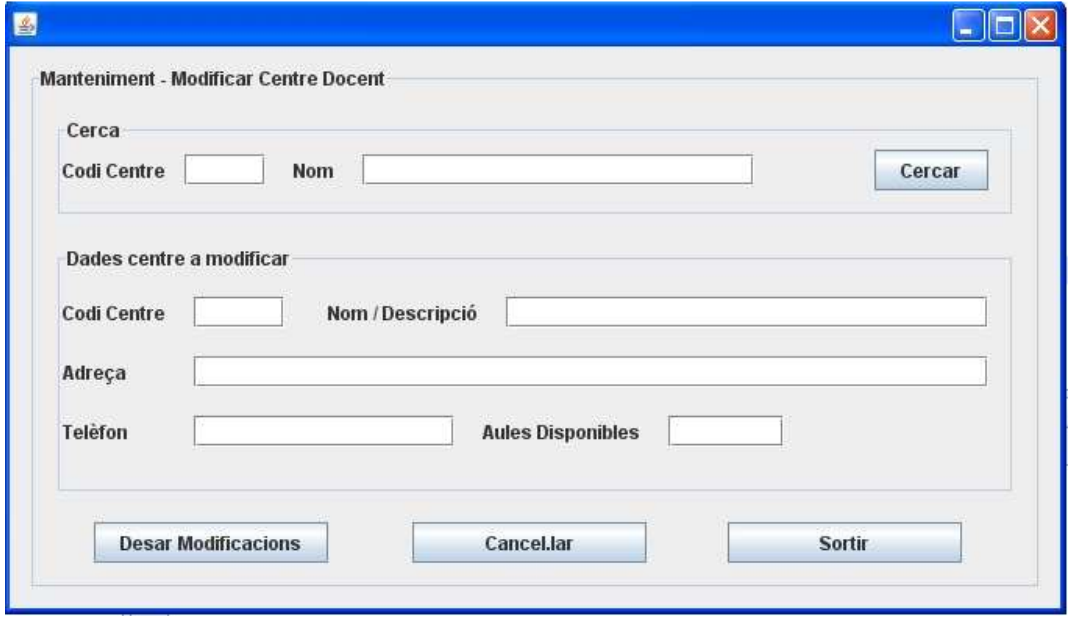

**Imatge 102: Pantalla Modificar centre docent** 

#### **14.7.2.6 Alta aula**

Des d'aquesta pantalla es podrà donar d'alta un aula i assignar-la a un centre docent. Es cercarà l'aula per confirmar que no existeix, seguidament, s'introduiran les dades de l'aula i el codi del centre al que s'assignarà. Per acabar, es clicarà el botó *Alta*.

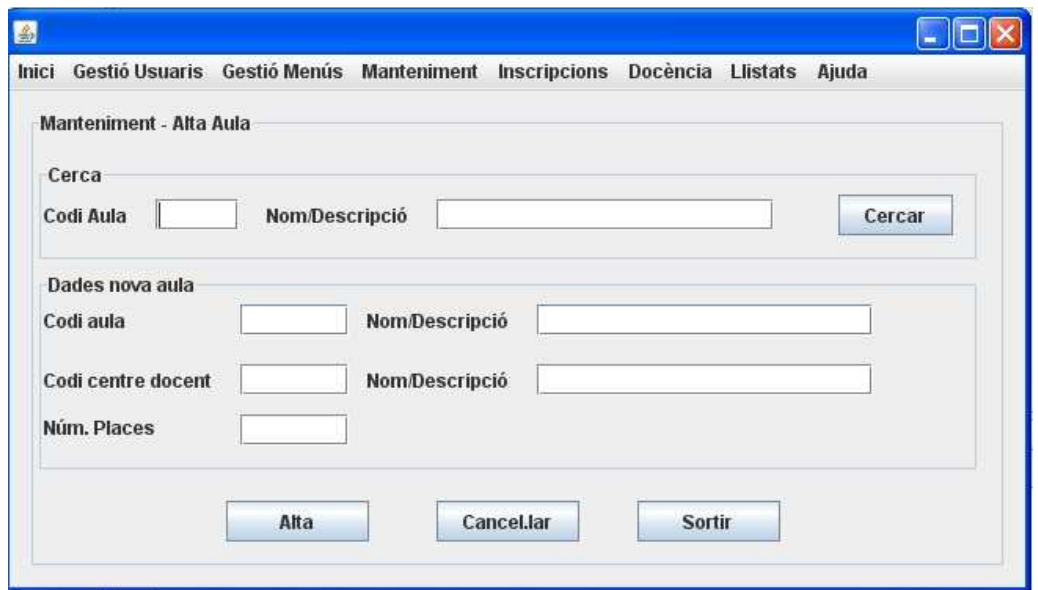

**Imatge 103: Pantalla Alta aula** 

### **14.7.2.7 Baixa Aula**

Des d'aquesta pantalla es podrà donar de baixa una aula. Es cercarà l'aula que es vol donar de baixa, i un cop localitzada, es clicarà el botó *Baixa*.

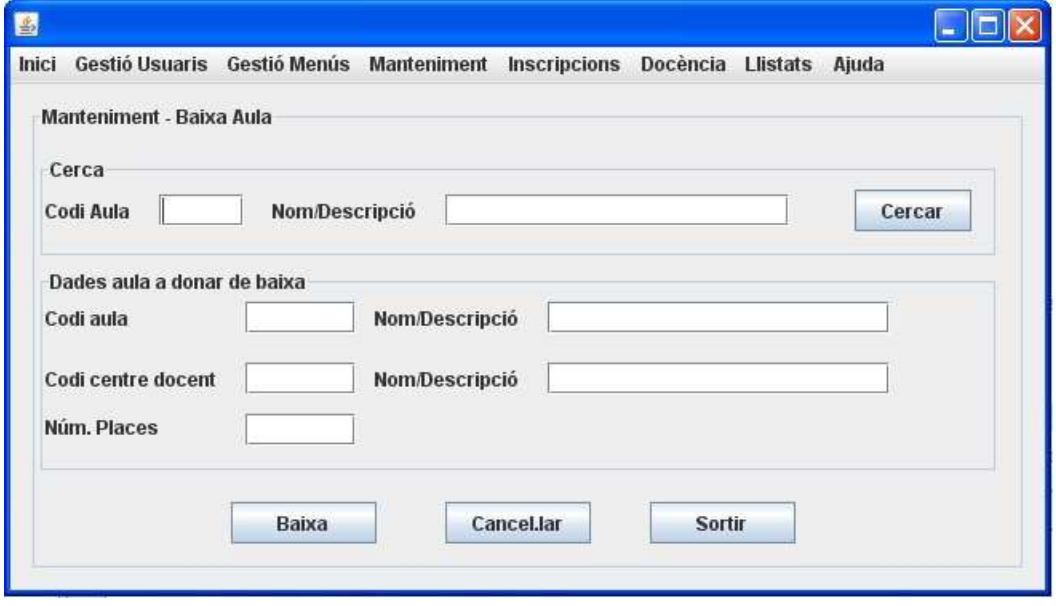

**Imatge 104: Pantalla Baixa aula** 

### **14.7.3 Subsistema d'Inscripcions**

### **14.7.3.1 Baixa inscripció**

Des d'aquesta pantalla es podrà donar de baixa una inscripció a una activitat. Es farà una cerca introduint el codi de l'activitat i l'identificador del treballador i es mostraran les dades de la inscripció del treballador a l'activitat. Seguidament, es clicarà el botó *Baixa*.

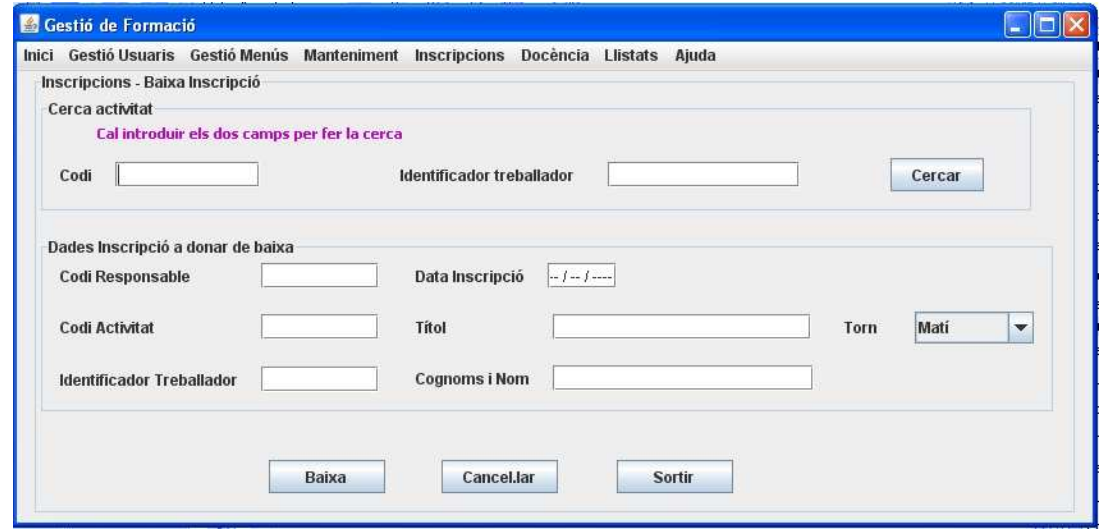

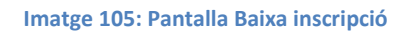

## **14.7.3.2 Modificar inscripció**

Des d'aquesta pantalla es podrà modificar una inscripció, bé perquè hi ha canvis en les dades de l'activitat (torn) o bé perquè la inscripció estava pendent de validar. Una vegada realitzades les modificacions, es clicarà el botó *Desar Modificacions*.

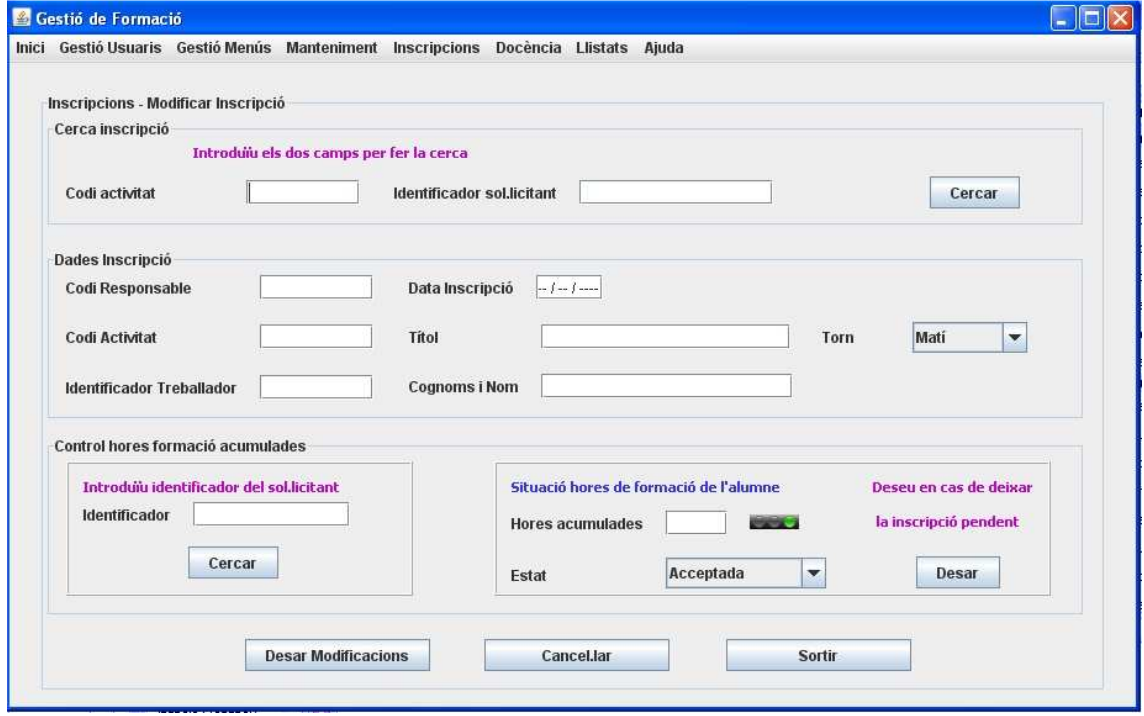

**Imatge 106: Pantalla Modificar inscripció** 

### **14.7.4 Subsistema de Docència**

### **14.7.4.1 Seguiment i avaluació**

Des d'aquesta pantalla, el docent podrà fer el seguiment i avaluació dels alumnes que participen en una activitat. Es cercarà l'activitat pel seu codi o títol, i una vegada localitzada, es mostrarà els alumnes participants. El docent sel.leccionarà un alumne i podrà introduir les absències, l'avaluació i/o comentaris addicionals. Finalment, clicarà el botó *Desar Canvis*.

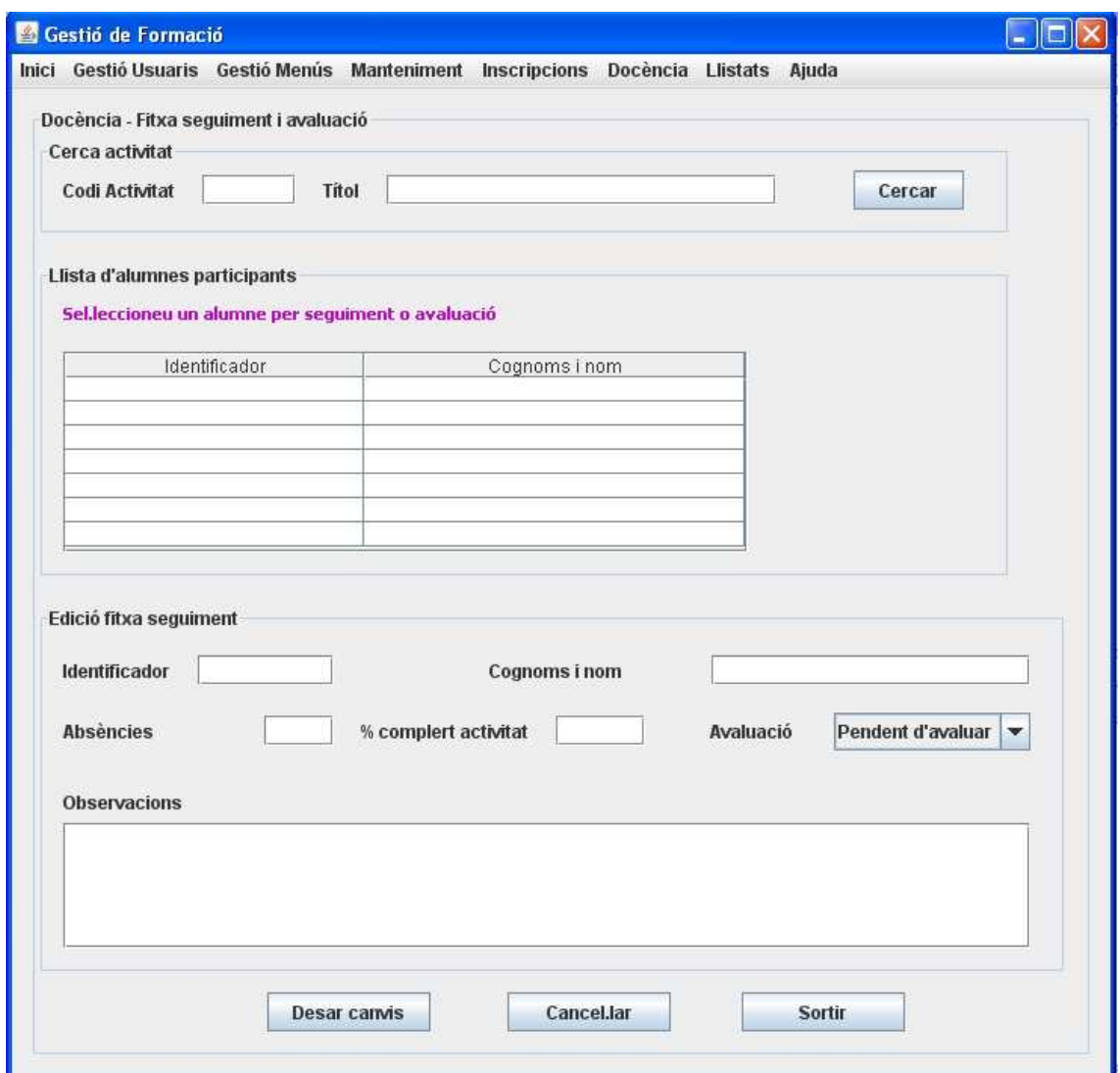

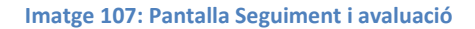

### **14.7.4.2 Afegir recursos a una activitat**

Des d'aquesta pantalla, es podran afegir recursos a una activitat. Es farà una cerca de l'activitat, i una vegada localitzada, es mostraran els recursos que té l'activitat (en cas que en tingui algun). Seguidament, es clicarà el botó *Afegir* i s'obrirà un quadre de diàleg que permetrà cercar el document o recurs que cal afegir. Aquest nou recurs, es visualitzarà a la llista. Per acabar, es clicarà el botó *Desar*.

Aquesta pantalla també permet eliminar un recurs. En aquest cas es marcaran els recursos a eliminar i es clicarà el botó *Eliminar*.

Si l'usuari connectat és el responsable de formació, tindrà activada la columna *Marcar per repositori*. En aquest cas, quan es clica el botó *Desar*, el recurs es guardarà al repositori.

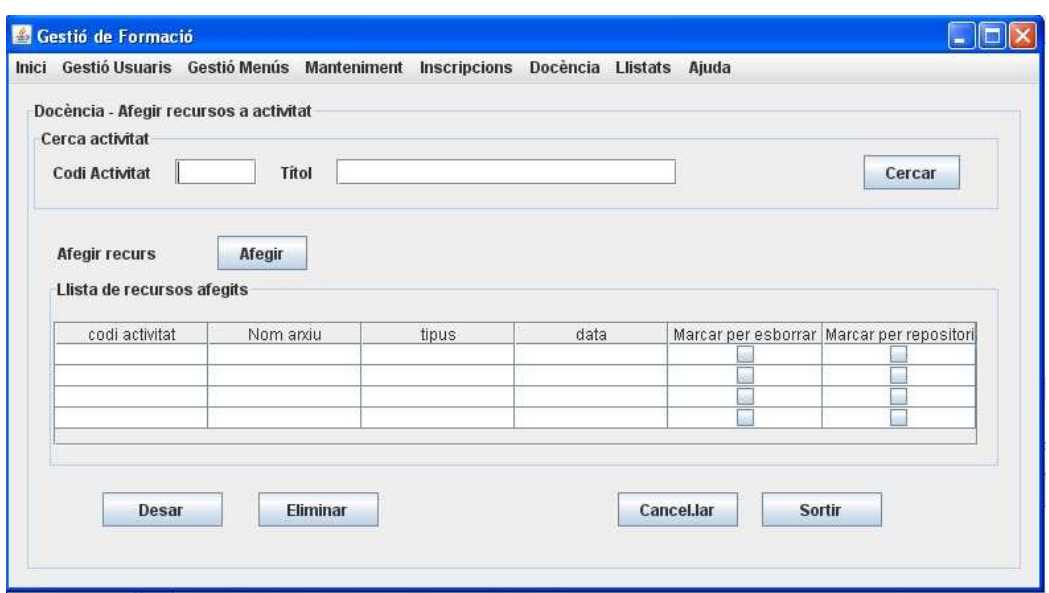

**Imatge 108: Pantalla Afegir recursos a una activitat** 

#### **14.7.4.3 Llistat de recursos usuari final**

Des d'aquesta pantalla, qualsevol treballador de l'empresa (usuari final), podrà llistar els recursos disponibles al repositori. Introduirà els criteris de cerca, i clicarà el botó *Cercar*. Seguidament, obtindrà un llistat de tots els recursos obtinguts. L'usuari podrà sel.leccionar l'arxiu que l'interessa i el podrà desar.

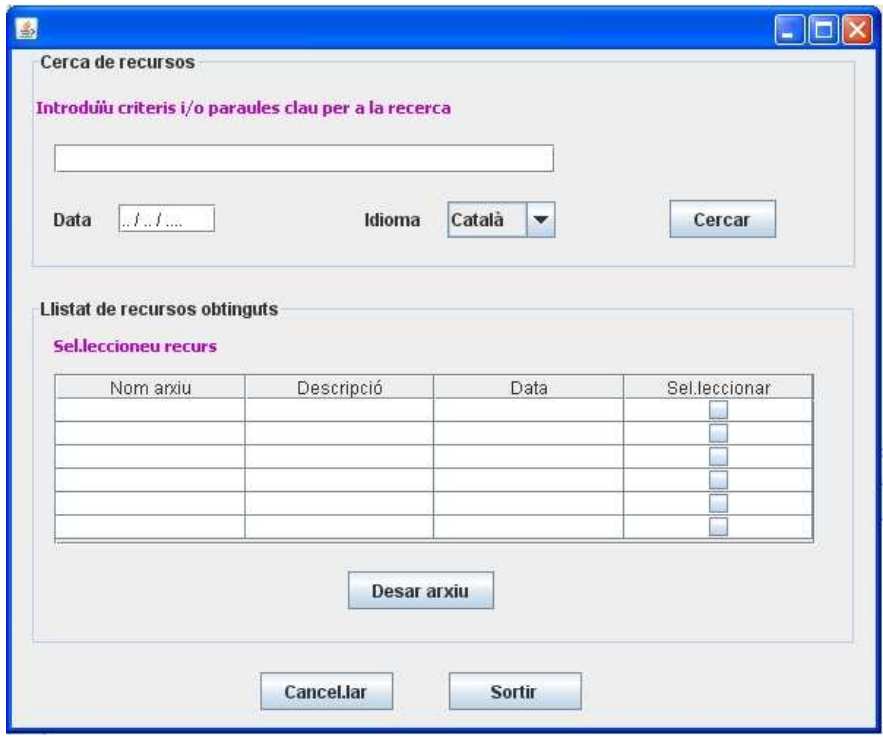

**Imatge 109: Pantalla Llistat recursos usuari final**